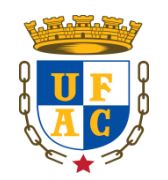

### **UNIVERSIDADE FEDERAL DO ACRE PRÓ-REITORIA DE PESQUISA E PÓS-GRADUAÇÃO CENTRO DE CIÊNCIAS BIOLÓGICAS E DA NATUREZA MESTRADO PROFISSIONAL EM ENSINO DE CIÊNCIAS E MATEMÁTICA**

# **BARTOR GALENO CUNHA DE OLIVEIRA**

# **USOS/SIGNIFICADOS DE MATERIAIS MANIPULÁVEIS E DO SOFTWARE GEOGEBRA NA CONSTRUÇÃO DE CONCEITOS NA FORMAÇÃO CONTINUADA DO PROFESSOR**

**RIO BRANCO**

### **BARTOR GALENO CUNHA DE OLIVEIRA**

# **USOS/SIGNIFICADOS DE MATERIAIS MANIPULÁVEIS E DO SOFTWARE GEOGEBRA NA CONSTRUÇÃO DE CONCEITOS NA FORMAÇÃO CONTINUADA DO PROFESSOR**

Dissertação apresentada à Banca Examinadora do Programa de Pós-Graduação em Ensino de Ciências e Matemática, Mestrado Profissional em Ensino de Ciências e Matemática (MPECIM), como exigência final para obtenção do título de Mestre em Ensino de Ciências e Matemática pela Universidade Federal do Acre (UFAC).

Linha de Pesquisa: Recursos e Tecnologias no Ensino de Ciências e Matemática.

Orientadora: Profa. Dra. Simone Maria Chalub Bandeira Bezerra.

### **RIO BRANCO**

Ficha catalográfica elaborada pela Biblioteca Central da UFAC

O481u Oliveira, Bartor Galeno Cunha de, 1981 -

Usos/significados de materiais manipuláveis do software GeoGebra na construção de conceitos na formação continuada do professor / Bartor Galeno Cunha de Oliveira: orientador: Profa. Dra. Simone Maria Chalub Bandeira Bezerra. Rio Branco, 2019.

182 f.: il.; 30 cm.

Dissertação (Mestrado) - Universidade Federal do Acre. Programa de Pós-Graduação em Ensino de Ciências e Matemática. Mestrado Profissional em Ensino de Ciências e Matemática. Rio Branco, Acre, 2019. Inclui referências e apêndice.

1. Materiais manipuláveis 2. Software GeoGebra 3. Ensino da Matemática 4. Formação continuada - professores I. Bezerra, Simone Maria Chalub Bandeira (orientadora) II. Título

CDD: 510.7

Ficha catalográfica elaborada pela bibliotecária Kezia Santos CRB-11/508

#### **BARTOR GALENO CUNHA DE OLIVEIRA**

### **USOS/SIGNIFICADOS DE MATERIAIS MANIPULÁVEIS E DO SOFTWARE GEOGEBRA NA CONSTRUÇÃO DE CONCEITOS NA FORMAÇÃO CONTINUADA DO PROFESSOR**

Dissertação apresentada à Banca Examinadora do Programa de Pós-Graduação em Ensino de Ciências e Matemática, Mestrado Profissional em Ensino de Ciências e Matemática (MPECIM), como exigência final para obtenção do título de Mestre em Ensino de Ciências e Matemática pela Universidade Federal do Acre (UFAC).

Linha de Pesquisa: Recursos e Tecnologias no Ensino de Ciências e Matemática.

Orientadora: Profa. Dra. Simone Maria Chalub Bandeira Bezerra.

**Aprovado em: 16 de dezembro de 2019.**

#### **BANCA EXAMINADORA**

STEBEZUMA

Prof.ª Dra. Simone Maria Chalub Bandeira Bezerra CCET/UFAC (Presidente)

 $\sqrt[4]{8}$ 

Prof.ª Dra. Kátia Sebastiana Carvalho dos Santos Farias Departamento de Matemática –UNIR (Membro Externo)

Haman kinnamada da vilos.

Prof. Dr. Itamar Miranda da Silva – CELA/ UFAC (Membro Interno)

Adriana Ramos dos Inutos

Prof. Dra. Adriana Ramos dos Santos – CELA/UFAC (Suplente)

**RIO BRANCO 2019**

*Dedico estes escritos primeiramente a Deus que é o Autor da Vida; aos meus filhos Jeslayne, Barthez, Carlos e Sophia; aos meus pais Francisco e Nazaré, aos meus irmãos Sidnei e Vando (in memorian), que sempre estiveram ao meu lado, dando forças em todos os momentos e colaborando para alcançar esta vitória que é de fundamental importância para meu crescimento profissional e humano.*

## **AGRADECIMENTOS**

- A elaboração desta dissertação não seria possível sem o apoio e colaboração de quem esteve ao meu lado.
- Assim, iniciarei meus agradecimentos, primeiramente, recordo-me de Deus pela vida, pela saúde e sabedoria durante toda essa caminhada, onde tive a oportunidade de ingressar na Graduação e Pós-Graduação, e conseguir percorre-las dentro da Universidade Federal do Acre – UFAC.
- Agradeço à toda a minha família, que me deu todo o suporte durante toda a caminhada, amou-me, educou-me e me ensinaram preciosidades, como por exemplo, fé e perseverança.
- Em especial, agradeço aos meus filhos: Jeslayne, Barthez, Carlos e Sophia, por serem a razão da minha força para lutar por um lugar melhor no mundo.
- Aos meus pais e irmãos (*in memória:* Vando Cunha de Oliveira), que mostraram que a sabedoria se encontra na simplicidade da vida. Sou grato pelo seu amor incondicional.
- A minha querida orientadora prof. Dra. Simone Maria Chalub Bandeira Bezerra pela amizade, ensinamentos, empenho, disposição e paciência para orientar o trabalho e que muito contribuiu para a produção destes escritos;
- A professora Dra. Salete Maria Chalub Bandeira que muito me ensinou a observar e refletir sobre o uso das Tecnologias no Ensino de Matemática, como o *Software GeoGebra;*
- Aos professores do Mestrado Profissional do Ensino de Ciências e Matemática da UFAC pelas contribuições durante as reflexões e discussões nos encontros presenciais;
- Aos professores participantes deste estudo que compartilharam de seus olhares, suas vivências e seus dilemas, para que nossa pesquisa tomasse corpo no uso da Terapia Desconstrucionista;
- Aos meus colegas de trabalho, educadores e formadores, enfim, todos aqueles que contribuíram de alguma forma para que esse trabalho se realizasse;
- $\overline{\phantom{a}}$  Muito obrigado é pouco a vocês! É o mínimo que posso dizer a todos que, mesmo indiretamente, contribuíram para a realização de mais uma etapa da minha vida.
- Deixo, por fim, uma reflexão para todos nós:

*"Filosofar é como tentar descobrir o segredo de um cofre: cada pequeno ajuste no mecanismo parece levar a nada. Apenas quando tudo entra no lugar a porta se abre". (Ludwig Wittgenstein).*

*A todos, muito grato! Bartor Galeno.*

*"As fronteiras da minha linguagem são as fronteiras do meu universo". Ludwig Wittgenstein*

#### **RESUMO**

Esta dissertação, com título "Usos/significados de Materiais Manipuláveis e do Software Geogebra na Construção de Conceitos na Formação Continuada do Professor", descreve os usos/significados de materiais manipuláveis e do *Software GeoGebra* na construção de conceitos na formação continuada dos professores visando experienciar problematizações com semelhanças de triângulos em atividades realizadas com o uso desses recursos com os professores de Matemática e Pedagogia vinculados a disciplina *Tendências em Educação Matemática e Práticas Culturais: Elaboração de Recursos Didáticos na Formação Docente<sup>1</sup> do Mestrado Profissional em Ensino de Ciências e Matemática (MPECIM).* Com o intuito de significar no uso suas compreensões partindo da construção de uma câmera escura e posteriormente do *Software GeoGebra* os professores em formação foram instigados a refletirem a partir do objeto construído como poderiam problematizar questões voltadas à semelhança de triângulos e outras que sucederem durante a atividade. A fundamentação teórica foi ancorada na obra Investigações Filosóficas de Ludwig Wittgenstein (1999) em quem a aprendizagem se dá no corpo todo, não sendo etapista e nem unicista, na obra de Vilela (2013) no que se refere aos usos e jogos de linguagem na Matemática, em Miguel (2015) que esclarece que um dos pontos da terapia seria ampliar ao máximo as possibilidades de significar e em Moura (2017) que nos esclarece que para Wittgenstein a Matemática seria um dos jogos de linguagem que fazem parte de nossa forma de vida. Como atitude metódica ancorou-se na terapia desconstrucionista tendo como precursores Ludwig Wittgenstein e Derrida por nos permitir entender a matemática como um conjunto de práticas que são mobilizadas com propósitos normativos no contexto das atividades humanas. Este processo investigativo caracteriza-se como um estudo qualitativo do respectivo corpus que é constituído pelas produções escritas dos nove professores em formação continuada, aulas videografadas e de questionários semiestruturados distribuídos aos mesmos em momentos de atividades no âmbito da disciplina em tela. Como Produto Educacional – Coletânea de Práticas Matemáticas com o Uso da Câmera Escura e do Software GeoGebra apresenta-se uma coletânea de atividades oriundas da investigação contendo aulas problematizadas com o uso do material concreto (câmera escura) e do *Software GeoGebra* na exploração de conceitos de semelhança de triângulos e os que advirem da problematização. Dessa maneira percebe-se que o uso do material manipulável e do *Software GeoGebra* como instrumentos de aprendizagens em atividades práticas de ensino podem servir de motivação aos professores a compreenderem e significarem no uso com maior facilidade o conteúdo de semelhança de triângulos e levar para o seu ambiente profissional um novo olhar frente ao ensino de Matemática.

**Palavras-chave:** Usos/significados. Materiais Manipuláveis. *Software GeoGebra*. Formação Continuada. Exploração de Conceitos (Semelhança de Triângulos).

<sup>&</sup>lt;sup>1</sup> Ementa da disciplina - O uso da modelagem e etnomatemática em práticas culturais diversas. Entendendo o conceito de problematização e práticas culturais. Problematizando Práticas Culturais com o uso de enigmas, do noves-fora, leitura e produção de boletos de energia e da conta de água, de artefatos indígenas e do uso do *QR CODE,* de jogos e materiais manipulativos*,* dentre outras. A mesma objetiva-se a apresentar/Construir atividades com o uso de problematizações de práticas culturais e materiais manipulativos/jogos para a melhoria do ensino aprendizagem de matemática na formação docente.

#### **ABSTRACT**

This dissertation, entitled "Uses / meanings of Manipulable Materials and Geogebra Software in the Construction of Concepts in Continuing Teacher Education", describes the uses / meanings of manipulable materials and GeoGebra Software in the construction of concepts in continuing teacher education in order to experience problematizations with similarities of triangles in activities carried out with the use of these resources with Mathematics and Pedagogy teachers linked to the discipline Trends in Mathematical Education and Cultural Practices: Development of Didactic Resources in the Teacher Training of the Professional Master in Science and Mathematics Teaching (MPECIM) . In order to signify their use of understanding based on the construction of a dark camera and later on the GeoGebra Software, teachers in training were encouraged to reflect from the constructed object how they could problematize issues related to the similarity of triangles and others that happen during the activity . The theoretical foundation was anchored in the work Philosophical Investigations by Ludwig Wittgenstein (1999) in whom learning takes place in the whole body, neither being a stage artist nor a unicist, in Vilela's work (2013) with regard to the uses and language games in Mathematics, in Miguel (2015) which clarifies that one of the points of therapy would be to maximize the possibilities of meaning and in Moura (2017) who clarifies that for Wittgenstein Mathematics would be just one of the language games that are part of our way of life. As a methodical attitude it was anchored in deconstructionist therapy with Ludwig Wittgenstein and Derrida as precursors for allowing us to understand mathematics as a set of practices that are mobilized for normative purposes in the context of human activities. This investigative process is characterized as a qualitative study of the respective corpus that is constituted by the written productions of the nine teachers in continuing education, videographed classes and semistructured questionnaires distributed to them at times of activities within the scope of the subject in question. As an Educational Product - Collection of Mathematical Practices with the Use of the Dark Camera and the GeoGebra Software, a collection of activities originating from the investigation is presented, containing classes problematized with the use of concrete material (dark camera) and the GeoGebra Software in the exploration of concepts of similarity of triangles and those that arise from problematization. In this way, it is clear that the use of manipulable material and GeoGebra Software as learning instruments in practical teaching activities can motivate teachers to understand and signify the use of triangle-like content with greater ease and take it to their home. professional environment a new look towards the teaching of Mathematics.

**Key words:** Uses / Meanings. Manipulable Materials. GeoGebra Software. Continuing Formation. Exploration of Concepts (similarity of triangles).

# **LISTA DE FIGURA**

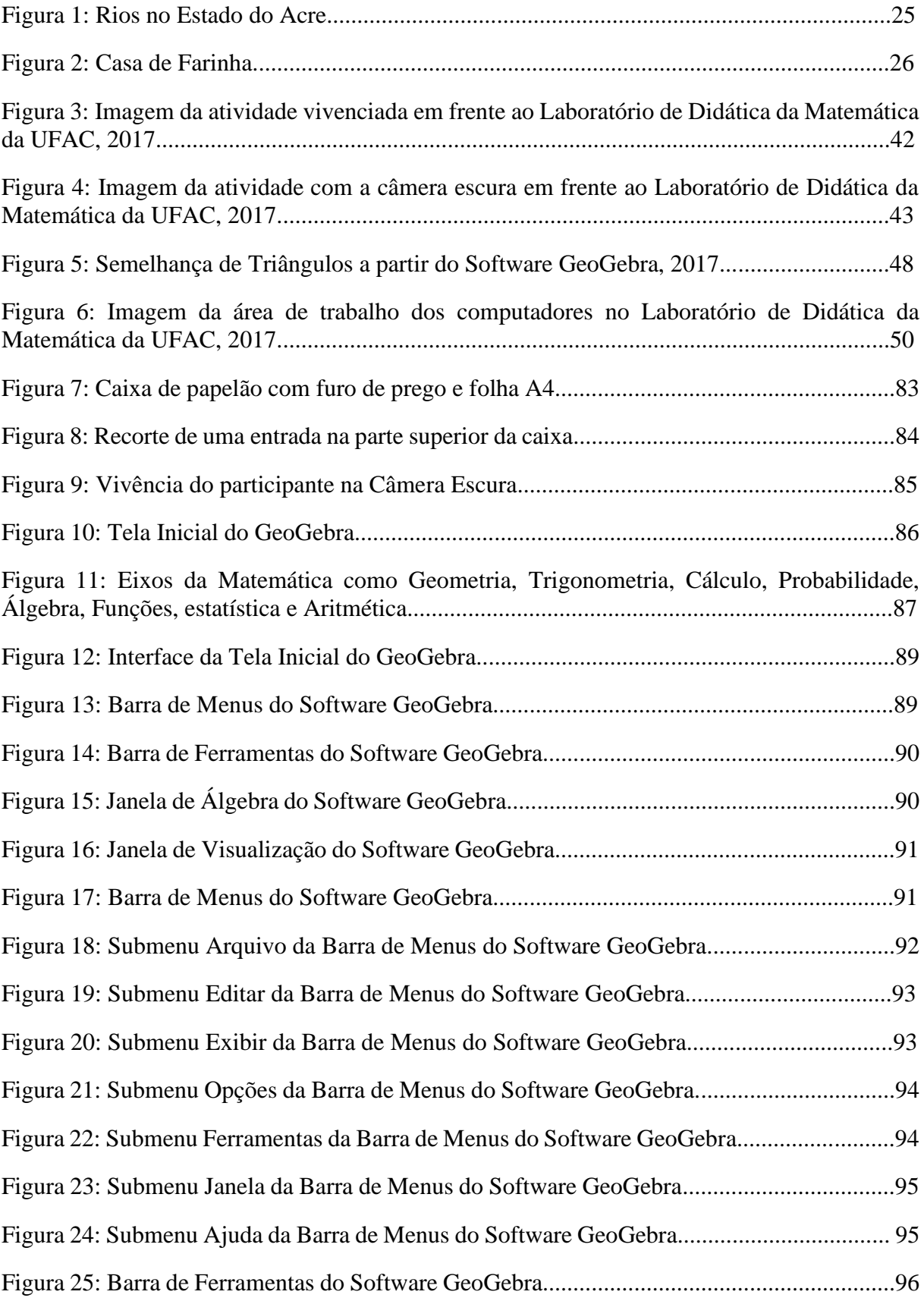

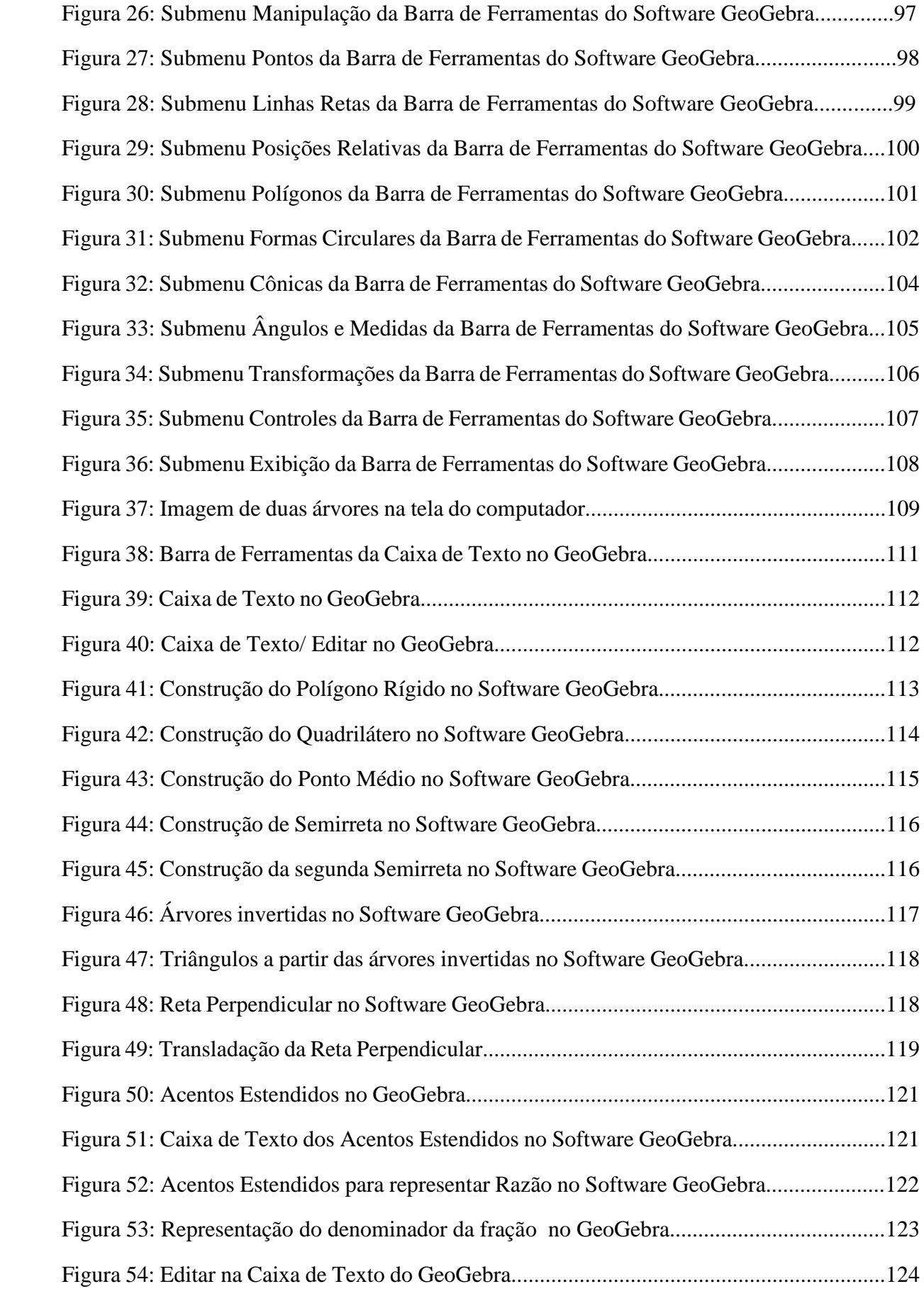

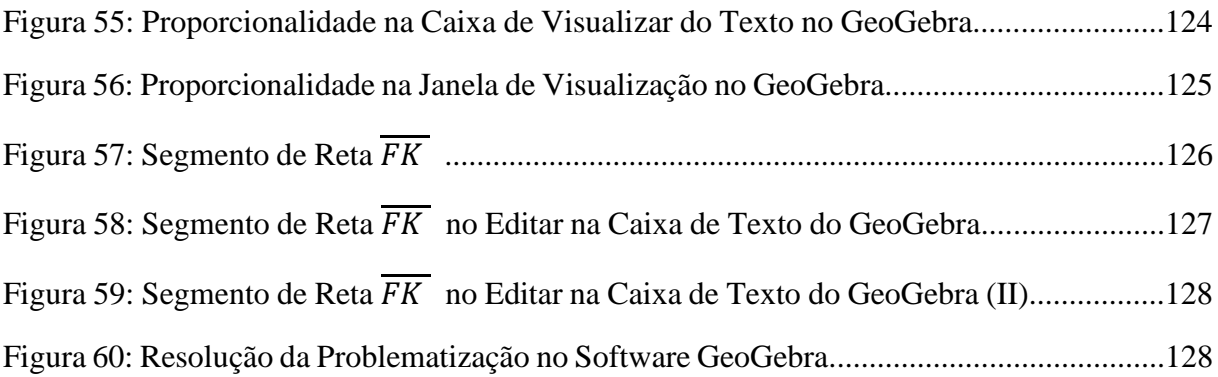

#### **LISTA DE ABREVIATURAS E SIGLAS**

- BNCC Base Nacional Comum Curricular
- CEFEM Coordenação de Ensino Fundamental II e Médio
- CONAB Companhia Nacional de Abastecimento
- MPECIM Mestrado Profissional em Ensino de Ciências e Matemática
- PCNs Parâmetros Curriculares Nacionais
- SEE Secretaria de Estado de Educação e Esporte
- TICs Tecnologias da Informação e Comunicação
- UFAC Universidade Federal do Acre

# **SUMÁRIO**

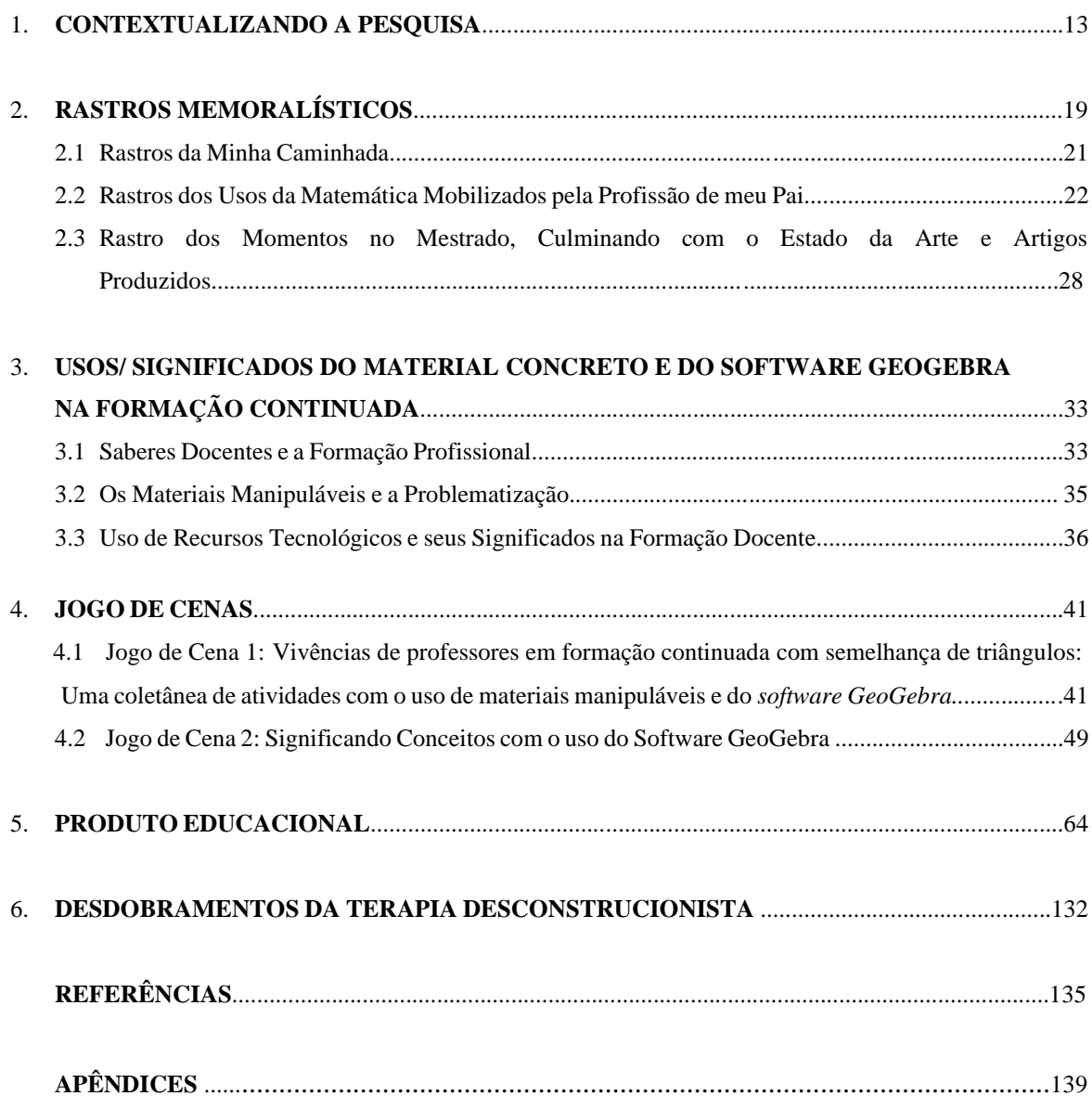

#### **1. CONTEXTUALIZANDO A PESQUISA**

*Forma-se, não é instruir-se; é antes de mais, refletir, pensar numa experiência vivida (...). Forma-se é aprender a construir uma distância face à sua própria experiência de vida, é aprender a contá-la através das palavras, é ser capaz de conceitualizar. Formar é aprender a destrinchar dentro de nós o que diz respeito ao imaginário e o que diz respeito ao real, o que é da ordem do vivido e o que é da ordem do concebido (ou a conceber), o que é do domínio do pretendido, isto é, do projeto.*

#### *(REMY HESS, 1997, p. 115) 2*

Ao iniciar esse texto fiquei horas e horas parado em frente ao computador imaginando o percurso que poderia tomar para escrever de forma clara para o leitor, onde pudesse descrever minhas ânsias, motivações, usos, significações e considerações, enquanto pesquisador, bem como apresentar um desenvolvimento claro do percurso percorrido. Motivado pela minha orientadora, Prof.ª Dra. Simone Maria Chalub Bandeira Bezerra, decidimos produzir um texto de forma diferenciada do comum para um trabalho acadêmico dissertativo, mas que fosse construído com todo o rigor metódico necessário para uma pesquisa. Assim, mergulhamos nos referenciais teóricos para subsidiar a

<sup>2</sup> REVISTA CRIANÇA, SEF/MEC, 1997, n° 30, p. 115.

pesquisa fazendo uso, como coluna vertebral, da Terapia Desconstrucionista, tendo como precursores Wittgenstein<sup>3</sup> e Derrida<sup>4</sup>

Visando usar a Terapia Desconstrucionista como atitude metódica com o pressuposto de ampliar a discussão frente ao saber matemático e de outras ciências no que se refere a ampliação do conhecimento oriundo do jogo performático, pretende-se vivenciar os usos/significados, em um primeiro momento, a partir de uma câmera escura mobilizando os saberes dos professores, conforme (TARDIF, 2002) afirma que os saberes são "remodelados e retraduzidos", envolvidos no jogo de cena com o intuito de explorar conceitos oriundos da atividade realizada com material manipulativo para uma melhor visão de compreensão do fazer matemático tanto dentro da sala de aula quanto fora dela.

Dessa forma pretende-se vivenciar os usos/significados por meio da mobilização de saberes de como os professores em formação continuada, a partir de uma câmera

<sup>3</sup>Ludwig Joseph Johann Wittgenstein (1889 - 1951) nasceu em Viena, na Áustria, no dia 26 de abril de 1889. Suas contribuições foram na filosofia moderna, nos campos da lógica, da filosofia da linguagem, filosofia da matemática e da mente. Como era de família rica teve oportunidade de ingressar na Techinsche Hochschule de Berlim, em 1906. Já em 1908, entrou na Universidade de Manchester, com o intuito de estudar engenharia aeronáutica. Depois, passou a cursar filosofia no Trinity College, em Cambridge. Em 1913, mudou-se para a Noruega onde se dedicou ao estudo de lógica. Em 1921, publicou "Tractatus Logico - Philosophicus" (Tratado Lógico - Filosófico), em alemão e traduzido no ano seguinte para o inglês. Entre 1921 e 1929, ficou afastado da filosofia. Retornado por influência do filosofo e matemático Frank P. Ramsey para a Universidade de Cambridge. Nesse mesmo período, recebeu o doutorado apresentando como tese o próprio "Tractatus Logico – Philosophicus", sob a orientação de Ramsey. Em vida, os únicos trabalhos filosóficos publicados por Wittgenstein foram o "Tractatus Logico – Philosophicus" e o artigo "Some Remarks on Logical Form", sendo este uma tentativa de reparar alguns problemas do Tractatus. O livro Investigações Filosóficas, publicado em 1953, só veio a ser publicado após sua morte por meio de livros organizados, traduzidos e editados pelos herdeiros de seu espólio literário. Assim, a filosofia de Wittgenstein foi dividida em dois momentos: o primeiro corresponde ao período anterior a 1929 com o "Tractatus Logico – Philosophicus" e o segundo período é posterior a 1930 com às "Investigações Filosóficas", na qual exerceram grande influência sobre a filosofia analítica. Ludwig Wittgenstein faleceu em Cambridge, Inglaterra, no dia 29 de abril de 1951. **eBiografia**. Disponível em: < https://www.ebiografia.com/ludwig\_wittgenstein/>. Acesso em 01 jun. 2018.

<sup>4</sup> Jacques Derrida (1930 - 2004) nasceu em El Biar na Argélia em 15 de julho de 1930 e faleceu em Paris no 9 de outubro de 2004. Ele ensinou filosofia na Sorbone (1960 - 1964) e na École Normale Superieure (1964 - 1984). Foi diretor da École des Hautes Études em Ciencias Sociales (1984 - 2003), em Paris. Desde 1960, ele também foi professor de Filosofia, Francês e Literatura foi professor convidado das mais prestigiadas universidade europeias e norte-americanas, como: Berlim, San Sebastian, Johns Hopkis, Yale, Irvine, New School for Social Research, Cardozo Law School, Cornell, New York University, entre outras. Recebeu doutoramento por honoris causa por diversas universidades, como: Universidade de Cambridge, Universidade de Columbia, The New School for Social Research, Univerdidade de Essex, Universidade de Leuven, Williams College, Universidade de Silesia, Universidade de Coimbra e entre outras. Já em 2002, ele foi nomeado para a Cátedra pela Universidade de Heidelberg. E o mais importante desse percurso que fez foi o precursor da metodologia ou filosofia de desconstrução critica. Segundo ele o sistema não para destruir e sim para decompor os elementos da escrita. Para assim, descobrir partes do texto que estão dissimuladas. Derrida morreu em Paris em decorrência de um câncer no pâncreas. **afilosofia.** Disponível em: < http://www.afilosofia.com.br/post/jacques-derrida/413>. Acesso em: 07 jun. 2018.

escura<sup>5</sup> e, posteriormente, do *Software GeoGebra<sup>6</sup>* fazem uso desses recursos problematizando questões voltadas à Semelhança de Triângulos e outras que advirem dessa experiência.

Partindo desse princípio acreditamos que o processo de ensino e aprendizagem, atualmente, requer esforços para formar um cidadão para a vida. Assim, destacamos o apoio das novas tecnologias, através do uso de *Software* Educativo *GeoGebr*a como forma de exploração do conceito de Semelhança de Triângulos em práticas de formação continuada de professores. Sendo assim, a questão que norteia nossa pesquisa, assim, se expressa: *Como os professores em formação continuada fazem usos/significados de materiais manipuláveis e do Software GeoGebra na construção de conceitos?*

Todavia se fez uso de dois momentos com os professores em formação continuada, no âmbito na disciplina, MPECIM 033 - Tendências em Educação Matemática e Práticas Culturais Elaboração de Recursos Didáticos na Formação Docente<sup>7</sup>, do Mestrado Profissional em Ensino de Ciências e Matemática – MPECIM da Universidade Federal do Acre – UFAC.

No primeiro momento foi vivenciado uma prática com a Câmera Escura, com o intuito de significar no uso na acepção de Wittgenstein com a obra Investigações Filosóficas a mobilização de saberes dos partícipes frente à temática Semelhança de Triângulos no entorno da sala de aula em que todos são convidados a manipularem a

<sup>5</sup> A câmera escura de orifício é um material manipulável (dispositivo) cúbico ou em forma de um paralelepípedo (caixa de papelão reciclável) que possui um pequeno orifício em uma de suas paredes, que são todas opacas. Quando um objeto iluminado ou luminoso é colocado à frente da câmera, é formada na parede oposta ao orifício uma imagem invertida semelhante ao objeto. Os raios de luz que partem do objeto em direção à câmera são referências para determinarmos a relação entre a altura do objeto, a altura da imagem distância entre o objeto e a câmera e o comprimento da câmera. "Há registros de que as primeiras câmeras escuras surgiram na China, no século V a.C. Há também quem diga que ela teve origem na Grécia, durante o século IV a.C., com Aristóteles. Mas, foi somente no século XVIII, a partir das adaptações feitas por Robert Hooke, criador do microscópio e de Robert Boyle, que as câmeras escuras se tornaram portáteis e consequentemente disponíveis, sendo largamente utilizada por artistas e por amadores, como por exemplo Johannes Vermeer, um pintor holandês. No século XIII, os ingleses utilizaram esse mecanismo para observarem de maneira segura os eclipses solares. Os mecanismos da câmera escura foram tempos depois, adaptadas, e deram origem ao que conhecemos hoje como fotografia". **Câmera escura.** Disponível em: <https://www.resumoescolar.com.br/fisica/camara-escura/ >. Acesso em 05 jun. 2018.

<sup>6</sup>Software GeoGebra (a palavra GeoGebra vem da aglutinação das palavras, dos conceitos matemáticos, Geometria e Álgebra) é um software de matemática dinâmico que agrega eixos, como: Geometria, Álgebra, Probabilidade, Estatística e Planilha de Cálculo em um único software escrito em linguagem Java. Ele é um software que é líder em apoiar o ensino e a aprendizagem em Ciências, Tecnologia, Engenharia e Matemática. Foi pensado e criado por Markus Hohenwarter para ambiente de sala de aula para potencializar o ensino e aprendizado de matemática. O projeto piloto início no ano de 2001 na Universidade Salzburg e até o momento vem se desenvolvendo ou aprimorando as suas ferramentas na Florida Atlantic University. <sup>7</sup> Ementa: Tendências na Educação Matemática. O uso da modelagem e etnomatemática em práticas culturais diversas. Entendendo o conceito de problematização e práticas culturais. Problematizando práticas Culturais com o uso de enigmas, do noves-fora, leitura e produção de boletos de energia e da conta de água, de artefatos indígenas e do uso do *QR CODE*, de jogos e materiais manipulativos, dentre outros.

câmera escura para posterior reflexão. Em seguida, os professores em formação continuada, foram instigados através de uma roda de conversa a discorrer sobre quais habilidades ou conteúdos estão entrelaçados nas atividades.

No segundo momento vivenciamos a exploração da temática, Semelhança de Triângulos, em que foi proposto aos professores em formação continuada, resolverem uma situação problema através do uso do *Software GeoGebra*.

Todos os nove professores participantes possuem graduação em Licenciatura Plena em Matemática (8) e em Pedagogia (1). A escolha dessa turma foi pelo fato de todos serem professores e/ou gestores da Educação Básica com experiência de mais de cinco anos.

Assim, procurei no campo da Educação Matemática e em autores da Educação, como: Tardif (2002), D'Ambrósio (1996), Lorenzato (2010) e outros, orientações teóricas e práticas na construção do conhecimento matemático para subsidiar o desenvolvimento numa visão plural, singular e integral<sup>8</sup> dos agentes envolvidos no processo de ensino e aprendizagem através da mobilização de saberes, da resolução de situação problema e o uso de ferramentas tecnológicas para dar significado ao conhecimento matemático pertinente na formação continuada dos professores na disciplina de Tendências em Educação Matemática e Práticas Culturais: Elaboração de Recursos Didáticos na Formação Docente, no Mestrado Profissional em Ensino de Ciências e Matemática – MPECIM da Universidade Federal do Acre – UFAC.

Para melhor entendimento do estudo, este trabalho foi dividido em **5 (cinco) seções**, subseções e um desdobramento da terapia desconstrucionista. Na **primeira seção** se dá a Contextualização da Pesquisa. Já na **segunda seção** trazemos o Rastro Memorialísticos seguido de subseções, como Rastros da minha caminhada; Rastros dos usos da matemática mobilizados pela profissão de meu pai e o rastro dos estudos anteriores a essa pesquisa (Estado da Arte). Na **terceira seção** discorrerei sobre os Usos/Significados do Material Concreto e do *Software GeoGebra* na Formação Continuada tendo como subseções: Os saberes docentes e a formação profissional; Os materiais manipuláveis e a problematização e por fim, Usos de Recursos Tecnológicos e

<sup>8</sup> Segundo a Base Nacional Comum Curricular – BNCC (2018, p. 14) afirma que o conceito de "educação integral se refere à construção intencional de processos educativos que promovam aprendizagens sintonizadas com as necessidades, as possibilidades e os interesses dos estudantes e com os desafios da sociedade contemporânea. E a sociedade contemporânea impõe um olhar inovador e inclusivo a questões centrais do processo educativo: o que aprender, para que aprender, como ensinar, como promover redes de aprendizagem colaborativa e como avaliar o aprendizado". Disponível em: <http://basenacionalcomum.mec.gov.br/download-da-bncc/>. Acesso em: 21 abr. 2018.

seus Significados na Formação Docente. Na **quarta seção**, teremos os Jogos de Cenas e nas subseções teremos o Jogo de Cena 1: Vivências de professores em formação continuada com semelhança de triângulos: Uma coletânea de atividades com o uso de materiais manipuláveis e do *software GeoGebra* e no Jogo de Cena 2: Significando Conceitos com o uso do *Software GeoGebra*. Na **quinta seção** trazemos o produto educacional oriundo dessa pesquisa que consiste de uma coletânea de atividades refletidas com os professores em formação continuada. E por fim, o Desdobramento da Terapia Desconstrucionista seguida das referências e apêndices.

Na Seção 1 – Contextualizando a Pesquisa**,** são apresentadas as questões gerais que balizam e orientam a realização do presente trabalho, procurando situar o leitor no contexto da pesquisa, levando-o a perceber o que será analisado e como. Por decorrência se apresenta a intenção de, à luz da terapia desconstrucionista tendo como seguidores Wittgenstein e Derrida, esclarecer usos/significados de materiais manipuláveis (câmera escura) e do *Software GeoGebra* como formas alternativas de ensinar Semelhanças de Triângulos a professores em formação continuada em momentos de formação na disciplina MPECIM033 - Tendências em Educação Matemática e Práticas Culturais: Elaboração de Recursos Didáticos na Formação Docente, no Mestrado Profissional em Ensino de Ciências e Matemática – MPECIM da Universidade Federal do Acre – UFAC.

A seção 2 – O uso das *TICs* e materiais manipuláveis no ensino de Geometria é dedicado a descrever um pouco sobre a importância da tecnologia na vida do indivíduo adentrando sobre o seu uso na educação, assim como a importância de materiais manipulativos para o ensino, em particular no ensino de Geometria, culminando como esses artefatos começam a fazer sentido na minha vida pessoal e profissional e na sala de aula em que observei o sentido dado pelo professor a esses artefatos na construção do conceito de semelhança de triângulos. No rastro memorialístico será descrito um pouco sobre os rastros de minha caminhada como aluno, professor e pesquisa em relação a minha ânsia de pesquisa. E, também na mesma seção os rastros dos usos da matemática mobilizados pela profissão de meu pai onde, como também apresentarei alguns trabalhos que tem rastros com a temática escolhida nessa dissertação evidenciando outras formas de aplicações do *GeoGebra* e de materiais manipulativos no ensino de Matemática evidenciados no livro eletrônico Linguagens e Identidades da/na Amazônia SulOcidental: Narrativas, Naturezas e Memórias frente as apresentações orais no XI Simpósio Linguagens e Identidades da/ na Amazônia sul - Ocidental<sup>9</sup>.

A seção 3 – Usos/ Significados do Material Concreto e do Software GeoGebra na formação continuada vem descrevendo acerca das abordagens que serão discutidas na pesquisa e nos aportes teóricos que serão basilares na investigação.

A seção 4 – Descrevemos dois jogos de cenas. No primeiro jogo de cena foram mobilizados saberes e construção de conhecimentos dos professores em formação continuada a partir de uma contextualização partindo de uma câmera escura e no segundo jogo de cena se dará a exploração de conceitos com o uso de recursos tecnológicos como o *Software GeoGebra* com uma coletânea de atividades significadas e trazendo uma descrição das atividades organizadas a luz da terapia.

Na seção 5 – Produto Educacional oriundo da investigação contendo uma coletânea de atividades que foram sendo significadas em usos com a câmara escura desde sua construção a como passa a ser significada com o uso do Software GeoGebra.

A seção 6 – Desdobramentos da Terapia Desconstrucionista. Que, por fim, traz o nosso olhar para a pesquisa procurando evidenciar os aspectos que permitirão uma visão mais aprofundada acerca do objeto de estudo privilegiado, além de apontar algumas referências no sentido de responder à questão de estudo que guiou esta análise face ao objetivo proposto.

E por fim apresentamos as referências e os apêndices.

<sup>9</sup> O XI Simpósio Linguagem e Identidade da/na Amazônia Sul-Ocidental com o tema "Narrativas, Natureza e Memórias"; I Seminário Internacional de Estudos Linguísticos e Literários das Amazônias; II Semana de Humanidades: Licenciaturas, ocorrido de 20 a 24 de novembro de 2017 na Universidade Federal de Rondônia - UNIR realizados pelo Programa de Pós-Graduação Mestrado em Estudos Literários. Cujos anais foram publicados na revista eletrônica: <http://www.mel.unir.br/evento/exibir/232> ou http://www.mel.unir.br/uploads/56565656/arquivos/Linguagens\_e\_Identidades\_dana\_Ama z\_nia\_Sul\_Ocidental\_Narrativas\_\_Naturezas\_e\_Mem\_rias\_2138790726.pdf

# **2. RASTROS MEMORALÍSTICOS**

*Eu já fui de vários jeitos Jeitos que não eram eu Demorei a encontrar meu caminho Trilhando caminhos que não eram o meu Mas ao longo dos caminhos Encontrei muitas flores E também muitos espinhos Descobri vários amores Enfrentei vários temores Pelas beiras dos caminhos E eles foram se fundindo Todos em uma coisa só Os caminhos, os amores E os temores Tudo o que encontrei Tentando ser o que não era eu Transformou-me no que eu sou E formou o caminho Que finalmente era o meu...*

*(RAUL SEIXAS)*

Nesta seção situarei o leitor sobre o percurso que fizemos no Ensino Fundamental, Ensino Médio, Ensino Superior e na vida profissional sendo professor de Matemática e Assessor Pedagógico na rede pública de ensino pela Secretaria de Estado de Educação e Esporte - SEE. Ao se debruçar nas atividades escolares, acadêmicas e ao planejar rotinas pedagógicas proposta na disciplina de Matemática.

Ao fazer esse resgate memorialístico lembrei-me de um filme com título "De Volta Para o Futuro", trilogia, escrito por Zemeckis e Bob Gale, e uma delas, a primeira da trilogia, ocorre em 1985. Onde o personagem Marty McFly, um adolescente de uma pequena cidade da Califórnia, é transportado para décadas anteriores. Viajando no tempo em um carro modificado, Marty conhece versões jovens de seus pais e precisa fazer com que eles (seus pais) se apaixonem ou então ele deixará de existir. Para complicar, Marty precisa voltar para casa a tempo de salvar o cientista Doc Brown, a fim de concertar o erro que acontecera na experiência excêntrica.

E fazer um resgate memoralístico implica em recordar ou lembrar, corroborando com Miguel (2016), quando nos fala que:

[...] recordar ou lembrar-se de algo é uma capacidade individual aprendida por nossos corpos, por nossos cérebros, de acessar outros estados ou momentos de nossas experiências corporais. E é a existência de jogos simbólicos de linguagem e a possibilidade ilimitada de sempre produzirmos novos jogos diferentes que nos permite recordar de nossas experiências. Esse nosso modo de "ver a memória" como conjunto dinâmico de rastros de significação constituídos no presente em direção, não a um suposto passado, mas em direção ao próprio presente nos permite também falar de outro modo de nossas práticas de reminiscência. Assim, recordar ou lembrar-se de algo não é apenas pôr-se nos rastros de significação manifestos em jogos de linguagem encenados em qualquer momento ou contexto, mas também constituir novas conexões ou associações entre esses rastros. Repito: memória é uma capacidade por nós imposta aos nossos jogos de linguagem. É por isso que tais jogos, vistos como jogos de cena, são automemorialistas, uma vez que carregam em si, transportam ou mobilizam as próprias memórias de si mesmos, as quais, de outra maneira, se perderiam completamente. (MIGUEL, 2016, p. 158).

O filme traz um enredo que nos remete a pensar na alegoria, no aforismo<sup>10</sup> e na analogia da vida. No caso, aqui neste capítulo, nos leva de volta ao passado para significar e ressignificar as Matemáticas através de cenas ficcionais e de rastros espectrais<sup>11</sup>. E quando estamos falando de cenas ficcionais não queremos dizer que sejam fantasiosas, irreais, ficcional em oposição à ciência, mas uma construção de cenas a partir de escritas, vozes, dizeres, falas reais que quando trazidas para o diálogo inscrito a seguir e significadas segundo a intenção proposto pela pesquisa, passam a serem rastros espectrais de seus autores e não extrações "ipsis litteris" de suas obras, como vêm explicadas de modo referencial na escritura do próprio diálogo. (BEZERRA, 2016).

Assim, iremos nortear o leitor nessa volta ao passado para uma melhor compreensão do percurso que o pesquisador trilhou para chegar ao objeto de estudo da pesquisa. Tentando imergir no resgatar as informações para contribuir na construção do pensamento e das falas interpostas no rastro do rastro. Tornando a pessoa, o profissional e acadêmico um ser indissociável a pesquisa. Nesse sentido, vejamos um pensamento de Bezerra (2016), abaixo:

<sup>10</sup> Aforismo é texto breve que enuncia uma regra, um pensamento, um princípio ou uma advertência. É um estilo de sentença que articula literatura e filosofia em que a percepção da vida, da sociedade, ou tudo que venha a ser objeto de pensamento, é realçada pela expressividade de uma mensagem verdadeira e concisa. Aforismo é qualquer forma de expressão sucinta de um pensamento moral. Do grego "aphorismus", que significa "definição breve", "sentença" (MELLO, 2017, p. 22).

<sup>&</sup>lt;sup>11</sup> O termo rastro é usado por Derrida para pensar a estrutura de significação em função do jogo das diferenças que supõe sínteses e remessas que impedem que um elemento esteja presente em si mesmo e remeta apenas a si mesmo. Tanto na ordem do discurso falado, quanto do discurso escrito, qualquer elemento, o qual, ele mesmo, não está simplesmente presente, ou seja, cada termo traz em si o "rastro de todos os outros termos que não ele próprio". Segundo Derrida, não existiriam, em qualquer parte, que não fossem rastros de rastros. (HEUSER, 2005, p.69).

Pensando o sujeito dessa pesquisa como sujeito histórico em constante transformação, podemos considerar que sua formação inicia bem antes de sua entrada na Universidade em um curso de formação de professores e, dessa forma, no percurso formativo de sua vida se insere a dimensão profissional, o que nos leva a corroborar com Nóvoa (1992, p. 26), quando advoga que "a formação está indissociavelmente ligada à produção de sentidos", sentido esses que são produzidos a partir de atividades desenvolvidas por esses sujeitos e das relações estabelecidas nos diversos campos. Por assim dizer, podemos estabelecer a formação inicial como uma das etapas de um longo processo de desenvolvimento profissional. (BEZERRA, 2016, p. 20).

No que se refere a mobilização de saberes pelo professor ao longo de seu profissionalismo, Gauthier (2006, p.32) diz que "De fato, aprender através de suas próprias experiências significam viver um momento particular, momento esse diferente de tudo o que se encontra habitualmente, sendo registrado como tal em nosso repertório de saberes". No entanto, mobilizar saberes atuando em formação continuada faz com que o profissional se reencontrar em reflexões de sua prática de sala de aula. Assim, Tardif (2002) afirma que:

> Nesse sentido, a prática pode ser vista como um processo de aprendizagem através do qual os professores retraduzem sua formação e a adaptam à profissão, eliminando o que lhes parece inutilmente abstrato ou sem relações com a realidade vivida e conservando o que pode servir‐lhes de uma maneira ou de outra. (TARDIF, 2002, p. 53).

Partindo desse pressuposto, optamos por escrever um breve relato sobre a vida do pesquisador onde se destaca aspectos pessoais, profissionais e acadêmicos que o levaram<sup>12</sup> a enveredar na educação e, por consequência, nessa pesquisa.

#### 2.1 RASTROS DA MINHA CAMINHADA

Rememorar a minha caminhada pessoal, profissional e acadêmica é algo para mim interessante, pois para as pessoas, e inclusive me coloco nesta descrição, é fácil esquecer os estímulos, os sentimentos, os objetos e as influências que levaram a chegar à trajetória traçada. Ao se debruçar sobre o texto e tentar resgatar as memórias me questionei sobre o porquê de minha escolha pela educação, como profissional e pesquisador da área.

<sup>12</sup> A partir deste ponto do texto até item 2.2 RASTROS DOS USOS DA MATEMÁTICA MOBILIZADOS PELA PROFISSÃO DE MEU PAI optamos por escrever o texto na primeira pessoa do singular por se tratar da escrita do memorial.

#### Miguel (2016) se refere ao ato de recordar como sendo,

Um momento de nossa experiência corporal que costumamos chamar de "presente". E os outros estados ou momentos de nossa experiência corporal recordados a partir desse presente podem ter sido efetivamente vivenciados ou simplesmente imaginados, isto é, vivenciados através de usos exclusivamente privados de nossos jogos de linguagem. Poder imaginar ou recordar-se de algo que efetivamente não ocorreu, ou de seres que nunca de fato existiram, é uma propriedade de nossos sistemas simbólicos, isto é, de nossos jogos públicos de linguagem. (MIGUEL, 2016, p. 14).

Assim, percorrendo os rastros das marcas de minha vida profissional recordo de pensar em certas situações na construção de oficinas para a formação, do tipo o que ensinar, porque ensinar, como ensinar, quando ensinar e como avaliar se houve realmente aprendizado, enquanto Assessor Pedagógico na função de formador de professores que ensinam matemática em formação continuada.

A função de Assessor Pedagógico na Secretaria de Estado de Educação (SEE) tem algumas atribuições inerentes a pensar em todo o processo educativo que ocorre no interior da sala de aula. Podemos descrever duas atribuições principais, desta função, a primeira está relacionada diretamente a formação continuada dos professores da rede pública de ensino. A formação continuada se dá através de oficinas com carga horária pré-estabelecida, com objetivos ligados ao uso de metodologias diferenciadas em sua rotina ao planejar atividades para a sala de aula baseando-se sempre nos documentos oficiais, como Caderno de Orientação Curricular do Estado do Acre.

Ademais, a segunda atribuição, como Assessor Pedagógico está relacionado ao chamado acompanhamento pedagógico. E, nesse contexto, vale ressaltar, que o acompanhamento consiste em orientar, assessorar e avaliar em conjunto com as equipes gestoras (gestor escolar, coordenador de ensino e coordenador pedagógico) de cada unidade o planejamento escolar frente às atribuições da função de cada um nesse processo.

# 2.2 RASTROS DOS USOS DA MATEMÁTICA MOBILIZADOS PELA PROFISSÃO DE MEU PAI

Aqui percorreremos rastros dos usos da matemática mobilizados pela profissão de meu pai e significar a matemática vivenciada no meu ambiente familiar significando pelo seu uso em cenas ficcionais os conceitos advindos dessa etapa de minha vida. Conceitos esses que me levem a perceber a matemática em ação, como práticas de atividades

humanas que nos levam a refletir esta ciência presente em atividades diversas significadas pelos usos feitos em atividades diversas.

Ao percorrer rastros dos usos da matemática mobilizado na profissão do meu pai, percebi que traços marcantes da vida escolar dele. O que vale ressaltar é que ele só cursou o ensino fundamental, ou seja, o primário. E que cursou somente até a 4ª Série do ensino fundamental, mas que desenvolve cálculo mental e da geometria como perfeição.

Um dos pontos que me intrigava era a habilidade de usar "noves - fora"<sup>13</sup>, citado por (BEZERRA, 2016, p.10), a fim de averiguar o resultado de operações realizadas em contextos diversos. E a outra, é o uso da geometria na profissão dele de pedreiro e carpinteiro, como é interessante uma pessoa com poucos conhecimentos da matemática cientifica usá-la de forma brilhante no contexto da profissão.

A seguir apresentaremos um trecho do diálogo entre o Mestrando Pesquisador (*Bartor nomeado como Gasparzinho<sup>14</sup>*) e o seu pai (**Francisco** Lourenço de Oliveira que manteremos seu nome) 15 , e sua orientadora (*Simone Maria Chalub Bandeira Bezerra*), que nesse diálogo assume o personagem de *Grilo Falante*.

Era uma manhã de domingo do dia 25 de agosto de 2019, um dia muito agradável em Rio Branco na residência de meu pai, fui visita-lo juntamente com minha orientadora em que ele nos recebe com um sorriso agradável e nos leva para a cozinha onde está fazendo os preparativos para o churrasco de domingo. Assim se inicia uma conversa agradável entre Bartor, Francisco e Grilo Falante acerca das origens de seu pai e como foi sua chegada ao Território do Acre.

 $13$  Tirar o noves-fora de um número significa tirar do número o maior múltiplo de 9 nele contido ou achar o resto da divisão do número por 9. Uma regra prática para achar o "noves fora" de um número é somar seus algarismos e tirar do resultado o maior múltiplo de 9 nele contido. Por exemplo,  $344 \rightarrow 3 + 4 + 4 = 11$  $\rightarrow$  1 + 1 = 2 (ou 11 – 9 = 2). 344: "noves-fora 2" (e 2 é o resto da divisão de 344 por 9).

<sup>14</sup> Gasparzinho um fantasminha camarada é um personagem de uma criança que faleceu aos doze anos, o filme não diz o que levou à morte, mas elementos do filme sugerem que ele viveu em meados da década de 50. O filme foi lançado em 1995 e dirigido por Brad Silberling baseado no personagem homônimo. Ainda sobre o contexto do menino Gaspar, apesar de viverem em estilo de vida luxuoso, não eram imunes aos aspetos culturais da época. Por fim, o Gasparzinho seja o personagem que lida melhor com a morte e a passagem do tempo, pois da alegoria de fantasmas, ele se mantém em um processo de modificação, "vivendo" novas experiências que o colocam com novos dilemas, mas que também o levam a um amadurecimento, apesar de no filme não sinalizar se ele de fato passou para a puberdade ou se permanece nesse limbo entre infância e adolescência. De qualquer forma, a magia de lembrar da infância não se perde, pois, os aspectos afetivos do filme mesmo com todo um tom dramático da história, mantém um clima leve e otimista, mesmo diante de contextos pesados e complexos. **Gasparzinho um fantasminha camarada.** Disponível em: [<https://www.recantodasletras.com.br/resenhasdefilmes/6513973>](https://www.recantodasletras.com.br/resenhasdefilmes/6513973). Acesso em: 14 dez. 2019.

<sup>15</sup> *In memorian, meu pai veio a falecer em 24 de outubro de 1988 com 81 anos de vida.*

O percurso terapêutico aqui encenado no diálogo referente "as matemáticas" utilizada na profissão do meu pai consiste em ampliar a compreensão dessa prática na profissão de carpinteiro e pedreiro com o intuito de perceber como eles ampliam os conceitos matemáticos que poderão aflorar dessa atividade.

**GASPARZINHO** *(mostrando-se muito alegre). –* Pai me conte um pouco de sua história*.*  Como foi a sua trajetória de vida? Porque estou trabalhando em minha pesquisa e preciso desenvolver descritivamente a relação que há entre a sua cultura da sua profissão, buscando rastros, e a minha vivência como docente da rede pública de ensino e pesquisador do MPECIM.

**GRILO FALANTE** *(corta). – Ao compactar esses rastros de diferentes discursos de outra maneira, produzimos uma visão panorâmica das práticas sob investigação, através de uma ampla visão terapêutica, produzida pelo olhar de múltiplas significações provenientes de diferentes práticas discursivas encenadas em diversos campos de atividade humana.<sup>16</sup>*

**FRANCISCO** *(dirigindo-se a Bartor). –* Vou ver se recordo! Eu vim do seringal do município de Tarauacá, com o nome de Cujubim, fica localizado entres os municípios de Tarauacá e Cruzeiro do Sul.

**GASPARZINHO** *(mostrando-se curioso). –* Mas, como foi que chegaram no Acre?

**FRANCISCO** *(sentou-se na mesa e colocou a mão no rosto pensativo). –* Espera um pouco! Seu avô nos contava que a "colocação" era ruim de rancho, ou seja, de alimentação. É o que recordo porque era pequeno. Teve um momento que cassou a semana inteira no mato e nada capturou. Então, um dia de sábado ao chegar em casa mandou minha mãe arrumar as coisas e de onde estávamos nos deslocamos para a foz do Envira, conforme a figura 1 abaixo.

<sup>16</sup> (FARIAS, 2014).

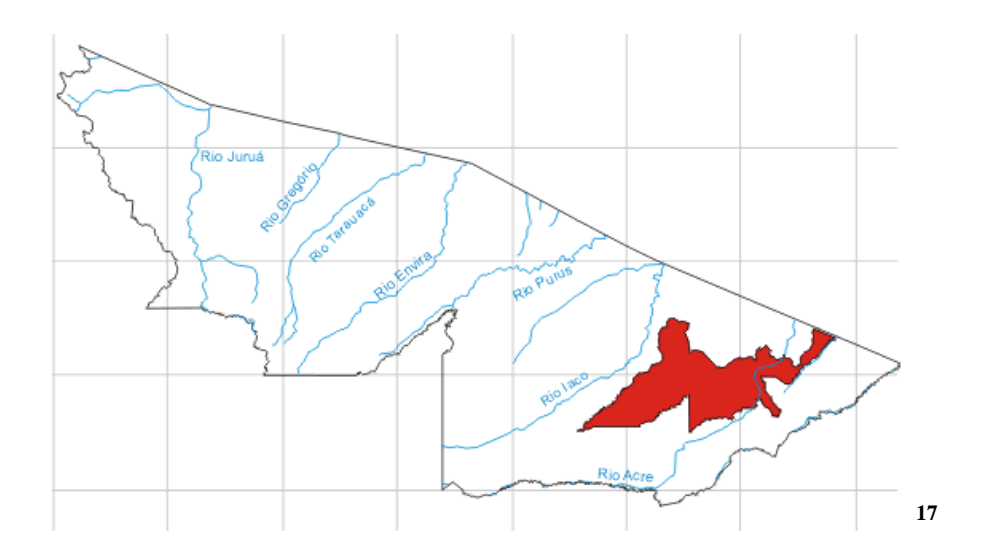

Nessa mesma localidade ele pegou a penúltima colocação para trabalhar e ficamos trabalhando, nesta localidade mais ou menos uns quatro anos. Nessa época, minha mãe adoeceu e a levamos para o barracão do seringal. Ela passou muito tempo no barracão tentando se curar, mas não reestabeleceu a cura e assim voltamos para a colocação do barracão. Na volta para casa com poucos dias ela veio a falecer, nesta época eu tinha 4 anos de idade. Alguns anos depois fomos embora dessa localidade atrás de um lugar melhor. Lembro-me de uma vez que apareceu um senhor de outra colocação vizinha, com a distância de 4 horas de viagem, e meu pai pediu que nos fossemos morar com o casal e fomos muito maltratados. Ele saia de casa e nós ficávamos amarrado e a mulher não podia nos soltar. Com mais ou menos com 15 dias depois morando na casa desse vizinho meu pai apareceu para nos levar para casa na colocação. Como meu pai saia muito para "marretar", eu e minha irmã ficávamos sozinhos e não sabíamos fazer comida. Daí, aproveitávamos o que tinha em casa que era banha de anta com farinha seca. Anos depois de todos esses episódios fomos embora dessa colocação. Lembro que saímos num verão, da Foz do Envira para o Jurupari, de batelão nem lembro como meu pai conseguiu a embarcação. Uma coisa engraçada que acontecia era quando chegava em lugares rasos do rio tínhamos que amarrar cordas na embarcação e todo mundo puxava para poços do rio e aí todos atravessam e embarcava novamente, foi assim, por várias vezes. E chegamos à Foz do Jurupari. Em seguida, fomos para Mazpira, era a última colocação entre a

*<sup>17</sup>* Figura 1: Rios no Estado do Acre. *Fonte: Rios do Acre. Disponível em: <http://mochileiro.tur.br/riosac.htm>. Acesso em 14 dez. 2019.*

Extrema de "Vai Quem Quer", localizado entre os seringais Moema (Seringal dos Motas) e a Boa Vista (Chico Maximiano) com duração de mais ou menos 22 horas de caminha até o Município de Feijó. Nessa localidade, a principal atividade para se ganhar dinheiro era a caça e a pesca. E, meu pai juntava todos as coramas dos animais já secas e vendia ou negociava para comprar roupas, remédios e outras coisas para os filhos. Depois nos mudamos para a Foz da Miraflor, onde fomos tomar conta de uma "casa de farinha", conforme a Figura 2. Nessa casa de farinha nós fazíamos 42 paneiros de farinha para a casa de farinha e o restante era de nossa família.

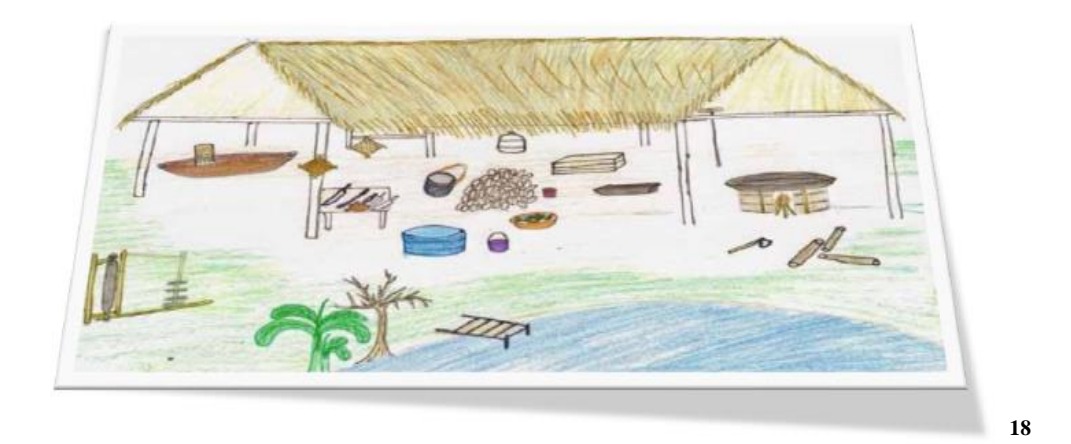

**GASPARZINHO** *(mostrando-se curioso e fechando as sobrancelhas uma na outra). –* Não entendi, paneiro? O que é paneiro de farinha? É usado como? Me explique.

**FRANCISCO** *(ainda sentado na mesa, se afasta e cruza as pernas). –* Paneiro de farinha é a medida de duas latas de 20 litros cada. Mas, hoje as pessoas fazem a medida diferente. À medida que usam, atualmente, para vender farinha é o quilo (kg). Com sacas de 50 kg ou 60 kg. Ou seja, duas latas de farinhas era um paneiro. Entendi? Quando eu tinha 20 anos de idade nós nos mudamos para o seringal Murmuru, perto do município de Feijó.

**GRILO FALANTE** *(corta). –* Interessante isso. *Não é a palavra que importa, mas sua significação. <sup>19</sup>*Observe também que*, a farinha é produzida em um espaço específico, designado como 'casa de farinha', que abriga grandes e complexos artefatos utilitários. Cada casa de farinha é compartilhada por várias famílias de agricultores, geralmente aparentados, constituindo um lugar de trabalho onde são desenvolvidas relações entre indivíduos. Os processos de produção de farinha envolvem: trazer os tubérculos do* 

*<sup>18</sup> Figura 2: Casa de Farinha. Fonte: SILVA (2019).*

<sup>19</sup> (WITTGENSTEIN, 1999, p. 66).

*roçado, descascá-los, lavá-los, ralá-los; espremer a massa resultante na prensa, a peneirar quando seca, a escaldar, a peneirar novamente e a torrar.<sup>20</sup>*

**GASPARZINHO** *(mostrando-se curioso sorri e pede a palavra). –* Nesse tempo, meu pai se casou novamente com a filha da família do João Carnaúba e onde ele mais trabalhou com marretagem. Daí, fomos morar um tempo no município de Feijó, no Bairro do Aviário. Como estava na cidade, nessa época, eu aproveitei e ainda conseguir estudar por 3 meses na escola do bairro. Depois, um amigo de meu pai deu para ele um pedaço de terra e uma casinha velha e, meu pai, nos levou para essa colônia para cultivar na terra, ou seja, colocar roçado. Nessa terra, São Francisco, existia uma escola com a distância de uma hora de caminhada e nós íamos todos os dias. Estudei nessa escola uns 6 meses com a professora Nifa. O esposo da professora Nifa pediu ao meu pai a permissão para eu morar com a família deles. Porque ele participava das reuniões com o mestre Irineu. Assim, quando ele se deslocava para as reuniões eu ficava cuidando do restante da família que ficava na colônia. Nessa mesma época, meu pai veio tirar uma terra ou colônia para a Estrada de Porto Acre, no Km 14, entre Pirangir e o monastério dos padres. Eu ajudei uns tempos na colônia. Depois, eu me casei pela primeira vez e comecei a trabalhar nas fazendas perto de Rio Branco. Já em Rio Branco, comecei a trabalhar em padaria dos irmãos Ribeiro e na Miragina e depois em construção civil como ajudante de pedreiro, como por exemplo: quebrei tijolo de concreto, amassei barro para produzir tijolos e trabalhei de servente de pedreiro carregando massa de cimento e tijolos. A partir daqui comecei minha vida na profissão em construção civil. A primeira construção que eu lembro que comecei a trabalhar com os serviços de servente foi no prédio da atual Secretaria de Educação – SEE/ACRE e a segunda construção foi no prédio da CONAB, na Estrada AC- 40, próximo ao atual Parque de Exposição Castelo Branco. A primeira vez como pedreiro foi na empresa Concep, nós estávamos construindo o Conjunto Distrito Industrial, pedi para o mestre de obra me permitir sentar alguns tijolos para aprender. Sendo que na construção das paredes não havia amarração e era fácil montar daquela forma. Ele disse que no outro dia que eu trouxesse o material ou as ferramentas que um profissional usa no seu dia a dia, como colher de pedreiro, prumo, linha e outros, para fazer alguns testes no outro dia.

<sup>20</sup> (SILVA, 2019, p.37).

**FRANCISCO** *(corta). – Sabe filho, m*uito tempo depois, deu uma crise financeira, então voltei a trabalhar nas fazendas de peão. Depois voltei para a cidade e conheci sua mãe e, como não tínhamos casa, conseguimos tirar um terreno na invasão do João Eduardo. Onde comecei a constituir família com a sua mãe. Construímos um tapiri $2<sup>1</sup>$  com cobertura e paredes de palha de coqueiro. Meses depois, sua mãe ficou grávida de você. Tivemos dias difíceis, mas não desistimos de lutar. Depois veio seus irmãos Sidnei e o Vando. Nessa mesma época, vendi a colônia e vim morar no bairro Preventório em Rio Branco.

#### **GASPARZINHO** *(corta). – Pai c*omo meu avô veio parar no acre?

**FRANCISCO** *(levanta-se e escora–se no balcão da pia da cozinha). –* Lembro que ele veio do Estado do Ceará com o intuito de ir para o município de Tarauacá fazer derrubada de madeira. Muito tempo depois, ele se machucou e começou a cortar seringa nas estradas dos seringais. Já moramos em Porto Velho não deu certo. Voltamos para Rio Branco e hoje estamos aqui com todos vocês já crescidos e já homens cada um com sua própria vida. É acho que é isso que lembro e recordo da minha vida. Nesse intervalo entra minha esposa e interrompe dizendo que o almoço estava pronto. Espero que nossa história te ajude no trabalho que você esteja fazendo filho e que Deus te abençoe sempre.

# 2.3 RASTRO DOS MOMENTOS NO MESTRADO, CULMINANDO COM O ESTADO DA ARTE E ARTIGOS PRODUZIDOS

Nesta seção, estamos apresentando algumas pesquisas que se aproximam de nossa temática de investigação, pesquisas estas, que já foram concluídas e, atualmente, tem grande relevância para a construção dessa etapa de nossa pesquisa para subsidiar questões que nos leve a refletir a matemática como prática cultural e social construída historicamente, além de nos servir de norte para definir o nosso objetivo geral e problema de pesquisa. Essa busca foi realizada em vários sites e bibliotecas eletrônicos, boletins e anais a fim de nos dar um embasamento teórico e metodológico nos ajudar na escolha de decisões em que caminho prosseguir. Como resultado preliminar, dessa busca obtivemos 9 textos (artigos, dissertações e tese), como podemos observar nos parágrafos a seguir.

<sup>21</sup> Segundo CUNHA (2010), o conceito de lexia refere-se a choupana ou choça. Etimologicamente, é oriunda do tupi *tapi'ri.* Ou ainda, tapiri são barracos construídos com materiais disponíveis na floresta, como por exemplo, palhas de coqueiro e entre outros. Geralmente, os índios têm o hábito de construírem os tapiris utilizando a canarana, sendo a haste para armação e as folhas para a cobertura dessas moradas.

A primeira pesquisa que foi realizada encontramos em Semelhança de Triângulos com o uso de recursos tecnológico, onde traz os conceitos primários da Óptica Geométrica. O título do trabalho é "O GeoGebra como ferramenta de apoio à mobilização de saberes em óptica geométrica", do pesquisador SILVA (2015), conforme o quadro 01 do Apêndice, e o objetivo da pesquisa foi verificar as potencialidades do uso do *Software GeoGebra* no ensino interdisciplinar, através de atividades simuladas no *GeoGebra* para a resolução de problemas em óptica geométrica. As contribuições desse trabalho para a nossa pesquisa é o tratamento da óptica geométrica no *Software GeoGebra*, pois a óptica utiliza como pano de fundo os conceitos matemáticos, como a semelhança de triângulos. Assim, a nossa pesquisa se diferencia em alguns aspectos, mas será ressaltado aqui é de que na pesquisa de SILVA (2015) ele trabalha a sequência de atividades com uso de recursos tecnológicos com os alunos de uma escola pública. Já a nossa pesquisa se dá com professores em formação continuada a fim de mobilizar os saberes e competências no uso/significado de materiais manipuláveis e o *Software GeoGebra*.

O segundo texto do rol do Estado da Arte tem como título "Investigação do Uso de Software de Geometria Dinâmica no Ensino da Geometria para o Ensino Fundamental", da pesquisadora RINALDI (2016) apresenta como objetivo Analisar o impacto que trabalhar geometria dinâmica com software de geometria dinâmica tem nas aulas regulares do ensino fundamental. A principal contribuição para a minha pesquisa é a abordagem dos recursos tecnológicos no ensino de matemática. A nossa pesquisa se diferencia ao abordar a semelhança de triângulos no *Software Geogebra* e a pesquisa estudada abordou vários conteúdos matemáticos, conforme o quadro 02 do Apêndice.

No quadro 03 do Apêndice, vem trazendo outro texto com o título de "Semelhança de Triângulos e Geometria Dinâmica – O Trabalho em Grupo na Aprendizagem de Conceitos", do pesquisador SANTOS (2012). Com o objetivo de realizar a aplicação de uma sequência didática que possibilite a interação entre a apresentação do conteúdo de Semelhança de Triângulos no livro didático e fazendo usos de da construção geométricas com materiais manipuláveis e o uso da geometria dinâmica em um trabalho realizado em grupos por alunos de uma escola privada. A maior contribuição para nossa pesquisa será o uso da sequência didática proposta pelo trabalho é de grande relevância para a construção da sequência de atividade que iremos propor na nossa pesquisa. Houve outros pontos relevantes, mas irei estudar mais aprofundado esse trabalho para nos subsidiar na escrita. O trabalho foi realizado com alunos da rede privada de ensino e foi utilizada a metodologia qualitativa. A nossa pesquisa se diferencia em que a pesquisa de o trabalho

de SANTOS (2012) foi realizada com alunos da rede privada de ensino e utilizou a metodologia qualitativa. Assim, a nossa pesquisa será realizada na formação continuada do professor de matemática e pedagogos, e terá cunho de descrição e qualitativo.

O quarto texto do quadro 04 do Apêndice, tem como título "A Gênese Instrumental na Interação com o *GeoGebra*: Uma Proposta para a Formação Continuada de Professores de Matemática", dos pesquisadores ABAR e ALENCAR (2013). O objetivo central da pesquisa foi o desenvolvimento de uma oficina de formação continuada, com o uso do *GeoGebra*, para professores de matemática da escola básica. Uma das contribuições que houve para nossa pesquisa é entender como é o uso do *Software GeoGebra* no ensino e aprendizagem de matemática. E a sequência de atividades proposta contribui para como irei proceder na construção das atividades da nossa pesquisa.

No quadro 05, Apêndice, é apresentada a pesquisa com o tema "Explorando o Terreno das Pesquisas: Panorama das Pesquisas Brasileiras Desenvolvidas na Educação Básica com Abordagem em Geometria Mediada pelas Tecnologias Digitais" com o pesquisador SILVA (2011), com o objetivo de identificar o que tem sido privilegiado nas pesquisas de mestrado e doutorado desenvolvidas no período de 2005 a 2009 nos Programas de Pós-Graduação em Educação acerca do processo ensino aprendizagem de geometria na educação básica mediada pelas tecnologias digitais. As contribuições desta pesquisa para a realização do nosso trabalho é a de informar o panorama das produções existentes no ensino de geometria e o uso dos recursos das tecnologias digitais. A pesquisa irá se aproximar da nossa pesquisa em relação ao Estado da Arte informando sobre os trabalhos que já foram realizados em relação as temáticas abordadas até aqui.

A sexta pesquisa apresentada no quadro 06 do apêndice, tem como tema "A Utilização do Recurso Tecnológico *GeoGebra* com Oficinas de Geometria como Estratégias de Aprendizagem", do pesquisador GUATURA (2016). Os objetivos apresentados no trabalho é a de perceber de que modo os alunos se comportam frente às ferramentas tecnológicas aliadas ao currículo de geometria e analisar como o conteúdo do currículo do 7º ano do ensino fundamental pode ser inserido como recurso para o aluno e para o professor no processo de ensino e aprendizagem. A principal contribuição dessa pesquisa é o encadeamento da estrutura da pesquisa, o desenrolar das atividades proposta em sala de aula na aplicação do produto educacional. Nossa pesquisa se mostra bem diferente a começar pelo conteúdo abordado e o uso dos referenciais teóricos para subsidiar a pesquisa. Pretendemos abordar a Semelhança de Triângulos com o uso de recursos tecnológicos, como o Software GeoGebra.

Já na sétima pesquisa apresentada, do quadro 07 do apêndice, traz como título "Reflexões Sobre o Uso do *GeoGebra* e o Ensino de Geometria Euclidiana", dos pesquisadores: LOVIS e FRANCO (2011). O objetivo da pesquisa é relatar o uso que os professores fazem dos recursos tecnológicos presentes nas escolas e qual a importância que eles atribuem ao Software GeoGebra, além de observar os conhecimentos dos professores sobre alguns conteúdos de Geometria Euclidiana Plana e a relação que eles estabelecem sobre saber geometria para utilizar o *GeoGebra*. A abordagem feita na pesquisa traz contribuições relevantes em relação ao uso do *Software GeoGebra* e a formação continuada do professor em serviço. De forma geral, os conteúdos e os objetivos não conversam com os propostos pelo nosso trabalho. Mas, não invalida o uso sendo que tem alguns pontos relevantes para ser usados na nossa pesquisa.

E ainda, para nos nortear sobre a Terapia Desconstrucionista, temos a oitava pesquisa do quadro 08 do apêndice, com o tema de "Percorrendo usos/significados da Matemática na problematização de práticas culturais na formação inicial de professores", da pesquisadora BEZERRA (2016) cujos objetivos foram analisar problematizações de algumas práticas culturais desenvolvidas pelos estudantes no contexto das atividades de formação. Descrever como os estudantes significam/usam os saberes envolvidos nas práticas culturais problematizadas. A abordagem feita na pesquisa traz contribuição relevante em relação à metodologia diferenciada ao usar a atitude terapêutica desconstrucionista, inspirada na terapia filosófica de Wittgenstein e na desconstrução de Derrida. A nossa pesquisa se aproxima ao usar a terapia filosófica de Wittgenstein e na desconstrução de Derrida quando estamos nos jogos de cena dentro da pesquisa.

E, por último, mais sem fechar o Estado da Arte. Temos a nona pesquisa do quadro do apêndice, com o tema de "Práticas Mobilizadoras de Cultura Aritmética na Formação de Professores da Escola Normal da Província do Rio de Janeiro (1868-1889): Ouvindo Espectros Imperiais", da pesquisadora FARIAS (2014) cujos objetivos se pautaram em investigar práticas mobilizadoras de cultura aritmética que teriam sido realizadas na Escola Normal da Província do Rio de Janeiro, no período de 1868 a 1889, com o propósito de formar professores para atuarem nas chamadas "escolas de primeiras letras", enfatizando a gestão inovadora da Escola Normal por parte de José Carlos Alambary Luz. A abordagem feita na pesquisa traz contribuição relevante em relação à metodologia diferenciada ao usar a atitude terapêutica desconstrucionista, inspirada no pensamento

desenvolvido da terapia filosófica de Wittgenstein e na desconstrução de Derrida. A nossa pesquisa se aproxima ao usar a terapia filosófica de Wittgenstein e na desconstrução de Derrida quando estamos nos jogos de cena dentro da pesquisa e dos rastros espectrais para mobilizarem a cultura.

# **3. USOS/SIGNIFICADOS DO MATERIAL MANIPULÁVEL E DO SOFTWARE GEOGEBRA NA FORMAÇÃO CONTINUADA**

*(...) e Deus pintou as aves com as cores do arco-íris. E as fez voar. Para nós com suas cores ensinarem. Que o mundo é colorido. Feito de sonhos. Beleza. E alegorias. E que a liberdade A gente pinta da cor que a gente quer. E que a liberdade está Sobre nossas asas! Então, que saibamos dar asas à nossa Imaginação!*

*(Dayse Sene)* 

É muito comum nos depararmos com alunos desmotivados e sem interesse no aprendizado da Matemática. Assim como, professores preocupados com o resultado de seu trabalho, por não alcançarem os resultados desejados. Desta forma, se vê claramente a necessidade e vantagem de mudanças no processo de ensino e aprendizagem.

Neste contexto, os professores buscam estratégias para o ensino de Matemática através de recursos manipulativos e o uso de softwares educacionais, que permitam a interação e uma melhor compreensão por parte dos alunos, tornando assim a disciplina mais atrativa, possibilitando assim, ao aluno sair da posição de simples receptor de conhecimento para o de participante na construção do saber (FREIRE, 2005).

Considerando ser possível tornar o ensino mais eficaz com o uso desses materiais, nessa sessão será abordada um discursão sobre a formação continuada, a influência dos saberes docentes e o uso/significados na formação profissional.

#### 3.1 SABERES DOCENTES E A FORMAÇÃO PROFISSIONAL

Atualmente os mediadores da educação buscam alternativas e formas de metodologias ativas para o ensino, que estimulem os alunos a interagir com o meio social,
assegurando o uso de formas de compreender, libertar e problematizar, possibilitando ao aluno relacionar o conteúdo que está sendo ensinado com sua realidade, atribuindo sentido ao mesmo.

Para compreender acerca de saberes docentes é necessário caminhar à luz do entendimento sobre docência. E, para Tardif e Lessard (2005) à docência é compreendida como "(...) uma forma particular de trabalho sobre o humano, ou seja, uma atividade em que o trabalhador se dedica ao seu objeto de trabalho, que é justamente um outro ser humano, no modo fundamental da interação humana". Na fala dos autores são evidenciadas alguns aspectos, como: " (...) as condições, as tensões e os dilemas que fazem parte desse trabalho feito sobre e com outrem, bem como a vivência das pessoas que o realizam diariamente", pois fica entendido que é na ação e na interação em locus dos agentes escolares que se estrutura a organização do trabalho escolar.

Para se efetivar a construção do conhecimento, precisa urgentemente de mecanismos que facilite a aprendizagem e que incluam a formação do estudo de conceitos científicos, que interaja ligando à educação e a matemática de forma contextualizada, consistindo através das orientações dos professores, visto que a figura do docente e suas metodologias são primordiais para mediar a situação de ensino e aprendizagem. De acordo com Prada (1997) o processo de formação do professor é contínuo, para a abordagem do processo de sua formação deve se levar em conta a formação acadêmica e as experiências vividas.

Tardif (2010) enfatiza, que questões de ordem pessoal influenciam nos saberes docentes, possuindo delimitação social, se constituindo num determinado período de tempo, conceituando – se através de características culturais e heterogenias, fundamentado -se a partir de relações diárias no cotidiano escolar.

O saber do docente no ensino de matemática possui significado, para o estudante através do envolvimento do processo educativo, ocasionando o desenvolvimento e a capacidade de participação e integração durante a aprendizagem, formando, instruindo e educando o cidadão. O professor deve encorajar seus alunos a pensar por si mesmos, sem querer obter deles, respostas e soluções corretas, mas que valorizem também as tentativas, e desafios vivenciados, facilitando o processo de aprendizagem.

Para Tardif (2002, p. 36) ele revela que a prática docente integra diferentes saberes e que mantém diferentes relações entre eles. Assim, define o saber docente "(...) como um saber plural, formado pela amálgama, mais ou menos coerente, de saberes oriundos de formação profissional e de saberes disciplinares, curriculares e experienciais".

### 3.2 OS MATERIAIS MANIPULÁVEIS E A PROBLEMATIZAÇÃO

O uso de recursos didáticos está diretamente relacionado aos avanços científicos e tecnológicos. Sua utilização é essencial nos dias atuais, promove interações, situações de aprendizagem, para que os alunos possam conhecer e fazer uso dos conhecimentos adquiridos. Com essas constantes mudanças o professor deve ser inovador e criativo.

> O início de uma mudança na prática pedagógica pode dar-se a partir da produção de material didático a ser utilizado em sala de aula, pois esta tarefa coloca o profissional diante de um conjunto de escolhas que contribui muito para a sua formação e melhora a qualidade do ensino. Dentre estas escolhas, está a tomada de decisão quanto ao tipo e complexidade do conteúdo escolar a ensinar, o espaço/tempo e os recursos disponíveis. Ao produzir e experimentar materiais didáticos elaborados por ele, o docente, além de avaliar a qualidade e a eficiência dos materiais a serem utilizados, se mostra um profissional comprometido com a transformação do fazer pedagógico na escola. (REZZADORI & CUNHA, 2005).

Novas tecnologias e informação em ambientes escolares auxiliam no processo de aprendizagem e potencializam o ensino, os recursos digitais utilizados pelos docentes são mecanismos que melhoram o desempenho escolar.

A interação com os recursos didáticos pode provocar um aumento no desenvolvimento mental, e se fundamentado na solução de problemas existentes na vida do aluno, proporciona aulas interativas, possibilitando um intercâmbio entre o conteúdo que está sendo ensinado com sua realidade, atribuindo sentido ao mesmo.

Desta forma se vê claramente a necessidade e vantagem de mudanças no processo de ensino e aprendizagem. A metodologia da problematização se fundamenta na solução de problemas existentes na vida do aluno, considerando os aspectos locais, compreendendo os aspectos globais, e a relação entre eles. Desta forma, possibilita ao educando relacionar o conteúdo que está sendo ensinado com sua realidade, atribuindo sentido ao mesmo.

A ação pedagógica através da problematização deve ser ocasionada através do pensamento crítico, proporcionando um diálogo, uma educação emancipadora, humanista e transformadora da realidade. Freire (1997) aborda que a crença no poder do criador humano deve ser estimulada pelo educador revolucionário, que deve sempre estimular a consciência crítica, fazendo com que a educação possibilite rupturas na pedagogia,

utilizando como ferramenta a prática do diálogo e estimulando a curiosidade pela construção de novos saberes.

Segundo o MEC (2017) a Base Nacional Comum Curricular (BNCC) traz uma oportunidade de desenvolver a formação almejando a cidadania, buscando novos mecanismos de ensino e aprendizagem para tentar fazer com que o educando consiga relacionar sua realidade com o conteúdo que está sendo desenvolvido em sala de aula. Este documento mostra que o ensino tem que aproximar o conteúdo da realidade do educando para que facilite e permita o ensino, aprendizagem e competências do mesmo de forma crítica, fazendo com que o aluno desenvolva algumas capacidades, interpretar, investigar e argumentar.

Segundo Jelinek (2005) é importante que o professor busque sempre novas formas de estratégias que estabeleçam um melhor rendimento no nível de ensino, nesse ponto surgem os recursos didático como auxílio pedagógico.

A aprendizagem através de materiais manipuláveis e a problematização é uma alternativa para professores inovarem e dinamizarem as aulas, favorecendo ao educador desenvolver um processo de ensino e aprendizagem envolvendo a interdisciplinaridade, a resolução de problema e o uso de recursos tecnológicos em sala de aula.

Para o professor a problematização instrui uma mudança de postura para a realização da atividade com o aluno, o professor terá que pesquisar, se dedicar e colaborar no aprendizado crítico do estudante, o que frequentemente coloca o professor diante de situações imprevistas, novas e desconhecidas, exigindo que professores e alunos juntos compartilhem de fato o processo de construção do conhecimento.

# 3.3. USO DE RECURSOS TECNOLÓGICOS E SEUS SIGNIFICADOS NA FORMAÇÃO DOCENTE

As recomendações de Geris et al. (2007) colocam ainda mais um elemento importante na formação e construção do conhecimento: a realização de novas tendências metodológicas que estejam em sintonia com as pesquisas mais recentes envolvendo novos desafios tecnológicos, despertando o interesse científico dos alunos.

A educação brasileira enfrenta diversos desafios referentes as inovações de práticas pedagógicas que contribuem no processo de ensino e aprendizagem, uma sociedade com dificuldades de realização de atividades simples do cotidiano e profissional. Sendo assim, quais os efeitos do uso das ferramentas tecnológicas sobre resolução de problemas no ensino da matemática

Diante dessa problemática vemos o uso das ferramentas tecnológicas como recurso motivador no ensino através de resolução de problemas contextualizados como parte importante a ser inserido na metodologia do ensino de matemática para produzir aprendizagem, desenvolvendo a construção do conhecimento e contribuindo para a sua formação dos mobilizado por saberes através de sua própria cultura.

Nas leituras dos ensaios de Tardif (2002) é perceptível uma maior valorização da pluralidade e da heterogeneidade do saber docente, destacado pelos saberes da experiência vivenciadas pelos docentes. Podemos considerar que esses saberes são provenientes de diferentes fontes e que os próprios professores estabelecem diferentes relações com eles e entre eles.

E quando olhamos o processo educacional com o foco nos alunos vemos alguns pontos de atenção. No processo de ensino, atualmente, requer esforços para formar um cidadão para a vida. Entendemos que a sociedade atual tem um caráter dinâmico, fluido e transversal e o ensino de matemática deve estar incluído neste novo modo de viver. Assim, destacamos aqui o apoio das novas tecnologias, através do uso de *Software* educativo *GeoGebra*. Abalizados pelos direcionamentos dos PCNs (2002), em que:

> Aprender Matemática de uma forma contextualizada, integrada e relacionada a outros conhecimentos traz em si o desenvolvimento de competências e habilidades que são essencialmente formadoras, à medida que instrumentalizam e estruturam o pensamento do aluno, capacitando-o para compreender e interpretar situações, para se apropriar de linguagens específicas, argumentar, analisar e avaliar, tirar conclusões próprias, tomar decisões, generalizar e para muitas outras ações necessárias à sua formação. (BRASIL, 2002, p. 111).

Sendo assim, quais os efeitos do uso das ferramentas tecnológicas sobre resolução de problemas no ensino da matemática?

Afinal a resolução de problemas poderá ser eficaz no ensino de matemática voltado ao cotidiano da sociedade porque possibilita o cidadão a resolver problemas diversos desta disciplina principalmente quando associada ao uso da tecnologia. Sabemos que a base que fundamenta a matemática é a resolução de problemas. E que a capacidade de resolver problemas é requerida nos mais diversos espaços de vivência da sociedade.

Segundo Pólya (2006, p.7) o objetivo maior da resolução de problema é refletir sobre o processo de resolução procurando-se descobrir, "a essência do problema e do método de resolução empregado". Assim, obtendo sucesso nessa empreitada, poderão resolver outros mais gerais ou diferente, pois ela representa, em tese, o que ele denominou de o "poder de fogo" do resolvedor.

Desta forma entendemos ser necessária uma análise sobre o assunto, em busca de melhor entendimento em como aplicar ao ensino de matemática, de forma inovadora, usando metodologias que não abordem a matemática como uma ciência estática, neutra, com padronizações de regras e "decorebas", mas que leve os alunos a encararem seu estudo como um desafio e com significados diversos para as nossas vidas.

Por esse motivo, temos vários autores que abordam a importância de usar a metodologia nas aulas de Matemática e a BNCC (Base Nacional Comum Curricular) traz em seu texto introdutório que afirma:

> O Ensino Fundamental deve ter compromisso com o desenvolvimento do letramento matemático, definido como as competências e habilidades de raciocinar, representar, comunicar e argumentar matematicamente, de modo a favorecer o estabelecimento de conjecturas, a formulação e a resolução de problemas em uma variedade de contextos, utilizando conceitos, procedimentos, fatos e ferramentas matemáticas. [...]. Os processos matemáticos de resolução de problemas, de investigação, de desenvolvimento de projetos e da modelagem podem ser citados como formas privilegiadas da atividade matemática, motivo pelo qual são, ao mesmo tempo, objeto e estratégia para a aprendizagem ao longo de todo o Ensino Fundamental. Esses processos de aprendizagem são potencialmente ricos para o desenvolvimento de competências fundamentais para o letramento matemático (raciocínio, representação, comunicação e argumentação) e para o desenvolvimento do pensamento computacional. (BNCC, 2018, p.266).

Então, ensinar Matemática não simplesmente utiliza-se dos usos das simbologias matemáticas. Mas, também de se ter compromisso com o desenvolvimento de quem queremos ensinar Matemática, através de seu desenvolvimento de competências e habilidades, como também vai além da BNCC que seria pensar em problematizações que leve o aluno a uma integração ao mundo em que vive. De outro modo não será alcançado o objetivo primordial de ensinar Matemática que é fazer o aluno a racionar, representar, comunicar e argumentar matematicamente.

As principais caraterísticas da resolução de problemas, de acordo com Kátia Smole e Diniz (2001, p. 89, 92):

> A resolução de problemas trata de situações que não possuem solução evidente e que exigem que o resolvedor combine seus conhecimentos e decida pela maneira de usá-los em busca da solução. Enfrentar e resolver uma situaçãoproblema não significa apenas a compreensão do que é exigido, a aplicação das técnicas ou fórmulas adequadas e a obtenção da resposta correta, mas, além disso, uma atitude de investigação científica em relação àquilo que está sendo proposto.

Tendo em vista que os PCNs (2002) apontam que uma das competências da Matemática é "Investigação e compreensão, competência marcada pela capacidade de enfrentamento e resolução de situações-problema, utilização dos conceitos e procedimentos peculiares do fazer e pensar das ciências (BRASIL, 2002, p. 113)".

Posto que a matemática é uma ciência em que é pautada nas necessidades do dia a dia do homem, ou ainda, ela parte sempre de uma necessidade da sociedade.

Sobre a importância das tecnologias e as relações com a Matemática. Vemos que de forma crescente o uso dos recursos tecnológicos em todas as áreas de conhecimentos, assim o pensador na educação D'Ambrósio (1996, p. 97), comenta:

> Ao longo da evolução da humanidade, Matemática e tecnologia se desenvolveram em íntima associação, numa relação que poderíamos dizer simbiótica. A tecnologia entendida como convergência do saber (ciência) e do fazer (técnica), e a matemática são intrínsecas à busca solidária do sobreviver e de transcender. A geração do conhecimento matemático não pode, portanto, ser dissociada da tecnologia disponível.

E ainda, vale ressaltar a parte fundamental do trabalho que seria a importância da formação continuada do professor, em que Formosinho (1991, p. 238) afirma que:

> O aperfeiçoamento dos professores tem finalidades individuais óbvias, mas também tem utilidade social. A formação contínua tem como finalidade última o aperfeiçoamento pessoal e social de cada professor, numa perspectiva de educação permanente. Mas tal aperfeiçoamento tem um efeito positivo no sistema escolar se se traduzir na melhoria da qualidade da educação oferecida às crianças. É este efeito positivo que explica as preocupações recentes do mundo ocidental com a formação contínua de professores.

Diante do ponto de vista desses pesquisadores sobre o uso de tecnologias e resolução de problemas na formação continuada fazendo uma análise de suas importâncias, com a finalidade de alcançar as habilidades e competências almejadas no ensino e aprendizagem de matemática, defendemos que atividades com conteúdo do cotidiano e relacionado à matemática aplicada facilitam um aprendizado mais significativo.

De acordo com Carneiro (2004, p.66):

Uma tecnologia educacional como o computador, por meio do recurso de redes interativas, favorece novas formas de acesso à informação, à comunicação, amplia as fontes de pesquisa em sala de aula. Por meio do computador, professores e alunos podem ampliar o conhecimento do conteúdo disciplinar, via exploração de alguns softwares educativos, construir seus produtos e compartilhá-los entre outros indivíduos.

Outro campo motivador no estudo da Matemática são as novas tecnologias, elas devem ser usadas como aliada para a resolução de cálculos tediosos e possibilidades de modelos de visualização Matemática. Enfim a resolução de problemas é peça central para o ensino de Matemática e pretendemos significar os efeitos das ferramentas tecnológicas sobre a resolução de problemas no ensino e aprendizagem da matemática através da formação continuada dos professores de Matemática.

Na próxima seção discorreremos sobre as vivências dos professores com o uso da câmera escura e posteriormente do software GeoGebra.

*Os limites da minha linguagem são os limites do meu mundo. (Ludwig Wittgenstein<sup>22</sup>)*

4.1 JOGO DE CENA 1: VIVÊNCIAS DE PROFESSORES EM FORMAÇÃO CONTINUADA COM SEMELHANÇA DE TRIÂNGULOS: uma Coletânea de

Atividades com o uso de Materiais Manipuláveis e do *Software GeoGebra.*

O jogo aqui encenado parte de momentos de vivência na disciplina MPECIM033 – Tendências em Educação Matemática e Práticas Culturais: Elaboração de Recursos Didáticos na Formação Docente, no Mestrado Profissional em Ensino de Ciências e Matemática – MPECIM da Universidade Federal do Acre – UFAC. Visando apresentar uma coletânea de atividades numa perspectiva mobilizadora, motivadora e significativa para os professores a temática de Semelhança de Triângulos numa resolução de problema num campo da interdisciplinaridade<sup>23</sup> entre a Matemática e a Física utilizando recursos tecnológicos.

Posto que a Matemática é uma ciência em que é pautada nas necessidades do dia a dia do homem, ou ainda, ela parte sempre de uma necessidade da sociedade. Segundo Veiga - Neto (1994), dentre as várias contribuições pertinentes ao ensino interdisciplinar, temos:

> Um maior diálogo entre professores, alunos, pesquisadores etc., de diferentes áreas do conhecimento; Um melhor preparo profissional e uma formação mais integrada do cidadão; Uma Ciência mais responsável, já que seria possível trazer a problematização ética para dentro do conhecimento cientifico; A reversão da tendência crescente de especialização, de modo que se desenvolveria uma visão holística da realidade; A criação de novos conhecimentos, graças a fecundação mutua de áreas que até então se mantinham estanques; Reverter um suposto desequilíbrio ontológico de que padece a Modernidade, isto é, reverter o descompasso entre uma pretensa natureza última das coisas e as ações humanas que tem alterado tal natureza (VEIGA - NETO 1994, p. 145).

<sup>22</sup> Tractatus Logico-Philosophicus 5.6

<sup>23</sup> Interdisciplinaridade significa qualidade ou característica do que é interdisciplinar, do que diz respeito a duas ou mais disciplinas. Disponível em: <http://www.aulete.com.br/interdisciplinaridade>. Acesso em: 17 jun. 2018.

A atividade se desenvolve em uma turma do Mestrado Profissional em Ensino de Ciências e Matemática na disciplina MPECIM033 - Tendências em Educação Matemática e Práticas Culturais: Elaboração de Recursos Didáticos na Formação Docente. Foram realizados dois momentos dentro da disciplina de formação com os professores para que eles vivenciassem uma prática que pode ser levada para sua rotina de sala de aula.

No primeiro momento do encontro com os professores foi proposta uma atividade de construção de câmera escura utilizando materiais reciclados para fomentar a reflexão e a prática dos conceitos inerentes a Óptica Geométrica. Para assim, usar a interdisciplinaridade que há entre a Física e a Matemática utilizando conceitos que afloram da atividade relacionado a Óptica e a Semelhança de Triângulos com atividades sequenciadas com o uso do *Software GeoGebra*.

No início da oficina os professores em formação continuada foram convidados a realizar uma atividade fora do ambiente de sala de aula. Os participantes ficaram intrigados e curiosos com o que aconteceria de diferente no ambiente fora da sala de aula e me observavam atentamente.

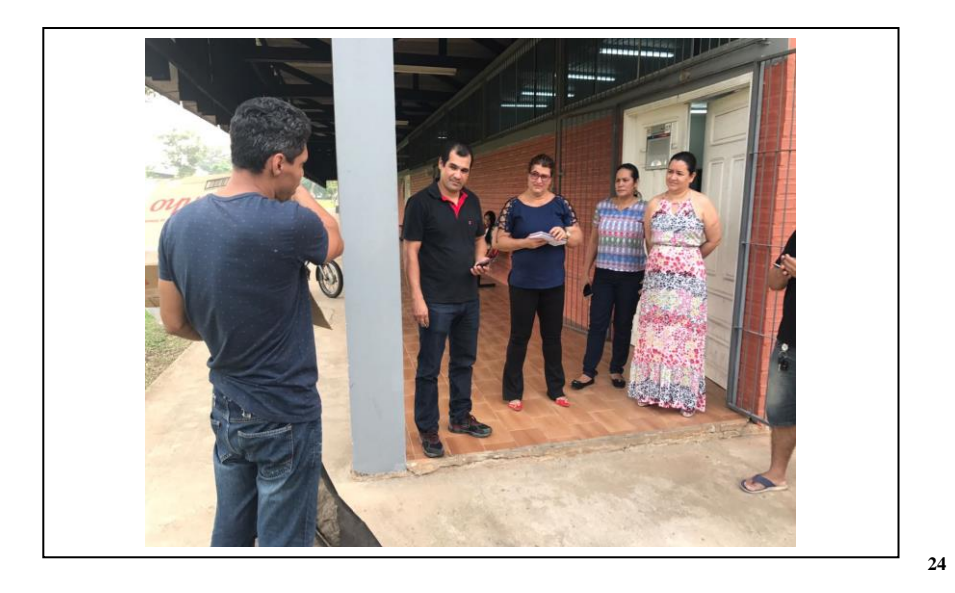

Dessa forma convidei-os a fazerem algo que ainda não tinham vivenciado em suas vidas de acadêmicos e ambos concordaram em participar da experiência. A tarefa

<sup>24</sup> **Figura 03** - Imagem da atividade vivenciada em frente ao Laboratório de Didática da Matemática da UFAC, 2017. Fonte: Arquivo da disciplina Tendências em Educação Matemática e Práticas Culturais: Elaboração de Recursos Didáticos na Formação Docente, 21 set. 2017

consistia em colocarem a cabeça dentro de uma caixa e olhar a imagem refletida no fundo da caixa, sendo oposta ao orifício por onde passa à luz externa a caixa. Mas ao olhar a imagem refletida, o que os mesmos visualizavam? Fizemos a experiência com todos e convidamos os mesmos a responderem o que viam. Na verdade, eles visualizavam a imagem refletida na parede da caixa do "mundo exterior" a mesma. Mas como essa imagem aparecia aos mesmos? Que conceitos poderiam ser abordados a partir dessa situação?

Neste momento, apenas pedi aos participantes que observassem tudo que acontecia ao seu redor através das imagens refletidas no interior da parede da caixa. E que fossem descrevendo, conforme fossem visualizando e vivenciando o "mundo exterior" da caixa, para que os outros participantes presentes pudessem perceber a relação das imagens do interior da caixa com o exterior da mesma.

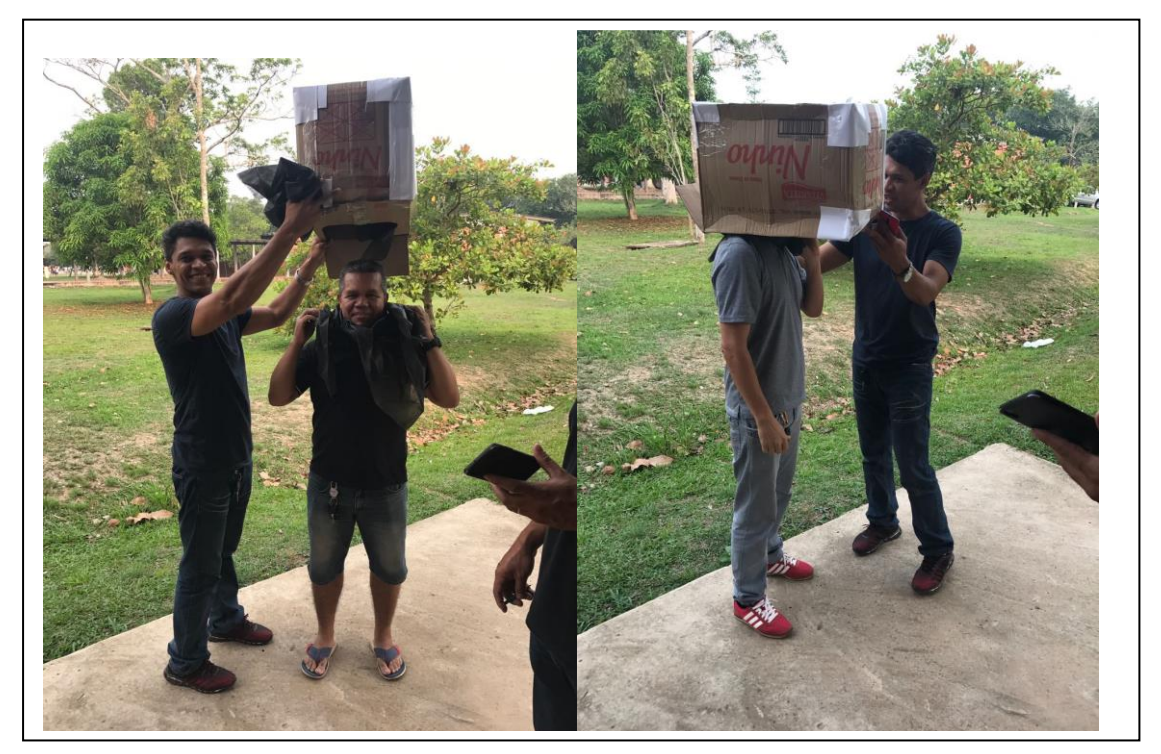

<sup>25</sup> **Figura 04** - Imagem da atividade com a câmera escura em frente ao Laboratório de Didática da Matemática da UFAC, 2017. Fonte: Arquivo da disciplina Tendências em Educação Matemática e Práticas Culturais: Elaboração de Recursos Didáticos na Formação Docente, 21 set. 2017.

Assim, a partir das observações realizadas pelos participantes fora da sala de aula com a câmera escura, feita de material reciclado, foi proposto que voltássemos a sala de aula para uma breve discussão acerca da experiência vivenciada naquela tarde.

Essa breve discussão será apresentada através de um diálogo ficcional, no sentido que todo diálogo é construído a partir de escritas, dizeres, vozes, falas reais que passam a serem rastros espectrais de seus autores e não expressões "*ipsis literis"* de seus artigos, como vem explicado de modo referencial na escritura do próprio diálogo. Assim, corroborando com Bezerra e Moura (2015, p. 01) assume-se que o ato narrativo desenvolvido nesta pesquisa é ficcional, pois "o discurso nele produzido tem dupla voz: a do aqui agora em que ocorre o ato de contar orientado pela intencionalidade da pesquisa e a dos eventos de sala de aula nele recontados". Nesse intuito, narrar é um contar que itera discursos preexistentes e os deforma MCDONALD (2001).

A seguir apresentaremos um trecho do diálogo entre o Mestrando Pesquisador (*Bartor*) e os professores mestrandos que interagiram com ele (nomeados pelos nomes de *Janeo, Silas e Uiara*) e a professora da disciplina (que chamarei de *Bezerra*), na aula ocorrida no dia 21 de setembro de 2017, em uma tarde muito agradável em Rio Branco – Acre na Universidade Federal do Acre - UFAC.

O percurso terapêutico aqui encenado no diálogo referente à "câmera escura" consiste em ampliar a compreensão dessa prática na formação continuada de professores com o intuito de perceber como os mesmos ampliam a compreensão de conceitos matemáticos que poderão aflorar dessa atividade.

**BARTOR** *(mostrando-se apreensivo). -* Como todos vivenciaram esse experimento observando a imagem refletida no fundo da caixa denominada de câmera escura. Pergunto: todos conseguem descrever a imagem que viram?

**JANEO** *(dirigindo-se a Bartor). -* Eu vi uma árvore invertida e a imagem do prédio invertido.

**BARTOR** *(mostrando-se animado). -* Porque a imagem estava invertida?

**JANEO** *(dirigindo-se a Bartor). -* Porque parecia um espelho de cabeça para baixo.

**BARTOR** *(sorridente, dirigindo-se a Silas) -* Silas porque a imagem estava invertida? Vamos imaginar!

**SILAS** *(pensativo). -* Sorriu e fico em silêncio... pensando, sem conseguir elaborar uma resposta imediata.

**BARTOR** *(instigando a turma continua a perguntar). -* A imagem real estava projetada e a imagem do objeto projetado estava invertida. Por quê?

**SILAS** *(dirigindo-se a Bartor). -* Eu acho que é alguma coisa relacionada a côncavo ou convexo.

**BARTOR** *(animado continua a perguntar). -* O que mais podemos perceber? Alguém pode dizer algo mais sobre o que viu na imagem?

**UIARA** *(pede a palavra e sorri no final de sua fala). -* É porque assim: o olho quando visualiza o objeto, nada mais é do que o cérebro lendo a imagem invertida. Eu só acho, não tenho base cientifica para afirmar.

**BARTOR** *(continua a problematizar a atividade). -* Que conceitos matemáticos nós podemos visualizar a partir desse experimento da câmera escura?

**JANEO** *(entra na conversa entusiasmado). -* Um dos conceitos apresentado na atividade é da parte da Física com a Óptica Geométrica. Lembro que meu professor do terceiro ano dizia *"Óptica geométrica é a parte da Física responsável pelo estudo da luz e dos fenômenos associados a ela, considerando que sua propagação ocorre por meio de raios de luz"*. A Óptica é a parte da Física responsável pelo estudo da luz e dos fenômenos associados a ela 26 . Pois na atividade realizada quando o sol foi embora não conseguimos mais visualizar imagem alguma, pois não tínhamos mais a propagação da luz.

**BARTOR** *(entusiasmado). -* Um conceito apareceu! Óptica geométrica e com profundidade na explicação. Que outros conceitos podem ser visualizados?

**BEZERRA** *(corta). –* Penso que em outro momento o Bartor pode trazer todos os conceitos que podem ser discutidos com relação a propagação da luz em um experimento. Mas que outros conceitos podem ser visualizados?

Momentos de Silêncio e trocas de olhares...

**BARTOR** *(entusiasmado). -* Janeo você apresentou como conceito a Óptica Geométrica. O que você pode fala mais a respeito desse assunto?

**JANEO** *(pensativo). –* Penso que a formação das imagens, luz, reflexo e objetos.

<sup>26</sup> (GASPAR, 2013, p. 70-79).

**BARTOR** *(entusiasmado). -* Agora, saindo do campo da Física e entrando no campo da Matemática, quais os conteúdos matemáticos intrínsecos e relacionados à Óptica Geométrica?

**SILAS** *(pensativo entra na conversa). –* Acho que a "Distância entre objetos e proporcionalidade".

**UIARA** *(entra na conversa). -* Simetria e Homotetia.

**BARTOR** *(empolgado). -* Três dessas palavras nos dão uma ideia para discutir dentro do experimento da câmera escura e utilizando-se dos conceitos da Óptica Geométrica presentes na Física. E a partir dessa situação contextualizada conversarmos acerca da Semelhança de Triângulos e outros conceitos possíveis que podem surgir a partir do experimento da "câmera escura". Bem, vou finalizar parte dessa aula e continuaremos em outro breve diálogo no próximo encontro.

No trecho apresentado acima, foram feitas algumas perguntas para nortear uma conversa, na tentativa de trazer à tona a mobilização de saberes docentes e competências especificas na formação continuada dos professores, na aula do dia 21 de setembro de 2017. Segundo Tardif (2014), os saberes dos professores são construídos tenuamente ao longo de sua carreira, desenvolvendo em sua prática pedagógica estratégias e habilidades que favoreçam o ensino. Para Tardif, os saberes são elementos característico da ação docente e os fazem profissionais, onde a prática é definida pela sua capacidade de mobilizar, compreender e integrar os saberes conforme as condições do saber -fazer profissional.

É de grande relevância a mobilização dos saberes docentes para a profissionalização dos docentes para que assim sejam trabalhados os novos conhecimentos ou habilidades com maior ajustamento no fazer pedagógico em sala de aula.

Após a significação no uso da Câmera escura pelos nove sujeitos da pesquisa foi aplicado um questionário aos participantes para se ter uma ideia acerca do experimento da "câmera escura" e os Conceitos que os professores entenderam que estavam sendo mobilizados na atividade. Dentre as inúmeras significações frente ao uso da Câmera Escura, destaco a de Silas e Bezerra no continuar da conversa.

**BARTOR** *(animado)* – E aí Silas nos diga o que achou da experiência com o experimento?

**SILAS** *(timidamente)* - Bem, é uma atividade interessante que com certeza chama a atenção e desperta a curiosidade, considerando que é uma atividade prática e de fácil manuseio.

**BARTOR** *(animado) –* Bem, através do relato escrito dos participantes o experimento surtiu o efeito desejado. Tendo em vista que, a atividade é construída com material reciclado e que leva aos professores a curiosidade ao participarem e vivenciarem o experimento.

**BEZERRA** *(corta) – Penso ser possível desde a construção do experimento da câmera escura discutirmos conceitos relacionados a semelhança de triângulos, uso da Óptica, Homotetia, Proporcionalidade, distância entre dois pontos. Enfim acho que dar para pensarmos em como fazer isso em um outro momento fazendo uso agora do software GeoGebra.* 

**BARTOR** *(entusiasmado) –* Vejo através dos questionários que foram significados muitas ideias, conceitos e conteúdos relacionados ao experimento partindo da situação contextualizada a partir de uma situação criada com os professores em formação continuada intitulada de "câmera escura".

 O segundo momento proposto neste texto seria de construir os conhecimentos em relação a "Semelhança de Triângulos" através do uso do *Software GeoGebra* numa sequência de atividades a começar pelo conhecimento de triângulos, tais como: construir um triângulo qualquer, classificação em relação lados e ângulos. Para assim, construir os conceitos de Óptica Geométrica e abordar a Semelhança de Triângulos numa construção no *Software GeoGebra,* conforme figura 05.

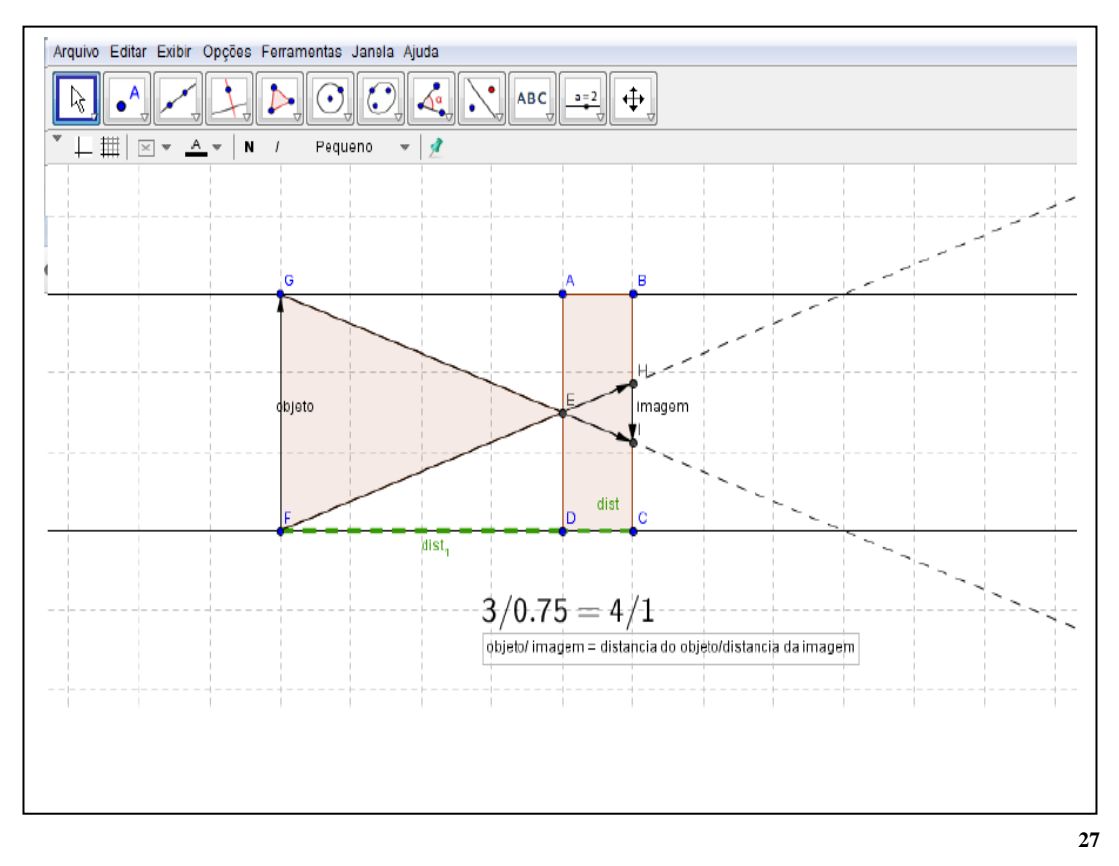

Esta atividade será descrita numa cena ficcional que ocorreu no dia 26 de outubro de 2017 no âmbito da disciplina de Tendências em Educação Matemática e Práticas Culturais: Elaboração de Recursos Didáticos na Formação Docente em que descrevemos a atividade com os discentes do Mestrado profissional em Ensino de Ciências e Matemática – MPECIM da Universidade Federal do Acre – UFAC.

É muito comum encontrarmos nas salas de aula, alunos desmotivados, desinteressados e sem alcançar a aprendizagem necessária. E também, nos deparamos com professores frustrados com os resultados de seu trabalho. Desta forma se vê

<sup>27</sup> **Figura 05** – Semelhança de Triângulos a partir do Software GeoGebra, 2017. Fonte: Atividade desenvolvida no GeoGebra.

claramente a necessidade e vantagem de mudanças no processo de ensino e aprendizagem. O ensino apresentado por situações problemas traz grandes benefícios ao fazer com que o conhecimento se desenvolva por meio de um processo, não visando apenas o resultado , mas todo o caminho desenvolvido. Com esta metodologia a matemática estudada em sala de aula não se preocupa prioritariamente com as estruturas abstratas, mas valorizam, sobretudo, a qualidade e a significância do ensino dessa disciplina procurando sanar aqueles frequentes questionamentos dos alunos em relação à aplicabilidade e utilidade dos conteúdos apresentados em sala de aula.

Por outro lado, o uso de novas tecnologias aparece como um elo que integra a proposta de um ensino dinâmico, variado, interativo e pró-ativo. Desta forma, o ensino de matemática por meio de "Resolução de Problemas", com o uso de recursos motivadores, como as Ferramentas Tecnológicas, possibilita que nossos alunos alcancem uma matemática que abranja e instigue o pensamento reflexivo, tornando-se significativa e eficiente.

A utilização de softwares dinâmicos e objetos de aprendizagem na resolução de problemas poderá se tornar um aliado ao professor para que suas aulas sejam mais dinâmicas e com sentido para seu aluno com possibilidades para que o mesmo desenvolva a habilidade de ampliar o pensamento matemático, não se limitando a exercícios enfadonhos e desinteressantes.

## 4.2 JOGO DE CENA 2: EXPLORANDO CONCEITOS COM O USO DO SOFTWARE GEOGEBRA

Esta cena ficcional acontece numa tarde de quinta – feira do dia 26 de outubro de 2017, com os professores em formação continuada, no âmbito na disciplina, MPECIM 033 - Tendências em Educação Matemática e Práticas Culturais: Elaboração de Recursos Didáticos na Formação Docente, no Mestrado Profissional em Ensino de Ciências e Matemática – MPECIM da Universidade Federal do Acre – UFAC na disciplina da professora Drª. Simone Maria Chalub Bandeira Bezerra. Dela, fazem parte a professora, eu (aluno/pesquisador) e os colegas: Uiara, Janeo, Isnaele, Sara, Silas, Darci, Francisco e Sandro. Os personagens aqui ensaiados na cena ficcional participaram deste momento que é a exploração de conceitos com o uso do *Software GeoGebra.*

A seguir, apresentamos um trecho do diálogo entre a professora, o pesquisador e os professores em formação produzindo, assim, um diálogo ficcional produtivo em relação ao uso de recursos tecnológicos no ensino de matemática.

#### **BARTOR** *(animado). –* Olá! Boa tarde a todos!

*Todos os participantes (empolgados). –* Boa tarde!

**BARTOR** *(animado ao iniciar a abordagem). –* Pessoal hoje o objetivo dessa segunda parte da apresentação do trabalho é experienciar uma resolução de problema utilizando o *Software GeoGebra* com a abordagem em Semelhança de Triângulos. Como vocês estão visualizando na área de trabalho de seus notebooks, existe duas figuras (Figura 06) na janela de visualização do Software GeoGebra, não é isso?

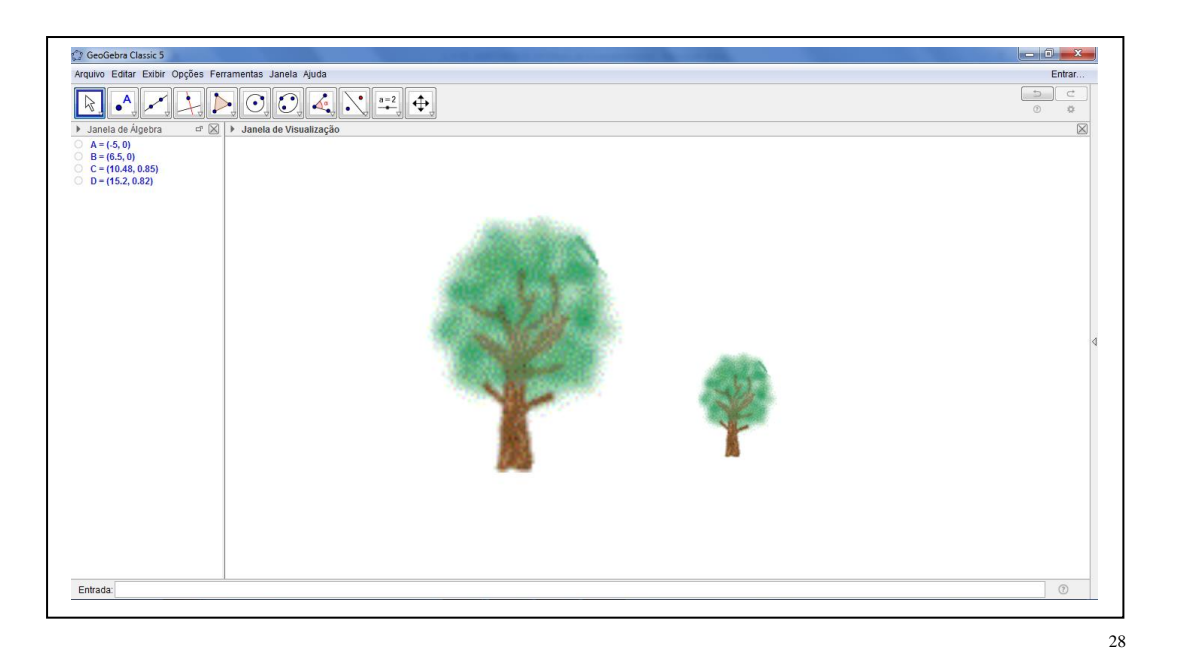

## **TODOS OS PARTICIPANTES** *(abrindo o GeoGebra e procurando). –* Sim!

**BARTOR** *(na expectativa da resposta dos participantes). –* Assim, a pergunta norteadora para iniciarmos uma conversa, seria: as duas figuras visualizadas no *Software GeoGebra* são semelhantes? O que vocês acham?

<sup>28</sup> **Figura 06** - Imagem da área de trabalho dos computadores no Laboratório de Didática da Matemática da UFAC, 2017. Fonte: Arquivo da disciplina Tendências em Educação Matemática e Práticas Culturais: Elaboração de Recursos Didáticos na Formação Docente, 26 out. 2017

**ISNAELE** *(imediatamente responde). –* São!

**BARTOR** *(na expectativa). –* Olha para a projeção e volta o olhar para os participantes e pergunta: São congruentes?

*ISNAELE E SARA (respondem em concomitância). –* Não!

**BARTOR** *(junta as mãos no sentido de lateralizar o uso da matemática). –* Primeiramente reflitam em que estão baseando as suas respostas. Ou melhor, vamos pensar nas respostas sem o uso dos conceitos matemáticos.

**UIARA** *(balançado a caneta entre os dedos). –* Eu observo que as árvores têm as mesmas características. Só não é possível afirmar que são congruentes pelo uso dos ângulos em cada uma. Porque para afirmar a congruência teriam que ter as medidas angulares iguais e medida laterais diferentes. Ou, não entendi nada?

**BARTOR** *(olha os participantes e os veem pensativos). –* Janeo está em silêncio hoje e pensativo... - O que você pode nos dizer? O que garante, olhando para o nosso dia a dia, que essas árvores são semelhantes? Quais são os elementos? Peço novamente que não façam uso dos conceitos matemáticos.

**JANEO** *(atentamente responde). –* Pelas características das árvores vemos que o caule tem a mesma largura, tem o mesmo nos galhos e a copa tem a mesma forma.

**SILAS** *(com um sorriso no rosto, levanta as mãos e intervire dando seu ponto de vista). –* Independente do tamanho elas possuem as mesmas características.

**BARTOR** *(dirigindo-se aos participantes). –* Agora, pensando nos conceitos matemáticos, o que garante que elas são semelhantes? E como é possível visualizar se são congruentes?

**SILAS** *(descansa os braços na mesa e começa a explanar). –* A Semelhança de Triângulos está relacionada à proporcionalidade.

**JANEO** *(corta a fala de Silas). –* Visualmente elas têm as mesmas formas. Aparentemente elas são as mesmas figuras com dimensões diferentes.

**BARTOR** *(corta) –* Neste momento, eu trouxe para nossa conversa alguns conceitos de Semelhança de Triângulos de alguns autores brasileiros renomados, como por exemplo:

No livro Fundamentos da Matemática Elementar (DOLCE e POMPEO, 2005, p. 198) diz: "Dois triângulos são semelhantes se, e somente se, possuem os três ângulos ordenadamente congruentes e os lados homólogos proporcionais". Já no livro Matemática (BIANCHINNI, 2011, p.57) diz que "Dois polígonos são semelhantes quando for possível estabelecer uma correspondência entre os lados por proporcionalidade e entre os ângulos por congruência". Essa é a ideia de semelhança de triângulos dentro da matemática. Assim, o que estou propondo para nós, hoje, seria resolver uma situação-problema utilizando recurso tecnológico, como o *Software GeoGebra*.

**JANEO** *(corta)*. Oue interessante! Pois o software é dinâmico

**BARTOR** – Sim! Desta forma podemos trabalhar tanto a Álgebra, Geometria, Probabilidade e o Tratamento da Informação. E ao mesmo tempo potencializa as aulas de matemática dentro das escolas. Então, a situação-problema está da seguinte forma: Coloca-se um corpo luminoso ou iluminado diante de um orifício de uma caixa de parede opaca. Como a câmera escura de orifício é formada por paredes opacas, ver a imagem formada lá dentro é praticamente inviável para um observador fora da caixa. A parede oposta ao orifício (local onde a imagem é formada) pode ser trocada por um papel vegetal ou...e assim torna-se possível observar fora da caixa e logo conseguirá visualizar a imagem formada em razão do objeto. Verifica-se que sobre a parede oposta a do orifício se forma a imagem invertida do corpo. Qual a altura da imagem de uma árvore de 2,5m de altura colocada a 3m de distância de uma câmera escura cujo comprimento é de 0,60 m?

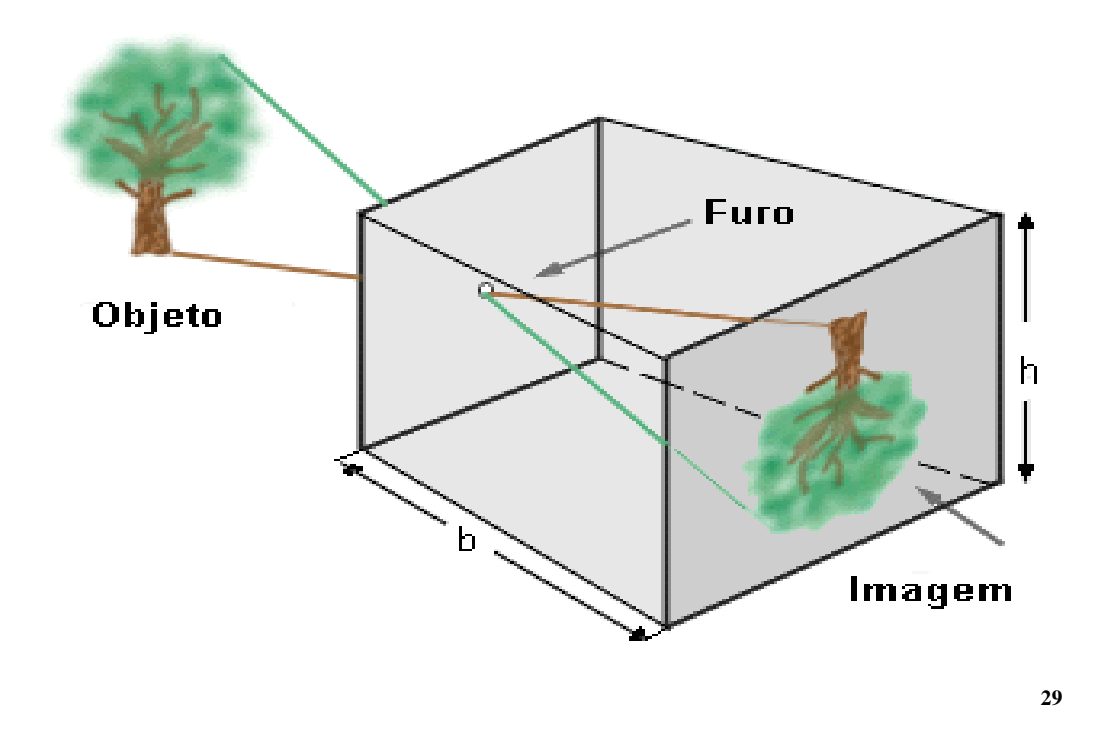

**PROFESSORA SIMONE** *(rapidamente indaga). –* A questão está expondo as medidas em metro. Mas será usado, na questão, as unidades de medida em metro ou centímetro?

**BARTOR** *(se volta a atenção para a professora e responde). –* Foi utilizada a unidade de medida em metro. Como podemos resolver essa questão no *GeoGebra*? Assim, fiz a transposição das figuras da árvore para a janela de visualização do *GeoGebra*. E a ideia é trabalharmos o conceito de Semelhança de Triângulo, utilizando – se da proporcionalidade dos lados e a congruência dos ângulos. Agora, vamos ao *GeoGebra*! Então, a primeira ideia é criar a identificação do documento no *GeoGebra* indo em caixa de texto, janela de editar e escrevam a identificação, como: nome, data, disciplina. conforme a Figura 38: Barra de Ferramentas da Caixa de Texto no Software GeoGebra. Fonte: Barra de Ferramentas da Caixa de Texto no Software GeoGebra, do próprio autor, 2017.

**UIARA** *(apressadamente pede ajuda). –* Na minha janela de visualização não estar aparecendo essa caixa de texto!

**BARTOR** (*observa a todos os participantes com um olhar*). – Vamos aos comandos novamente no GeoGebra: na barra de ferramenta na penúltima caixa, selecionem a caixa

<sup>29</sup> Câmera Escura. Fonte: http://www.geocities.ws/saladefisica8/optica/camara.html.

54

de texto e, em seguida, cliquem na janela de visualização. O que todos veem, agora na janela de visualização da caixa de texto? Conforme a Figura 33: Caixa de Texto no Software GeoGebra. Fonte: Material construído durante as atividades práticas, 2017.

**JANEO** *(surpreso).* – Aparece tudo que escrevi na caixa de editar, como: nome, data e disciplina.

**BARTOR** *(caminhando para o notebook que projeta e esperando que todos os participantes deem o ok para confirmar). –* É exatamente o que se espera. Ao preencher os dados no editor cliquem em ok para confirmar o que se quer da caixa de texto.

Aqui houve um momento de espera para que todos os participantes concluíssem esta etapa de identificar suas construções de conhecimento no *GeoGebra*. Era momento, também, para que todos os participantes se ambientassem no *Software GeoGebra*, como por exemplo: no menu, na barra de ferramenta, na janela de álgebra, na janela de visualização e outros.

**BARTOR** *(concentrado na apresentação e explanação da construção). –* Observem os comandos dados para a construção e, se necessário, haver dúvidas interrompam de imediato. Agora, clique na janela de visualização com o botão auxiliar direito e, em seguida, todos verão a seguinte mensagem (caixa de visualização dos ícones). Selecione o ícone de eixo, conforme a figura. Clique, em cima da figura da árvore maior, com o botão auxiliar direito do mouse e arraste para o intervalo do eixo das abscissas entre -1 e 1, e solte a figura. Selecionem, com o auxiliar direito do mouse, na barra de ferramenta na quinta caixa, o ícone de polígono rígido. E, cliquem, com o auxiliar direito do mouse, no ponto 3 e 3.6 no eixo da abcissa e, subam com o cursor para o ponto 9, clicando com o auxiliar direito do mouse, do eixo das ordenadas, obtendo os pares ordenados (3.6, 9) e da no mesmo proceder no par ordenado (3 , 9). Assim, obteremos um retângulo ABCD. Conforme a Figura 35: Construção do Polígono Rígido no Software GeoGebra. Fonte: Material construído durante as atividades práticas, 2017.

**UIARA** *(gesticula com as mãos apresentando dúvida e me chama). –* Eu ainda estou colocando a árvore maior no intervalo dado.

**BARTOR** *(chega perto e orienta). –* Segura a figura, com o botão auxiliar direito do mouse e arraste até o intervalo dado. Pronto você conseguiu!

**UIARA** *(olha para a projeção e vê onde parei nas orientações com o ar de preocupação). –* O que é para fazer agora? É para construir aquele quadrilátero na janela de visualização do *GeoGebra*? Qual são os comandos?

**BARTOR** *(atencioso, repete todos os passos da construção). –* Para a construção do retângulo é só selecionar com o botão esquerdo auxiliar do mouse os pontos 3 e 3.6 no eixo da abscissa e, em seguida, clicar os pares ordenados (3.6, 9) e (3, 9), respectivamente. Obtendo, assim, um quadrilátero de lado ABCD. Após a construção do quadrilátero iremos ocultar os vértices e a nomenclatura do segmento de reta do quadrilátero, como? Com o botão auxiliar direito nos objetos clique em Exibir rótulo, assim a figura ficará sem as nomenclaturas dos pontos e dos segmentos de retas. Conforme a Figura 36: Construção do Quadrilátero no Software GeoGebra. Fonte: Material construído durante as atividades práticas, 2017.

**ISNAELE** *(observando a construção na projeção fica com ar de dúvida). –* Como faz para visualizar a figura maior na janela de visualização?

**BARTOR** *(com o olhar na projeção do objeto no GeoGebra responde). –* Para ampliar ou reduzir um objeto na janela de visualização, basta você selecionar na barra de ferramenta o ícone de Mover Janela de Visualização. Em seguida, selecionar se quer ampliar ou reduzir o objeto.

Neste momento, foi dado um tempo para que todos os participantes acompanhassem os comandos dados para a construção do objetivo proposto.

**BARTOR** *(sorridente e chamando a atenção para continuar a construção do objeto). –* Agora vamos fazer o ponto médio na base de cada figura da árvore. Basta selecionar na barra de ferramenta em Ponto e clica em Ponto Médio ou Centro. Selecione o ponto A e B na base da figura da árvore maior e no ponto C e D na base da figura da árvore menor na janela de visualização. Conforme a Figura 37: Construção do Ponto Médio no Software GeoGebra. Fonte: Material construído durante as atividades práticas, 2017.

(Na preocupação em que todos os participantes estivessem acompanhando a construção foi perguntado se todos concluíram. Todos confirmaram ao sinalizar com a cabeça).

**BARTOR** *(com uma mão no bolso e outra no mouse do notebook pergunta se podemos prosseguir). –* Selecione na terceira caixa da barra de ferramenta o ícone Semirreta. Leve o cursor do ponto médio na figura da árvore maior e clique no ponto. Em seguida, leve o cursor até o quadrilátero para assim fixar o segmento **i** formado pelos pontos **E** e **h** observando para que a continuidade da semirreta não ultrapasse no reflexo os segmentos de reta i. Conforme a Figura 38: Construção da Semirreta no Software GeoGebra. Fonte: Material construído durante as atividades práticas, 2017.

**ISNAELE** *(mal-humorada). –* Vou desistir de construir porque meu notebook está muito lento para realizar os comandos dados.

**SARA** *(vira-se para Isnaele tentando ajudar). –* Não desisti amiga. Vamos fazer juntas no meu notebook e, ao mesmo tempo, vamos construir no seu no tempo em que ele funciona.

Todos os participantes sorriram pelo fato de o equipamento da colega ser um tanto defasado de configuração. E, ao mesmo tempo, dando-lhe apoio na construção de conhecimento em relação ao uso de recurso tecnológico.

**BARTOR** *(observando a projeção e os participantes continua a construção). –* Novamente, na terceira caixa da barra de ferramenta selecione o ícone Semirreta e leve o cursor para o topo da copa da figura da árvore maior e clique no topo da árvore e no ponto **J** do segmento de reta Eh. Conforme a Figura 39: Construção da segunda Semirreta no Software GeoGebra. Fonte: Material construído durante as atividades práticas, 2017.

**ISNAELE** *(com sorriso de ter visto alguma matemática na construção afirma). –* Eu acho que já dá de calcular.

**BARTOR** *(corta) –* Calma Isnaele... - É necessário construir todas as habilidades proposta para alcançar os objetivos e consolidá-los. Será mesmo?

**BARTOR** *(se encurva para manusear o mouse do notebook e atento aos participantes). –* Agora iremos deslocar a árvore menor para o fundo da caixa ou câmera escura bidimensional. Mas, primeiramente devemos inverter a imagem da árvore menor. Então, proceda da seguinte maneira, clique em algum dos pontos da figura com o botão auxiliar direito e faça o giro de 180º para que a imagem fique invertida no plano. Após inverter a imagem iremos posicionar dentro da semirreta no fundo da caixa ou câmera escura. Lembrando-se de ajustar o tamanho da imagem conforme a medida da semirreta. Com a imagem que construímos até aqui é possível visualizar algum triângulo na janela de visualização? Conforme a Figura 40: Árvores invertidas no Software GeoGebra. Fonte: Material construído durante as atividades práticas, 2017.

(Todos os participantes olham para imagem na janela de visualização atentos e respondem com unanimidade) "Não".

**BARTOR** *(junta as mãos entrelaçando os dedos e faz a pergunta). –* Não! Não é? Falta fechar os polígonos para se obter os triângulos. Assim, selecionem na terceira caixa na barra de ferramenta o ícone de Segmento e clique nos pontos J e E para obtermos o triângulo EhJ. O mesmo procedimento será realizado no triângulo oposto, selecionem na terceira caixa na barra de ferramenta o ícone de Segmento e clique nos pontos F e K para obtermos o triangulo KhF. Conforme a Figura 41: Triângulos a partir das Árvores invertidas no GeoGebra. Fonte: Material construído durante as atividades práticas, 2017.

**UIARA** *(com o ar de felicidade). –* Que bacana! Agora é possível visualizar os dois triângulos na figura.

**SARA** *(prontamente afirma). –* Observando a imagem é possível ver que um triângulo é revolução do outro. Não é?

**BARTOR** *(corta) –* Usando o conceito de Homotetia podemos afirmar que sim. Lembrando que a sua afirmação de que "um triângulo é revolução do outro", dá a ideia, somente, de Homotetia.

**SIMONE** *(observa a colocação da Sara e pergunta). –* Por que Sara que surge a ideia de Homotetia nessa situação?

**SARA** *(sorrir com timidez e responde). –* Porque os triângulos apresentam tamanhos diferentes. De acordo, com ponto K central que uni os pontos I e L na figura para nos dar a ideia de Homotetia.

**BARTOR** *(apresenta os comandos usando o campo visual da projeção no quadro branco). –* Agora vamos para um passo de produzir uma perpendicular que tenha como a origem o segmento JE. Vamos aos comandos, clique na quarta caixa da barra de ferramenta e selecionem o ícone de Reta Perpendicular. E, em seguida, clique no segmento de reta JE e acione o ponto **h** (soltando o botão direto do mouse) para fixar a Reta Perpendicular.

(Neste momento, Bartor explana acerca das abordagens dado dos livros didáticos).

**BARTOR** *(empolgado) –* Então, olha só, a apresentação que os livros didáticos fazem em relação à Semelhança de Triângulo é de forma direta sem dar significado ao uso da reta perpendicular. Assim, já vai apresentando da seguinte maneira, o segmento JE está para EA e o segmento FK está para AB. Não permitindo que o aluno vivencie os detalhes da construção de conceitos de perpendicularismo empregado na Semelhança de Triângulo. Neste caso, iremos fazer a transposição da reta m para a base da figura para dar uma melhor visualização da Proporcionalidade. Sabendo que a reta m será composta da soma de dois segmentos de reta EA e AB. Sendo assim, selecione na terceira caixa da barra de ferramenta o ícone de Segmento de reta e clique nos pontos E e A. O que foi proposto na parte geométrica no uso do *Software GeoGebra* era essa construção até aqui. Posterior a essa construção será dado o rigor algébrico dentro do *GeoGebra* utilizando recursos da plataforma para algebrizar todo a construção. Conforme a Figura 43: Transladação da Reta Perpendicular. Fonte: Material construído durante as atividades práticas, 2017.

(Continuando) - Neste momento, iremos utilizar os recursos do *GeoGebra* para visualizar o rigor matemático na construção e no emprego de conceitos em Semelhança de triângulos.

**BARTOR** *(com as mãos manipulando o notebook explica os passos que os participantes deveram seguir). –* Inicialmente sigam na barra de ferramenta e procurem o ícone de texto (está situado na 10ª janela da barra de ferramentas o ícone de texto contando da esquerda para a direita na tela no aparelho ou na penúltima caixa da barra de ferramenta) e selecione com o auxiliar direito o ícone de texto e, em seguida, clique na janela de visualização do *GeoGebra* para aparecer a ferramenta. Assim, aparecerá na janela de visualização do Software *GeoGebra* o campo para digitar o rigor matemático da proporcionalidade. Na janela de editar criem o "titulo" ou o "nome do objeto" em estudo e confirmem dando o clique no ícone de ok para finalizar o título do objeto em construção. Vejam que o título fica localizado em cima do objeto em estudo para ficar com uma maior perspectiva visual organize sua janela de visualização com um bom senso de estética. Para isso, segure o texto que escrevera com auxiliar direito do mouse e direcione. Ou ainda, para quem estiver sem o mouse utilize-se do botão auxiliar direito do *touch* e direcione para a localização de sua escolha. Agora, vamos novamente ao ícone de texto selecionando e

clicando na janela de visualização para termos o editor de texto. Feito esse procedimento, vamos escrever a parte algébrica no editor da seguinte maneira: a altura LI está para JF. Então, vamos selecionar a "Fórmula LaTeX" e, em seguida, no mesmo campo no ícone de seta para baixo selecione "Raízes e Frações" e para a direita selecione o ícone " *a*  $\frac{a}{b}$ ". O que iremos ver no campo de editar do ícone Texto será a seguinte nomenclatura "\frac{a}{b}" para representar a fração.

**ISNAELE** *(sorridente) –* (Corta) Professor Bartor, como fica a representação da fração utilizando os conceitos de geometria, como por exemplo, a de segmento de reta, reta e outros?

**BARTOR** *(corta) –* É simples. No próximo passo será utilizado esse tipo de transposição da linguagem do recurso tecnológico para a formalização da matemática. Então, vamos seguir, nos passos e vivenciar esse questionamento. Como apresentado na representatividade de fração da janela de visualização do *Software GeoGebra*. Temos, dentro do campo editar como já temos a representatividade de fração da seguinte maneira: "\frac{a}{b}". Agora, dentro das chaves ({}) temos as letras *a* e *b.* Essa representação irá mudar para a linguagem da geometria utilizando os conceitos de segmento de reta. Assim, cliquem ao lado da letra *a* selecionando e, em seguida, delete. Para usar a linguagem de segmento de reta, selecione a "Fórmula LaTeX". Aparecendo a coluna de ícones vá até "Acentos Estendidos" e clique na primeira caixinha que é representada pelo ícone ( *XX* ). Apague o "XX" e substitua por "JE" que o segmento a ser representado neste momento. O que visualizaremos no campo editar será a seguinte nomenclatura: "\frac{\overline{JE}}{b}" e observem também como fica representado na caixa de visualizar do Texto:  $\frac{JE}{L}$  $\frac{h}{b}$ . Conforme a Figura 44: Acentos Estendidos no GeoGebra. Fonte: Material construído durante as atividades práticas, 2017. E, Conforme a Figura 45: Caixa de Texto do Acento Estendido no Software GeoGebra. Fonte: Material construído durante as atividades práticas, 2017.

**SILAS** *(mostrando-se ansioso pergunta). –* Professor Bartor, como ficará o denominador dessa fração? Tem como fazer a representação concomitante a dos passos anteriores?

**BARTOR** *(corta) –* É possível fazer os elementos da fração concomitante. Mas, como tem pessoas que está trabalhando com atividades no *Software GeoGebra* pela primeira vez planejei a atividade para ser seguida por momentos, ou seja, passo a passo. Dando prosseguimento a construção, vamos agora representar o denominador da fração. Na caixa de Editar do Texto temos a expressão: "\frac{\overline{LI}}{b}", clique no *b* de forma a selecionar e apague. Em seguida, selecione na "Fórmula LaTeX", Acentos Estendidos e clique no ícone de ( *XX* ). Vejam como fica representado no editar: "\frac{\overline{LI}}{\overline{xx}}". No mesmo instante, apague "XX" e escrevam JM e observe na caixa de visualização, o que aparece no monitor de todos vocês? Conforme a Figura 47: Representação do denominador da fração no GeoGebra.<sup>30</sup>

**UIARA** *(impressionada). –* na caixa visualizar aparece a razão da seguinte maneira:  $\overline{LI}$  $\frac{L}{FK}$ . É muito interessante essa abordagem no *Software GeoGebra*.

**BARTOR** *(Sorrindo contente). –* Ok! Calma, ainda não concluímos os objetivos da construção.

Neste momento foi notado que todos os participantes estavam apresentando um ar de satisfação com a atividade sendo desenvolvida com recurso tecnológico, como o *Software GeoGebra*.

**BARTOR** *(acena para a projeção pedindo atenção). –* Continuando a construção da atividade iremos inserir a segunda razão. Então, insiram o sinal de igualdade (=) na caixa de Editar. Utilizando os mesmos procedimentos da construção da razão anterior.

*JANEO (com os cotovelos apoiado na mesa e as mãos entrelaçadas embaixo do queixo, pergunta). –* Como assim? Vamos utilizar na mesma expressão apresentada na caixa do editor?

**BARTOR** *(mais uma vez pedi atenção de todos os participantes da atividade). –* Janeo, neste momento, sim. Para não perder toda a construção da atividade vamos dar o seguinte encaminhamento. Com o cursor na caixa do editor selecionem toda a expressão: "  $\frac{\overline{JE}}{\overline{FK}}$ ". E, copie (Ctrl + c) e cole (Ctrl + v) direcionando

<sup>30</sup> Material construído durante as atividades práticas, 2017.

o cursor após a igualdade. Iremos visualizar a seguinte expressão, agora:  $\frac{\overline{JE}}{\overline{Fk}} = \frac{\overline{EA}}{\overline{AB}}"$ . Conforme a Figura 48: Editar na Caixa de Texto do GeoGebra. Fonte: Material construído durante as atividades práticas, 2017.

**UIARA** *(preocupada com a expressão no editor de texto e logo após o questionamento abre um sorriso). –* O que está aparecendo em "visualizar", é: *LI*  $\frac{LI}{JM} = \frac{LI}{JN}$  $\frac{L}{M}$ . O que vamos fazer com duas razões iguais? Entendi! Vamos trabalhar a ideia da proporção.

**BARTOR** *(expressando felicidade). –* Exatamente! Estamos caminhando para a proporcionalidade. Lembrando que iremos mudar os segmentos da segunda razão. Alguém tem ideia de como podemos fazer esse procedimento?

Todos os participantes olham-se (como que perguntando um para o outro, você sabe?) e responde quase que em uníssono: Não!

**BARTOR** *(direciona o olhar para a projeção da construção). –* Vamos a construção do objeto. Com a expressão dada caixa de Editar: "\frac{\overline{JE}}{\overline{FK}} = \frac{\overline{EA}}{\overline{AB}}". Iremos substituir a nomenclatura de segmento de reta da segunda razão "JE" e "FK" por "EA" e "AB". Assim, teremos a seguinte expressão na caixa Editar: " $\frac{\overline{JE}}{\overline{FK}}$ \frac{\overline{EA}}{\overline{AB}}". Como está apresentada a proporcionalidade na caixa de "Visualizar" do Texto de vocês?

*SILAS (com seriedade em seu semblante). –* Na minha caixa de "Visualizar" do "Texto"

está disposta a seguinte nomenclatura: JE  $\frac{JE}{FK} = \frac{EA}{AB}$  $\frac{L}{AB}$ .

**BARTOR** *(fazendo gestual de ok com as mãos). –* Muito bem! Essa é a ideia que queremos construir até o momento. Que a altura do objeto real está para a altura da imagem projetada do objeto. Assim como, a distância do objeto real para caixa (câmera escura) está para a distância da parede caixa a imagem projetada do objeto. Em seguida, clique no ícone de OK para finalizar e fechar a caixa de "Texto".

Os demais participantes, neste momento, pedem mais tempo para concluir essa etapa e, assim, já uso esse tempo pedido para caminhar entre eles para avaliar como está a construção do objeto de cada um dos participantes.

**BARTOR** *(chama a atenção dos participantes para retomar a construção). –* Vamos Concluir? Agora iremos inserir os valores de acordo com o problema proposto no início da atividade. Certo? Assim, vamos à barra de ferramenta em "Caixa de Texto" e clique na janela de visualização. Mas, antes devemos voltar ao enunciado da nossa questão motivadora. Alguém pode ler?

**ISNAELE** *(levanta a mão e começa a leitura). – "*Coloca-se um corpo luminoso ou iluminado diante de um orifício de uma caixa de parede opaca. Como a câmera escura de orifício é formada por paredes opacas, ver a imagem formada lá dentro é praticamente inviável para um observador fora da caixa. A parede oposta ao orifício (local onde a imagem é formada) pode ser trocada por um papel vegetal ou...e assim torna-se possível observar fora da caixa e logo conseguirá visualizar a imagem formada em razão do objeto. Verifica-se que sobre a parede oposta a do orifício se forma a imagem invertida do corpo. Qual a altura da imagem de uma árvore de 2,5m de altura colocada a 3m de distância de uma câmera escura cujo comprimento é de 0,60 m? "

**BARTOR** *(curvado para alcançar o mouse na mesa onde o notebook pessoal estar e levanta para gesticular para a projeção). –* Feito à leitura, vamos transpor os valores de cada segmento que já temos como dados do problema proposto. Então, vamos no Editar da caixa de texto e escrevam o segmento de reta  $\overline{FK}$ , utilizando Fórmula LaTeX e, em seguida, Acentos Estendidos (**\overline{xx})** igual (=). Já os valores numéricos deveram proceder da seguinte maneira. Por exemplo, qual é valor do segmento FK? Conforme a Figura 51: Segmento de Reta  $\overline{FK}$ . Fonte: Material construído durante as atividades práticas, 2017.

**UIARA** *(responde). –* O segmento de reta FK tem valor "k".

**BARTOR** *(gesticula com as mãos os sinais matemáticos usados no diálogo). –* Veja que ao observar a construção temos os valores numéricos ainda representados por letras minúsculas do nosso alfabeto. Isso significa que ainda temos um passo para construir no texto do *Software GeoGebra*. Sem perder a construção, vamos ao editor de texto no ícone de "Objetos" e procurem o "k". Em seguida, coloquem o símbolo de (\*) para representar a multiplicação nessa situação. Agora, vamos representar o segmento *EF* que tem como nomenclatura na nossa construção a letra "e". Daí, vamos em "Objetos" e procurem e clique em "e". Para representar a divisão basta ir em "Símbolos" e selecionar o símbolo

de divisão (÷). E, novamente, iremos a "Objetos" e selecionar a letra "n" para representar o segmento de reta  $\overline{EA}$ . Os próximos passos é termos as representações dos segmentos por valores numéricos. Alguma dúvida até o momento? Conforme a Figura 52: Segmento de Reta  $\overline{FK}$  no Editor na Caixa de Texto do Software Geogebra. Fonte: Material construído durante as atividades práticas, 2017.

Todos os participantes, neste momento, gesticularam com a cabeça e outros sinalizando com as mãos dando-me o sinal de positivo para nos prosseguirmos com a construção do objeto em estudo.

**BARTOR** *(segurando o sinalizador e apontando para a projeção dos objetos explicou os próximos passos). –* Com o uso da mesma expressão no Editar da caixa de Texto, conforme a seguir: "JM =  $k*e\div n$ ". Insiram o sinal de igualdade (=). Coloquem qualquer letrinha dessas que estar no "Objetos", irei usar "k" para exemplificar o procedimento. Assim, dada o "k" no Editar da caixa de texto usem o apagar para apagar a letrinha representada e ficará, somente, no visual uma caixinha vazia. Já no campo de "Visualizar" aparecerá a seguinte frase: "Por favor, verifique a estrutura do seu comando". Essa frase não quer dizer nada de negativo para a nossa construção. Voltemos para a caixinha vazia no "Editar" e dentro dela escreva: "k e÷n". Lembrando que o espaço dado entre "k" e o "e" o editor ler como a operação de multiplicação. Agora, para finalizar clique no ícone de OK e teremos os valores na janela de visualização do *GeoGebra*. Conforme a Figura 53: Segmento de Reta  $\overline{FK}$  no Editor na Caixa de Texto do Software GeoGebra (II). Fonte: Material construído durante as atividades práticas, 2017.

Assim, obtemos o resultado na resolução de problema inicial. Conforme a Figura 54: Resolução da problematização no Software GeoGebra. Fonte: Material construído durante as atividades práticas, 2017.

O encontro com os professores em formação continuada encerrou-se respondendo a um questionário para assim levantarmos alguns dados descritivos acerca do que foi vivenciado nesta sequência didática. E assim, finalizamos este encontro com os professores em formação continuada.

#### **5. O PRODUTO EDUCACIONAL**

Neste sentido, de toda a temática abordada na pesquisa o produto educacional intitulado, *COLETÂNEA DE PRÁTICAS MATEMÁTICAS COM O USO DA CÂMERA ESCURA E DO SOFTWARE GEOGEBRA,* consiste em uma coletânea de atividades destinada aos professores contendo atividades voltadas para as práticas de uso da matemática na vida acadêmica dos alunos do Ensino Fundamental II e Ensino Médio, inicialmente com o manual da construção da câmera escura a partir de materiais reciclados acessíveis e, depois, se desdobrando com atividades com diversas temáticas significadas durante a investigação com os nove professores em formação continuada matriculados na disciplina do Mestrado Profissional em Ensino de Ciências e Matemática para o conteúdo de semelhança de triângulos com o uso de recursos tecnológicos como o *Software GeoGebra.*

A priori a coletânea proposta será disponibilizada no site do Mestrado Profissional em Ensino de Ciências e Matemática e disponível no link: http://www.ufac.br/mpecim/dissertacoes. As práticas matemáticas partindo da câmera escura e ressignificadas com o uso do GeoGebra foram desenvolvidas sempre levando em consideração a vivência dos participantes, no caso os nove professores em formação continuada, proporcionando a eles a significação da Matemática partindo da visão wittgensteiniana de que a matemática é significado no uso em diferentes formas de vida.

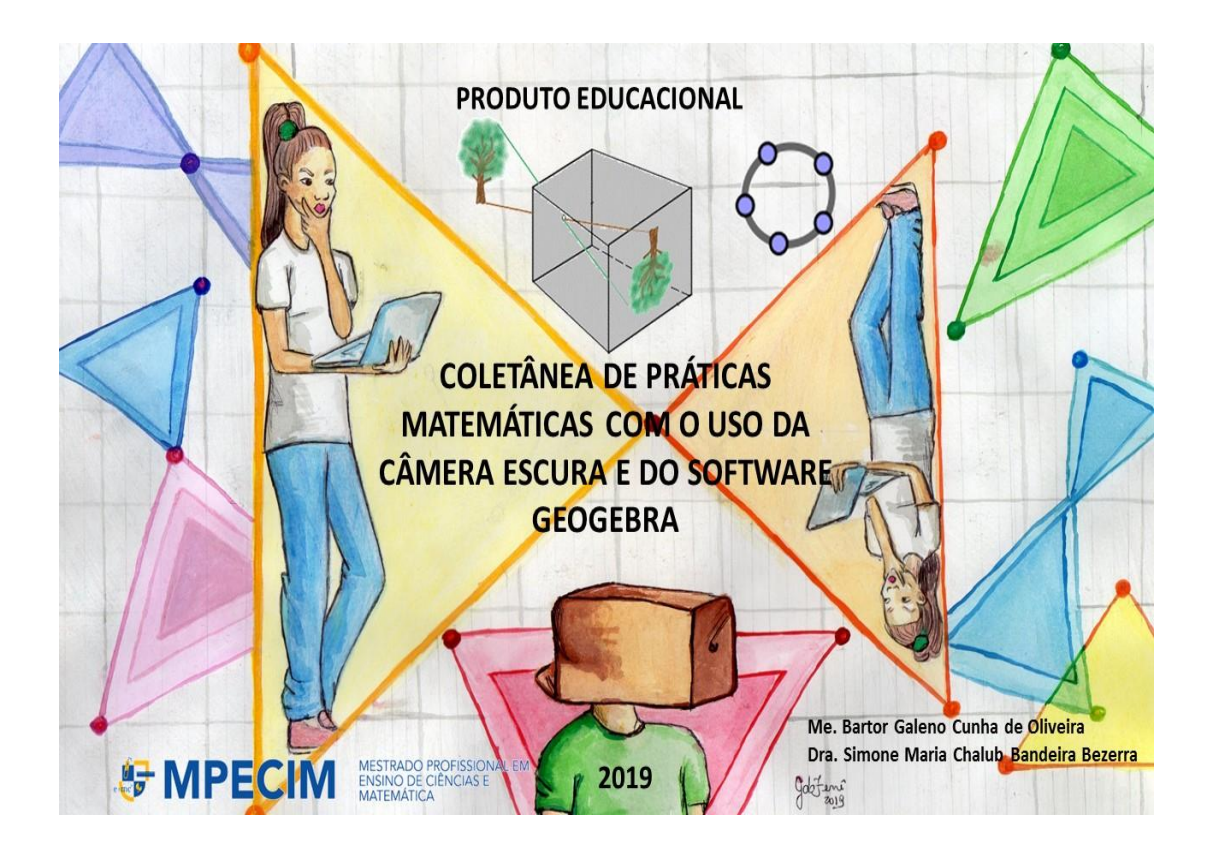

**Me. Bartor Galeno Cunha de Oliveira Dra. Simone Maria Chalub Bandeira Bezerra**

# **Produto Educacional Coletânea de Práticas Matemáticas com o Uso da Câmera Escura e do Software GeoGebra**

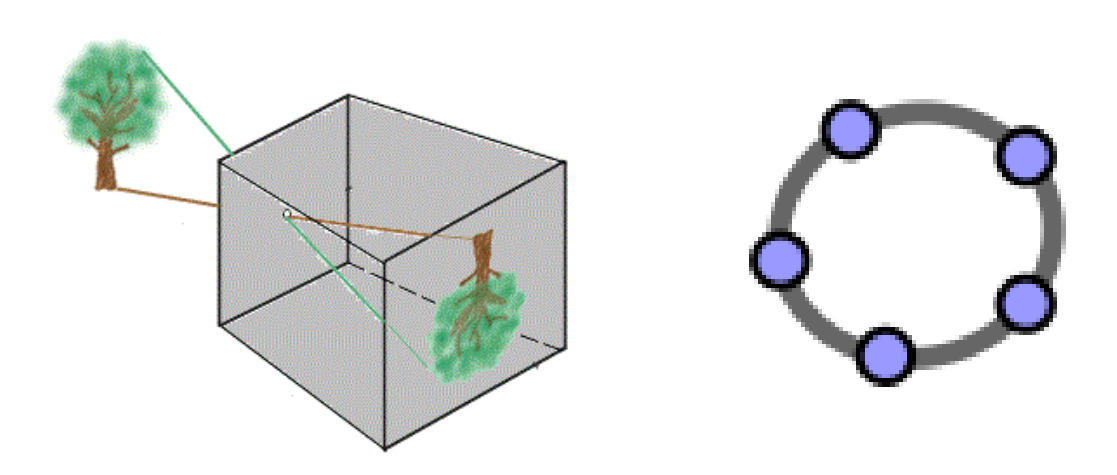

**Rio Branco 2019**

#### **Arte da Capa – Significado**

A partir da imagem elaborada para a composição da arte da capa deste produto educacional, temos o objetivo de descrever os usos/significados de materiais manipuláveis e do *Software GeoGebra* na construção de conceitos na formação continuada dos professores visando significar no uso problematizações com semelhanças de triângulos em atividades realizadas com o uso desses recursos com os professores de Matemática (oito professores) e (um) de Pedagogia. Com o intuito de significar no uso suas compreensões partindo da construção de uma câmera escura e posteriormente do *Software GeoGebra* os professores podem ser levados a refletir a partir do objeto construído como poderiam problematizar questões voltadas à semelhança de triângulos e outras que sucederem durante a atividade. A proposta da coletânea leva a entender a Matemática como um conjunto de práticas que são mobilizadas com propósitos normativos no contexto das atividades humanas.

Todos os elementos da arte estão imersos na proposta do produto educacional de uma coletânea de atividades oriundas da investigação contendo aulas problematizadas com o uso do material concreto (câmera escura) e do *Software GeoGebra* na exploração de conceitos de semelhança de triângulos e os que advirem da problematização. Dessa maneira percebe-se que o uso do material manipulável e do *Software GeoGebra* como instrumentos de aprendizagens em atividades práticas de ensino podem servir de motivação aos professores a compreenderem e significarem no uso com maior facilidade o conteúdo de semelhança de triângulos e levar para o seu ambiente profissional um novo olhar frente ao ensino de Matemática.

Retorno agora o meu pensamento ao dia da minha qualificação em 04 de julho de 2018. Naquele dia passei a ser chamado pela minha orientadora de Gasparzinho - o fantasminha camarada, isso porque devido a labuta diária sumia algumas vezes e eu sempre me referia a ela como Grilo Falante, sempre alegre e sorridente e disposta a nos dar força para seguir na caminhada do texto dissertativo, minha eterna gratidão.

Naquela tarde ensolarada em Rio Branco acordei tenso era o dia da qualificação, me preparei bastante para aquele dia e estava com o texto todo desenhado na minha cabeça. Mas os dizeres wittgensteinianos e derridianos martelavam em minha cabeça. Um deles se tratava de nunca esquecer que Wittgenstein não estava preocupado em definir "o que é" uma determinada palavra ou conceito, mas "como" se dava seu uso nos diversos jogos de linguagem e, portanto, eu tinha clareza que a Matemática era um desses jogos. A outra questão era o fato de irmos nos desconstruindo como professor em todo o processo de construção da dissertação e do produto educacional, olhando a Matemática de outras maneiras e assim existem rupturas, nos desconstruímos também nesse processo e somos levados ao divã terapêutico desconstrucionista, porém tudo não se trata de um *continuum* derridiano como nos esclarece Bezerra (2016) ancorada em Wittgenstein e Derrida , sendo a terapia desconstrucionista entendida por nós "Como algo que se pratica, ou melhor, que se faz na ação" (BEZERRA, 2016, p. 38).

Mas o que realmente vemos na capa desse produto educacional? Fui acordado na manhã do dia 13 de dezembro para falar a respeito com minha orientadora e Gabriela (Licenciada em Matemática, produtora da arte da capa) a quem agradecemos aqui nessas linhas a artista que colocou no papel nossas significações. Os personagens dessa trama que segue serão, orientadora que a chamaremos de *Grilo Falante*, personagem de sua tese de doutorado, *Percorrendo Usos/significados da matemática na problematização de práticas culturais na formação inicial de professores*, *Gabriela* (licencianda em matemática e a designe) orientando que o chamaremos de *Gasparzinho<sup>31</sup>*. A narrativa que segue aconteceu via *WhatsApp e parecer de qualificação ocorrido em 04 de julho de 2018.*

*Meu olhar me mantinha presa com os dizeres de Gasparzinho eufórico, pois Gabriela tinha colocado no papel o que ele falou de seu texto dissertativo e sua proposta de produto educacional. Eram exatamente 8h 51min do dia 12 de dezembro de 2019, manhã chuvosa em Rio Branco, que nos possibilitava sentir a brisa no rosto daquele dia. Meu celular estava fazendo aquele barulhinho de mensagens recebidas via WhatsApp. Parei e li a mensagem<sup>32</sup> .*

<sup>31</sup> Gasparzinho um fantasminha camarada é um personagem de uma criança que faleceu aos doze anos, o filme não diz o que levou à morte, mas elementos do filme sugerem que ele viveu em meados da década de 50. O filme foi lançado em 1995 e dirigido por Brad Silberling baseado no personagem homônimo. Ainda sobre o contexto do menino Gaspar, apesar de viverem em estilo de vida luxuoso, não eram imunes aos aspetos culturais da época. Por fim, o Gasparzinho seja o personagem que lida melhor com a morte e a passagem do tempo, pois da alegoria de fantasmas, ele se mantém em um processo de modificação, "vivendo" novas experiências que o colocam com novos dilemas, mas que também o levam a um amadurecimento, apesar de no filme não sinalizar se ele de fato passou para a puberdade ou se permanece nesse limbo entre infância e adolescência. De qualquer forma, a magia de lembrar da infância não se perde, pois, os aspectos afetivos do filme mesmo com todo um tom dramático da história, mantém um clima leve e otimista, mesmo diante de contextos pesados e complexos. Disponível em: [<https://www.recantodasletras.com.br/resenhasdefilmes/6513973>](https://www.recantodasletras.com.br/resenhasdefilmes/6513973). Acesso em: 14 dez. 2019.

<sup>32</sup> Cena ficcional elaborada por Bezerra (2019) com base na Obra de Ludwig Wittgenstein, Investigações Filosóficas, tradução de José Carlos Bruni e no parecer de qualificação de um dos membros da banca a profa. Dra. Kátia Sebastiana Carvalho dos Santos Farias.

Gasparzinho (tenso no celular) – Professora recebi de Gabriela a proposta de capa de nosso produto educacional.

Grilo Falante (sorri lendo a mensagem) – E responde nos dizeres wittgensteinianos. *Não pense, mas Veja!<sup>33</sup>*

Gasparzinho (sorri e volta a escrever) – *Vejo Sim! O que está manifesto. E o que está manifesto é expresso pelo jogo*, melhor dizendo, pelo *jogo de linguagem*. Gabriela traz em sua imagem a câmera escura que ela adora chamar de caixa negra, que quando colocamos nossa cabeça nela as imagens são refletidas de forma invertida, que ela tenta mostrar com o desenho da moça com o computador adentrando em uma câmera, como o desenho de uma árvore quando a luz é refletida passando pelo orifício, como chega a imagem a nós e também de vários triângulos, nos remetendo *a bússola* dos filmes antigos em que eram contados o tempo. Só que a nossa bússola nos remete a um formato de triângulos invertidos. E aí vem a pergunta: esses triângulos são semelhantes ou congruentes? O que achas Gabriela? Daí surge o tema dessa dissertação.

Gabriela (sorri e começa a teclar) – Lembrando de uma atividade prática com o uso do Tangram em Prática de Ensino de Matemática. Sabemos que o Tangram apresenta 7 peças, das quais 5 são triângulos, dois grandes, dois pequenos e um médio. Comparando os triângulos entre si, podemos dizer que os dois grandes e os dois pequenos são *congruentes*, pois tem a mesma forma e tamanho, no entanto, se compararmos um grande com um pequeno ou com o médio, percebemos que eles têm a mesma forma, porém tamanhos diferentes, neste caso são *semelhantes*.

Gasparzinho (corta e entra na conversa todo feliz) – As coisas começam a fazer sentido para mim. *Veja que triângulos são polígonos. Sendo assim o estudo que é feito para identificar a semelhança de figuras poligonais será válido para o estudo de semelhança de triângulos*. 34

<sup>33</sup> Wittgenstein 1999, § 66, p. 52).

<sup>34</sup> Semelhança de Triângulos. O estudo sobre semelhança de triângulos – Mundo Educação. Disponível em: <https://mundoeducacao.bol.uol.com.br>. Acesso em 13/12/2019.
**Grilo Falante** (corta) – É isso mesmo. E, portanto, devem satisfazer a duas condições simultaneamente. Um de vocês lembra?

Gabriela (sorri e pede a palavra) – Penso que sim. Lembrando das aulas de Geometria Plana com o professor Geirto, uma das condições é que *os lados correspondentes dos triângulos devem possuir medidas proporcionais* e a outra condição, é o fato *dos ângulos correspondentes serem iguais<sup>35</sup>* .

**Gasparzinho** (corta e entra na conversa todo feliz) – É isso que tentamos mostrar com o uso do *Software GeoGebra nas atividades com os professores em formação continuada (nove professores matriculados na disciplina de Práticas Culturais).*

Grilo Falante (corta) – Mas tem outra questão que não podemos esquecer falado por um dos membros da banca, a professora **Kátia Farias**. Ela nos disse que, *cada cultura tem suas vivências visuais que lhe permitem ver objetos e símbolos de maneiras diferentes. Assim como a linguagem não é uma coleção de significados, mas algo que pode ser usado para fazer coisas, as imagens também não podem ser consideradas assim – adquirem seu significado através da percepção baseada em vivências visuais<sup>36</sup>* .

Gasparzinho (sorri e pede a palavra) – Sim. E disse mais ainda. Lembro como se fosse hoje. Lembre-se sempre ao escrever seu texto dissertativo que *a desconstrução de Derrida e os trabalhos que são fundamentados na filosofia de Wittgenstein não trabalham com percepção de professores. Estou falando da palavra 'percepção', pois o significado de uma palavra é o seu uso na linguagem. Mas, sim com as categorias de modos de perceber: olhar, ver e interpretar o que é visto. A faculdade do olho humano de perceber um objeto também depende de jogos de linguagens diretamente relacionados com a percepção, mas filtrados pelas experiências, que Wittgenstein denomina vivências visuais.<sup>37</sup>*

<sup>35</sup> Semelhança de Triângulos. O estudo sobre semelhança de triângulos – Mundo Educação. Disponível em: <https://mundoeducacao.bol.uol.com.br>. Acesso em 13/12/2019.

<sup>36</sup> Falas construídas baseadas no parecer de qualificação de Dra. Kátia Sebastiana Carvalho dos Santos Farias em 04/07/2018. Segundo o autor (BLAIR, 2006).

<sup>37</sup> Parecer fundamentado no exame de qualificação realizado em 04/07/2018 pela professora Kátia Sebastiana Carvalho dos Santos Farias.

Grilo Falante (corta) – Lembre-se Gasparzinho que: *Quem procura numa figura (1) uma outra figura (2), e a encontra, vê (1), por isso, de um modo novo. Pode não apenas dar uma nova espécie de descrição dela, mas aquele notar foi uma nova vivência visual (WITTGENSTEIN, 1999, p.182). Desse modo, numa perspectiva Wittgensteiniana as formas de percepção visual podem ser consideradas como Jogos de Linguagens, sendo a Matemática um desses jogos. Entendamos uma coisa: o nosso conhecimento não consiste num espelhamento imediato das coisas externas, mas na construção de "narrativas" e "interpretações" que são, por sua vez, sistemas de símbolos que ordenam e categorizam a experiência. Estas versões são plurais, prestam conta a formas diversas de construção e se esgotam com a mesma frequência com que se corrigem e renovam.<sup>38</sup>*

Assim, me despeço de vocês dizendo que jogo de linguagem deve aqui salientar que o falar da linguagem é uma parte de uma atividade ou de uma forma de vida.... Não é a palavra que importa, mas sua significação... E as significações se fazem, nas práxis, em atividades, nos jogos de linguagem... 39

*(Texto elaborado por Bezerra, em 12 de dezembro de 2019,* com base na Obra de Ludwig Wittgenstein, Investigações Filosóficas, tradução de José Carlos Bruni e no parecer de qualificação de um dos membros da banca a profa. Dra. Kátia Sebastiana Carvalho dos Santos Farias*).*

<sup>38</sup> SILVA FILHO, W.J. Pragmatismo, verdade e objetividade. In: Portal Brasileiro de Filosofia. Disponível em < (http://www.filosofia.pro.br/ waldomiro.htm)>. Acesso em: 30 jan. 2003. <sup>39</sup> Bezerra (2016).

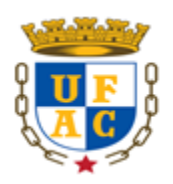

#### UNIVERSIDADE FEDERAL DO ACRE PRÓ-REITORIA DE PESQUISA E PÓS-GRADUAÇÃO CENTRO DE CIÊNCIAS BIOLÓGICAS E DA NATUREZA MESTRADO PROFISSIONAL EM ENSINO DE CIÊNCIAS E MATEMÁTICA

# **Coletânea de Práticas Matemáticas com o Uso da Câmera Escura e do Software GeoGebra**

Me. Bartor Galeno Cunha de Oliveira Dra. Simone Maria Chalub Bandeira Bezerra

Produto Educacional elaborado a partir da dissertação apresentada a banca examinadora do Programa de Pós-Graduação em Ensino de Ciências e Matemática da Universidade Federal do Acre, como parte dos requisitos para obtenção do título de Mestre em Ensino de Ciências e Matemática.

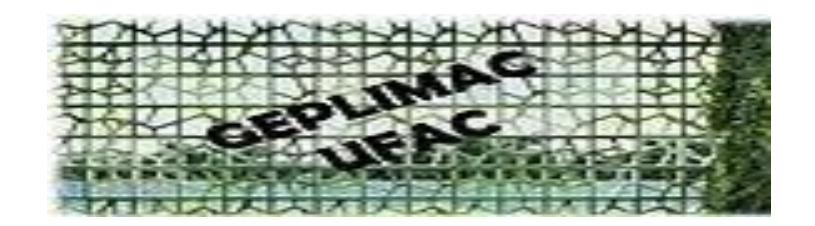

**RIO BRANCO** 

Ficha catalográfica elaborada pela Biblioteca Central da UFAC

O481u Oliveira, Bartor Galeno Cunha de, 1981 -

Coletânea de práticas matemáticas com o uso da câmera escura e o Software Geogebra / Bartor Galeno Cunha de Oliveira; orientador: Profa. Dra. Simone Maria Chalub Bandeira Bezerra. Rio Branco, 2019.

95 f.: il. (Apresentação em Power Point).

Produto Educacional (Mestrado) - Universidade Federal do Acre. Programa de Pós-Graduação em Ensino de Ciências e Matemática. Mestrado Profissional em Ensino de Ciências e Matemática. Rio Branco, Acre, 2019.

Produto educacional da dissertação: "Usos/significados de materiais manipuláveis e do Software Geogebra na construção de conceitos na formação continuada do professor, do mesmo autor.

Inclui referências.

1. Software GeoGebra 2. Uso da câmera escura 3. Ensino da Matemática 4. Formação continuada - professores I. Bezerra, Simone Maria Chalub Bandeira (orientadora) II. Título

CDD: 510.7

Ficha catalográfica elaborada pela bibliotecária Kezia Santos CRB-11/508

#### **BARTOR GALENO CUNHA DE OLIVEIRA**

#### **COLETÂNEA DE PRÁTICAS MATEMÁTICAS COM O USO DA CÂMERA ESCURA E DO SOFTWARE GEOGEBRA**

Produto Educacional apresentado à Banca Examinadora do Programa de Pós-Graduação em Ensino de Ciências e Matemática, referente ao Mestrado Profissional em Ensino de Ciências e Matemática (MPECIM) da Universidade Federal do Acre (UFAC), para o exame de defesa, sob orientação da profa. Dra. Simone Maria Chalub Bandeira Bezerra (UFAC).

Linha de Pesquisa: Recursos e Tecnologias no Ensino de Ciências e Matemática

**Aprovada em: Rio Branco-AC, 16 de dezembro de 2019.**

#### **BANCA EXAMINADORA**

Profa. Dra. Simone Maria Chalub Bandeira Bezerra - CCET/UFAC (Orientadora/ Presidente)

 $\sqrt[4]{8}$ 

Prof.ª Dr.ª Kátia Sebastiana Carvalho dos Santos Farias - Departamento de Matemática –

UNIR (Membro Externo)<br>Hamman known to da vilos.

Prof. Dr. Itamar Miranda da Silva – CELA/ UFAC (Membro Interno)

Adriana Rames dos Inutos

Prof. Dra. Adriana Ramos dos Santos – CELA/UFAC (Suplente)

**RIO BRANCO 2019**

## **CONHECENDO OS AUTORES**

#### **Me. BARTOR GALENO CUNHA DE OLIVEIRA**

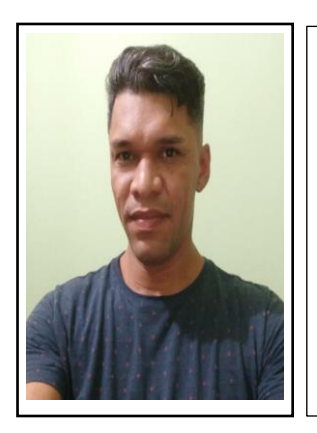

Mestre em Ensino de Ciências e Matemática (MPECIM) pela Universidade Federal do Acre - UFAC. Especialista em Novas Tecnologias no Ensino de Matemática pela Universidade Federal Fluminense - UFF Licenciado em Matemática pela Universidade Federal do Acre – UFAC e membro do Grupo de Estudo e Pesquisa em Linguagens, Práticas Culturais em Ensino de Matemática e Ciências (GEPLIMAC/UFAC). Professor de Matemática da Secretaria de Estado de Educação, Cultura e Esportes, atuando na Escola Mariana Vicente Gomes.

E-mail: **[bartor2013@gmail.com](mailto:bartor2013@gmail.com) ou bartor\_cunha@hotmail.com**

#### **Dra. SIMONE MARIA CHALUB BANDEIRA BEZERRA**

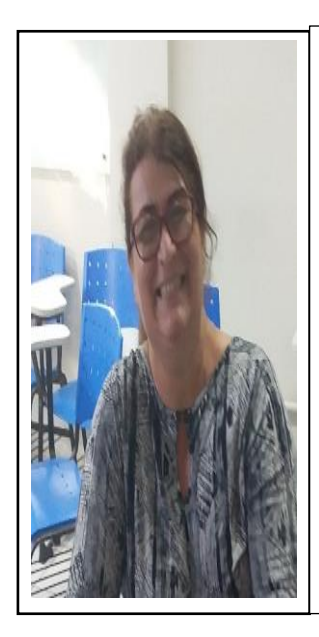

Doutora em Educação, Ciências e Matemática através do Programa de Pós-Graduação em Educação em Ciências e Matemática - REAMEC/UFMT/UEA/UFPA, (2016), Profa. da Universidade Federal do Acre (CCET/MPECIM). Mestra em Desenvolvimento Regional, UFAC (2009) e Licenciada em Matemática, UFAC (1989). Líder do Grupo de Estudo e Pesquisa em Linguagens, Práticas Culturais em Ensino de Matemática e Ciências (GEPLIMAC-UFAC). Professora Orientadora do Programa Institucional de Residência Pedagógica – UFAC. Desenvolvendo pesquisas com foco na terapia Wittgensteiniana e na desconstrução Derridiana. E-mail: **[simonechalub@yahoo.com](mailto:simonechalub@yahoo.com)** e **[simonemcbbezerra@gmail.com](mailto:simonemcbbezerra@gmail.com)**.

Site/Rede Social do Grupo: [https://geplimac.wixsite.com/ufac.](https://geplimac.wixsite.com/ufac) ID Lattes: **2526434368355538 [https://orcid.org/0000-0002-3520-7533](file:///D:/USER/Documents/MPECIM_2019_2%20SEMESTRE/ https:/orcid.org/0000-0002-3520-7533)**

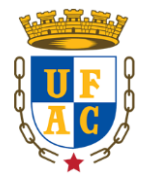

**RIO BRANCO 2019**

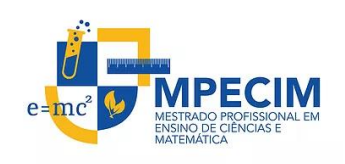

## **CARACTERIZAÇÃO DO PRODUTO EDUCACIONAL**

**Título da dissertação**: Usos/Significados de Materiais Manipuláveis e do Software GeoGebra na construção de conceitos na Formação Continuada do Professor.

**Título do produto educacional**: Coletânea de Práticas Matemáticas com o uso da Câmera Escura e o Software GeoGebra

**Sinopse descritiva**: O presente produto educacional se constitui como um instrumento de apoio pedagógico, principalmente no que tange ao uso de materiais manipuláveis e o *software GeoGebra* a serem mobilizados para o ensino de Matemática. O guia será formado por um conjunto de atividades que irão auxiliar o futuro professor de Matemática a significar e ressignificar os conceitos que emergirem a partir do uso, com sugestões de problematizações para as atividades.

**Autor discente:** Me. Bartor Galeno Cunha de Oliveira

**Autora docente**: Dra. Simone Maria Chalub Bandeira Bezerra

**Público a quem se destina o produto**: Professores em Formação Inicial e Continuada em Matemática e da Educação Básica.

**Url do produto:** <http://www2.ufac.br/mpecim/menu/produtos-educacionais>

**Validação:** O produto foi validado por três professores doutores que compuseram a banca de defesa da Dissertação.

**Registro:** Biblioteca da UFAC – Campus Sede, 2019.

**Acesso online:** sim

**Incorporação do produto ao sistema educacional:** Sim

**Alcance em processos de formação:** Sim

#### **APRESENTAÇÃO**

Caro(a) colega Professor(a),

Este material contém sugestões de atividades voltadas para o ensino de Semelhança de Triângulos através da problematização utilizando recursos manipuláveis como a Câmera Escura e o Software GeoGebra.

Ele se constitui num Produto Educacional gerado a partir de nossa Dissertação assim intitulada, "Usos/Significados de Materiais Manipuláveis e do Software GeoGebra na Construção de Conceitos na Formação Continuada do Professor", vinculada ao Mestrado Profissional em Ensino de Ciências e Matemática - MPECIM, da Universidade Federal do Acre - UFAC, dentro do Programa de Pós-Graduação em Ensino de Ciências e Matemática, sob a orientação da Profa. Dra. Simone Maria Chalub Bandeira Bezerra.

As atividades propostas nesta coletânea foram desenvolvidas em uma turma do Mestrado Profissional em Ensino de Ciências e Matemática – MPECIM, na disciplina de *Tendências em Educação Matemática e Práticas Culturais: Elaboração de Recursos Didáticos na Formação Docente*, como parte integrante da pesquisa realizada. Os professores participantes possuem Licenciatura Plena em Matemática (oito professores) e em Pedagogia (um).

Nosso objetivo aqui foi oferecer uma coletânea de atividades ao Professor de Matemática e Pedagogia, para subsidiar no Ensino de Geometria com o intuito de abordar a Semelhança de Triângulos através da contextualização em Materiais Manipuláveis e da Resolução de Problemas com uso do *Software GeoGebra* como uma possibilidade de exploração desses conteúdos significados no uso em atividades.

Inicialmente, apresentamos uma breve discussão sobre o papel dos Materiais Manipuláveis e do Software GeoGebra. Em seguida, apresentamos a Construção da Câmera Escura e as possíveis problematizações que emergiram no seu uso tendo como suporte o *Software GeoGebra.*

Esperamos que esse produto educacional possa contribuir para a sua prática pedagógica em sua sala de aula.

> **Prof. Me. Bartor Galeno Cunha de Oliveira Profa. Dra. Simone Maria Chalub Bandeira Bezerra**

## **LISTA DE FIGURAS**

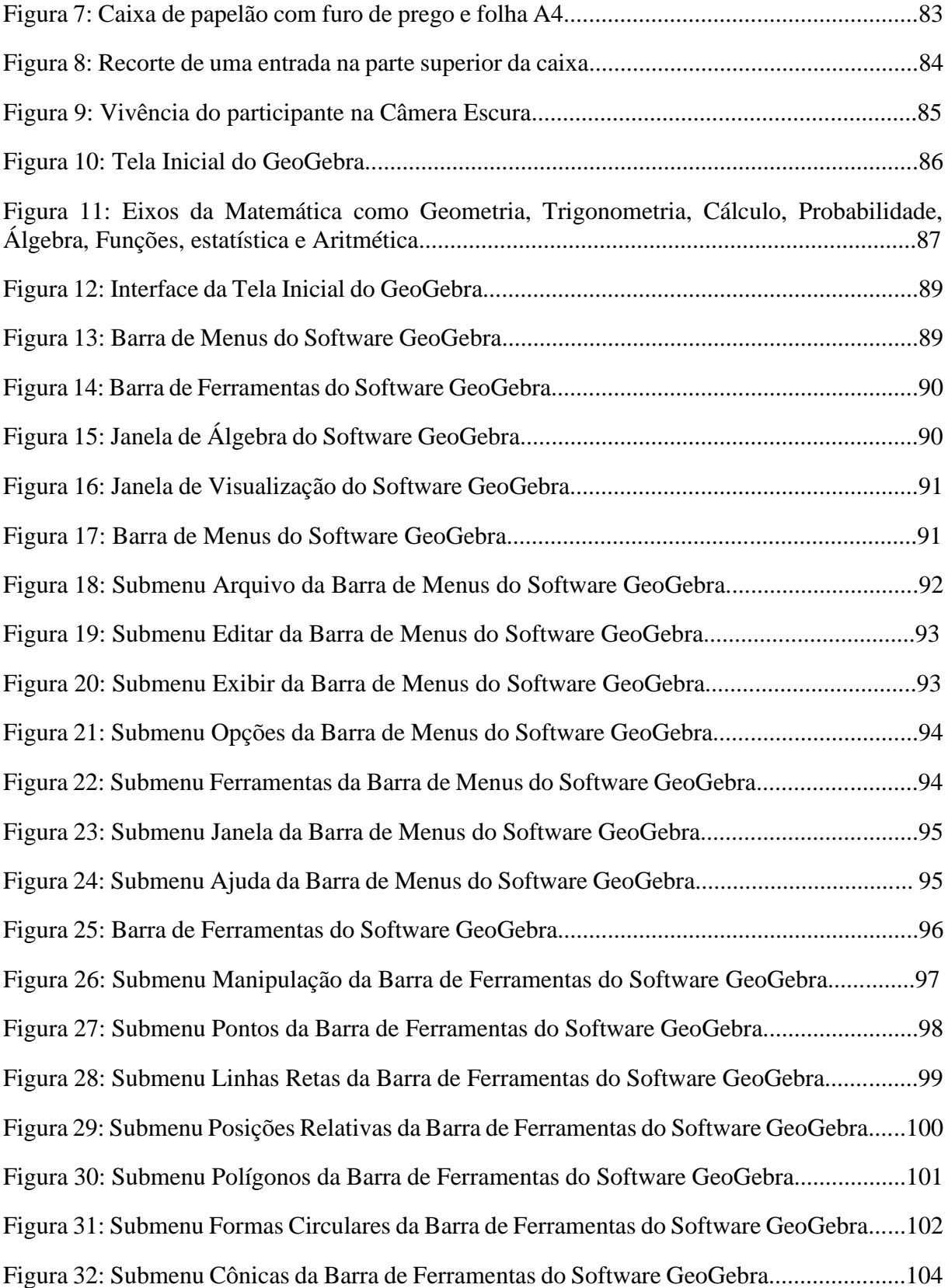

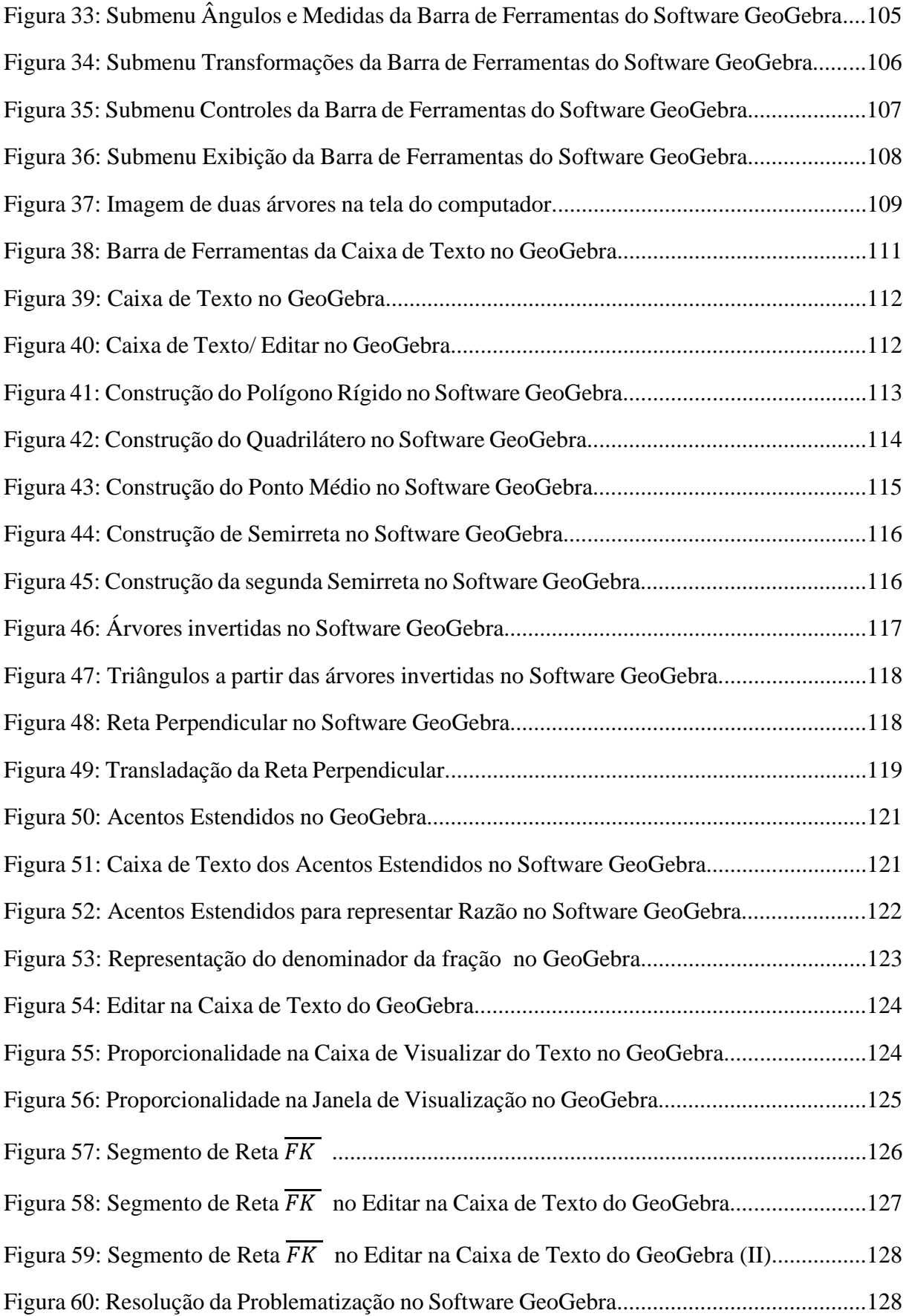

## **SUMÁRIO**

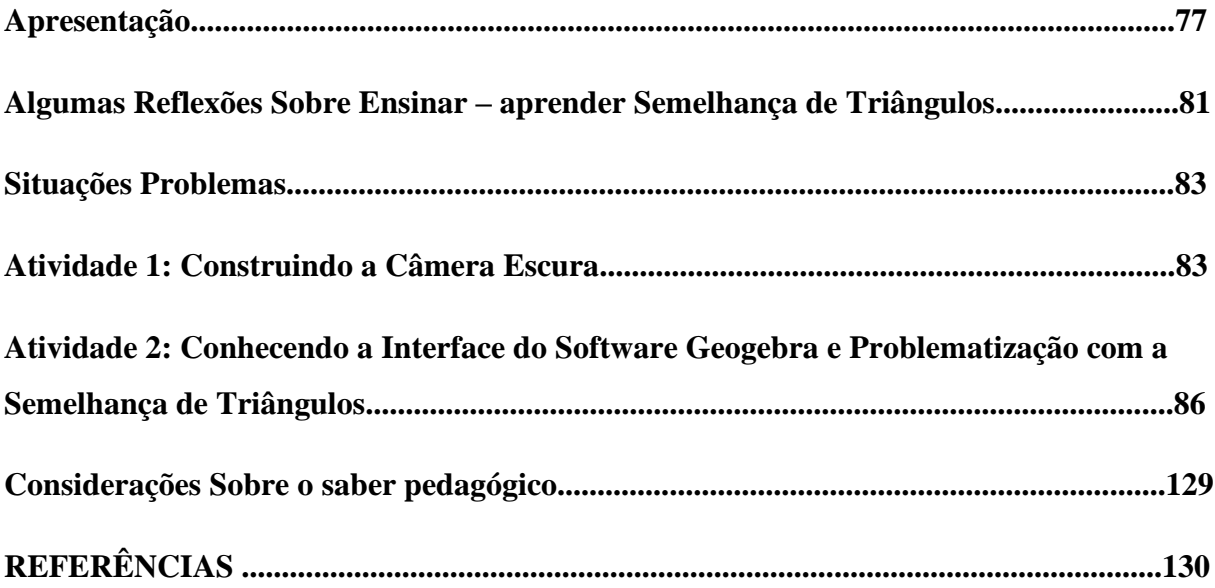

#### **ALGUMAS REFLEXÕES SOBRE ENSINAR - APRENDER SEMELHANÇA DE TRIÂNGULOS**

É muito comum nos deparamos com alunos desmotivados assimilando Matemática como uma disciplina maçante, abstrata e praticamente impossível de ser entendida e com isso, professores frustrados com o resultado de seu trabalho, desta forma se vê claramente a necessidade e vantagem de mudanças no processo de ensino e aprendizagem.

Segundo Jelinek (2005) é importante que o professor busque sempre novas formas de estratégias que estabeleçam um melhor rendimento no nível de ensino, nesse ponto surgem os recursos didáticos como auxílio pedagógico.

O uso das *TICs* e materiais manipuláveis no ensino de Geometria é dedicado a descrever um pouco sobre a importância da tecnologia na vida do indivíduo adentrando sobre o seu uso na educação, assim como a importância de materiais manipulativos para o ensino, em particular no ensino de Geometria, culminando como esses artefatos começam a fazer sentido na nossa vida pessoal e profissional e na sala de aula em que observamos o sentido dado pelo professor a esses artefatos na construção do conceito de semelhança de triângulos.

E quando olhamos o processo educacional com o foco nos alunos vemos alguns pontos de atenção. No processo de ensino, atualmente, requer esforços para formar um cidadão para a vida. Entendemos que a sociedade atual tem um caráter dinâmico, fluido e transversal e o ensino de Matemática deve estar incluído neste novo modo de viver. Assim, destacamos aqui o apoio das novas tecnologias, através do uso do *Software GeoGebra*.

Desta forma entendemos ser necessário se debruçar no assunto, em busca de melhor entendimento em como aplicar ao ensino de Matemática com abordagem na *semelhança de triângulos*, de forma inovadora, usando metodologias que não abordem a Matemática como uma ciência estática, neutra, com padronizações de regras e "decorebas", mas que leve os alunos a encararem seu estudo como um desafio e com significados diversos para as nossas vidas significados em momentos de atividades nas diferentes formas de vida na acepção wittgensteiniana.

Posto que a Matemática é uma ciência em que é pautada nas necessidades do dia a dia do homem, ou ainda, ela parte sempre de uma necessidade da sociedade para resolver determinados problemas. Sendo assim, ela passa a ser vista no âmbito dessa pesquisa como um jogo de linguagem guiado por regras e, portanto, será significada em todo o processo de atividades conforme o uso que foi feito pelos sujeitos em momentos de atividades.

**Prof. Me. Bartor Galeno Cunha de Oliveira** 

**Profa. Dra. Simone Maria Chalub Bandeira Bezerra**

## **ATIVIDADE 1: CONSTRUINDO A CÂMERA ESCURA**

## **1. RECURSO PARA A CONSTRUAÇÃO DA CÂMERA ESCURA:**

Caixa de papelão

Tesoura

Prego ou tachinha

Folha de papel branca

Pano preto

Fita adesiva

### **2. PROCEDIMENTO**

Faça um furo com prego no canto superior de um dos lados da caixa de papelão (quanto menor o furo na caixa, melhor será o resultado de visualização). Esse furo servirá de entrada do feixe de luz do ambiente e do lado oposto ao furo, cole, por dentro, a folha branca, conforme a figura 7 a seguir:

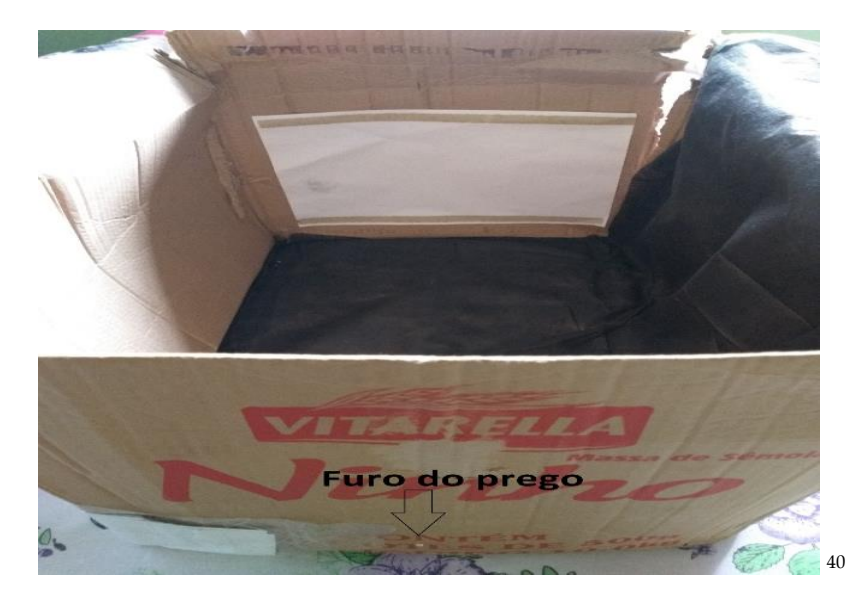

Faça um recorte de uma entrada na parte superior da caixa, por onde possa passar a cabeça para o interior da caixa ao manuseá-la.

*<sup>40</sup> Figura 7: Caixa de papelão com furo de prego e folha A4. Fonte: Material construído durante as atividades práticas, 2017.*

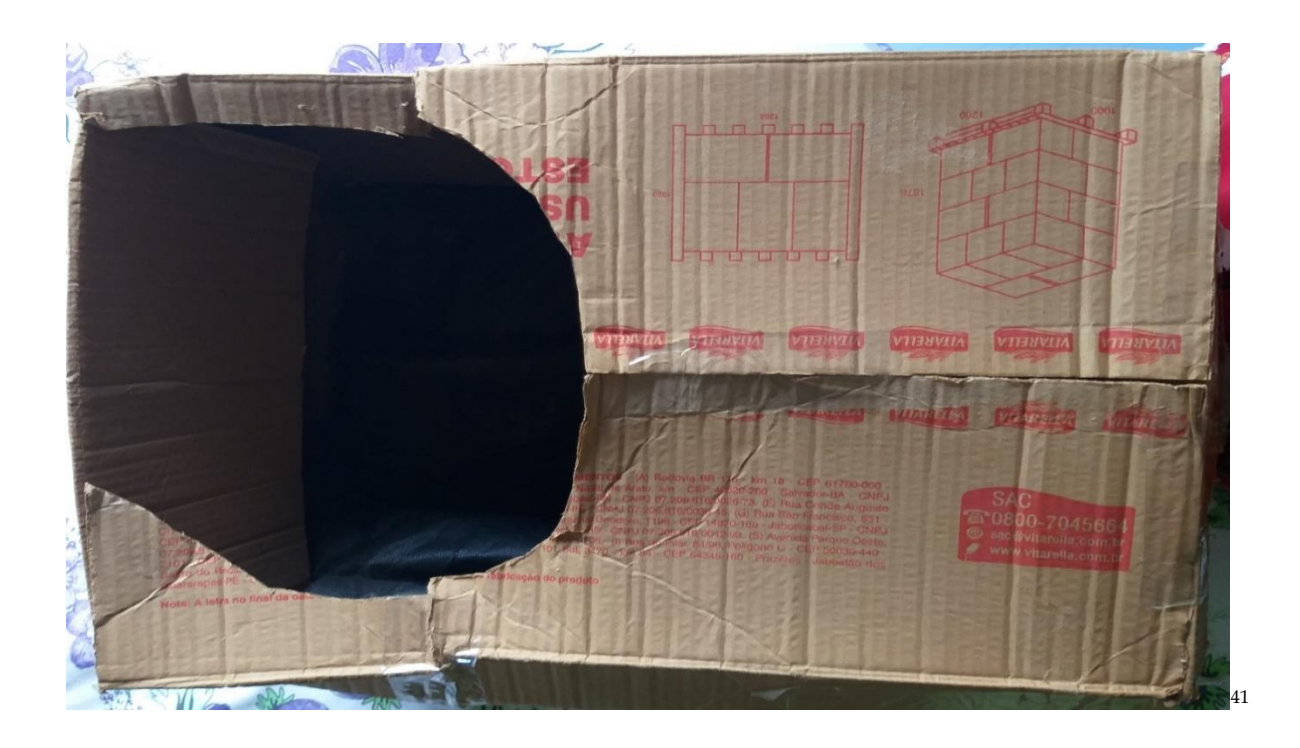

Feche a caixa e vede todas as aberturas com a fita adesiva e no interior da caixa.

Ponha a caixa na cabeça com o furo para trás, conforme a figura 8.

Teste sua câmera escura, mirando, de preferência objetos luminosos ou bem iluminados. Se necessário, afaste-se ou aproxime-se do objeto para obter o foco.

*<sup>41</sup> Figura 8: Recorte de uma entrada na parte superior da caixa. Fonte: Material construído durante as atividades práticas, 2017.*

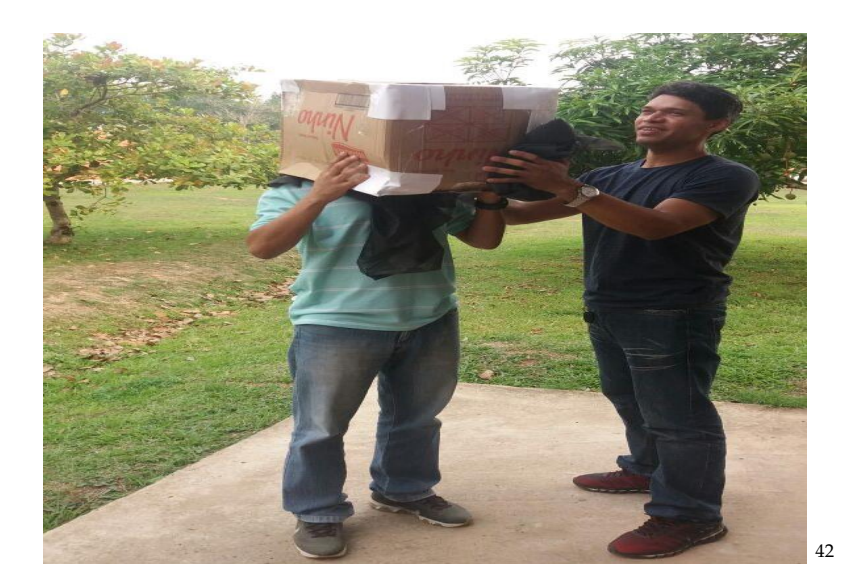

 *Figura 9: Vivência do participante na Câmera Escura. Fonte: Material construído durante as atividades práticas, 2017.*

## **ATIVIDADE 2: CONHECENDO A INTERFACE DO SOFTWARE GEOGEBRA E PROBLEMATIZAÇÃO COM A SEMELHANÇA DE TRIÂNGULOS**

O *Software GeoGebra*<sup>43</sup> (a palavra GeoGebra vem da aglutinação das palavras, dos conceitos matemáticos, Geometria e Álgebra) é um software de matemática dinâmico que agrega eixos, como: Geometria, Álgebra, Probabilidade, Estatística e Planilha de Cálculo em um único software escrito em linguagem Java. Ele é um software que é líder em apoiar o ensino e a aprendizagem em Ciências, Tecnologia, Engenharia e Matemática. Foi pensado e criado por Markus Hohenwarter para ambiente de sala de aula para potencializar o ensino e aprendizado de matemática. O projeto piloto iniciou no ano de 2001 na Universidade Salzburg e até o momento vem se desenvolvendo ou aprimorando as suas ferramentas na Florida Atlantic University.

A figura 10 mostra a tela inicial do GeoGebra, contendo as janelas de álgebras, de visualização gráfica e outros.

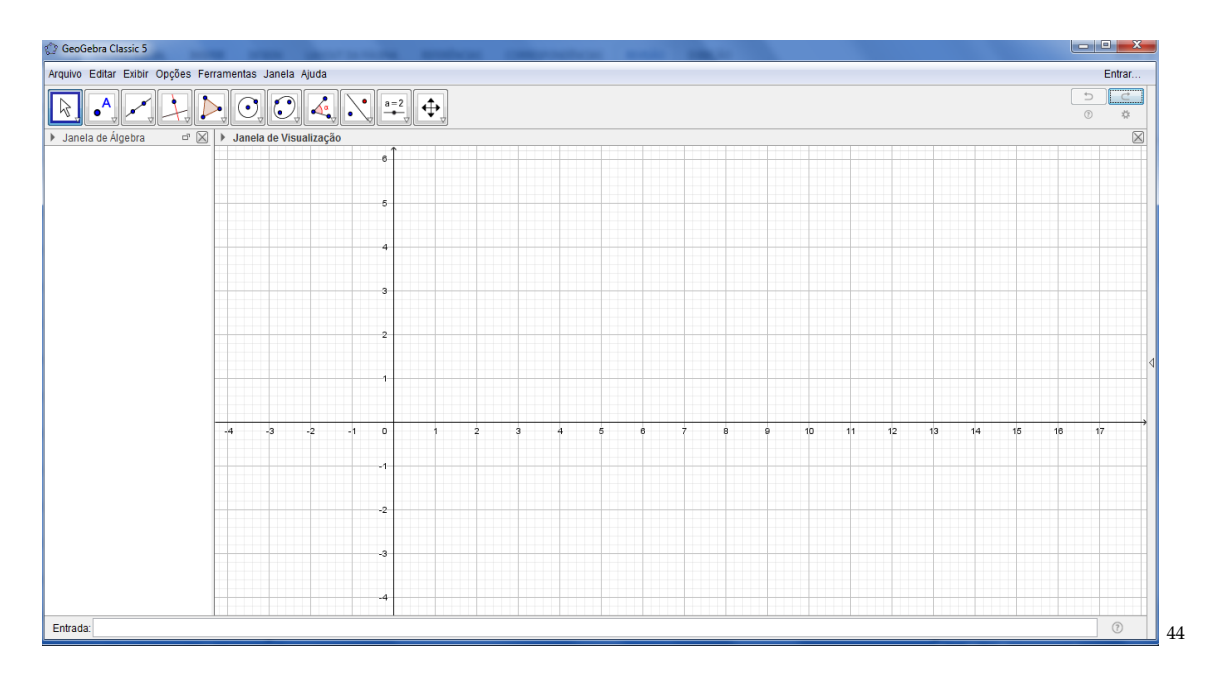

<sup>43</sup> Disponível para *download* nas versões 5.0 e 6.0 em https://www.geogebra.org/download. Para a utilização do *Software* é necessário que esteja instalado o *plugin* Java, disponível em https://www.java.com/pt\_BR/download/. *<sup>44</sup> Figura 10: Tela Inicial do GeoGebra. Fonte: Material construído durante as atividades práticas, 2017.*

O GeoGebra como software dinâmico reúne os mais diversos eixos da Matemática como Geometria, Trigonometria, Cálculo, Probabilidade, Álgebra, Funções, Estatística e Aritmética. Conforme a figura 11 abaixo:

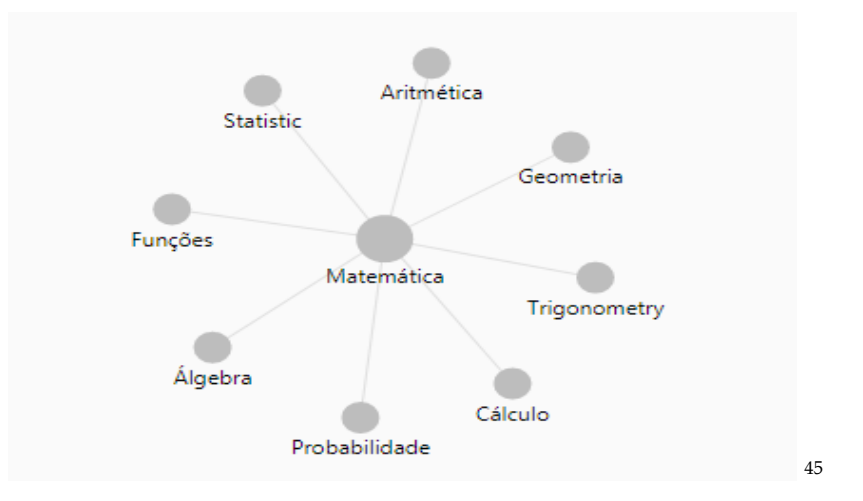

*E, seus eixos da Matemática apresenta suas subdivisões, conforme as figuras a seguir:*

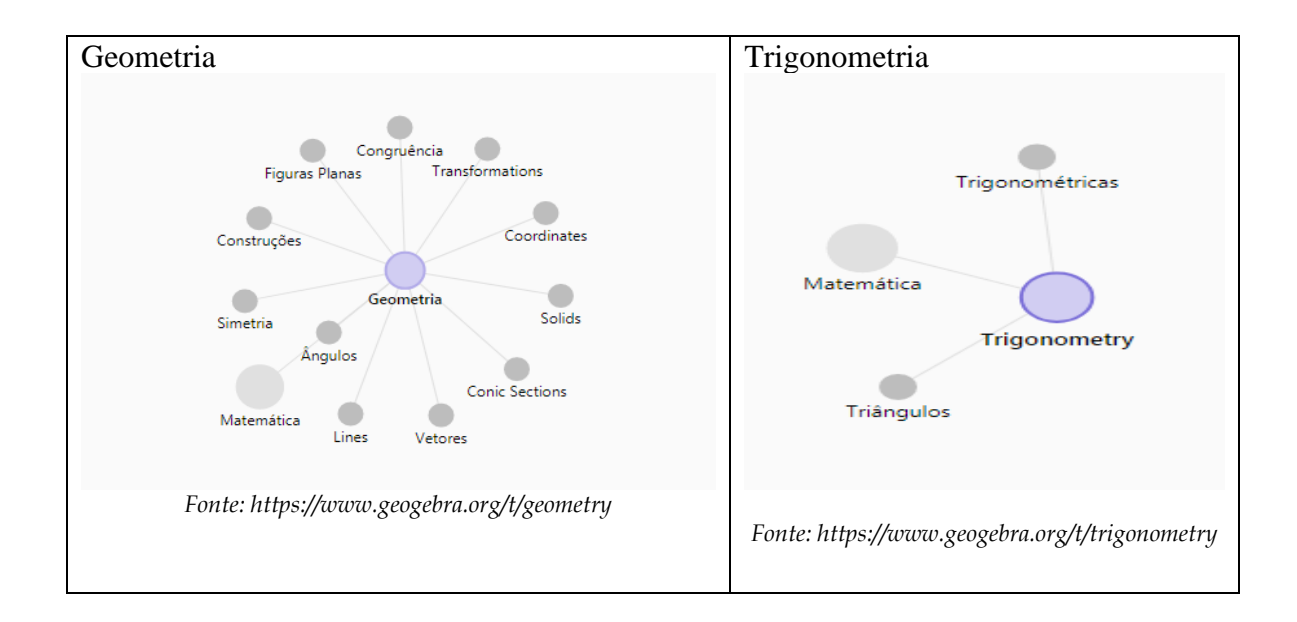

*<sup>45</sup> Figura 11: Eixos da Matemática. Fonte[: https://www.geogebra.org/materials,](https://www.geogebra.org/materials) 2017.* 

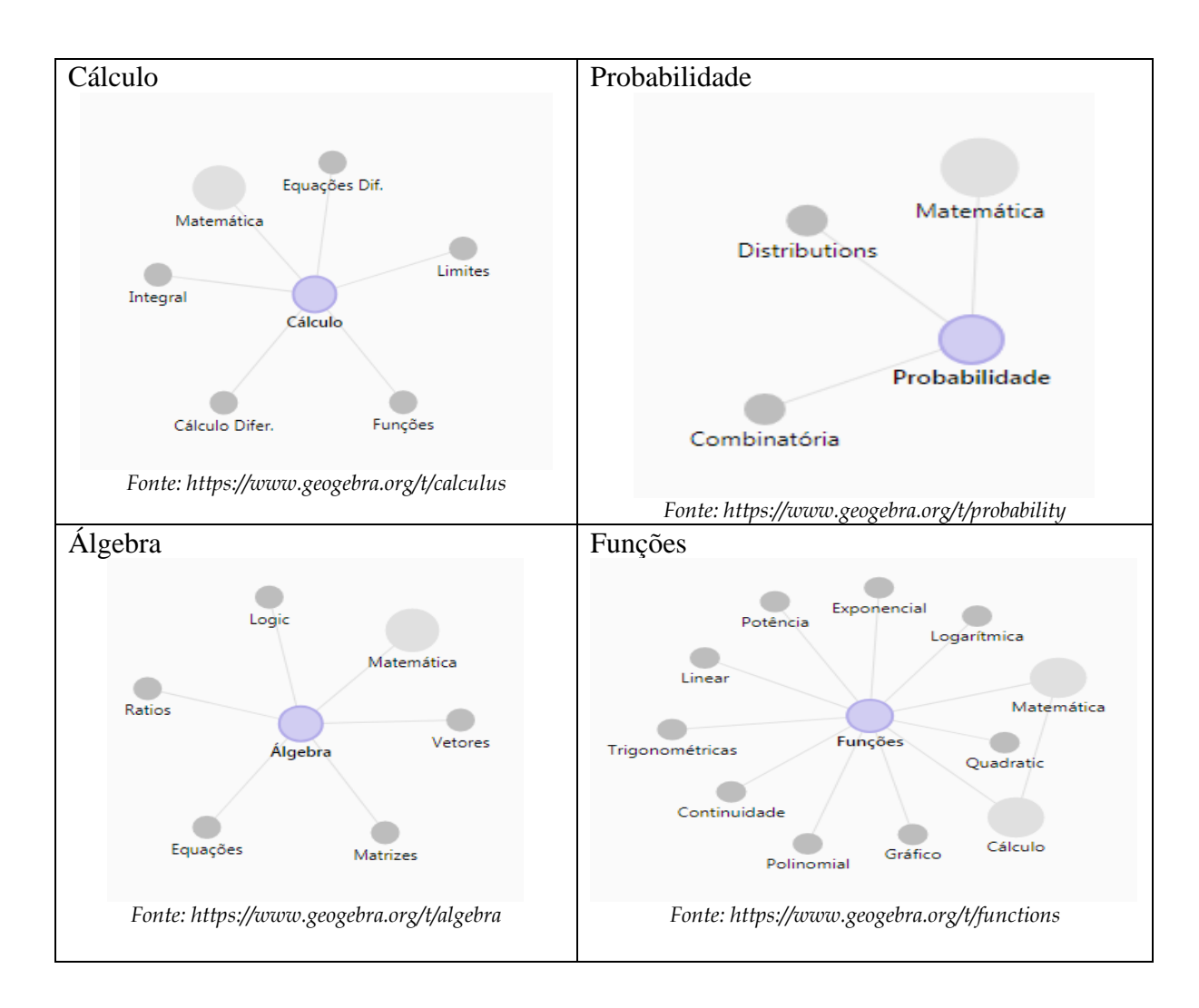

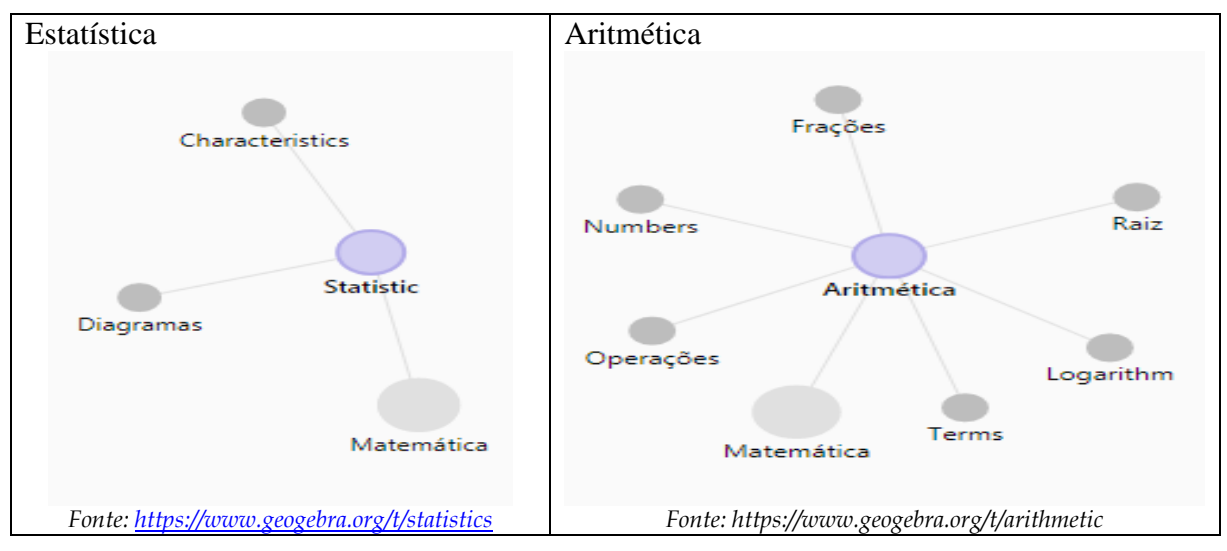

O Software GeoGebra para sua melhor funcionalidade apresenta menus e submenus, tais ferramentas facilitam o acesso a desenvolvimento de qualquer sequência de atividade. Além da funcionalidade das ferramentas, o software apresenta uma interface gráfica bastante

interativa. A seguir descreveremos os menus e submenus bem como as ferramentas disponíveis pelo software.

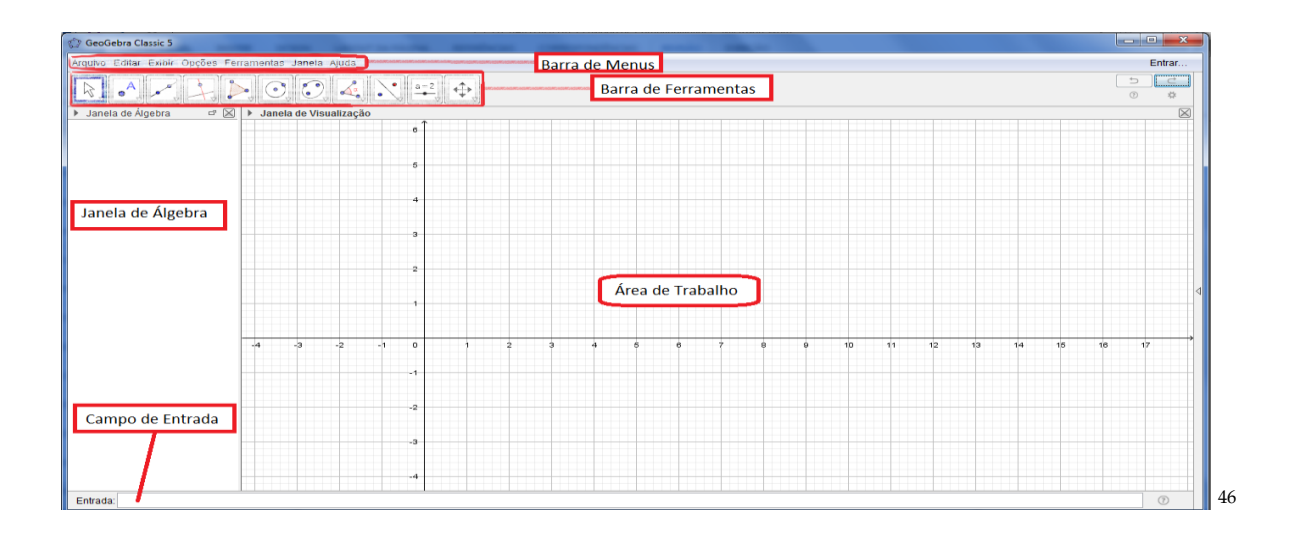

#### **Barra de menus**

O layout da Barra de menus do software GeoGebra está localizado na parte superior da janela de abertura. A barra é composta pelos seguintes Submenus: **Arquivo, Editar, Exibir, Opções, Ferramentas, Janela e Ajuda**. Para ter acesso a cada submenus basta o usuário clicar com o mouse sobre as opções mostradas na referida janela, conforme a figura a seguir.

> Arquivo Editar Exibir Opções Ferramentas Janela Ajuda 47

#### **Barra de Ferramentas**

A Barra de Ferramentas do Software GeoGebra apresenta onze submenus (janelas), onde localizam-se as ferramentas necessárias para as construções (ou sequencias didáticas) desejadas pelo usuário. A seguir dispomos uma figura.

*<sup>46</sup> Figura 12: Interface da Tela Inicial do GeoGebra. Fonte: Material construído durante as atividades práticas, 2017.*

*<sup>47</sup> Figura 13: Barra de Menus do Software GeoGebra. Fonte: Material construído durante as atividades práticas, 2017.*

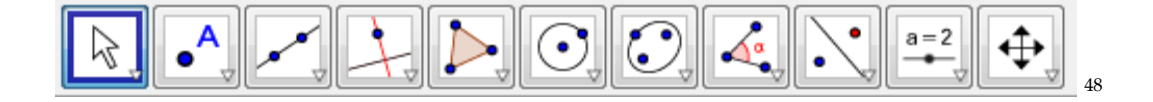

#### **Janela de Álgebra**

A janela de Álgebra apresentada pelo software contém informações relacionadas as coordenadas cartesianas, equações, medidas e outros.

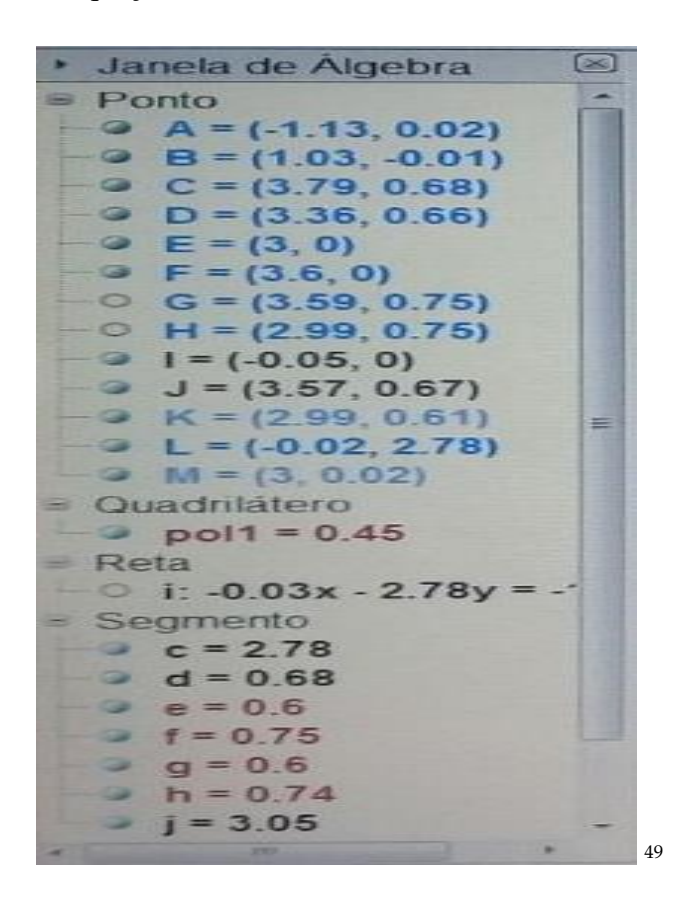

#### *Área de Trabalho*

A janela Área de Trabalho é também conhecida como janela geométrica, janela de visualização e zona gráfica. Aqui é onde se pode visualizar a construção de objetos representado geometricamente utilizando o mouse para passear pelos ícones da Barra de Ferramentas ou digitando os comandos no Campo de Entrada.

*<sup>48</sup> Figura 14: Barra de Ferramentas do Software GeoGebra. Fonte: Material construído durante as atividades práticas, 2017.*

*<sup>49</sup> Figura 15: Janela de Álgebra do Software GeoGebra. Fonte: Material construído durante as atividades práticas, 2017.*

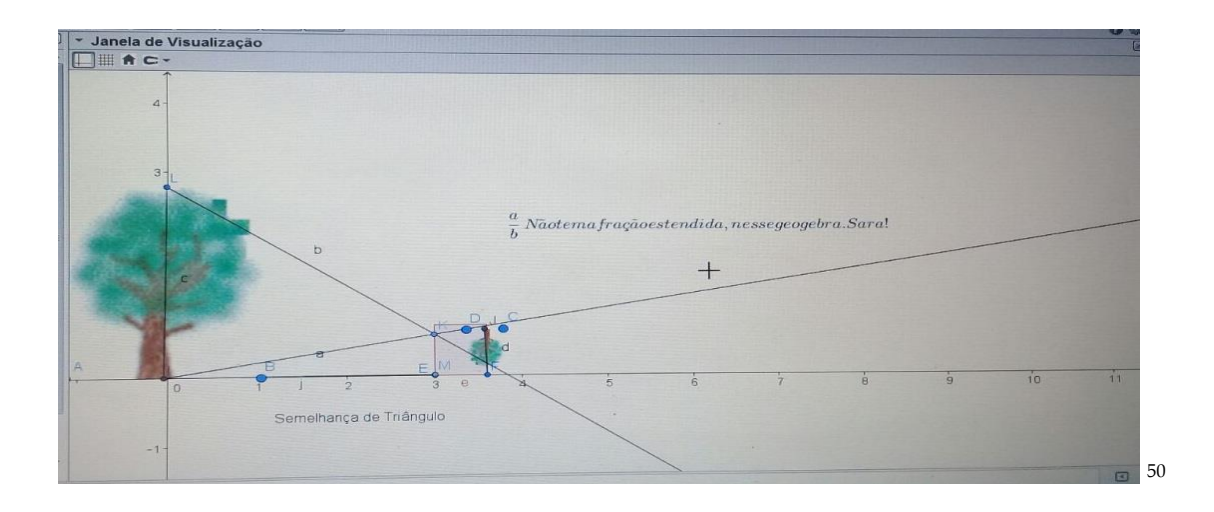

#### **Campo de Entrada**

Este é o campo de entrada do Software, conhecido também como entrada de comandos, é utilizado pelos usuários para inserir coordenadas, equações e funções através do uso teclado do computador.

#### **CONHECENDO A BARRA DE MENUS DO SOFTWARE GEOGEBRA**

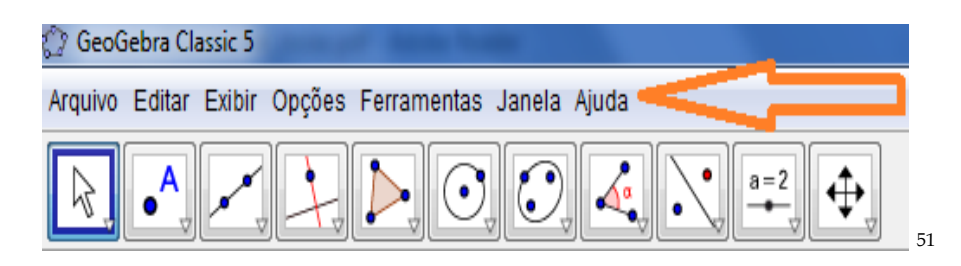

A Barra de Menus do Software GeoGebra 5.0 apresenta em seu layout as seguintes opções e funcionalidades para o usuário:

*<sup>50</sup> Figura 16: Janela de Visualização do Software GeoGebra. Fonte: Material construído durante as atividades práticas, 2017.*

*<sup>51</sup> Figura 17: Barra de Menus do Software GeoGebra. Fonte: Barra de Menus do próprio autor, 2017.*

#### **Arquivo**

O Arquivo da Barra de Menus do Software GeoGebra tem a funcionalidade de manipulação do arquivo, tais como Nova Janela (Ctrl+N), Novo, Abrir (Ctrl+O), Abrir do GeoGebra, Abrir Arquivo Recente, Gravar (Ctrl+S), Gravar Como, Compartilhar, Exportar, Visualizar Impressão (Ctrl+P) e Fechar (Alt+F4).

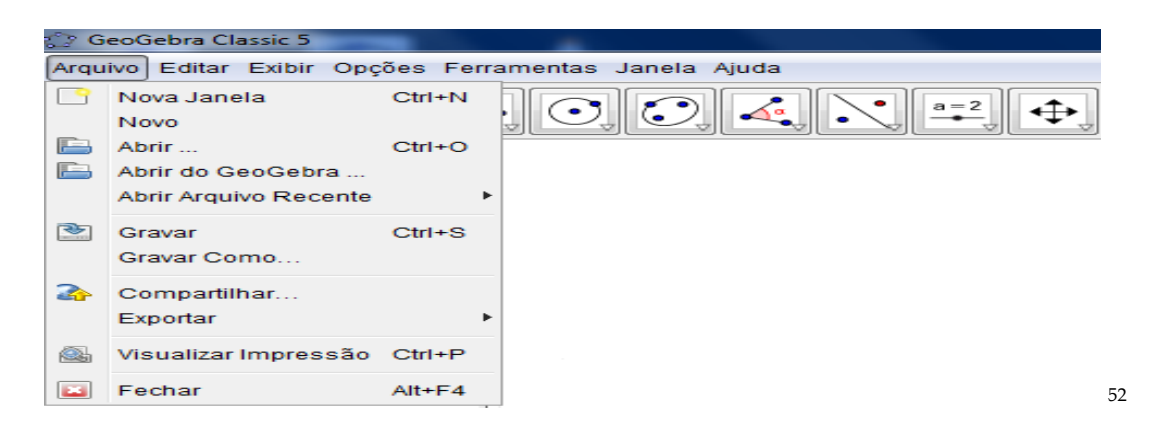

#### **Editar**

O Editar da Barra de Menus do Software GeoGebra tem a funcionalidade de fazer operações com os dados do arquivo, tais como Desfazer (Ctrl+Z), Refazer (Ctrl+Y), Copiar (Ctrl+C), Colar (Ctrl+V), Copiar para Área de Transferência (Ctrl+Shift+C), Inserir Imagem de, Propriedades... (Ctrl+E) e Selecionar Tudo (Ctrl+A).

*<sup>52</sup> Figura 18: Submenu Arquivo da Barra de Menus do Software GeoGebra. Fonte: Submenu Arquivo da Barra de Menus, do próprio autor, 2017*

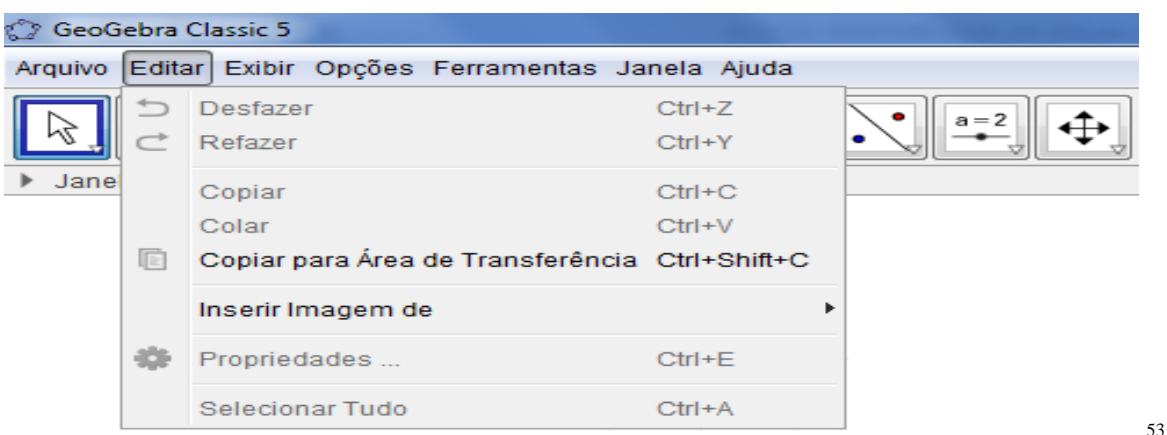

#### **Exibir**

O Exibir da Barra de Menus do Software GeoGebra tem a funcionalidade de aspectos gráficos e algébricos, tais como Janela de Álgebra (Ctrl+Shift+A), Planilha (Ctrl+Shift+S), Cálculo Simbólico (CAS) (Ctrl+Shift+K), Janela de Visualização (Ctrl+Shift+1), Janela de Visualização 2 (Ctrl+Shift+2), Janela de Visualização 3D (Ctrl+Shift+3), Protocolo de Construção (Ctrl+Shift+L), Calculadora de Probabilidades (Ctrl+Shift+P), Teclado, Campo de Entrada, Layout, Atualizar Janelas (Ctrl+F) e Recalcular Todos os Objetos (Ctrl+R).

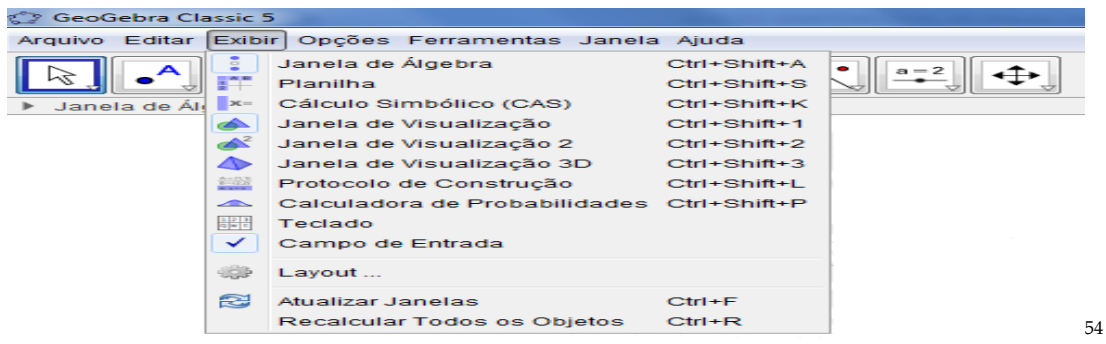

*<sup>53</sup> Figura 19: Submenu Editar da Barra de Menus do Software GeoGebra. Fonte: Submenu Editar da Barra de Menus, do próprio autor, 2017.*

*<sup>54</sup> Figura 20: Submenu Exibir da Barra de Menus do Software GeoGebra. Fonte: Submenu Exibir da Barra de Menus, do próprio autor, 2017.*

#### **Opções**

A Opções da Barra de Menus do Software GeoGebra tem a funcionalidade de operações com os dados fornecidos do Software GeoGebra, tais como Arredondamento, Rotular, Tamanho da Fonte, Idioma, Avançado, Gravar Configurações e Restaurar Configuração Padrão.

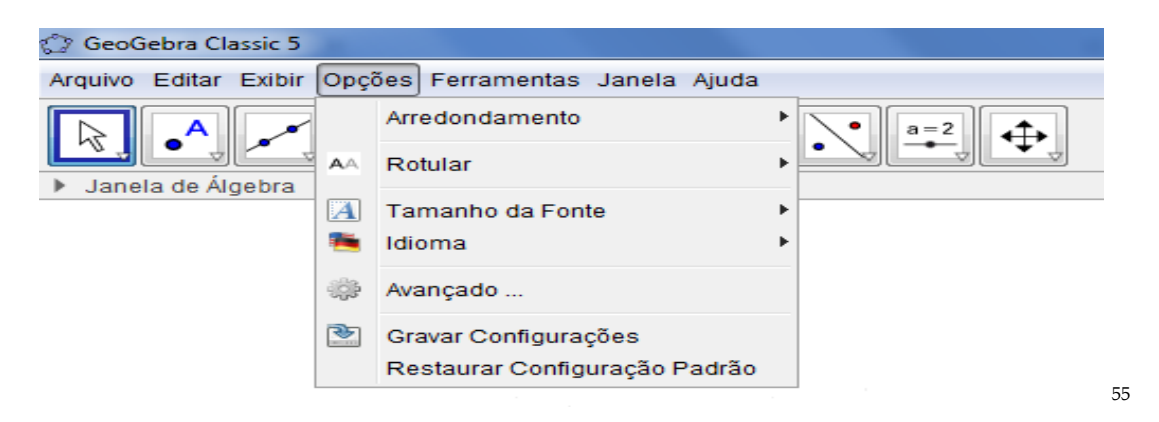

#### **Ferramentas**

A Ferramentas da Barra de Menus do Software GeoGebra tem a funcionalidade de operação do Software GeoGebra, tais como Configurar Barra de Ferramentas, Criar uma Nova Ferramenta e Gerenciar Ferramentas.

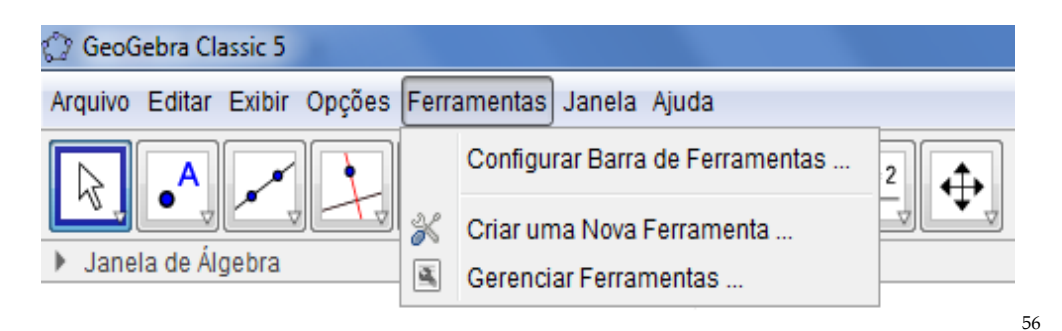

*<sup>55</sup> Figura 21: Submenu Opções da Barra de Menus do Software GeoGebra. Fonte: Submenu Opções da Barra de Menus, do próprio autor, 2017.*

*<sup>56</sup> Figura 22: Submenu Ferramentas da Barra de Menus do Software GeoGebra. Fonte: Submenu Ferramentas da Barra de Menus, do próprio autor, 2017.*

#### **Janela**

A Janela da Barra de Menus do Software GeoGebra tem a funcionalidade de criar uma nova janela no Software GeoGebra, como Nova Janela (Ctrl+N).

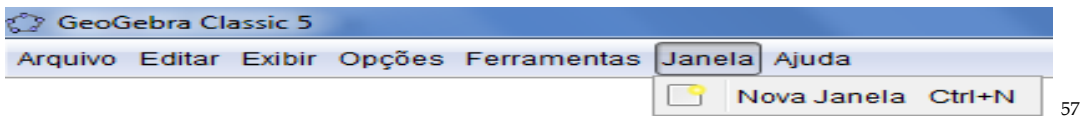

#### **Ajuda**

A Ajuda da Barra de Menus do Software GeoGebra tem a funcionalidade de ajudar o usuário, mesmo off-line ou online. Outra funcionalidade é permitir ao usuário buscar soluções para os problemas apresentados em algum momento nas operações do Software GeoGebra, como por exemplo Tutoriais, Manual (F1), Fórum do GeoGebra, Reportar Erro e Sobre/ Licença.

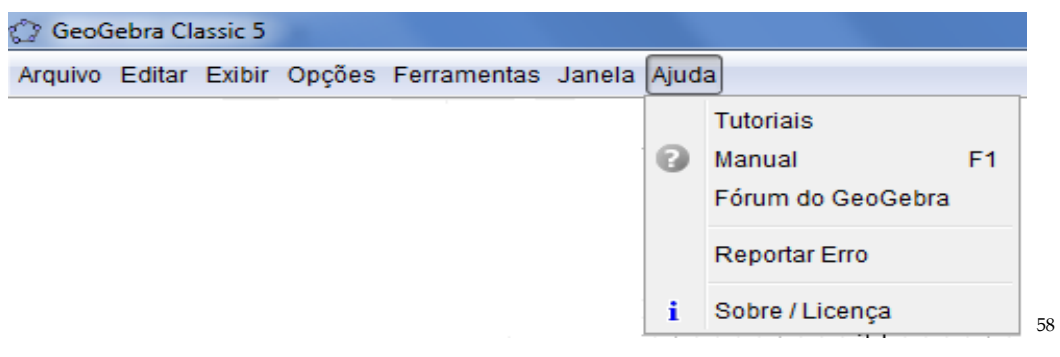

*<sup>57</sup> Figura 23: Submenu Janela da Barra de Menus do Software GeoGebra. Fonte: Submenu Janela da Barra de Menus, do próprio autor, 2017.*

*<sup>58</sup> Figura 24: Submenu Ajuda da Barra de Menus do Software GeoGebra. Fonte: Submenu Ajuda da Barra de Menus, do próprio autor, 2017.*

#### **CONHECENDO A BARRA DE FERRAMENTAS DO SOFTWARE GEOGEBRA**

A Barra de ferramentas do Software GeoGebra está dividida em 11 (onze) menu ou janelas, onde estão localizados os submenus operacionais do GeoGebra e cada um oferece as ferramentas abaixo descritas:

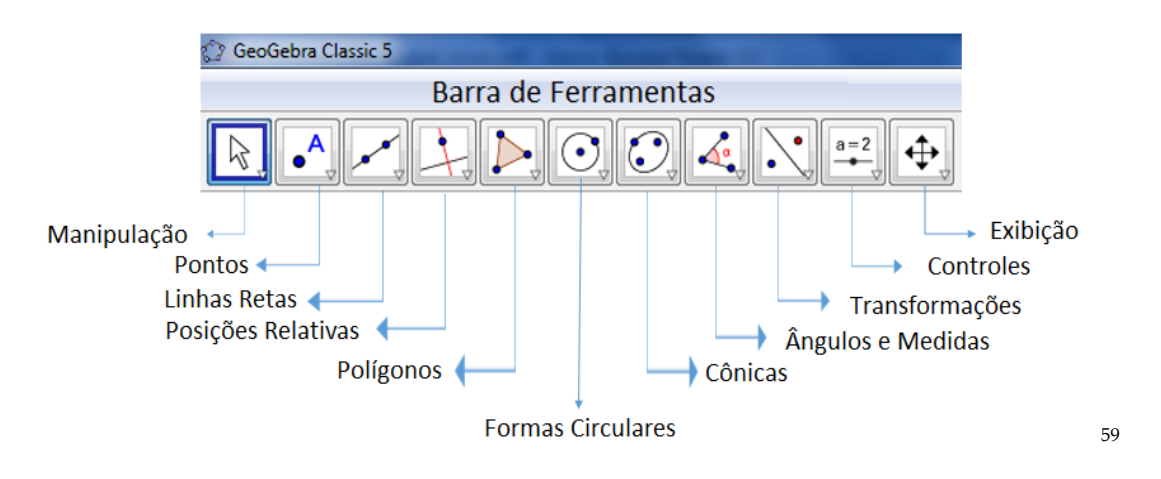

No Software GeoGebra apresenta ao usuário menu ferramentas e a cada ícone apresenta outras sub opções denominadas de Submenu. Assim, para visualizar estas sub opções devemos clicar sobre os ícones da Barra de Ferramentas e aparecerá as opções do grupo da Barra de Ferramentas.

*<sup>59</sup> Figura 25: Barra de Ferramentas do Software GeoGebra. Fonte: Barra de Ferramentas do Software GeoGebra, do próprio autor, 2017.*

#### **Manipulação**

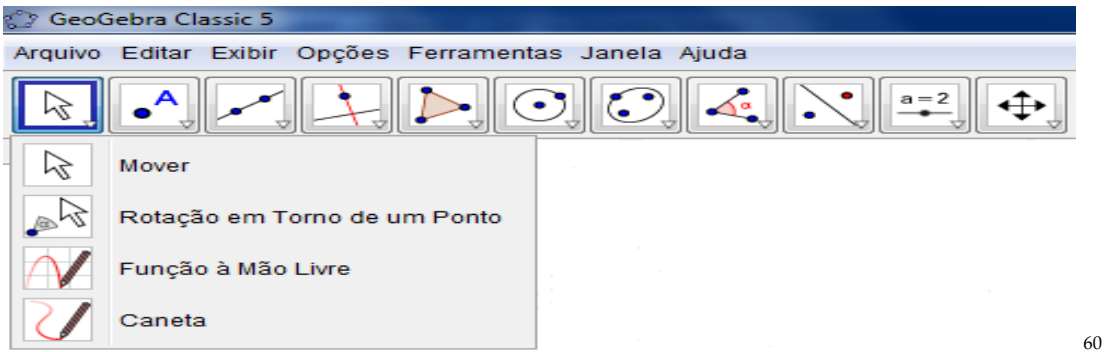

**Mover a** arraste ou selecione objetos.

**Rotação em Torno de um Ponto** selecione primeiro o centro da rotação e, depois, arraste o objeto.

**Função à Mão Livre** desenhe uma função ou um objeto geométrico.

Caneta **en a**erreva ou desenhe, troque a cor usando a Barra de Estilo.

*<sup>60</sup> Figura 26: Submenu Manipulação da Barra de Ferramentas do Software GeoGebra. Fonte: Submenu Manipulação da Barra de Ferramentas, do próprio autor, 2017.*

#### **Pontos**

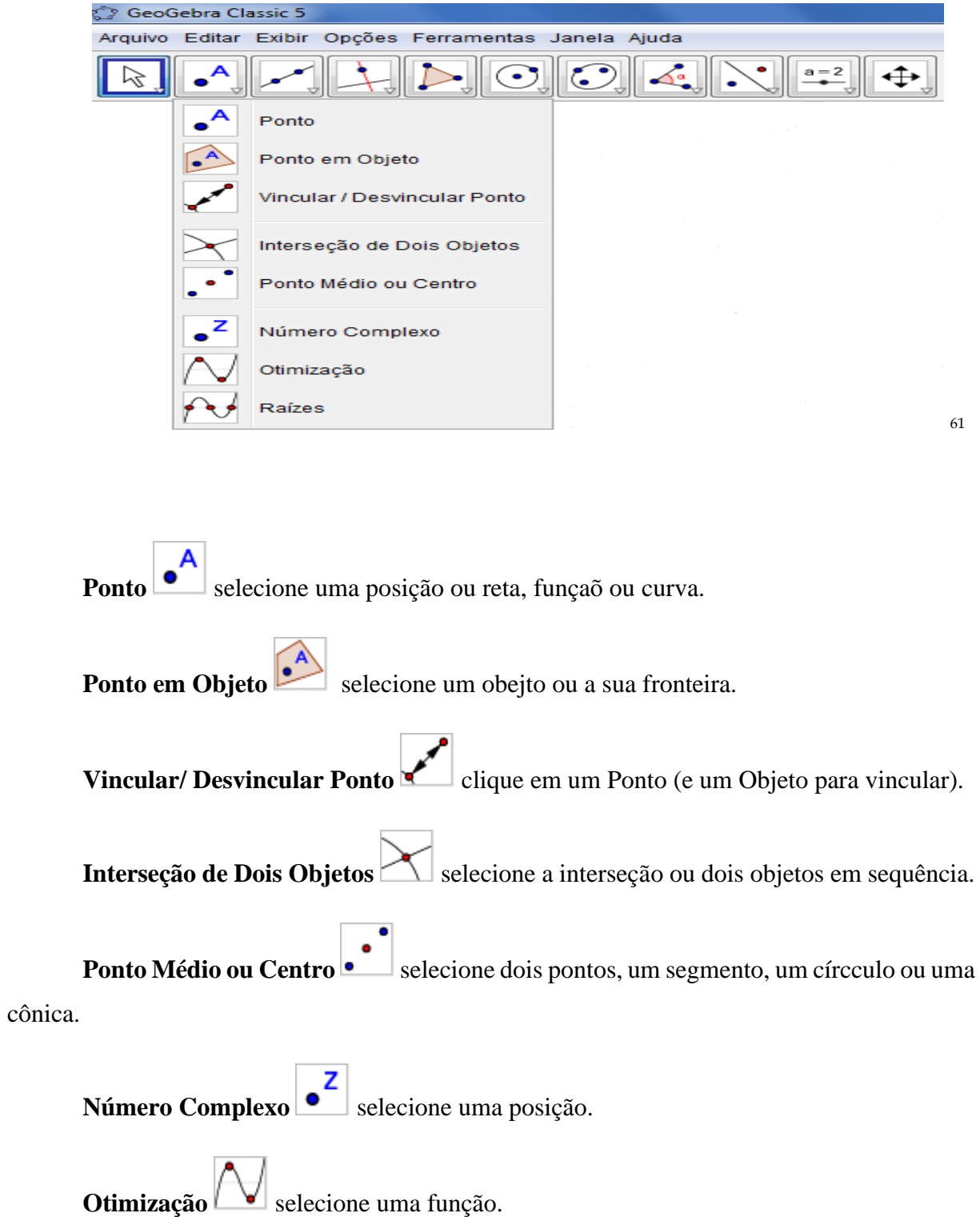

*<sup>61</sup> Figura 27: Submenu Pontos da Barra de Ferramentas do Software GeoGebra. Fonte: Submenu Pontos da Barra de Ferramentas, do próprio autor, 2017.*

Raizes **Audes** selecione uma função.

#### **Linhas Retas**

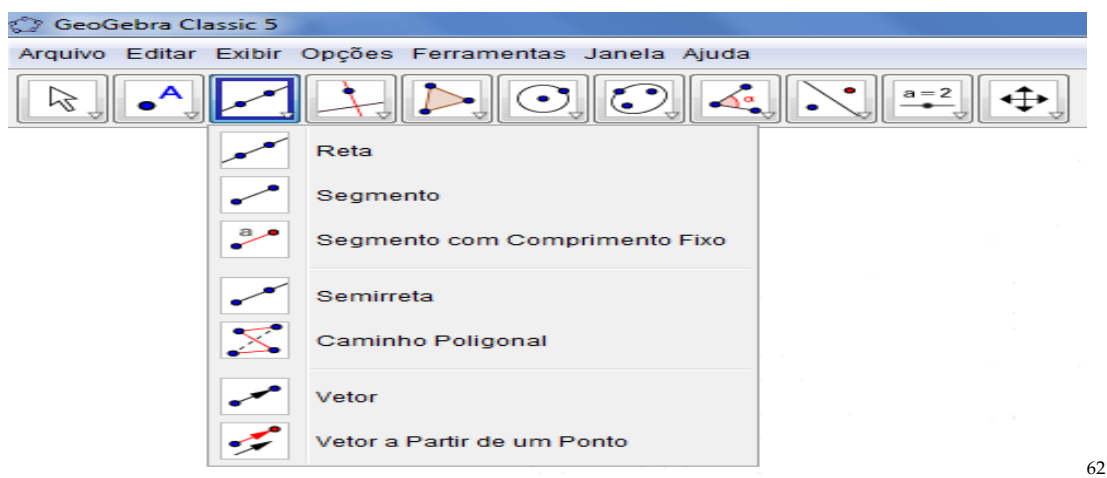

Reta **selecione** dois pontos ou duas posições.

Segmento **selecione** dois pontos ou posições.

Segmento com Comprimento Fixo **selectione um ponto**, depois entre com um comprimento.

**Semirreta** selecione primeiro a origem e, depois, um outro ponto.

Caminho Poligonal **selection** selecione todos os vértices e, então, o vértice inicial novamente.

*<sup>62</sup> Figura 28: Submenu Linhas Retas da Barra de Ferramentas do Software GeoGebra. Fonte: Submenu Linhas Retas da Barra de Ferramentas, do próprio autor, 2017.*

**Vetor** selecione primeiro a origem e, depois, a outra extremidade.

Vetor a Partir de um Ponto **selecione** primeiro a origem e, depois, um vetor.

#### **Posições Relativas**

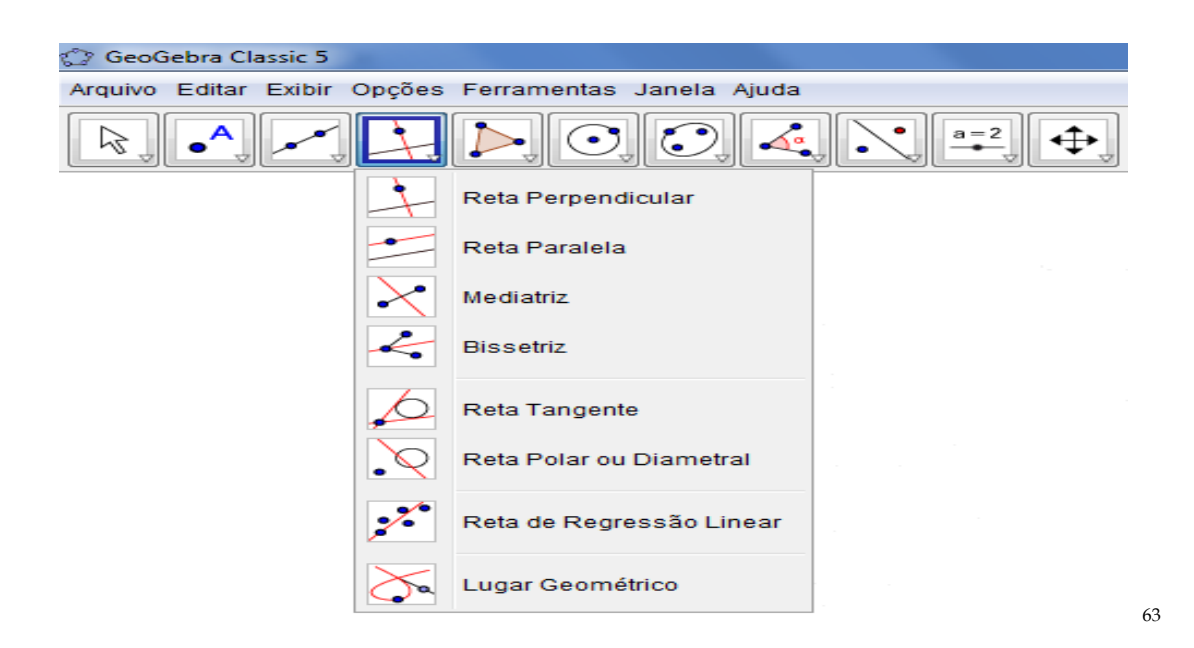

**Reta Perpendicular <br>Selecione primeiro o ponto e, depois, uma reta (ou segmento,** ou semirreta, ou vetor).

**Reta Paralela** selecione primeiro o ponto e, depois, a reta (ou segmento, ou semirreta, ou vetor).

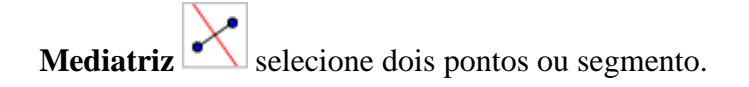

*<sup>63</sup> Figura 29: Submenu Posições Relativas da Barra de Ferramentas do Software GeoGebra. Fonte: Submenu Posições Relativas da Barra de Ferramentas, do próprio autor, 2017.*

Bissetriz **selecione** três pontos ou duas retas.

Reta Tangente **selecione** primeiro um ponto e, depois, um círculo, uma cônica ou uma função.

**Reta Polar ou Diametral • Selecione primeiro um ponto ou uma reta e, depois, um** círculo ou uma cônica.

Reta de Regressão Linear **statutura de Regressão Linear** selecione vários pontos ou uma lista de pontos.

**Lugar Geométrico** selecione o ponto do lugar geométrico e, depois, o ponto sobre o objeto ou o controle deslizante.

#### **Polígonos**

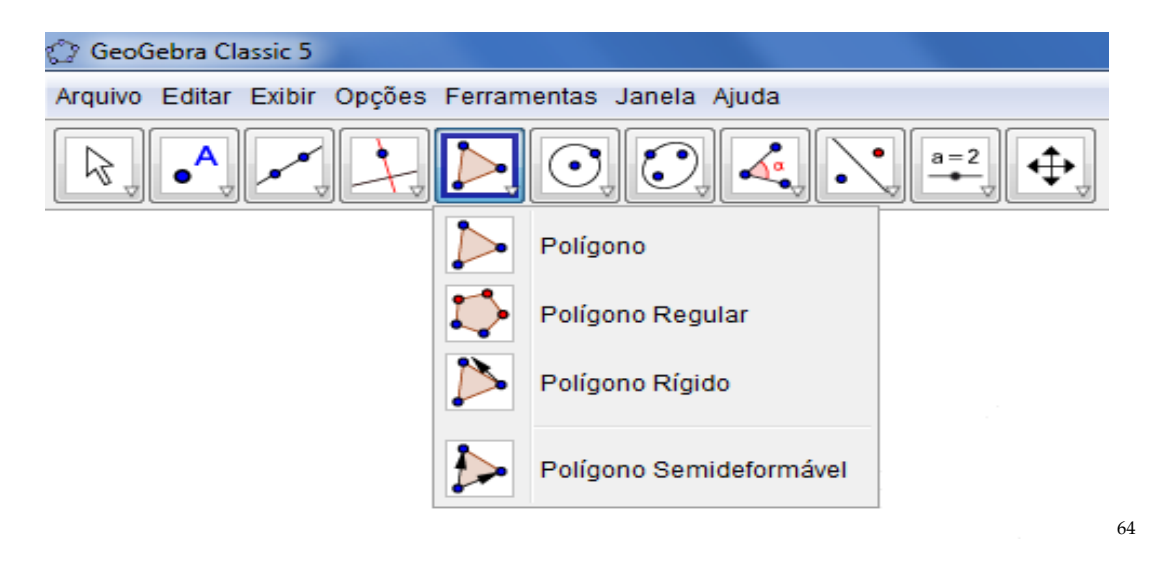

*<sup>64</sup> Figura 30: Submenu Polígonos da Barra de Ferramentas do Software GeoGebra. Fonte: Submenu Polígonos da Barra de Ferramentas, do próprio autor, 2017.*

**Polígono** selecione todos os vértices e, então, o vértice inicial novamente.

**Polígono Regular** selecione primeiro dois pontos e, depois, entre com o número de vértices.

Polígono Rígido **Selecione** todos os vértices, então o primeiro vértice novamente ou selecione um polígono.

Polígono Semideformável **Selecione** todos os vértices e, então, o vértice inicial novamente.

#### **Formas Circulares**

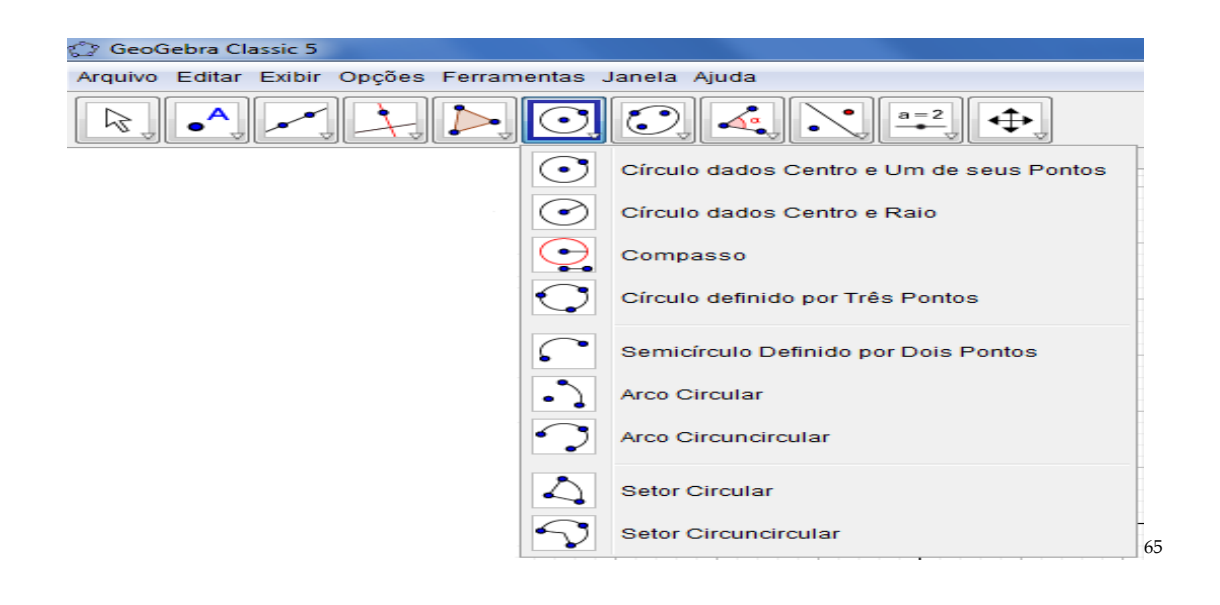

Círculo dados Centro e Um de seus Pontos **C** selecione o centro e, depois, um ponto do círculo.

*<sup>65</sup> Figura 31: Submenu Formas Circulares da Barra de Ferramentas do Software GeoGebra. Fonte: Submenu Formas Circulares da Barra de Ferramentas, do próprio autor, 2017.*

Círculo dados Centro e Raio **inter a Selecione** o centro e, depois, digite a medida do raio.

Compasso **Compasso e de Europasso e de estabelecione um segmento ou dois pontos para definir o raio e, depois, o** centro.

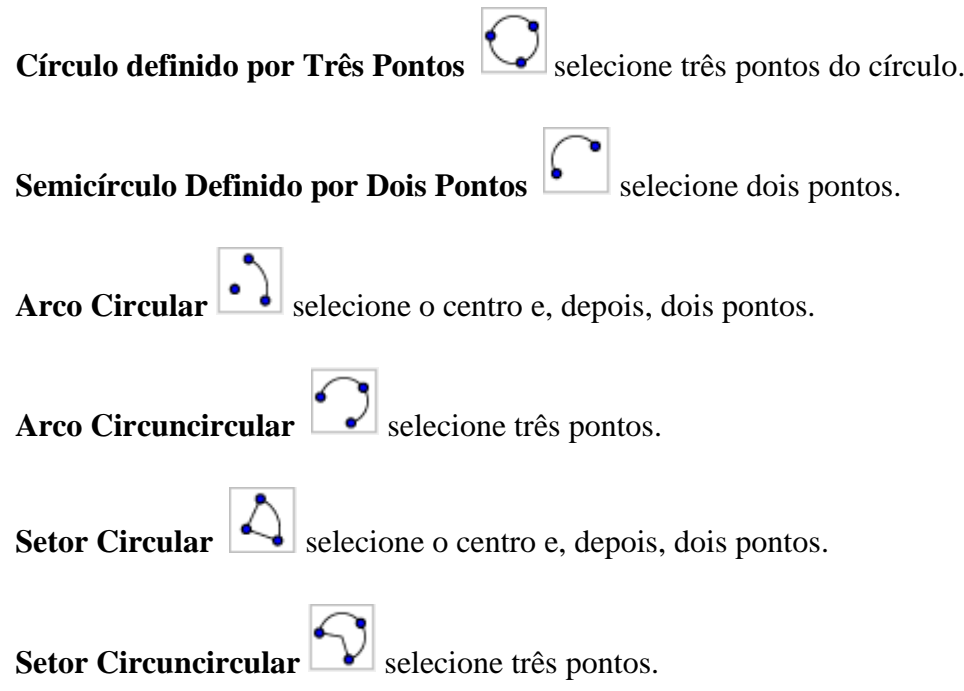

#### **Cônicas**

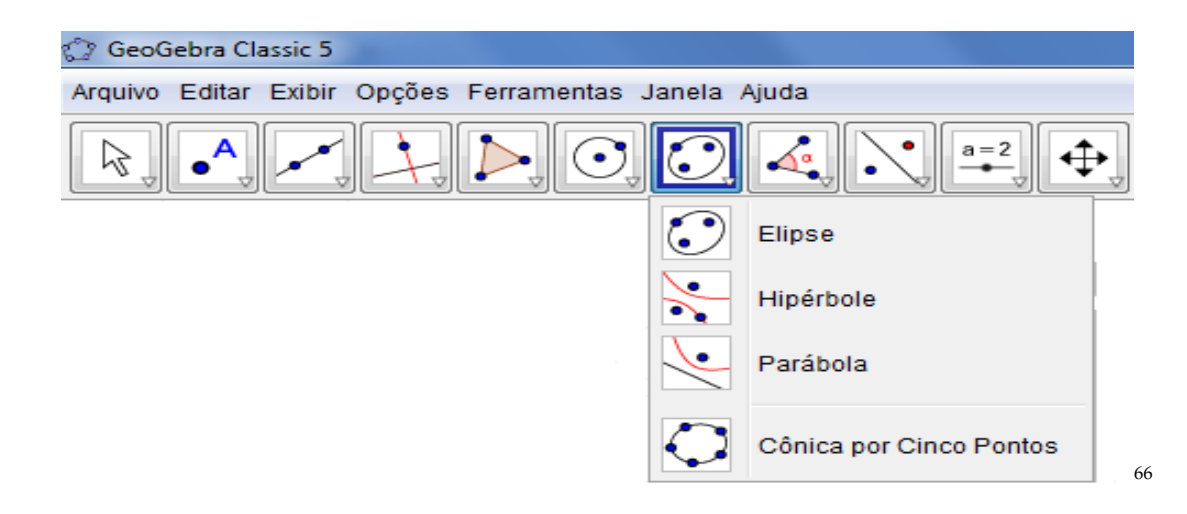

- Elipse **Solution** selecione dois focos e, depois, um ponto da elipse.
- Hipérbole **selecione dois focos e**, depois, um ponto da hipérbole.

Parábola **selecione** primeiro o foco e, depois, a diretriz.

Cônica por Cinco Pontos **Selecione** cinco pontos da cônica.

*<sup>66</sup> Figura 32: Submenu Cônicas da Barra de Ferramentas do Software GeoGebra. Fonte: Submenu Cônicas da Barra de Ferramentas, do próprio autor, 2017.*

#### **Ângulos e Medidas**

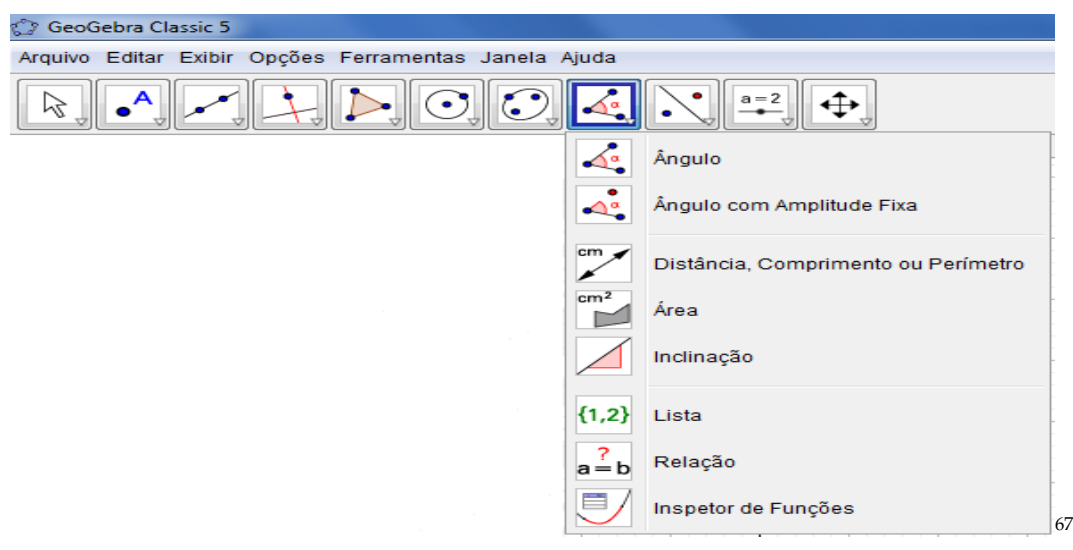

**Ângulo** selecione três pontos ou duas retas.

**Ângulo com Amplitude Fixa** selecione um ponto, um vértice e uma amplitude para o ângulo.

Distância, Comprimento ou Perímetro **COV** selecione dois pontos, um segmento, um polígono ou um círculo.

**Área Solecione um polígono, um círculo ou uma elipse. Inclinação** selecione uma reta (ou semirreta ou segmento).

Lista <sup>{1,2}</sup> selecione células e, então, clique no botão da ferramenta.

**Relação**  $\frac{?}{a = b}$  selecione dois objetos.

*<sup>67</sup> Figura 33: Submenu Ângulos e Medidas da Barra de Ferramentas do Software GeoGebra. Fonte: Submenu Ângulos e Medidas da Barra de Ferramentas, do próprio autor, 2017*
**Inspetor de Funções** selecione uma função.

### **Transformações**

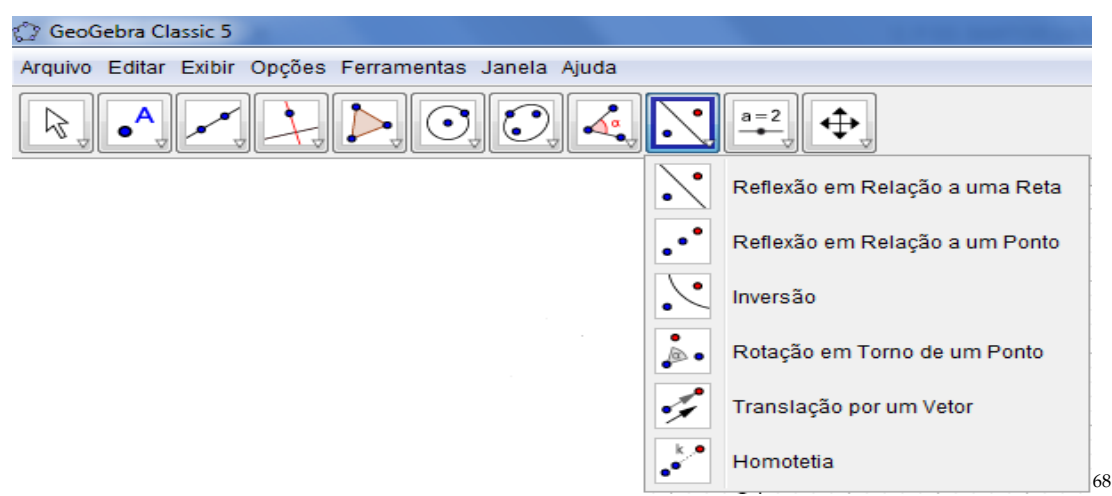

**Reflexão em Relação a uma Reta**  $\begin{bmatrix} \cdot \\ \cdot \end{bmatrix}$  selecione primeiro o objeto e, depois, a reta de reflexão.

Reflexão em Relação a uma Ponto **.** selecione primeiro o objeto e, depois, o centro da reflexão.

Inversão **selecione** primeiro o objeto e, depois, o círculo.

**Rotação em Torno de um Ponto** selecione primeiro o objeto, depois o centro e, então, o ângulo de rotação.

*<sup>68</sup> Figura 34: Submenu Transformações da Barra de Ferramentas do Software GeoGebra. Fonte: Submenu Transformações da Barra de Ferramentas, do próprio autor, 2017.*

Translação por um Vetor selecione primeiro o objeto a ser transladado e, depois, um vetor.

**Homotetia**  $\begin{bmatrix} k^* \\ k^* \end{bmatrix}$  selecione o objeto, depois o centro e, então, a razão da homotetia.

### **Controles**

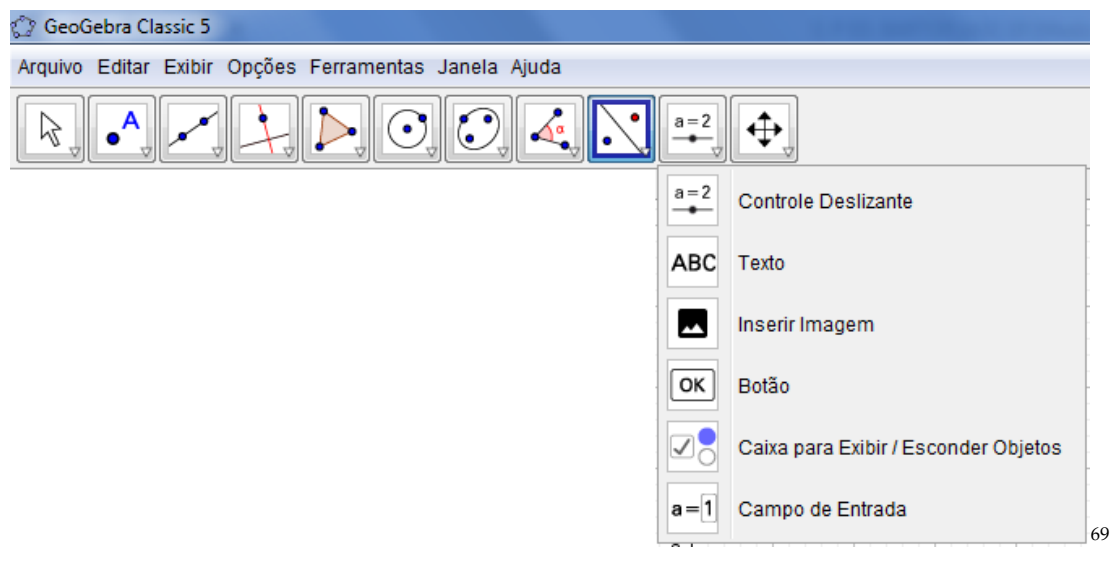

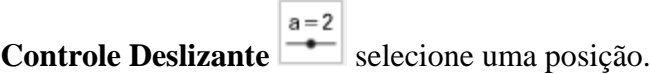

Texto **ABC** selecione uma posição ou um ponto existente.

**Inserir Imagem** 

**Botão ok** selecione uma posição.

*<sup>69</sup> Figura 35: Submenu Controles da Barra de Ferramentas do Software GeoGebra. Fonte: Submenu Controles da Barra de Ferramentas, do próprio autor, 2017.*

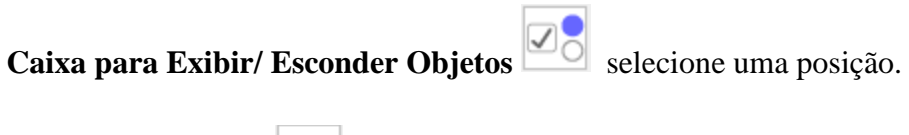

Г

**Campo de Entrada a=1** selecione uma posição.

#### **Exibição**

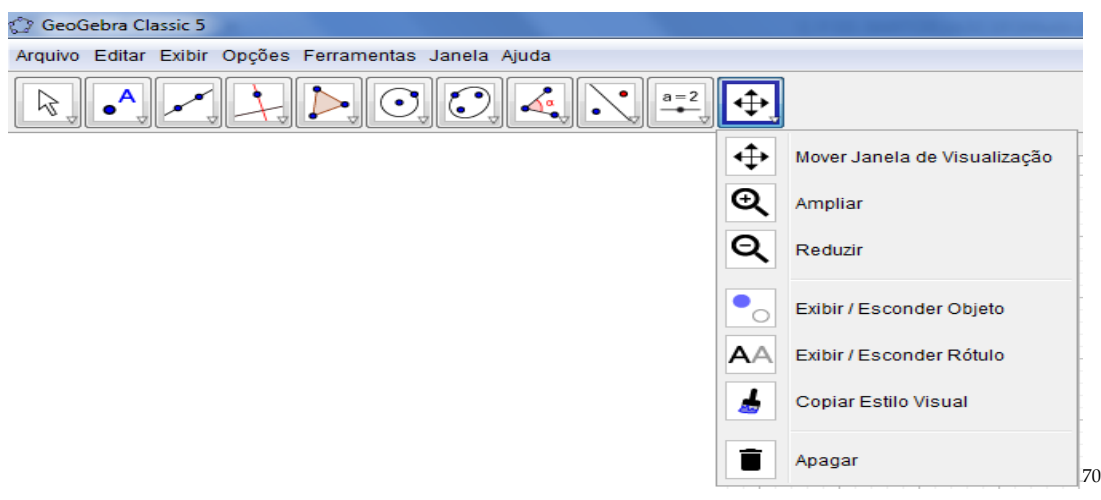

Mover Janela de Visualização **4** arraste a janela de visualização ou um eixo (Sift+Arrastar).

Ampliar **Q** clique/ toque para ampliar (ou use a Roda do Mouse).

**Reduzir Q** clique/ toque para reduzir (ou use a Roda do Mouse).

**Exibir/ Esconder Objeto exibir/ Esconder Objeto** selecione os objetos e, em seguida, ative uma outra ferramenta.

*<sup>70</sup> Figura 36: Submenu Exibição da Barra de Ferramentas do Software GeoGebra. Fonte: Submenu Exibição da Barra de Ferramentas, do próprio autor, 2017.*

**Exibir/ Esconder Rótulo <b>AA** selecione o objeto para exibir/ esconder o seu rótulo.

**Copiar Estilo Visual | clique** no objeto modelo e, em seguida, naquele(s) cujo estilo pretende alterar.

**Apagar is selecione** o objeto para apagá-lo.

## **PROBLEMATIZANDO COM SEMELHANÇA DE TRIÂNGULOS**

O objetivo dessa segunda parte da apresentação do produto é experienciar uma problematização utilizando o *Software GeoGebra* com a abordagem em Semelhança de Triângulos. Como vocês estão visualizando na área de trabalho de seus notebooks, existem duas figuras na janela de visualização do Software GeoGebra, não é isso?

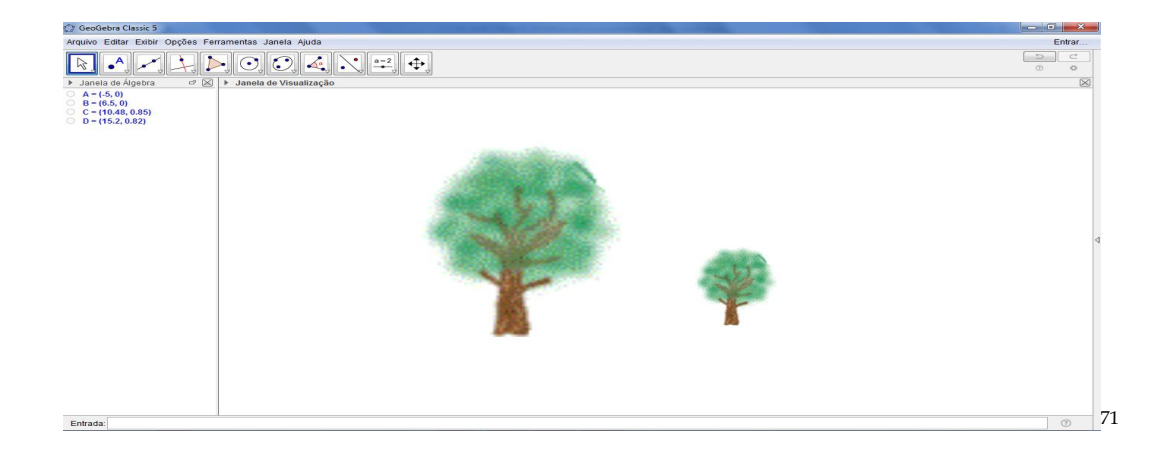

A pergunta norteadora para iniciarmos uma conversa, seria: as duas figuras visualizadas no *Software GeoGebra* são semelhantes? O que vocês acham?

Voltei o Olhar para a projeção e novamente volto o olhar para os participantes e complemento: Ou São congruentes?

*<sup>71</sup> Figura 37: Imagem de duas árvores na tela do computador. Fonte: Material construído durante as atividades práticas, 2017.*

Eu observo que as árvores têm as mesmas características. Só não é possível afirmar que são congruentes pelo uso dos ângulos em cada uma. Porque para afirmar a congruência teriam que ter as medidas angulares iguais e medida laterais diferentes. Ou, não entendi nada?

O que garante, olhando para o nosso dia a dia, que essas árvores são semelhantes? Quais são os elementos?

Agora, pensando nos conceitos matemáticos, o que garante que elas são semelhantes? E como é possível visualizar se são congruentes?

Neste momento, eu trouxe para nossa conversa alguns conceitos de Semelhança de Triângulos de alguns autores brasileiros renomados, como por exemplo: No livro Fundamentos da Matemática Elementar (DOLCE e POMPEO, 2005, p. 198) diz: "Dois triângulos são semelhantes se, e somente se, possuem os três ângulos ordenadamente congruentes e os lados homólogos proporcionais". Já no livro Matemática (BIANCHINNI, 2011, p.57) diz que "Dois polígonos são semelhantes quando for possível estabelecer uma correspondência entre os lados por proporcionalidade e entre os ângulos por congruência". Essa é a ideia de semelhança de triângulos dentro da matemática. Assim, o que estou propondo para nós, hoje, seria resolver uma situação-problema utilizando recurso tecnológico, como o *Software GeoGebra*.

Sim! Desta forma podemos trabalhar tanto a Álgebra, Geometria, Probabilidade e o Tratamento da Informação. E ao mesmo tempo potencializar as aulas de matemática dentro das escolas. Então, a situação-problema está da seguinte forma: Coloca-se um corpo luminoso ou iluminado diante de um orifício de uma caixa de parede opaca. Como a câmera escura de orifício é formada por paredes opacas, ver a imagem formada lá dentro é praticamente inviável para um observador fora da caixa. A parede oposta ao orifício (local onde a imagem é formada) pode ser trocada por um papel vegetal ou...e assim torna-se possível observar fora da caixa e logo conseguirá visualizar a imagem formada em razão do objeto. Verifica-se que sobre a parede oposta a do orifício se forma a imagem invertida do corpo. Qual a altura da imagem de uma árvore de 2,5m de altura colocada a 3m de distância de uma câmera escura cujo comprimento é de 0,60 m?

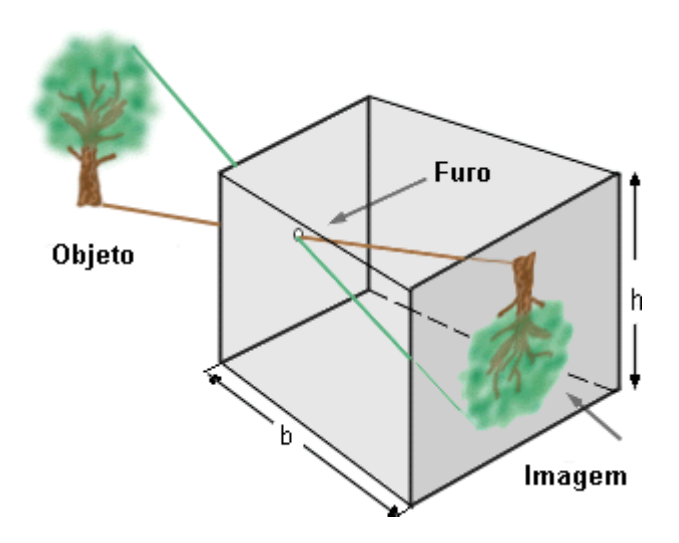

Fonte: http://www.geocities.ws/saladefisica8/optica/camara.html

*S*erá utilizada a unidade de medida em metro. Como podemos resolver essa questão no *GeoGebra*? Assim, fizemos a transposição das figuras da árvore para a janela de visualização do *GeoGebra*. E a ideia foi trabalharmos o conceito de Semelhança de Triângulos utilizando – se da proporcionalidade dos lados e a congruência dos ângulos.

Agora, vamos ao *GeoGebra*! Então, a primeira ideia é criar a identificação do documento no *GeoGebra* indo em caixa de texto, janela de editar e escrevam a identificação, como: nome, data e disciplina, conforma as figuras:

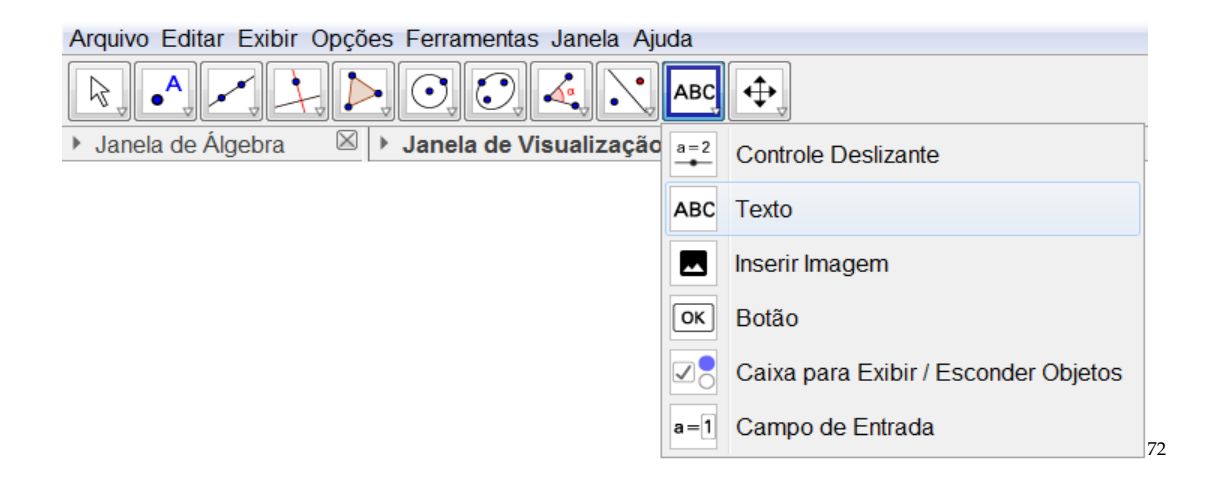

*<sup>72</sup> Figura 38: Barra de Ferramentas da Caixa de Texto no Software GeoGebra. Fonte: Barra de Ferramentas da Caixa de Texto no Software GeoGebra, do próprio autor, 2017.*

Vamos aos comandos novamente no *GeoGebra*: na barra de ferramenta na penúltima caixa, selecionem a caixa de texto e, em seguida, cliquem na janela de visualização. O que todos veem, agora na janela de visualização da caixa de texto?

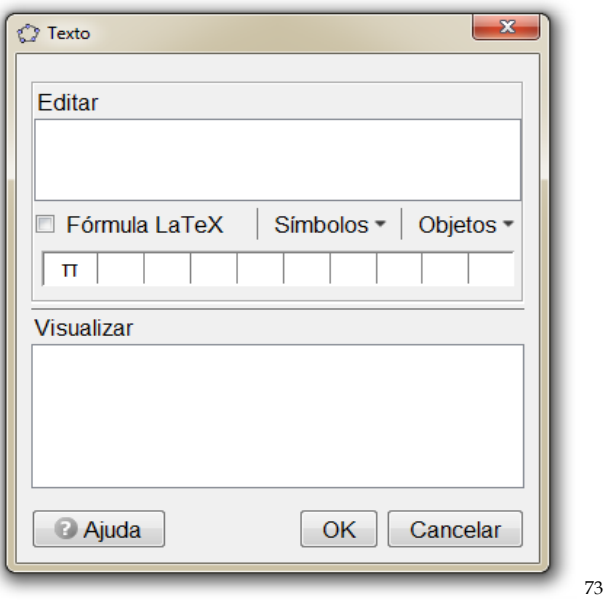

Ao preencher os dados no editor cliquem em ok para confirmar o que se quer da caixa de texto.

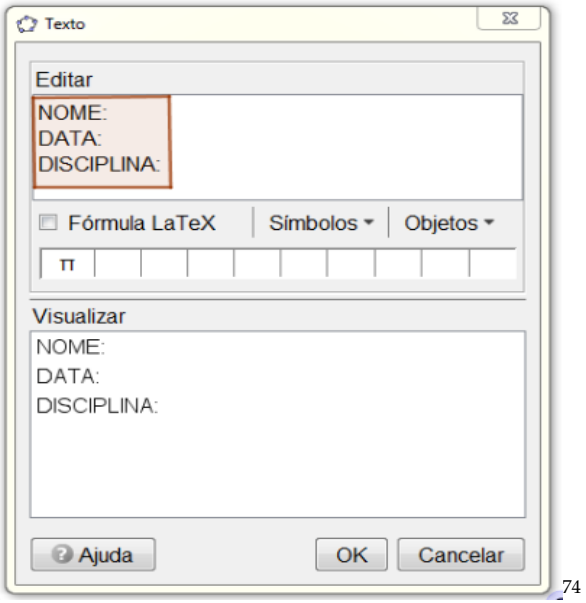

*<sup>73</sup> Figura 39: Caixa de Texto no Software GeoGebra. Fonte: Material construído durante as atividades práticas, 2017.*

*<sup>74</sup> Figura 40: Caixa de Texto/ Editar no Software GeoGebra. Fonte: Material construído durante as atividades práticas, 2017.*

Agora, clique na janela de visualização com o botão auxiliar direito e, em seguida, todos verão a seguinte mensagem (caixa de visualização dos ícones). Selecione o ícone de eixo, conforme a figura. Clique, em cima da figura da árvore maior, com o botão auxiliar direito do mouse e arraste para o intervalo do eixo das abscissas entre -1 e 1, e solte a figura. Selecionem, com o auxiliar direito do mouse, na barra de ferramenta na quinta caixa, o ícone de polígono rígido. E, cliquem, com o auxiliar direito do mouse, no ponto 3 e 3.6 no eixo da abcissa criando o segmento de reta  $\overline{AB}$  e, subam com o cursor para o ponto 0.9 criando o segmento de reta  $\overline{BC}$ , clicando com o auxiliar direito do mouse, do eixo das ordenadas, obtendo os pares ordenados (3.6, 0.9) e no mesmo proceder no par ordenado (3.6, 0.9) criando o segmento de reta  $\overline{CD}$ . E, para finalizar a construção do quadrilátero, deve-se clicar nos pontos D e A para definir o segmento de reta  $\overline{DA}$ . Assim, obteremos um retângulo ABCD, conforme a figura abaixo:

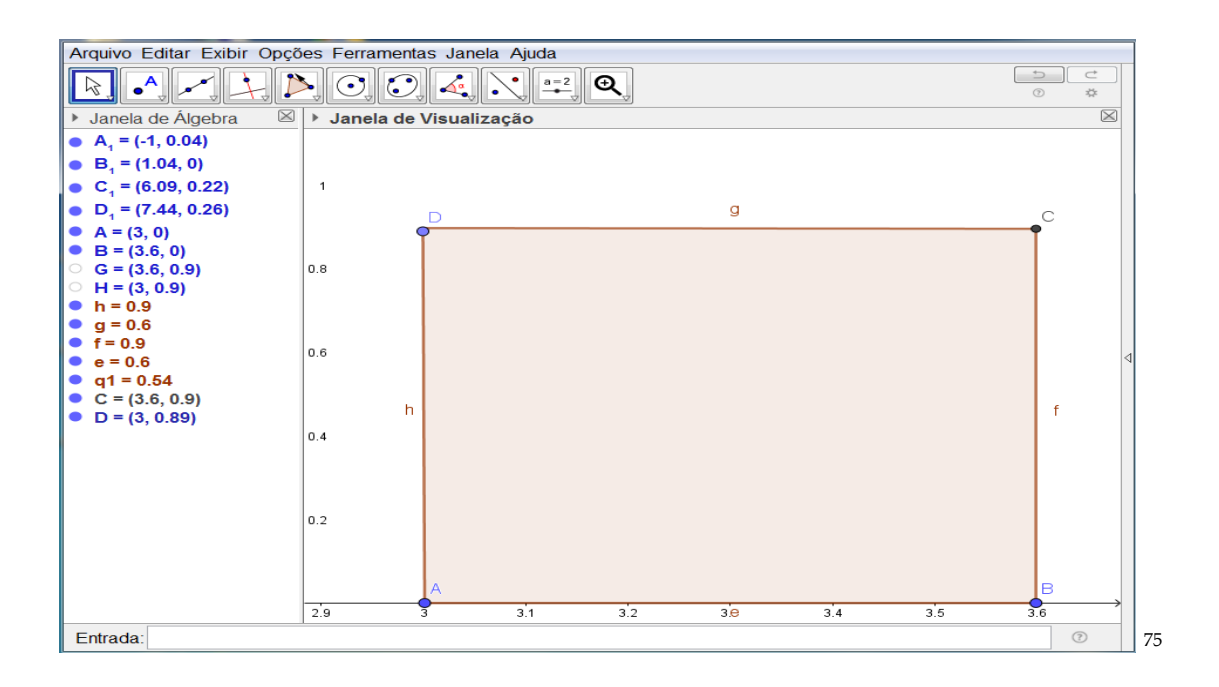

Segura a figura, com o botão auxiliar direito do mouse e arraste até o intervalo dado. Pronto! Você conseguiu?

*<sup>75</sup> Figura 41: Construção do Polígono Rígido no Software GeoGebra. Fonte: Material construído durante as atividades práticas, 2017.*

Para a construção do retângulo é só selecionar com o botão esquerdo auxiliar do mouse os pontos 3 e 3.6 no eixo das abscissas e, em seguida, clicar os pares ordenados (3.6, 0.9) e (3, 0.9), respectivamente. Obtendo, assim, um quadrilátero de lado ABCD. Após a construção do quadrilátero iremos ocultar os vértices e a nomenclatura do segmento de reta do quadrilátero, como? Com o botão auxiliar direito nos objetos clique em Exibir Rótulo, assim a figura ficará sem as nomenclaturas dos pontos e dos segmentos de retas.

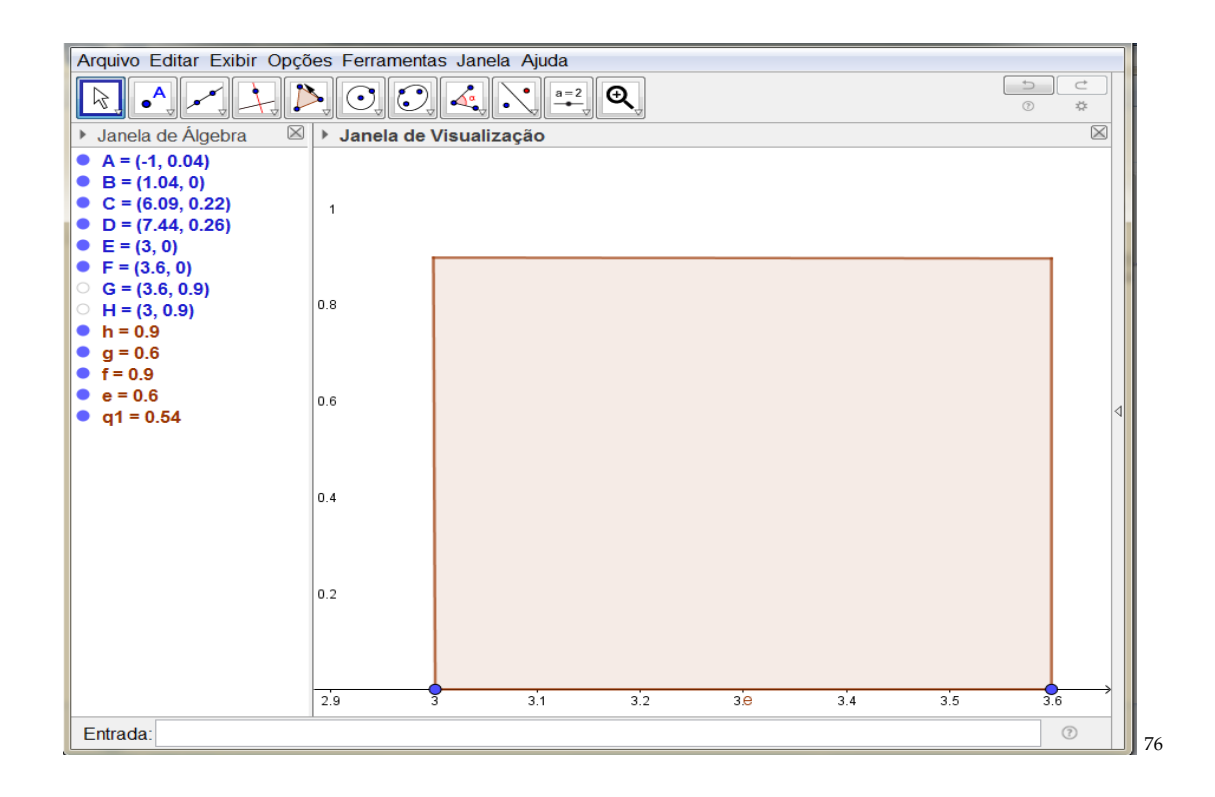

Para ampliar ou reduzir um objeto na janela de visualização, basta você selecionar na barra de ferramenta o ícone de Mover Janela de Visualização. Em seguida, selecionar se quer ampliar ou reduzir o objeto.

Agora vamos fazer o ponto médio na base de cada figura da árvore. Basta selecionar na barra de ferramenta em Ponto e clica em Ponto Médio ou Centro. Selecione o ponto A<sub>1</sub> e B<sub>1</sub> na base da figura da árvore maior e no ponto  $C_1$  e  $D_1$  na base da figura da árvore menor na janela de visualização.

*<sup>76</sup> Figura 42: Construção do Quadrilátero no Software GeoGebra. Fonte: Material construído durante as atividades práticas, 2017.*

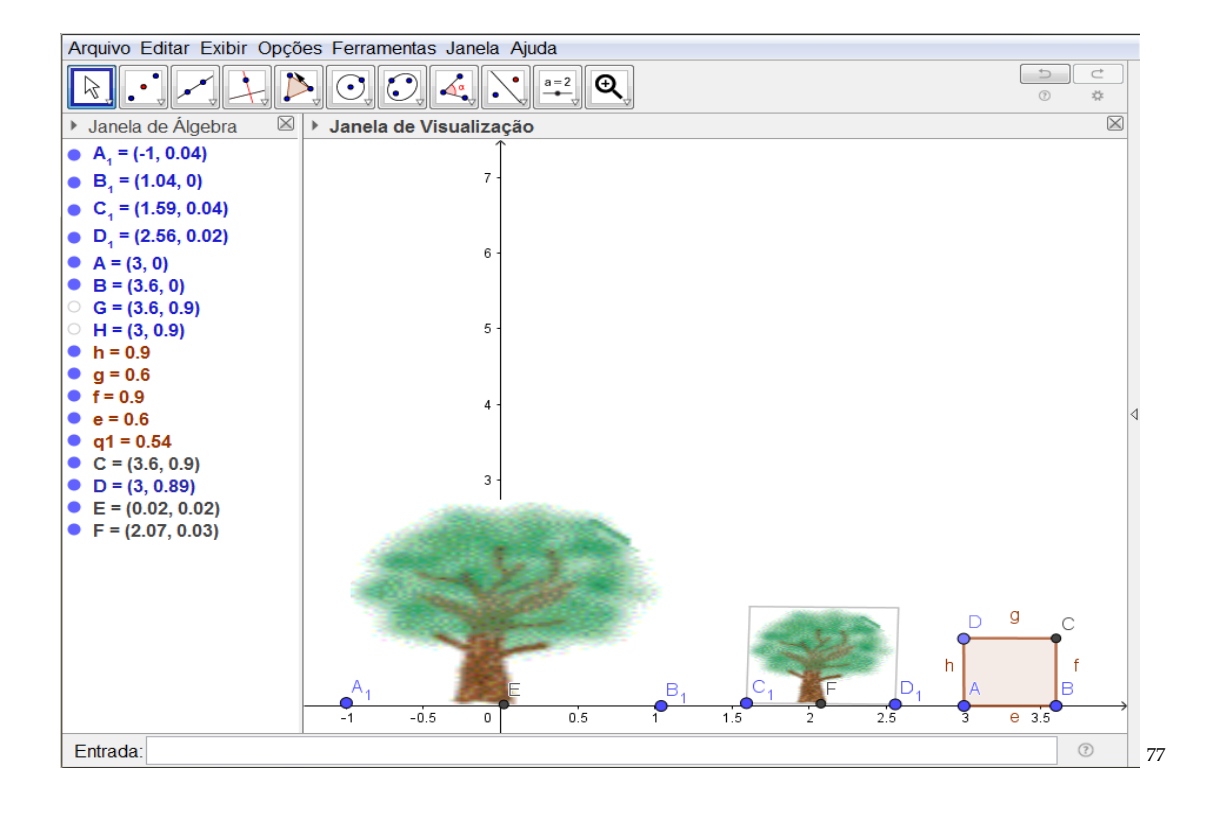

Selecione na terceira caixa da barra de ferramenta o ícone Semirreta. Leve o cursor do ponto médio na figura da árvore maior e clique no ponto E. Em seguida, leve o cursor até o quadrilátero para, assim, fixar o segmento i formado pelos pontos **E** e **h** observando para que a continuidade da semirreta não ultrapasse no reflexo os segmentos de reta i.

*<sup>77</sup> Figura 43: Construção do Ponto Médio no Software GeoGebra. Fonte: Material construído durante as atividades práticas, 2017.*

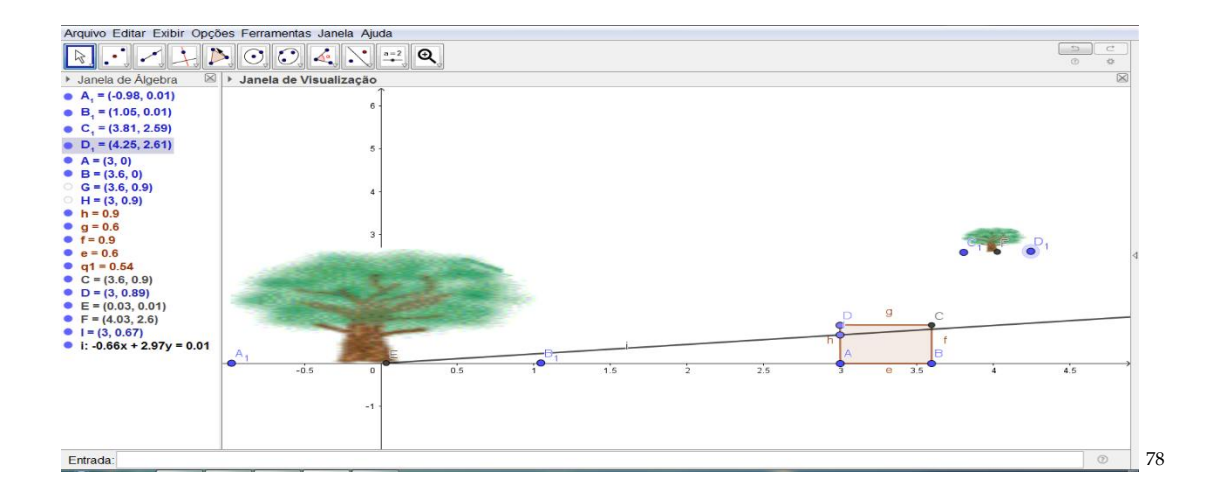

Novamente, na terceira caixa da barra de ferramenta selecione o ícone Semirreta e leve o cursor para o topo da copa da figura da árvore maior e clique no topo da árvore e no ponto J do segmento de reta Eh, conforme a nomenclatura do software.

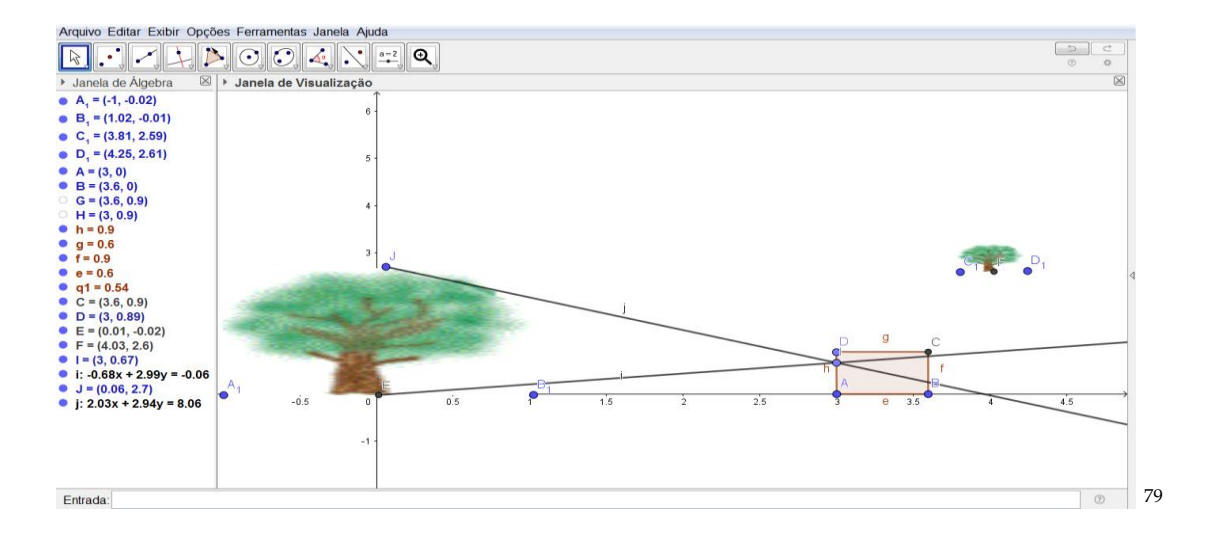

Agora iremos deslocar a árvore menor para o fundo da caixa ou câmera escura bidimensional. Mas, primeiramente devemos inverter a imagem da árvore menor. Então, proceda da seguinte maneira, clique em algum dos pontos da figura com o botão auxiliar direito e faça o giro de 180º para que a imagem fique invertida no plano. Após inverter a imagem

*<sup>78</sup> Figura 44: Construção da Semirreta no Software GeoGebra. Fonte: Material construído durante as atividades práticas, 2017.*

*<sup>79</sup> Figura 45: Construção da segunda Semirreta no Software GeoGebra. Fonte: Material construído durante as atividades práticas, 2017.*

iremos posicionar dentro da semirreta no fundo da caixa ou câmera escura. Lembrando-se de ajustar o tamanho da imagem conforme a medida da semirreta. Com a imagem que construímos até aqui é possível visualizar algum triângulo na janela de visualização?

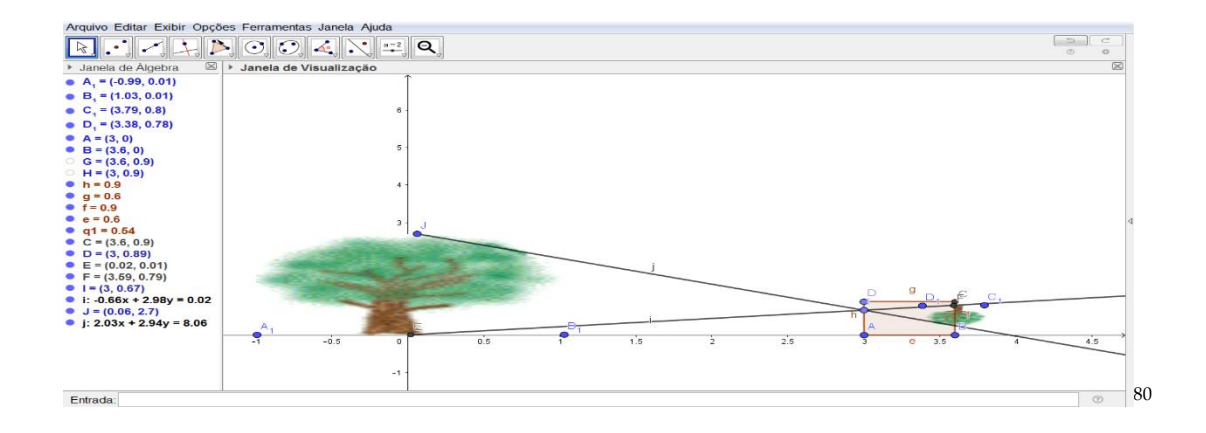

Falta fechar os polígonos para se obter os triângulos. Assim, selecionem na terceira caixa na barra de ferramenta o ícone de Segmento e clique nos pontos J e E para obtermos o triângulo EhJ. O mesmo procedimento será realizado no triângulo oposto, selecionem na terceira caixa na barra de ferramenta o ícone de Segmento e clique nos pontos F e K, e assim, podemos obtermos o triangulo KhF.

*<sup>80</sup> Figura 46: Árvores invertidas no Software GeoGebra. Fonte: Material construído durante as atividades práticas, 2017.*

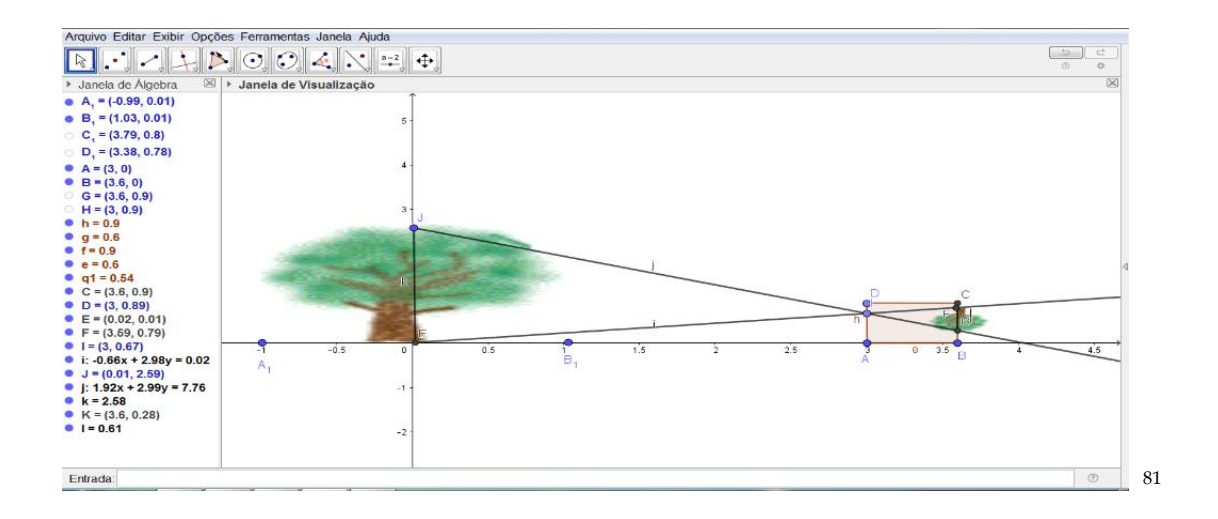

Agora vamos para um passo de produzir uma perpendicular que tenha como a origem o segmento JE. Vamos aos comandos, clique na quarta caixa da barra de ferramenta e selecionem o ícone de Reta Perpendicular. E, em seguida, clique no segmento de reta JE e acione o ponto h (soltando o botão direto do mouse) para fixar a Reta Perpendicular.

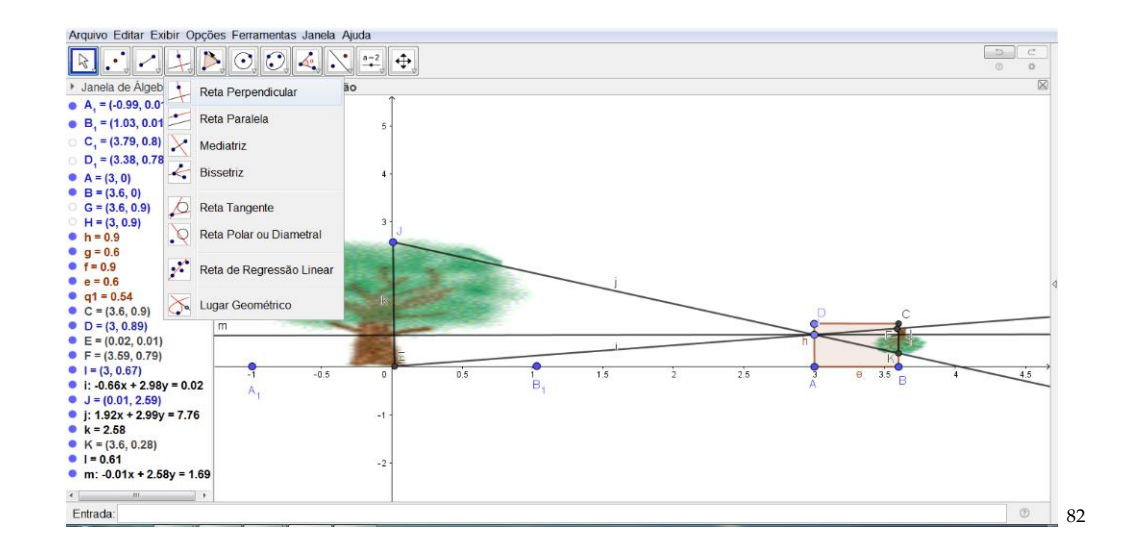

*<sup>81</sup> Figura 47: Triângulos a partir das Árvores invertidas no GeoGebra. Fonte: Material construído durante as atividades práticas, 2017.*

*<sup>82</sup> Figura 48: Reta Perpendicular no Software GeoGebra. .Fonte: Material construído durante as atividades práticas, 2017.*

Então, olha só, a apresentação que os livros didáticos fazem em relação à Semelhança de Triângulo é de forma direta sem dar significado ao uso da reta perpendicular. Assim, já vai apresentando da seguinte maneira, o segmento JE está para EA e o segmento FK está para AB. Não permitindo que o aluno vivencie os detalhes da construção de conceitos de perpendicularismo empregado na Semelhança de Triângulo. Neste caso, iremos fazer a transposição da reta m para a base da figura para dar uma melhor visualização da Proporcionalidade. Sabendo que a reta m será composta da soma de dois segmentos de reta EA e AB. Sendo assim, selecione na terceira caixa da barra de ferramenta o ícone de Segmento de reta e clique nos pontos E e A. O que foi proposto na parte geométrica no uso do *Software GeoGebra* era essa construção até aqui. Posterior a essa construção será dado o rigor algébrico dentro do *GeoGebra* utilizando recursos da plataforma para algebrizar todo a construção.

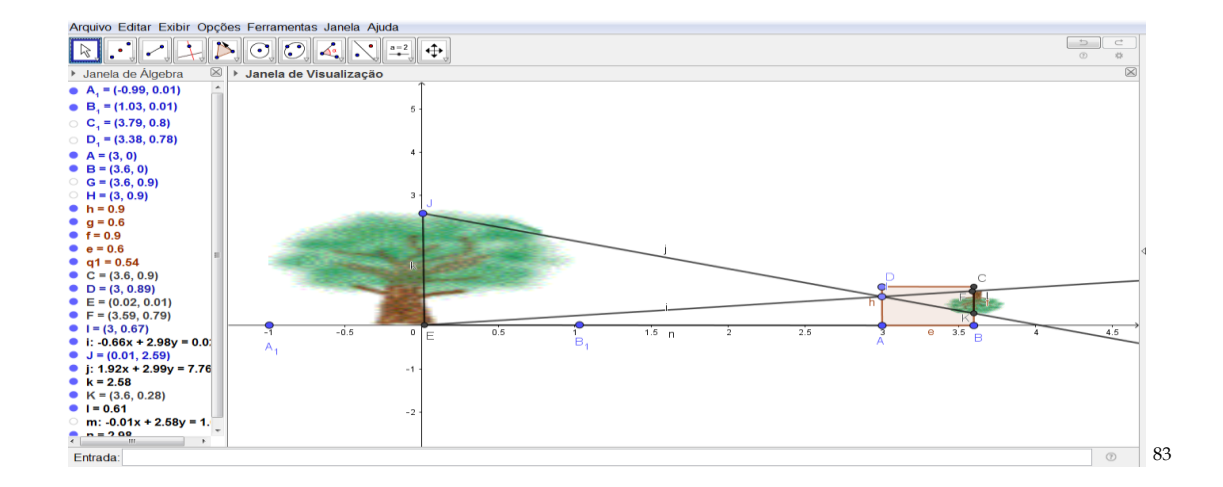

Neste momento, iremos utilizar os recursos do *GeoGebra* para visualizar o rigor matemático na construção e no emprego de conceitos em Semelhança de triângulos.

Inicialmente sigam na barra de ferramenta e procurem o ícone de texto (está situado na 10ª janela da barra de ferramentas o ícone de texto contando da esquerda para a direita na tela no aparelho ou na penúltima caixa da barra de ferramenta) e selecione com o auxiliar direito o ícone de texto e, em seguida, clique na janela de visualização do *GeoGebra* para aparecer a ferramenta. Assim, aparecerá na janela de visualização do Software *GeoGebra* o campo para

*<sup>83</sup> Figura 49: Transladação da Reta Perpendicular. Fonte: Material construído durante as atividades práticas, 2017.*

digitar o rigor matemático da proporcionalidade. Na janela de editar criem o "título" ou o "nome do objeto" em estudo e confirmem dando o clique no ícone de ok para finalizar o título do objeto em construção. Vejam que o título fica localizado em cima do objeto em estudo para ficar com uma maior perspectiva visual organize sua janela de visualização com um bom senso de estética. Para isso, segure o texto que escrevera com auxiliar direito do mouse e direcione. Ou ainda, para quem estiver sem o mouse utilize-se do botão auxiliar direito do touch e direcione para a localização de sua escolha. Agora, vamos novamente ao ícone de texto selecionando e clicando na janela de visualização para termos o editor de texto. Feito esse procedimento, vamos escrever a parte algébrica no editor da seguinte maneira: a altura LI está para JF. Então, vamos selecionar a "Fórmula LaTeX" e, em seguida, no mesmo campo no ícone de seta para baixo selecione "Raízes e Frações" e para a direita selecione o ícone " *a*  $\frac{a}{b}$ ". O que iremos ver no campo de editar do ícone Texto será a seguinte nomenclatura "\frac{a}{b}" para representar a fração.

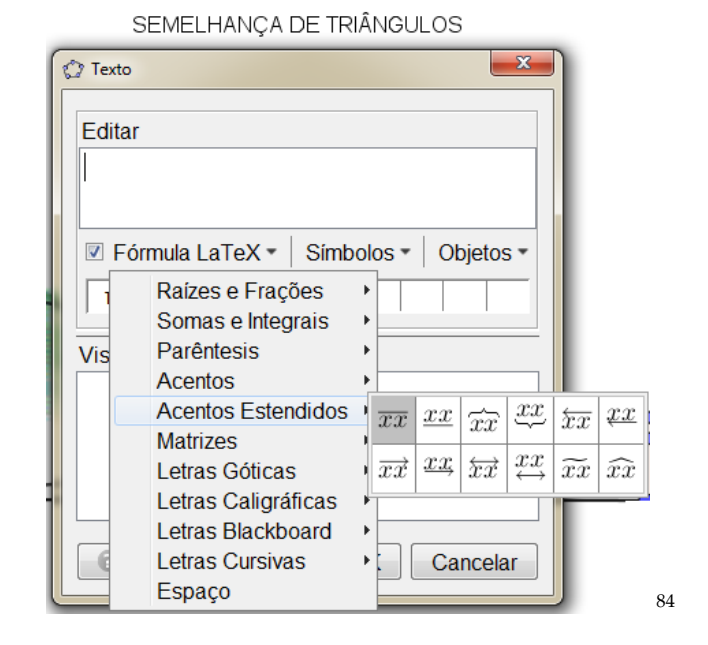

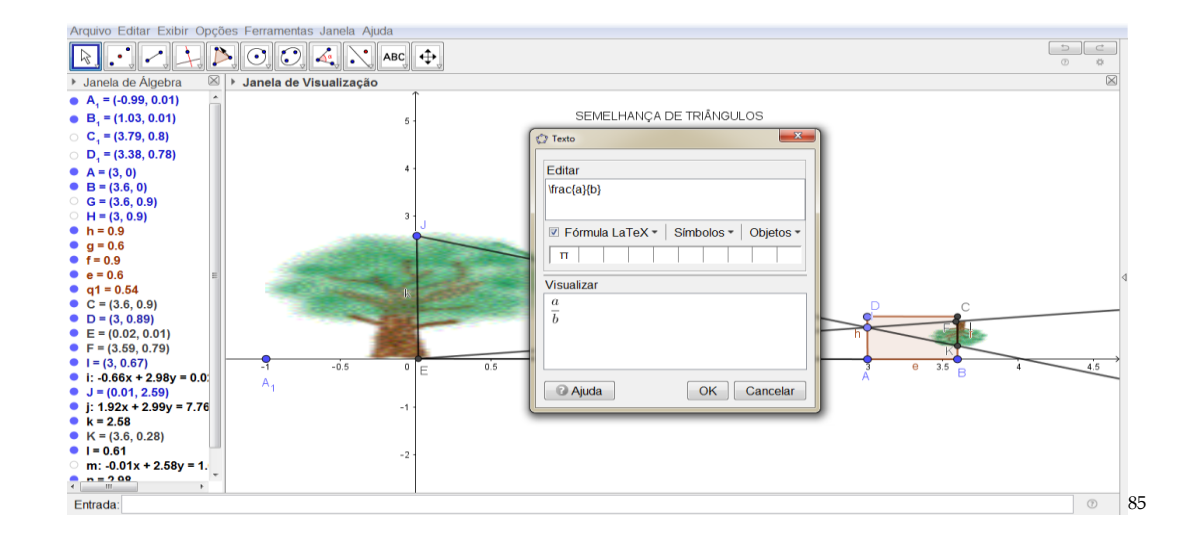

Nos próximos passos será utilizado esse tipo de transposição da linguagem do recurso tecnológico para a formalização da matemática. Então, vamos seguir, nos passos e vivenciar esse questionamento. Como apresentado na representatividade de fração da janela de visualização do *Software GeoGebra*. Temos, dentro do campo editar como já temos a representatividade de fração da seguinte maneira: "\frac{a}{b}". Agora, dentro das chaves ({}) temos as letras *a* e *b.* Essa representação irá mudar para a linguagem da geometria utilizando

*<sup>84</sup> Figura 50: Acentos Estendidos no GeoGebra. Fonte: Material construído durante as atividades práticas, 2017.*

*<sup>85</sup> Figura 51: Caixa de Texto do Acento Estendido no Software GeoGebra. Fonte: Material construído durante as atividades práticas, 2017.*

os conceitos de segmento de reta. Assim, cliquem ao lado da letra *a* selecionando e, em seguida, delete. Para usar a linguagem de segmento de reta, selecione a "Fórmula LaTeX". Aparecendo a coluna de ícones vá até "Acentos Estendidos" e clique na primeira caixinha que é representada pelo ícone ( *XX* ). Apague o "XX" e substitua por "JE" que o segmento a ser representado neste momento. O que visualizaremos no campo editar será a seguinte nomenclatura: "\frac{\overline{JE}}{b}" e observem também como fica representado na caixa de visualizar

do Texto:  $\frac{\overline{JE}}{1}$  $\frac{1}{b}$ .

SEMELHANCA DE TRIÂNGULOS

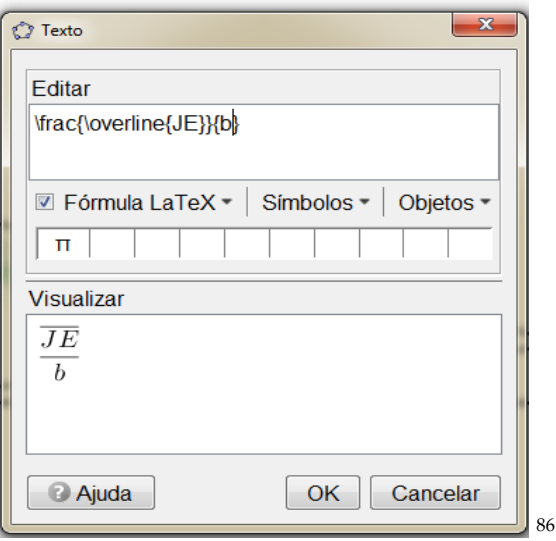

Dando prosseguimento a construção, vamos agora representar o denominador da fração. Na caixa de Editar do Texto temos a expressão: "\frac{\overline{LI}}{b}", clique no *b* de forma a selecionar e apague. Em seguida, selecione na "Fórmula LaTeX", Acentos Estendidos e clique no *ícone* de  $(\overline{XX})$ . ). Vejam como fica representado no editar: "\frac{\overline{LI}}{\overline{xx}}". No mesmo instante, apague "XX" e escrevam JM e observe na caixa de visualização, o que aparece no monitor de todos vocês?

*<sup>86</sup> Figura 52: Acentos Estendidos para representar Razão no GeoGebra. Fonte: Material construído durante as atividades práticas, 2017.*

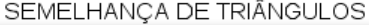

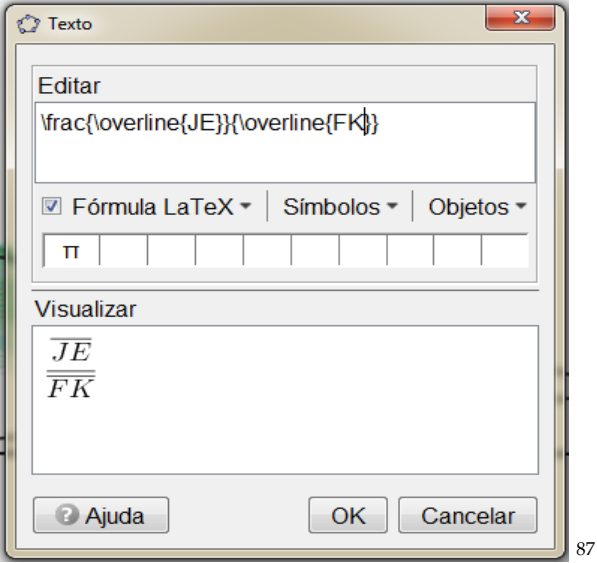

Continuando a construção da atividade iremos inserir a segunda razão. Então, insiram o sinal de igualdade ( = ) na caixa de Editar. Utilizando os mesmos procedimentos da construção da razão anterior.

Com o cursor na caixa do editor selecionem toda a expressão: "  $\frac{\overline{JE}}{\overline{FK}}"$ . E, copie (Ctrl + c) e cole (Ctrl + v) direcionando o cursor após a igualdade. Iremos visualizar a seguinte expressão, agora: "\frac{\overline{JE}}{\overline{FK}} = \frac{\overline{EA}}{\overline{AB}}".

*<sup>87</sup> Figura 53: Representação do denominador da fração no GeoGebra. Fonte: Material construído durante as atividades práticas, 2017.*

SEMELHANÇA DE TRIÂNGULOS

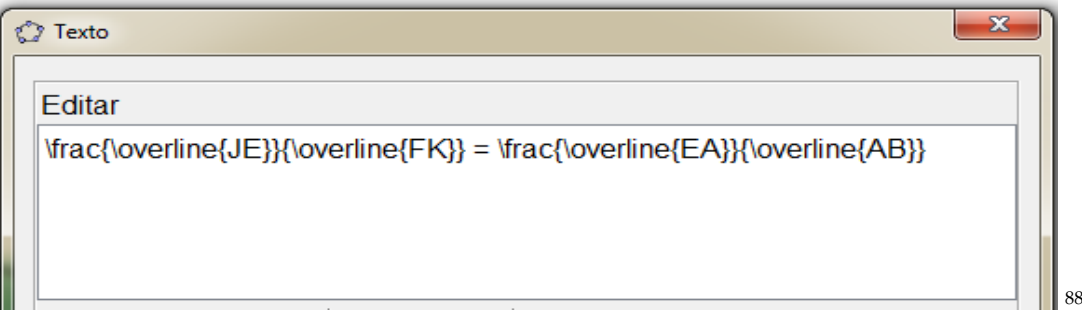

Lembrando que iremos mudar os segmentos da segunda razão. Alguém tem ideia de como podemos fazer esse procedimento?

Vamos a construção do objeto. Com a expressão dada caixa de Editar: "\frac{\overline{JE}}{\overline{FK}} = \frac{\overline{EA}}{\overline{AB}}". Iremos substituir a nomenclatura de segmento de reta da segunda razão "JE" e "FK" por "EA" e "AB". Assim, teremos a seguinte expressão na caixa Editar: "\frac{\overline{JE}}{\overline{FK}} = \frac{\overline{EA}}{\overline{AB}}". Como está apresentada a proporcionalidade na caixa de "Visualizar" do Texto de vocês?

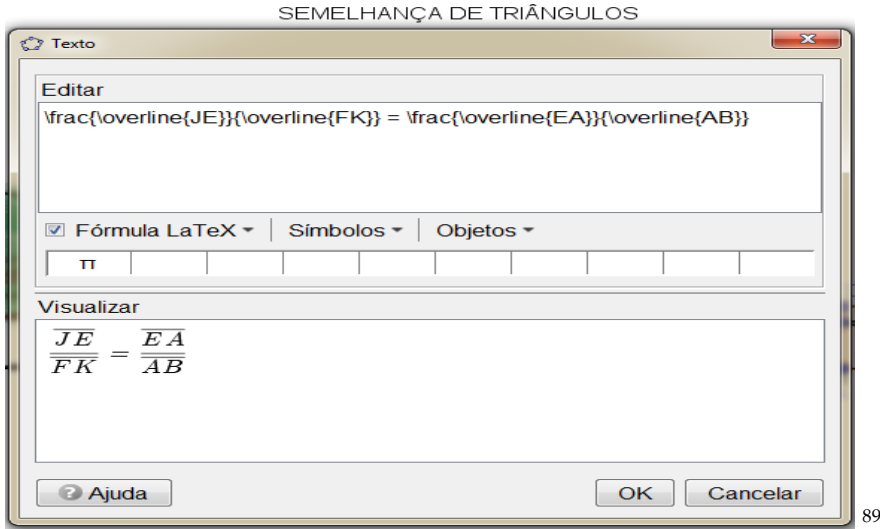

*<sup>88</sup> Figura 54: Editar na Caixa de Texto do GeoGebra. Fonte: Material construído durante as atividades práticas, 2017.*

*<sup>89</sup> Figura 55: Proporcionalidade na Caixa de Visualizar do Texto no Software GeoGebra. Fonte: Material construído durante as atividades práticas, 2017.*

Essa é a ideia que queremos construir até o momento. Que a altura do objeto real está para a altura da imagem projetada do objeto. Assim como, a distância do objeto real para caixa (câmera escura) está para a distância da parede caixa a imagem projetada do objeto. Em seguida, clique no ícone de OK para finalizar e fechar a caixa de "Texto".

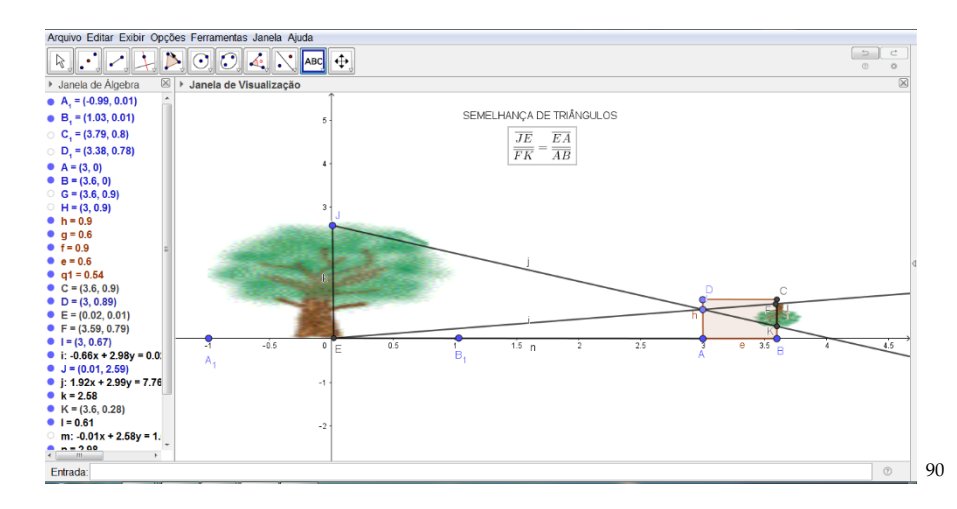

Agora iremos inserir os valores de acordo com o problema proposto no início da atividade. Certo? Assim, vamos à barra de ferramenta em "Caixa de Texto" e clique na janela de visualização. Mas, antes devemos voltar ao enunciado da nossa questão motivadora. Alguém pode ler?

*"*Coloca-se um corpo luminoso ou iluminado diante de um orifício de uma caixa de parede opaca. Como a câmera escura de orifício é formada por paredes opacas, ver a imagem formada lá dentro é praticamente inviável para um observador fora da caixa. A parede oposta ao orifício (local onde a imagem é formada) pode ser trocada por um papel vegetal ou...e assim torna-se possível observar fora da caixa e logo conseguirá visualizar a imagem formada em razão do objeto. Verifica-se que sobre a parede oposta a do orifício se forma a imagem invertida do corpo. Qual a altura da imagem de uma árvore de 2,5m de altura colocada a 3m de distância de uma câmera escura cujo comprimento é de 0,60 m?"

Feito à leitura, vamos transpor os valores de cada segmento que já temos como dados do problema proposto. Então, vamos no Editar da caixa de texto e escrevam o segmento de reta  $\overline{FK}$ , utilizando Fórmula LaTeX e, em seguida, Acentos Estendidos (**\overline{xx}**) igual (=).

*<sup>90</sup> Figura 56: Proporcionalidade na Janela de Visualização do Software GeoGebra. Fonte: Material construído durante as atividades práticas, 2017.*

Já os valores numéricos deveram proceder da seguinte maneira. Por exemplo, qual é valor do segmento FK?

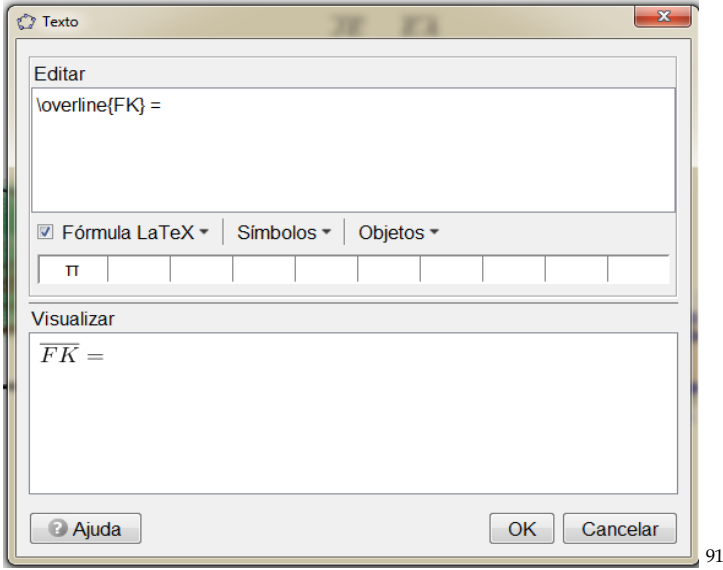

Veja que ao observar a construção temos os valores numéricos ainda representados por letras minúscula do nosso alfabeto. Isso significa que ainda temos um passo para construir no texto do *Software GeoGebra*. Sem perder a construção, vamos ao editor de texto no ícone de "Objetos" e procurem o "k". Em seguida, coloquem o símbolo de (\*) para representar a multiplicação nessa situação. Agora, vamos representar o segmento *EF* que tem como nomenclatura na nossa construção a letra "e". Daí, vamos em "Objetos" e procurem e clique em "e". Para representar a divisão basta ir em "Símbolos" e selecionar o símbolo de divisão (). E, novamente, iremos a "Objetos" e selecionar a letra "n" para representar o segmento de reta  $\overline{EA}$ . Os próximos passos é termos as representações dos segmentos por valores numéricos. Alguma dúvida até o momento?

*<sup>91</sup> Figura 57: Segmento de Reta . Fonte: Material construído durante as atividades práticas, 2017.*

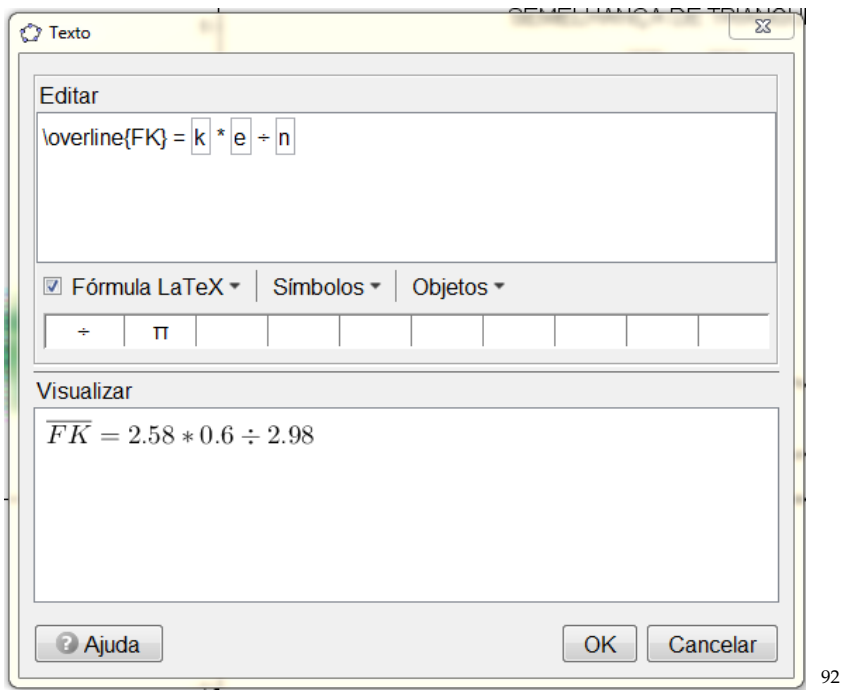

Com o uso da mesma expressão no Editar da caixa de Texto, conforme a seguir: "JM = k  $* e \div n$ ". Insiram o sinal de igualdade (=). Coloquem qualquer letrinha dessas que estar no "Objetos", irei usar "k" para exemplificar o procedimento. Assim, dada o "k" no Editar da caixa de texto usem o apagar para apagar a letrinha representada e ficará, somente, no visual uma caixinha vazia. Já no campo de "Visualizar" aparecerá a seguinte frase: "Por favor, verifique a estrutura do seu comando". Essa frase não quer dizer nada de negativo para a nossa construção. Voltemos para a caixinha vazia no "Editar" e dentro dela escreva: "k e  $\div$  n". Lembrando que o **espaço** dado entre "k" e o "e" o editor ler como a operação de multiplicação.

*<sup>92</sup> Figura 58: Segmento de Reta no Editar na Caixa de Texto do Software GeoGebra. Fonte: Material construído durante as atividades práticas, 2017.*

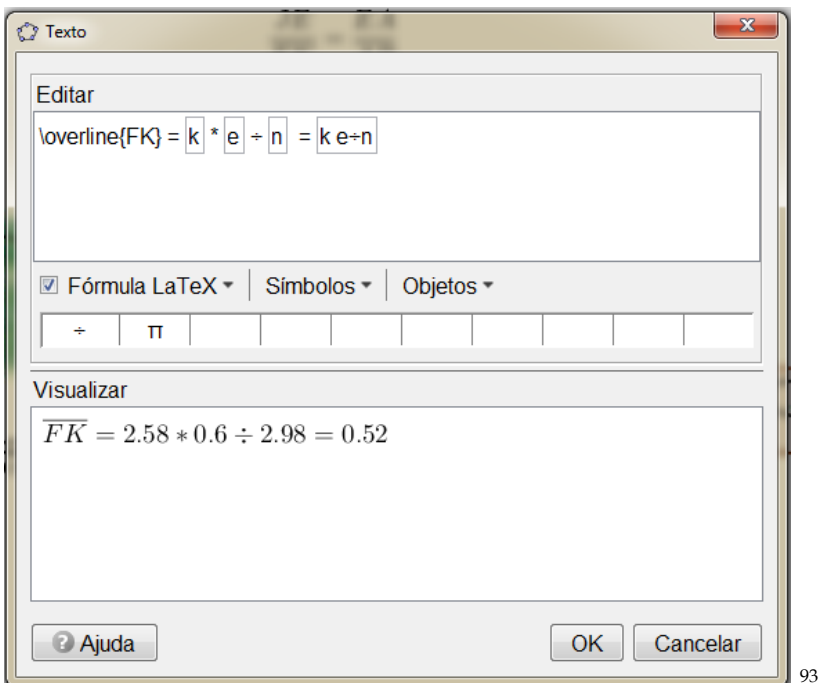

Agora, para finalizar clique no ícone de OK e teremos os valores na janela de visualização do *GeoGebra*.

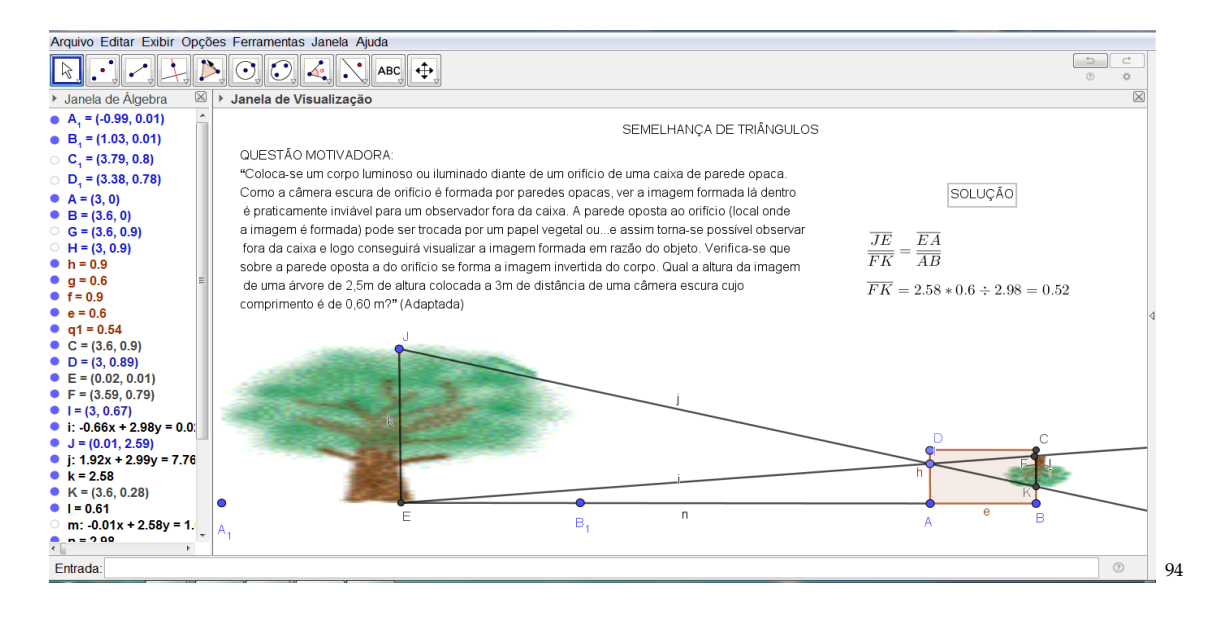

*<sup>93</sup> Figura 59: Segmento de Reta no Editar na Caixa de Texto do Software GeoGebra (II). Fonte: Material construído durante as atividades práticas, 2017.*

*<sup>94</sup> Figura 60: Resolução da problematização no Software GeoGebra. Fonte: Material construído durante as atividades práticas, 2017.*

### **CONSIDERAÇÕES SOBRE O SABER PEDAGÓGICO**

Essa sugestão de produto educacional com o título de Coletânea de Práticas Matemáticas com o uso da Câmera Escura e do *Software GeoGebra*, elaborado a partir da pesquisa, mostrou que o Ensino de Semelhança de Triângulos deve ser trabalhado, como orienta os documentos oficiais e significados no uso em momentos de atividades, mas que os livros didáticos não trazem de forma clara, aos docentes, que são os verdadeiros responsáveis por esse trabalho. Por isso a importância de significar em momentos de atividades essas práticas matemáticas.

Reconhecendo essa lacuna no aprendizado do aluno, no que diz respeito às questões do ensino de Semelhança de Triângulos, torna-se importantíssima a forma como o professor (a) vai conduzir esse conteúdo em sala de aula. De fato, orienta-se que haja uma construção de conhecimento em que o aluno seja provocado a perceber a partir de situações problemas contextualizadas e de maneira que ele seja imerso, e que consiga interpretar e resolver problemas.

Assim, percebeu-se que a utilização do material manipulável como a Câmera Escura e o uso do recurso tecnológico como o Software GeoGebra, oportunizam alunos ou professores em formação, a vivenciarem novas formas de se fazer Matemática e manipular as diversas formas de se construir o conhecimento acerca da Semelhança de Triângulos, e ainda, as temáticas emergidas em situações como essa possibilitaram interesse e envolvimento na temática em questão. Aos professores, sujeitos da pesquisa, foram as peças principais para garantir a vivência contextualizada e isso não se deve somente ao fato de estar empenhado em vivenciar novas abordagens de ensinar o conteúdo, mas principalmente de saber ensinar, tornar o conteúdo ensinável mesmo trabalhando em situações adversas.

Nesse sentido, constatou-se que quando o professor tem esses domínios, ou seja, o conhecimento do conteúdo e o saber pedagógico do fazer através de metodologias diferenciadas, torna-se tarefa fácil vivenciar ou mesmo problematizar atividades significadas no uso em momentos de atividades conforme o ano de estudo e a modalidade de ensino que está sendo desenvolvida a ação docente.

Dessa forma espera-se que esse material sirva de reflexão e de motivação aos professores para trabalharem outras atividades significadas de forma prática partindo de um material concreto e significada de uma outra forma com o uso do Software Geogebra na exploração de outros conceitos.

### REFERÊNCIAS

BEZERRA, Simone Maria Chalub Bandeira. **Percorrendo usos/significados da Matemática na problematização de práticas culturais na formação inicial de professores**. 2016. 262 f. Tese (Doutorado em Educação em Ciências e Matemática) – Universidade Federal do Mato Grosso, Cuiabá, MT, 2016.

BIACHINI, Edwaldo. **Matemática**: Bianchini/ Edwaldo Bianchini – 7. ed. – São Paulo: Moderna, 2011.

BLAIR, David. **Wittgenstein:** language and information: back to the rough ground! Nova York: Springer, 2006.

BRASIL. **Revista 'Criança do Professor de Educação Infantil'**. Brasília: MEC, [ca.1997]. (n. 30).

DOLCE, Osvaldo. **Fundamentos da matemática elementar 9: geometria plana**/ Osvaldo Dolce**,** José Nicolau Pompeo. – 8. Ed. – São Paulo: Atual, 2005.

JELINEK, K. R. **Jogos nas aulas de matemática:** brincadeira ou aprendizagem? O que pensam os professores? Porto Alegre, 2005. 147 p. Dissertação (Mestrado em Educação em Ciências e Matemática) – Pontifícia Universidade Católica do Rio Grande do Sul, Porto Alegre, 2005. Disponível em: <http://tede.pucrs.br/tde\_arquivos/24/TDE-2007-05- 11T130448Z-573/Publico/332635.pdf>. Acesso em:10 dez. 2019.

**Semelhança de Triângulos. O estudo sobre semelhança de triângulos – Mundo Educação.** Disponível em: <https://mundoeducacao.bol.uol.com.br>. Acesso em 13/12/2019.

**Software GeoGebra.** GeoGebra nas versões 5.0 e 6.0. Disponível em: <https://www.geogebra.org/download>. Acesso em: 23 ago. 2017.

SILVA FILHO, W.J. **Pragmatismo, verdade e objetividade.** In: Portal Brasileiro de Filosofia. Disponível em: <http://www.filosofia.pro.br/ waldomiro.htm>. Acesso em: 30 jan. 2003.

WITTGENSTEIN, Ludwig. **Investigações Filosóficas.** Trad. Luís Carlos Borges. São Paulo: Editora Nova Cultura, 1999.

## PRODUTO EDUCACIONAL *COLETÂNEA DE PRÁTICAS MATEMÁTICAS COM O USO DA CÂMERA ESCURA E DO SOFTWARE GEOGEBRA*

# DISSERTAÇÃO *USOS/SIGNIFICADOS DE MATERIAIS MANIPULÁVEIS E DO SOFTWARE GEOGEBRA NA CONSTRUÇÃO DE CONCEITOS NA FORMAÇÃO CONTINUADA DO PROFESSOR.*

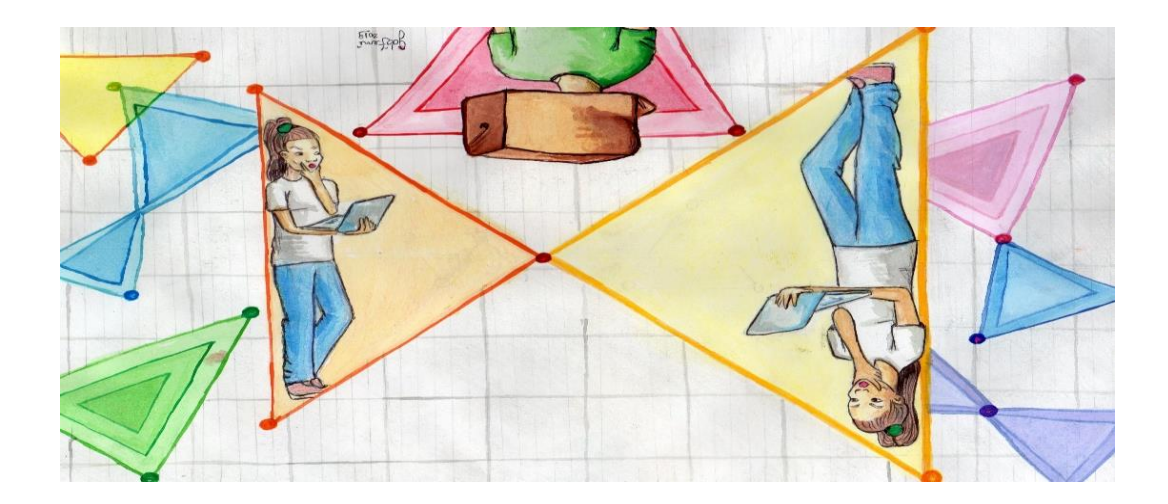

**Me. Bartor Galeno Cunha de Oliveira Dra. Simone Maria Chalub Bandeira Bezerra**

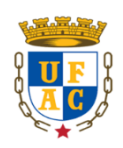

**RIO BRANCO**

**2019**

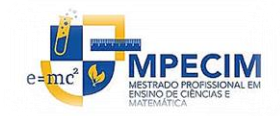

#### **6. DESDOBRAMENTOS DA TERAPIA DESCONSTRUCIONISTA**

*A cada instante há na vida um novo conhecimento a encontrar, uma nova lição despertando, uma situação nova, que se deve resolver. (Raquel de Queiroz<sup>95</sup>)*

Para Wittgenstein "uma linguagem é parte do tecido de uma forma de vida" <sup>96</sup>. Nesse sentido, a linguagem, não pode ser expressa como algo fechada, com significados absolutos, que não depende de outros aspectos. É nesse sentido que a linguagem matemática também se expressa, pois ao entendermos a Matemática como uma linguagem no sentido aqui exposto, segundo Wittgentein em Investigações filosóficas ela não é munida apenas de axiomas, demonstrações e fórmulas absolutas, ela é influenciada pela cultura, pelo meio social e histórico. Dessa forma, compreender algo nessa pesquisa é manifesto no uso na visão desse autor.

Assim, entendendo a Matemática numa visão Wittgensteiniana como um jogo de linguagem significado no uso e assim se expressa: *Por que eu não deveria dizer que o que chamamos de matemática é uma família de atividades com uma família de propósitos?* (WITTGENSTEIN, 1999, IF, § 7). Propósitos esses normativos e regrados que nos auxiliam na resolução de problemas do cotidiano.

Nas atividades desenvolvidas, nesta pesquisa, tentamos descortinar e descrever o usos/significados de Materiais Manipuláveis e do *Software GeoGebra* na construção de conceitos na formação continuada dos professores, no âmbito da disciplina, MPECIM 033 – Tendências em Educação Matemática e Práticas Culturais: Elaboração de Recursos Didáticos na Formação Docente, no Mestrado Profissional em Ensino de Ciências e Matemática – MPECIM da Universidade Federal do Acre – UFAC usando como atitude metódica a Terapia Desconstrucionista com o pressuposto de ampliar a discussão em relação ao saber matemático através de jogos de cenas.

Dessa forma a pesquisa ganha importância no sentido de não querer ser tratada como verificacionista, muito menos como prescritiva. Mas, busca descrever suas ações pelo jogo de

<sup>95</sup> CARTA RAQUEL DE QUEIRÓZ. **Diário de Notícias**. Rio de Janeiro, 10 de dezembro de 1932. Disponível em: < [http://atelierdeducadores.blogspot.com/2017/02/carta-de-raquel-de](http://atelierdeducadores.blogspot.com/2017/02/carta-de-raquel-de-queiros.html)[queiros.html>](http://atelierdeducadores.blogspot.com/2017/02/carta-de-raquel-de-queiros.html). Acesso em: 26 de abril 2020.

<sup>96</sup> (GLAYLING, 2002, 90).

cena dos usos/significados mobilizados através de materiais manipuláveis e de recursos tecnológicos, como o *Software Educacional GeoGebra*, emanada em estudos dos filósofos Wittgenstein e Derrida.

Através deste estudo pode-se perceber que os usos de materiais manipuláveis como a câmera escura pode oportunizar ao professor em formação continuada a experienciar atividades partindo de um objeto manipulável significando-o no uso durante uma atividade dinâmica, motivadora e mobilizadora. Dando – lhe a oportunidade de usar mais um recurso para ampliar e garantir resultados favoráveis no ensino de matemática.

A outra etapa deste estudo foi o uso de recurso tecnológico com *Software Educacional GeoGebra* que garantiu aos professores em formação continuada vivenciarem uma sequência de atividade na construção contextualizada com a temática de Semelhança de Triângulos. O professor em formação pode construir conceitos a partir de contexto proposto numa situação – problema através do *Software GeoGebra* dando-lhes novos significados matemáticos e saberes ao usar a linguagem algébrica no *Software GeoGebra*.

Contudo, um fato importante que vale ressaltar aqui dentro da pesquisa. No momento da vivencia da construção de conceitos matemáticos a partir do *Software* GeoGebra os participantes apresentaram uma deficiência de transpor a linguagem e os saberes matemáticos para a linguagem do recurso tecnológico ou software. Mas, ao seguirem as orientações do pesquisador e ao tentarem por conta própria compreender e significar a transposição da linguagem matemática para a linguagem da máquina ampliaram novos saberes em relação ao uso de recurso tecnológicos. E, assim, perceberam também a necessidade da formação profissional ser continua, ou ainda, ampliando e motivando-os a serem professores pesquisadores em sua prática docente.

Assim, percebemos que a pesquisa vem de encontro com o que Nóvoa (2009, p. 19) preconiza sobre formação continuada dentro da profissão e afirma que "propostas teóricas só fazem sentido se forem construídas dentro da profissão, se forem apropriadas a partir de uma reflexão dos professores sobre seu próprio trabalho".

Nossa intenção nesta pesquisa é fazer os professores participantes da pesquisa a vivenciarem o uso de materiais manipuláveis e de recurso tecnológico, como o *Software GeoGebra* para ampliar seus repertórios de metodologias que favoreçam no ensino de Matemática.

*A caminhada não se encerra aqui, esses são os primeiros passos de uma longa jornada*. Vejam isso?

O que fizestes aqui? (*Inquietou-se o pesquisador*)

– Não pense! Veja! Disse Wittgenstein...

– (*Pensou... e disse firme*) *—* Vejo dobras sendo desdobradas! Nuvens dissipadas, uma cidade enfumaçada...

– Não! Veja mais. Certezas sendo reformuladas além das dobras desdobradas.

– Ah (*como assombrada... talvez por ouvir as vozes de seus fantasmas espectrais*) vejo movimentos outros serem empreendidos, vejo jogos de cenas constituídos nos rastros de jogos de linguagem efetivos e que cada jogo tem suas regras e gramática específica, contudo o jogo não é constituído por simplesmente conhecer suas regras.

– (*Entusiasmado*) Disse Wittgenstein: É preciso vivê-lo, jogar o jogo mesmo, engajarse nele. Entrar no jogo. Deixar-se transgredir e ser transgredido. E na (im) possibilidade dobrarse e permitir ser dobrado.

–Saber as regras, estudá-las, escrevê-las, contá-las, recontá-las, representá-las se faz em outros jogos. Jogos os quais as regras me são familiares.

– Por isso, o propósito é entrar no jogo, jogar o jogo, dobrar o jogo, desconstruir o jogo. Estes podem ser jogos outros que se dão a partir de outros jogos. Rastros dos rastros, significantes dos significantes! Jogos dos jogos! Veja como dobras outras. Im(possíveis) dobras que se dobram e são dobradas em possíveis e (im)possíveis modos de narrar e fazer a escrita científico-acadêmico97.

Assim me despesso desse texto com uma sensação de recomeço para mais uma etapa de nossas vidas em que se faz possível mais do que nunca o uso de recursos tecnológicos para o atual cenário educacional em especial cito o software Geogebra que cada vez mais é incorporado no ensino para resolvermos problemas matemáticos.

<sup>97</sup> MARIN, M.M.B; FARIAS, K.S.C.S. TRAÇOS VIVOS: jogos de cenas nas (im) possíveis dobras da escrita na pesquisa em educação (Matemática). **Revista Exitus**, Santarém/PA, Vol. 7, N° 2, p. 173-190, Maio/Ago 2017. Cena adaptada do exame de defesa de Mário Sérgio Silva de Carvalho defendida em 14 jun. 2019.

## **REFERÊNCIAS**

A **filosofia.** Disponível em: < http://www.afilosofia.com.br/post/jacques-derrida/413 >. Acesso em: 07 jun. de 2018.

**Base Nacional Comum Curricular - BNCC**. Disponível em: http://basenacionalcomum.mec.gov.br/download-da-bncc/. Acesso em: 21 abr. 2018.

BEZERRA, S. M. C.B. **Percorrendo usos/significados da Matemática na problematização de práticas culturais na formação inicial de professores**. 2016. 262 f. Tese (Doutorado em Educação em Ciências e Matemática) – Universidade Federal do Mato Grosso, Cuiabá, MT, 2016.

BEZERRA, S. M. C.B.; MOURA, A. R. L. de. **Problematização de práticas culturais na atividade docente numa perspectiva de tendências de Educação Matemática**. In: Simpósio Linguagens e Identidade da/na Amazônia Sul-Ocidental, 9., 2015, Rio Branco. Anais...Editorada UFAC – Edufac, 2015, p. 1239 – 1249. 1 CD-ROM.

BRASIL. Ministério da Educação. Secretaria da Educação Média e Tecnológica. **Parâmetros Curriculares Nacionais (PCN+) - Ciências da Natureza, Matemática e suas Tecnologias**. Brasília: MEC, 2002.. Disponível < http://portal.mec.gov.br/seb/arquivos/pdf/CienciasNatureza.pdf> Acesso em: 11∕04∕2016.

BRASIL. Secretaria de Educação Fundamental. **Parâmetros curriculares nacionais: Matemática: Ensino de quinta a oitava séries**. Secretaria de Educação Fundamental. . Brasília: MEC / SEF, 1998.

BIACHINI, Edwaldo. **Matemática**: Bianchini/ Edwaldo Bianchini – 7. ed. – São Paulo: Moderna, 2011.

**Câmera escura.** Disponível em: < https://www.resumoescolar.com.br/fisica/camara-escura/ . Acesso em 05 junho de 2018.

CARNEIRO, Reginaldo Fernando; PASSOS, Cármen Lúcia Brancaglion. Artigo: **A utilização das Tecnologias da Informação e Comunicação nas aulas de Matemática: Limites e possibilidades.**

CARTA RAQUEL DE QUEIRÓZ. **Diário de Notícias**. Rio de Janeiro, 10 de dezembro de 1932. Disponível em: < [http://atelierdeducadores.blogspot.com/2017/02/carta-de-raquel-de](http://atelierdeducadores.blogspot.com/2017/02/carta-de-raquel-de-queiros.html)[queiros.html>](http://atelierdeducadores.blogspot.com/2017/02/carta-de-raquel-de-queiros.html). Acesso em: 26 de abril 2020.

CUNHA, Antônio Geraldo da .**Dicionário etimológico da língua portuguesa**. 4. ed. Rio de Janeiro: Lexikon, 2010

DAL BOSCO, C.B ou REZZADORI, C.B.D.B; CUNHA, M.B. **Produção de material didático:** uma proposta para Química Ambiental na escola. Varia Scientia (UNIOESTE), v. 5, p. 177-188, 2005.

D'AMBROSIO, U. **História da Matemática e Educação**. In: Cadernos CEDES 40. História e Educação Matemática. 1ª ed. Campinas, SP: Papirus, 1996.

DOLCE, Osvaldo. **Fundamentos da matemática elementar 9: geometria plana**/ Osvaldo Dolce**,** José Nicolau Pompeo. – 8. Ed. – São Paulo: Atual, 2005.

**Ebiografia**. Disponível em: < https://www.ebiografia.com/ludwig\_wittgenstein/>. Acesso em: 01 jun. 2018.

FARIAS, K.S.C. dos S. **Práticas Mobilizadoras de cultura aritmética na formação de professores da Escola Normal da Província do Rio de Janeiro (1868-1889)**: ouvindo espectros imperiais/ Kátia Sebastiana Carvalho dos Santos Farias. – Campinas, SP: [s.n.], 2014.

FORMOSINHO, J. **Formação contínua de professores: Realidades e perspectivas**. Aveiro: Universidade de Aveiro, 1991.

FREIRE, Paulo. **Pedagogia da autonomia:** saberes necessários à prática educativa. São Paulo: Paz e Terra, 1996.

GASPAR, Alberto. **Compreendendo a física**/ Alberto Gaspar. – 2.ed.- São Paulo: Ática, 2013. p. 70-79.

**Gasparzinho um fantasminha camarada**. Disponível em: <https://www.recantodasletras.com.br/resenhasdefilmes/6513973>. Acesso em: 14 dez. 2019.

GAUTHIER, C. et al. **Por uma teoria da pedagogia:** pesquisas contemporâneas sobre o saber docente. 2.ed. Ijuí: Editora Unijuí, 2006.

GERIS, R. et al. **Biodiesel de soja** – Reação de transesterificação para aulas práticas de química orgânica. Quím. Nova, São Paulo, v.30, n.5, p.1369-1373, 2007. Disponível em: Andlt;http://www.scielo.br/pdf/qn/v30n5/a53v30n5.pdfAndgt. Acesso em: 08 dez. 2019.

GRAYLING, A. C. **WITTGENSTEIN.** Tradução de Milton Camargo Mota. São Paulo: Edições Loyola, 2002. 157 p.

HEUSER, E. M. D. **No rastro da Filosofia da diferença.** In: S.C. Derrida & a Educação. Belo Horizonte: Autêntica, 2005. Cap. 3. p. 69-98.

JELINEK, K.R. **Jogos nas aulas de matemática:** brincadeira ou aprendizagem? O que pensam os professores? 2005. 147f. Dissertação (Mestrado em Educação), Faculdade de Educação, Pontifícia Universidade Católica do Rio Grande do Sul, 2005.

LORENZATO, Sérgio. **Para aprender Matemática.** Campinas, SP: Autores Associados, 2010. (Coleção Formação de Professores).

MARIN, M.M.B; FARIAS, K.S.C.S. TRAÇOS VIVOS: jogos de cenas nas (im) possíveis dobras da escrita na pesquisa em educação (Matemática). **Revista Exitus**, Santarém/PA, Vol. 7, N° 2, p. 173-190, Maio/Ago 2017.

McDONALD, H. Wittgenstein, Narrative Theory, and Cultural Studies. **Telos: Critical Theory of Contemporany**, v. 2001, n. 121, p. 11-53, 2001.

MELLO, Reynaldo França Lins de. THX 1138: uma história do futuro. **MultiCultura Revista Eletrônica**, Faculdade Sulmineira – FASULMG, Minas Gerais, v. 1, p. 17-23, Jan./Jun. 2017, ISSN: 2526-2394. Disponível em:

[<https://www.faculdadesulmineira.com.br/revista/view/36/leitura/thx-1138-uma-historia-do](https://www.faculdadesulmineira.com.br/revista/view/36/leitura/thx-1138-uma-historia-do-futuro)[futuro>](https://www.faculdadesulmineira.com.br/revista/view/36/leitura/thx-1138-uma-historia-do-futuro). Acesso em: 31 maio 2018.

MIGUEL, A. **Um jogo memorialista de linguagem – um teatro de vozes**. Campinas – SP: FE/UNICAMP, 2016. 677 p. Disponível em:

<http://www.bibliotecadigital.unicamp.br/document/?code=62532&opt=1>. Acesso em: 15 fev. 2016.

MIGUEL, A. **A pesquisa historiográfica sob uma perspectiva wittgensteiniana.** Disponível em: < http://seer.ufms.br/index.php/ENAPHEM/article/download/5862/4331>. Acesso em: 14 nov. 2019. Acesso em: 15 nov. 2019.

Moura, Anna Regina Lanner de. Visão terapêutica desconstrucionista de um percurso acadêmico / Anna Regina Lanner de Moura. - Campinas: FE-Unicamp, 2017. E-book. Tese (livre docência) – Universidade Estadual de Campinas, Faculdade de Educação. Disponívem em: <http://www.bibliotecadigital.unicamp.br/document/?down=73992>. Acesso em: 10 dez. 2018.

MOURA, A. R. L. de. **Visão terapêutica desconstrucionista de um percurso acadêmico**. Campinas – SP: FE/UNICAMP, 2015. Disponível em: <http://www.bibliotecadigital.unicamp.br/document/?view=73992>. Acesso em: 15 fev. 2018.

NÓVOA, A. **Professores:** imagens do futuro presente. Lisboa: Educa, 2009.

OLIVEIRA, V. F.; ALVARADO-PRADA, L. E. **Construção de espaços coletivos de formação continuada de professores.** In: ENCONTRO DE PESQUISA EM EDUCAÇÃO DA REGIÃO CENTRO-OESTE, 9., 2008, Taguatinga. Anais...Taguatinga: ANPED, 2008. p. 1117-1131.

POLYA, G. **A arte de resolver problemas:** um novo aspecto do método matemático. Tradução e Adaptação de Heitor Lisboa de Araújo. Rio de Janeiro: Interciência, 2006.

RAYLING, A. C. WITTGENSTEIN. Tradução de Milton Camargo Mota. São Paulo: Edições Loyola, 2002. 157 p.

PRADA, Luis Eduardo Alvarada. **Formação participativa de docentes em serviço**.Taubaté. Cabral Editora Universitária, 1997.

SILVA, I. S. da. **O ENCONTRO COM OUTRO MODO DE VER O ENSINO DA MATEMÁTICA**/ Isnaele Santos da Silva. Dissertação apresentada ao *Mestrado Profissional em Ensino de Ciências e Matemática – MPECIM*, como requisito para a obtenção do título de Mestre em Ensino de Ciências e Matemática pela Universidade Federal do Acre (UFAC). Rio Branco, Acre, 2019.

Smole, K. S. e Diniz, M.I. (orgs.) **Ler, Escrever e Resolver Problemas:** Habilidades Básicas para Aprender Matemática. Porto Alegre: Artmed, 2001.

TARDIF, M.; LESSARD, C. **O trabalho docente:** elementos para uma teoria da docência como profissão de interações humanas. Petrópolis: Vozes, 2005.

TARDIF, M.. Os professores enquanto sujeitos do conhecimento: subjetividade, prática e saberes no magistério. In: CANDAU, Vera Maria (Org). Didática, currículo e saberes escolares. Rio de Janeiro: DP&A, 2002. p. 112-128.

VEIGA-NETO, Alfredo José da. **Produção e construção do conhecimento nas diferentes disciplinas –** a problemática da interdisciplinaridade. In: Anais do VII ENDIPE, Goiânia-60, 5 a 9 de junho de 1994, Vol. 2.

VILELA, D. S. **Usos e jogos de linguagem na matemática:** diálogo entre filosofia e educação matemática. São Paulo: Editora Livraria da Física, 2013.

WITTGENSTEIN, L. Investigações Filosóficas. Trad. José Carlos Bruni. São Paulo: Nova Cultural, 1999.

WITTGENSTEIN, Ludwig. Tractatus Logico-Philosophicus. Trad. José Arthur Giannotti. São Paulo: Companhia Editor Nacional/ Editora da Universidade de São Paulo, 1968.

## **APÊNDICES**

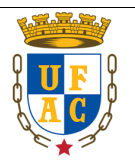

# UNIVERSIDADE FEDERAL DO ACRE PRÓ-REITORIA DE PESQUISA E PÓS-GRADUAÇÃO MESTRADO PROFISSIONAL EM ENSINO DE CIÊNCIAS E MATEMÁTICA

## QUESTIONÁRIO

Dados:

Sexo: ( ) Masculino ( ) Feminino

Formação profissional:

( ) Magistério ( ) Pedagogia ( ) Licenciatura Plena em\_\_\_\_\_\_\_\_\_\_\_\_\_\_\_\_\_\_\_\_

Tempo de experiência profissional em sala de aula:

( ) Até 02 anos ( ) De 2 a 5 anos ( ) De 5 a 10 anos ( ) Mais de 10 anos.

Em relação ao Experimento da Câmera Escura aplicado:

( ) É minha primeira experiência, e nunca havia realizado.

( ) É minha primeira experiência, e já havia trabalhado de outra forma.

( ) Realizei o experimento em anos anteriores.

\_\_\_\_\_\_\_\_\_\_\_\_\_\_\_\_\_\_\_\_\_\_\_\_\_\_\_\_\_\_\_\_\_\_\_\_\_\_\_\_

Em relação ao Experimento da Câmera Escura, descreva o seu olhar em relação a atividade.

\_\_\_\_\_\_\_\_\_\_\_\_\_\_\_\_\_\_\_\_\_\_\_\_\_\_\_\_\_\_\_\_\_\_\_\_\_\_\_\_\_\_\_\_\_\_\_\_\_\_\_\_\_\_\_\_\_\_\_\_\_\_\_\_\_\_\_\_\_\_

\_\_\_\_\_\_\_\_\_\_\_\_\_\_\_\_\_\_\_\_\_\_\_\_\_\_\_\_\_\_\_\_\_\_\_\_\_\_\_\_\_\_\_\_\_\_\_\_\_\_\_\_\_\_\_\_\_\_\_\_\_\_\_\_\_\_\_\_\_\_

\_\_\_\_\_\_\_\_\_\_\_\_\_\_\_\_\_\_\_\_\_\_\_\_\_\_\_\_\_\_\_\_\_\_\_\_\_\_\_\_\_\_\_\_\_\_\_\_\_\_\_\_\_\_\_\_\_\_\_\_\_\_\_\_\_\_\_\_\_\_

\_\_\_\_\_\_\_\_\_\_\_\_\_\_\_\_\_\_\_\_\_\_\_\_\_\_\_\_\_\_\_\_\_\_\_\_\_\_\_\_\_\_\_\_\_\_\_\_\_\_\_\_\_\_\_\_\_\_\_\_\_\_\_\_\_\_\_\_\_\_

\_\_\_\_\_\_\_\_\_\_\_\_\_\_\_\_\_\_\_\_\_\_\_\_\_\_\_\_\_\_\_\_\_\_\_\_\_\_\_\_\_\_\_\_\_\_\_\_\_\_\_\_\_\_\_\_\_\_\_\_\_\_\_\_\_\_\_\_\_\_

\_\_\_\_\_\_\_\_\_\_\_\_\_\_\_\_\_\_\_\_\_\_\_\_\_\_\_\_\_\_\_\_\_\_\_\_\_\_\_\_\_\_\_\_\_\_\_\_\_\_\_\_\_\_\_\_\_\_\_\_\_\_\_\_\_\_\_\_\_\_

\_\_\_\_\_\_\_\_\_\_\_\_\_\_\_\_\_\_\_\_\_\_\_\_\_\_\_\_\_\_\_\_\_\_\_\_\_\_\_\_\_\_\_\_\_\_\_\_\_\_\_\_\_\_\_\_\_\_\_\_\_\_\_\_\_\_\_\_\_\_

\_\_\_\_\_\_\_\_\_\_\_\_\_\_\_\_\_\_\_\_\_\_\_\_\_\_\_\_\_\_\_\_\_\_\_\_\_\_\_\_\_\_\_\_\_\_\_\_\_\_\_\_\_\_\_\_\_\_\_\_\_\_\_\_\_\_\_\_\_\_

\_\_\_\_\_\_\_\_\_\_\_\_\_\_\_\_\_\_\_\_\_\_\_\_\_\_\_\_\_\_\_\_\_\_\_\_\_\_\_\_\_\_\_\_\_\_\_\_\_\_\_\_\_\_\_\_\_\_\_\_\_\_\_\_\_\_\_\_\_\_

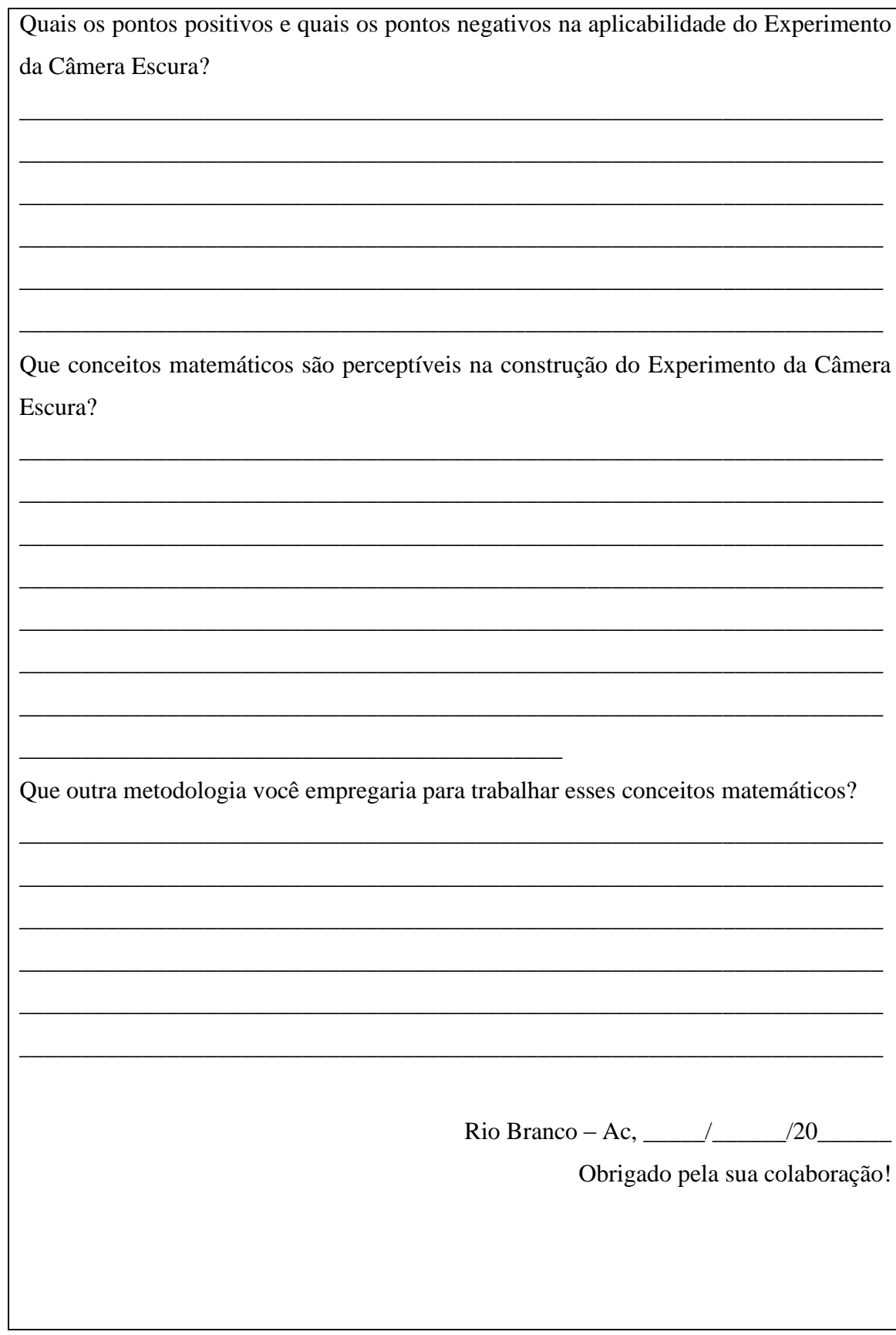

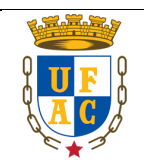

## UNIVERSIDADE FEDERAL DO ACRE PRÓ-REITORIA DE PESQUISA E PÓS-GRADUAÇÃO MESTRADO PROFISSIONAL EM ENSINO DE CIÊNCIAS E MATEMÁTICA

QUESTIONÁRIO

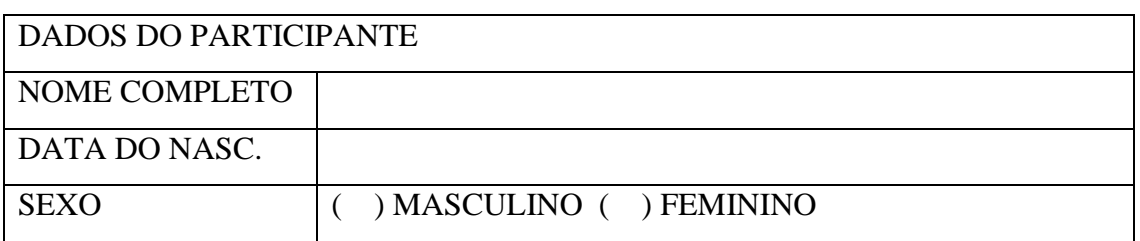

Formação profissional:

( ) Magistério ( ) Pedagogia ( ) Licenciatura Plena em \_\_\_\_\_\_\_\_\_\_\_\_\_\_\_\_\_\_\_\_\_\_\_\_\_

Tempo de experiência profissional em sala de aula:

( ) Até 02 anos ( ) De 2 a 5 anos ( ) De 5 a 10 anos ( ) Mais de 10 anos

Em relação ao USO de recursos tecnológicos aplicado:

( ) É minha primeira experiência, e nunca havia realizado.

( ) É minha primeira experiência, e já havia trabalhado de outra forma.

( ) Realizei o USO de recursos tecnológicos em momento anteriores.

Quais recursos tecnológicos?

Em relação ao uso do recurso tecnológico, você já havia participado de formação continuada com uso dessa ferramenta? Como foi sua experiência.

\_\_\_\_\_\_\_\_\_\_\_\_\_\_\_\_\_\_\_\_\_\_\_\_\_\_\_\_\_\_\_\_\_\_\_\_\_\_\_\_\_\_\_\_\_\_\_\_\_\_\_\_\_\_\_\_\_\_\_\_\_\_\_\_\_\_\_\_\_\_

\_\_\_\_\_\_\_\_\_\_\_\_\_\_\_\_\_\_\_\_\_\_\_\_\_\_\_\_\_\_\_\_\_\_\_\_\_\_\_\_\_\_\_\_\_\_\_\_\_\_\_\_\_\_\_\_\_\_\_\_\_\_\_\_\_\_\_\_\_\_

\_\_\_\_\_\_\_\_\_\_\_\_\_\_\_\_\_\_\_\_\_\_\_\_\_\_\_\_\_\_\_\_\_\_\_\_\_\_\_\_\_\_\_\_\_\_\_\_\_\_\_\_\_\_\_\_\_\_\_\_\_\_\_\_\_\_\_\_\_\_

\_\_\_\_\_\_\_\_\_\_\_\_\_\_\_\_\_\_\_\_\_\_\_\_\_\_\_\_\_\_\_\_\_\_\_\_\_\_\_\_\_\_\_\_\_\_\_\_\_\_\_\_\_\_\_\_\_\_\_\_\_\_\_\_\_\_\_\_\_\_

\_\_\_\_\_\_\_\_\_\_\_\_\_\_\_\_\_\_\_\_\_\_\_\_\_\_\_\_\_\_\_\_\_\_\_\_\_\_\_\_\_\_\_\_\_\_\_\_\_\_\_\_\_\_\_\_\_\_\_\_\_\_\_\_\_\_\_\_\_\_

\_\_\_\_\_\_\_\_\_\_\_\_\_\_\_\_\_\_\_\_\_\_\_\_\_\_\_\_\_\_\_\_\_\_\_\_\_\_\_\_\_\_\_\_\_\_\_\_\_\_\_\_\_\_\_\_\_\_\_\_\_\_\_\_\_\_\_\_\_\_

\_\_\_\_\_\_\_\_\_\_\_\_\_\_\_\_\_\_\_\_\_\_\_\_\_\_\_\_\_\_\_\_\_\_\_\_\_\_\_\_\_\_\_\_\_\_\_\_\_\_\_\_\_\_\_\_\_\_\_\_\_\_\_\_\_\_\_\_
Em relação ao uso de recurso tecnológico, como o Software GeoGebra, descreva o seu olhar na atividade que foi desenvolvida.

Pensando em significar a atividade no uso na visão wittgensteiniana, com o uso de problematização no contexto de resolução de problema. O que achou da experiência?

Qual é a viabilidade do uso do Software GeoGebra, em sala de aula, frente a problemática da temática de Semelhança de Triângulos?

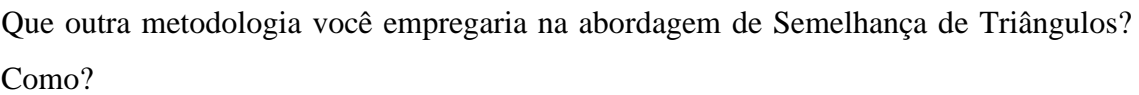

\_\_\_\_\_\_\_\_\_\_\_\_\_\_\_\_\_\_\_\_\_\_\_\_\_\_\_\_\_\_\_\_\_\_\_\_\_\_\_\_\_\_\_\_\_\_\_\_\_\_\_\_\_\_\_\_\_\_\_\_\_\_\_\_\_\_\_\_\_\_

\_\_\_\_\_\_\_\_\_\_\_\_\_\_\_\_\_\_\_\_\_\_\_\_\_\_\_\_\_\_\_\_\_\_\_\_\_\_\_\_\_\_\_\_\_\_\_\_\_\_\_\_\_\_\_\_\_\_\_\_\_\_\_\_\_\_\_\_\_\_

\_\_\_\_\_\_\_\_\_\_\_\_\_\_\_\_\_\_\_\_\_\_\_\_\_\_\_\_\_\_\_\_\_\_\_\_\_\_\_\_\_\_\_\_\_\_\_\_\_\_\_\_\_\_\_\_\_\_\_\_\_\_\_\_\_\_\_\_\_\_

\_\_\_\_\_\_\_\_\_\_\_\_\_\_\_\_\_\_\_\_\_\_\_\_\_\_\_\_\_\_\_\_\_\_\_\_\_\_\_\_\_\_\_\_\_\_\_\_\_\_\_\_\_\_\_\_\_\_\_\_\_\_\_\_\_\_\_\_\_\_

\_\_\_\_\_\_\_\_\_\_\_\_\_\_\_\_\_\_\_\_\_\_\_\_\_\_\_\_\_\_\_\_\_\_\_\_\_\_\_\_\_\_\_\_\_\_\_\_\_\_\_\_\_\_\_\_\_\_\_\_\_\_\_\_\_\_\_\_\_\_

REGISTRE:

A. ASPECTOS POSITIVOS

B. ASPECTOS NEGATIVOS

C. SUGESTÕES

Rio Branco – Ac, \_\_\_\_\_/\_\_\_\_\_\_/20\_\_\_\_\_\_

Obrigado pela sua colaboração!

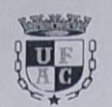

# QUESTIONÁRIO

Dados: Sandra April

Sexo: *(V*) Masculino () Feminino

Formação profissional:

() Magistério () Pedagogia () Licenciatura Plena em  $f(s) \in A$ 

Tempo de experiência profissional em sala de aula:

() Até 02 anos () De 2 a 5 anos () De 5 a 10 anos (AMais de 10 anos.

Em relação ao Experimento da Câmera Escura aplicado:

(V) É minha primeira experiência, e nunca havia realizado.

() É minha primeira experiência, e já havia trabalhado de outra forma.

() Realizei o experimento em anos anteriores.

Em relação ao Experimento da Câmera Escura, descreva o seu olhar em relação a atividade.

Permite attavés do prificio na caixe

polennos abordas alguns tena como.<br>Tromotitro, omatría, proponconatidade

Que conceitos matemáticos é perceptível na construção do Experimento da Câmera bien concerns mainments de partiers Que outra metodologia você empregaria para trabalhar esses conceitos matemáticos? distribution de de tribune de desidentes O que você entende por conhecimentos prévios? oque você entende por conhecimentos previos:<br>52 impormações / saberos e a terror<br>quartados en nossós mer los e quado

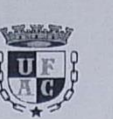

# **QUESTIONÁRIO**

Dados:

Sexo: () Masculino **⊗**Feminino

Formação profissional:

() Magistério () Pedagogia (X) Licenciatura Plena em Mos

Tempo de experiência profissional em sala de aula:

() Até 02 anos () De 2 a 5 anos () De 5 a 10 anos  $\Diamond$  Mais de 10 anos.

Em relação ao Experimento da Câmera Escura aplicado:

 $(\times)$  É minha primeira experiência, e nunca havia realizado.

() É minha primeira experiência, e já havia trabalhado de outra forma.

() Realizei o experimento em anos anteriores.

Em relação ao Experimento da Câmera Escura, descreva o seu olhar em relação a atividade.

motiva o aluno pente TutereBernte ontinido que voi se expresado. as continuo lock penson comunidade de proister como nyma

Quais os pontos positivos e quais os pontos negativos na aplicabilidade do Experimento da câmera escura?

ultronar; to do, de servaren  $\alpha$ undertal plan construids pelo estindande Voi qu'au sabre  $00 (100)$ Digitalizado com Cambadimer por en tin therdade Sabe  $\sim\sqrt{2}$ 

 $E_{33}$  : 21.09.2017

Que conceitos matemáticos é perceptível na construção do Experimento da Câmera Escura? Triangulo Semethanca de  $\sim$  $b$ hcc  $\triangleleft$ idade  $ol$ orcion xplance  $c$  $\overline{P}$ to di dista concert  $\rightarrow$ on  $\sim$  $\overline{1}$  $e^{-}$ Que outra metodologia você empregaria para trabalhar esses conceitos matemáticos? Prester ans constructor Lossan sita Decen  $\rightarrow\rightarrow\rightarrow\rightarrow$ onsterrin modulo, da comment  $\circ$  $\infty$ computando scurre paro exploran com  $\circ$  $110$ dastic Mangulos Sure Chance de Salite atronus dor Sugino: talar com 0 tred e el prode crier 4m gue disser turma O que você entende por conhecimentos prévios? problema ten sobre Agnieus contemmentos  $\circ$ Que discut  $22a$ ame sendo  $\infty$ que temos dquells conculus internalisado Sobre a tunistica discritida

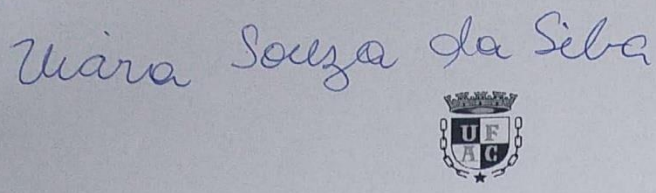

#### **OUESTIONÁRIO**

Dados:

Sexo: ( ) Masculino

 $\leftrightarrow$  Feminino

Formação profissional:

() Magistério () Pedagogia (+) Licenciatura Plena em Matemático

Tempo de experiência profissional em sala de aula:

() Até 02 anos () De 2 a 5 anos ( $\leftrightarrow$  De 5 a 10 anos () Mais de 10 anos.

Em relação ao Experimento da Câmera Escura aplicado:

 $(\nleftrightarrow$  É minha primeira experiência, e nunca havia realizado.

() É minha primeira experiência, e já havia trabalhado de outra forma.

() Realizei o experimento em anos anteriores.

Em relação ao Experimento da Câmera Escura, descreva o seu olhar em relação a atividade.

inspiradora intrigente, nos

 $100$ ula a curiondade, enation

hora as perce p coes estamo gue  $\infty$ MARIOL galizus perceli nenhum monto não nego  $20$ Que conceitos matemáticos é perceptível na construção do Experimento da Câmera Escura? maitor  $\mathscr{P}$ nai pensar renceptivers, mi optica, Жe 19 OL  $\mathcal{U}$  $\alpha$ Uma ille nors. Que outra metodologia você empregaria para trabalhar esses conceitos matemáticos? de construcce caso do conho  $P = V_0$ dagem como contre tendo parlicle  $\omega$ imen  $12.$ experitna amentos me  $H$ <sub>o</sub> se com  $\mathcal{O}$ Ker D ale inar bein mi tam me nem cabera umi nem abordage Ae O que você entende por conhecimentos prévios? amentos Sag conhe due  $6\lambda$ acesso ao antes de conceito homole  $m\epsilon$ tivemos ulc  $Q(A \wedge b)$  $n$ a  $21C$ mologia cem moles  $\alpha$  $401$ alete aile util para enten porque murã  $\sqrt{Q}$  $\alpha$  $d\mathcal{Q}_1$ ler na na experiment projeçã  $d\sigma$ em

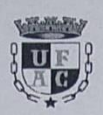

### QUESTIONÁRIO

#### Dados:

 $( )$  Feminino Sexo:  $\left(\sqrt{\phantom{a}}\right)$  Masculino

Formação profissional: AeaclEmica

() Magistério () Pedagogia (x) Licenciatura Plena em *Naturalice* 

Tempo de experiência profissional em sala de aula:

 $(\gg)$  Até 02 anos () De 2 a 5 anos () De 5 a 10 anos () Mais de 10 anos.

Em relação ao Experimento da Câmera Escura aplicado:

À É minha primeira experiência, e nunca havia realizado.

 $(\ )$  É minha primeira experiência, e já havia trabalhado de outra forma.

() Realizei o experimento em anos anteriores.

Em relação ao Experimento da Câmera Escura, descreva o seu olhar em relação a atividade.

um esparimente que passibilité<br>a venies concelitos matem con proporcionalidade. imagen

Et positivos a iniciativa, de tra-<br>as com materiais man fu avens.

natexial retilizado. Que conceitos matemáticos é perceptível na construção do Experimento da Câmera Escura? Proporcionaliderde, inversée de Que outra metodologia você empregaria para trabalhar esses conceitos matemáticos? O que você entende por conhecimentos prévios? de Beberes adau gue **PEGA** iamente  $\Omega$  $22$ orme Ame xascimen

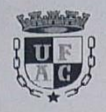

# QUESTIONÁRIO

Dados:

Sexo: (X) Masculino

() Feminino

Formação profissional:

() Magistério () Pedagogia () Licenciatura Plena em Mate motiva

Tempo de experiência profissional em sala de aula:

 $(\lozenge)$  Até 02 anos () De 2 a 5 anos () De 5 a 10 anos () Mais de 10 anos.

Em relação ao Experimento da Câmera Escura aplicado:

 $(\slash\!\!\!\!/\rangle\!)$ É minha primeira experiência, e nunca havia realizado.

 $(\ )$  É minha primeira experiência, e já havia trabalhado de outra forma.

() Realizei o experimento em anos anteriores.

Em relação ao Experimento da Câmera Escura, descreva o seu olhar em relação a atividade.

gue despertar alinente,  $\alpha$ cockto do matomati Para  $QM$ nd antho da finas.

montillonnente domicer. n ino avel  $a$ rolp 1029 assurado a

distancio  $\Lambda$ Que conceitos matemáticos é perceptível na construção do Experimento da Câmera Escura? orcionalidade rasão, semelhanca Cover on crono  $M$ prising imsolem Que outra metodologia você empregaria para trabalhar esses conceitos matemáticos? hos, esser Contenant. Quo  $ba$ Servelhoutes, recortan diverson et rebuen pen valles ad O que você entende por conhecimentos prévios?  $Q(n)$ recimentos  $(m)$  $\Delta a$ que pesso  $\mathfrak{b}$  $110$ alá doni Morro Autorizo: a publicização date quationario<br>paras fins da pesquina:<br>manismerio Afmenda da Selva Digitalizado com Car

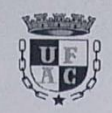

# QUESTIONÁRIO

Dados: Morin Druci Martins Nicolis

Sexo: () Masculino

 $(x)$  Feminino

Formação profissional:

(<) Magistério (\*) Pedagogia (\*) Licenciatura Plena em

Tempo de experiência profissional em sala de aula:

() Até 02 anos () De 2 a 5 anos () De 5 a 10 anos  $(\chi)$  Mais de 10 anos.

Em relação ao Experimento da Câmera Escura aplicado:

 $(\chi)$  É minha primeira experiência, e nunca havia realizado.

 $(\ )$  É minha primeira experiência, e já havia trabalhado de outra forma.

() Realizei o experimento em anos anteriores.

Em relação ao Experimento da Câmera Escura, descreva o seu olhar em relação a atividade.

desper cómoro  $\sim$ · yma avido mr moni  $220$ 

aus

Jurma grande som and ra ercure  $nnnm$  $20-10$  $AC$ annina Que conceitos matemáticos é perceptível na construção do Experimento da Câmera Escura? Eugenpaparis de buz em linha nota, simetric, dentre Que outra metodologia você empregaria para trabalhar esses conceitos matemáticos? Poderia utiliza nogo didition O que você entende por conhecimentos prévios? a cobinication citizensulvas cod an thermonie Lori

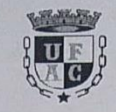

QUESTIONÁRIO

Den

Dados:

() Feminino

Sexo: (X) Masculino Formação profissional:

() Magistério () Pedagogia () Licenciatura Plena em Vatema

Tempo de experiência profissional em sala de aula:

() Até 02 anos () De 2 a 5 anos () De 5 a 10 anos  $\varnothing$  Mais de 10 anos.

Em relação ao Experimento da Câmera Escura aplicado:

 $\otimes$  É minha primeira experiência, e nunca havia realizado.

() É minha primeira experiência, e já havia trabalhado de outra forma.

() Realizei o experimento em anos anteriores.

Em relação ao Experimento da Câmera Escura, descreva o seu olhar em relação a atividade.

interessante onde a partir ereming trapather varios conceitos como: alometrica, proporcionalistade, simil

ro: trouse um pour conhecimento  $2c$ egative; puestionaments que necessitemente Provedos roem

Que conceitos matemáticos é perceptível na construção do Experimento da Câmera Escura? Proporcionnidade, Bozão, homotetia, Que outra metodologia você empregaria para trabalhar esses conceitos matemáticos?  $9Rb-0$ O que você entende por conhecimentos prévios? Lem reloca dirette dans le ma one  $8 - 2 -$ 

Quadro 01 O Geogebra como ferramenta de apoio à aprendizagem significativa em óptica geométrica

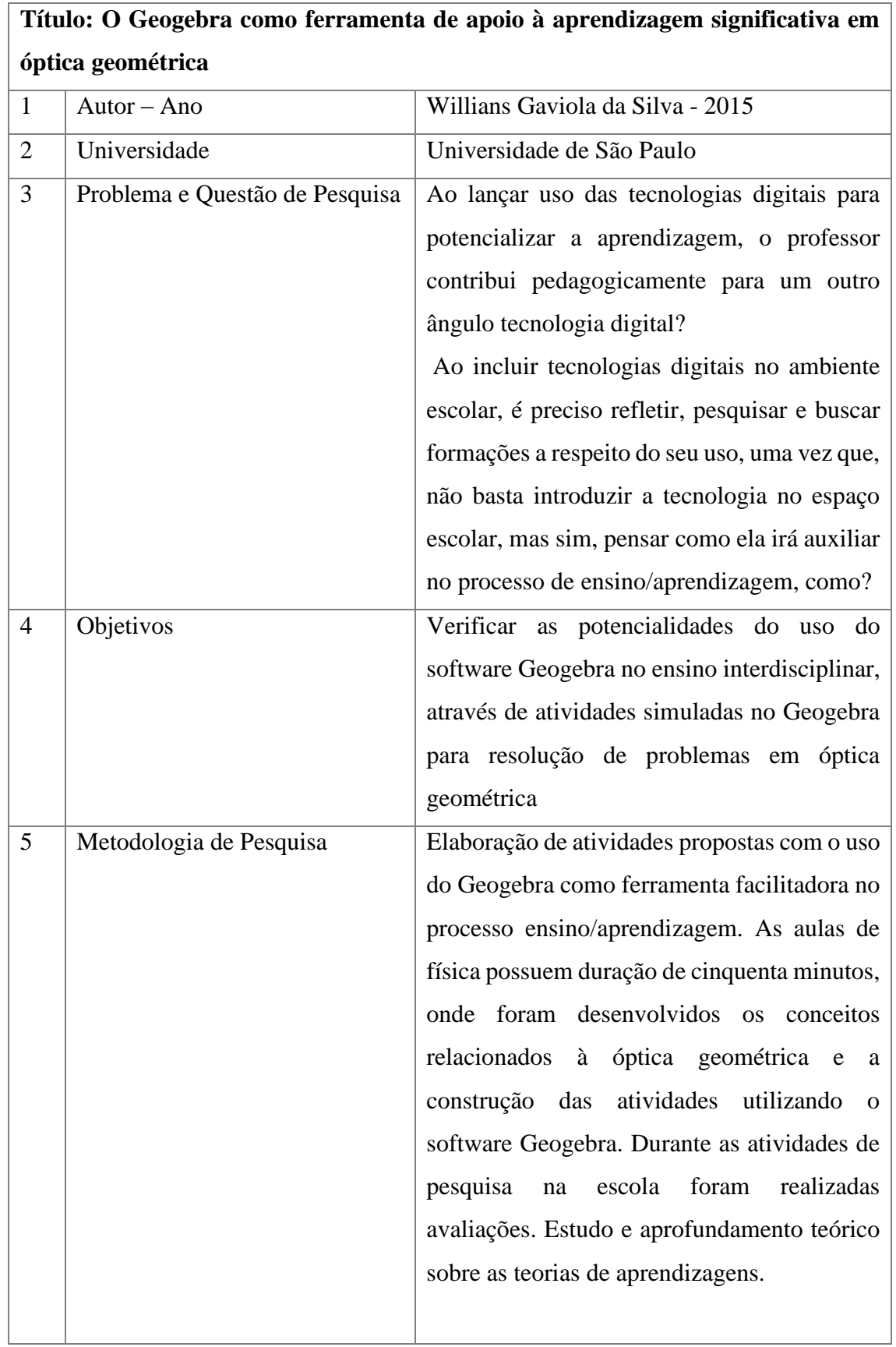

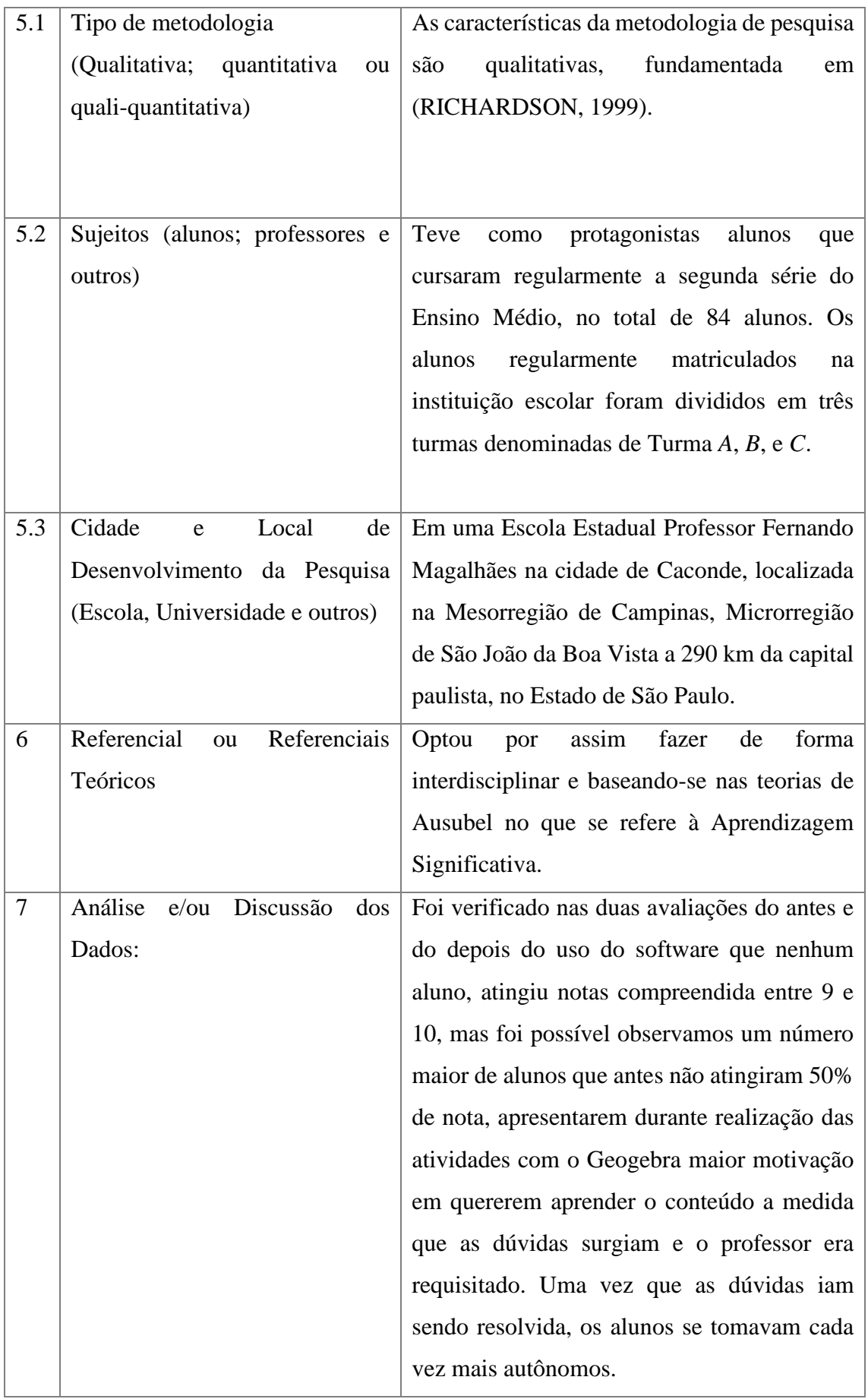

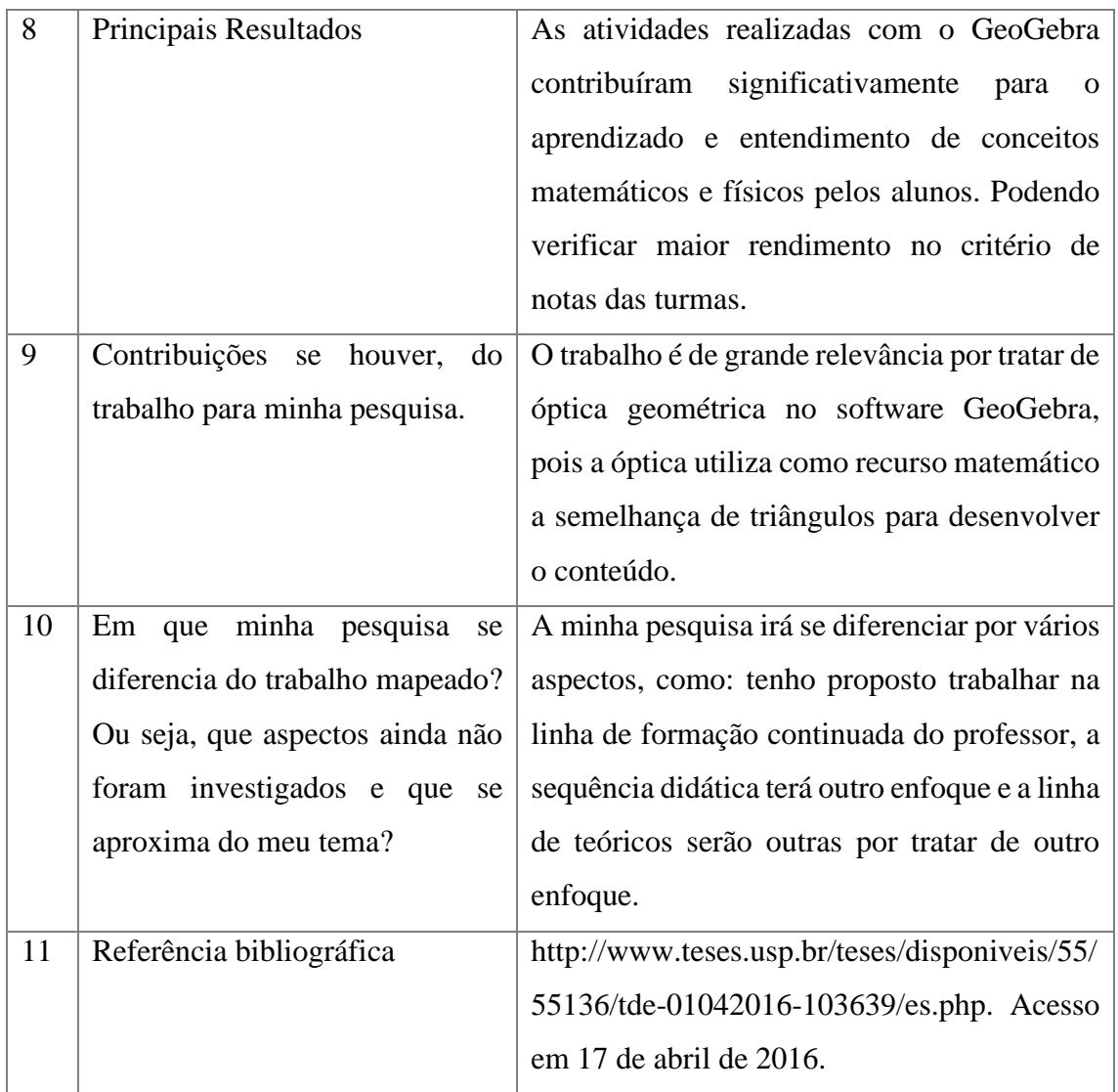

Fonte: Adaptado de (Willians, 2015).

Quadro 02 Investigação do Uso de Software de Geometria Dinâmica no Ensino da Geometria para o Ensino Fundamental

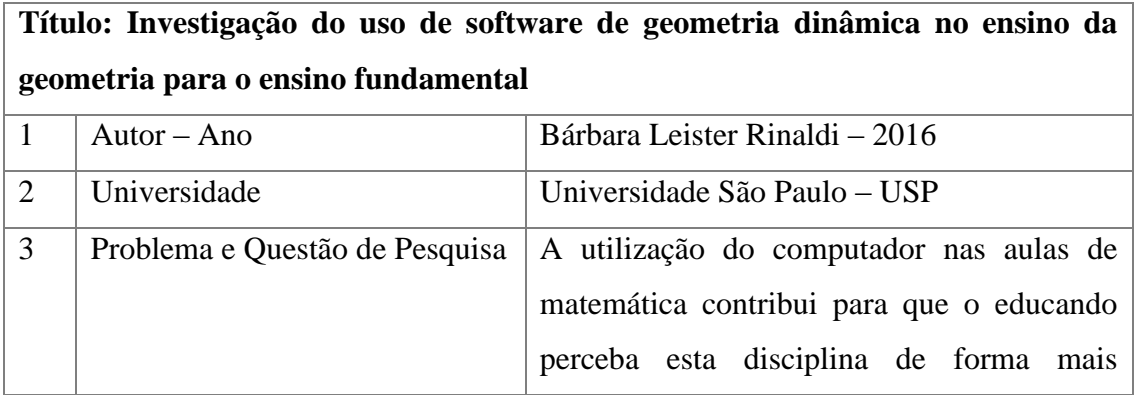

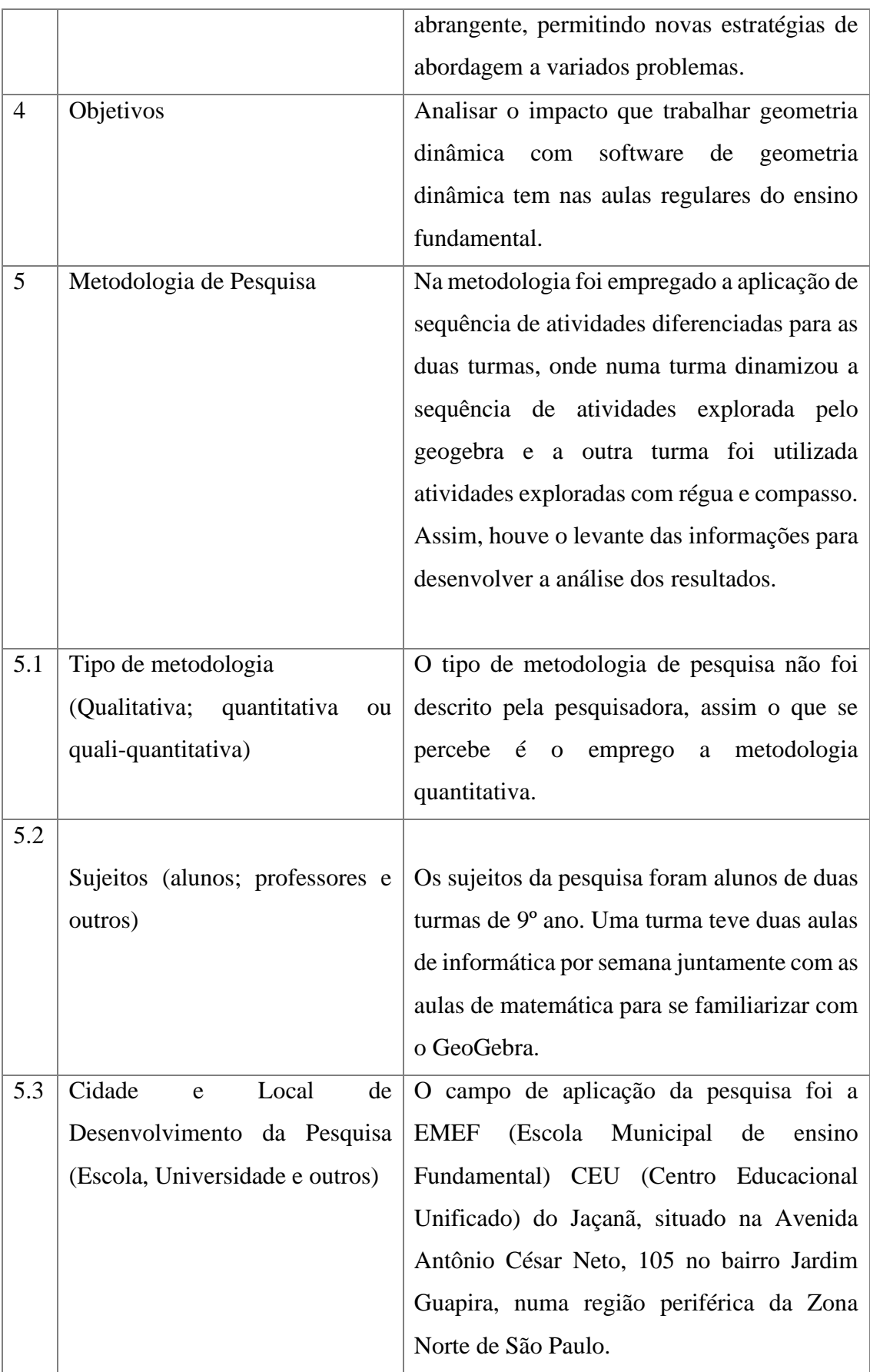

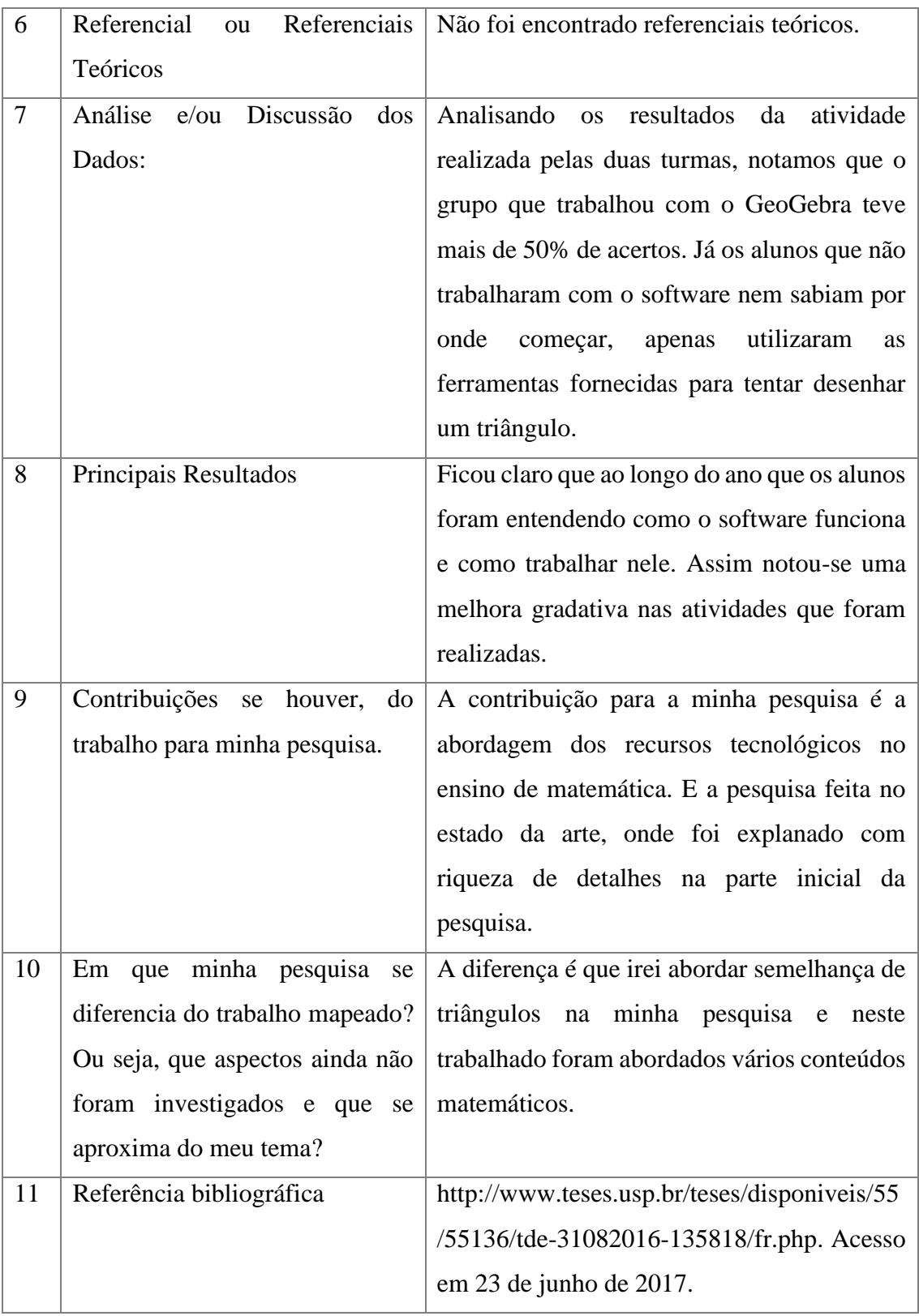

Fonte: Adaptado de (Bárbara, 2016).

Quadro 03 Semelhança de Triângulos e Geometria Dinâmica – O Trabalho em Grupo na Aprendizagem de Conceitos

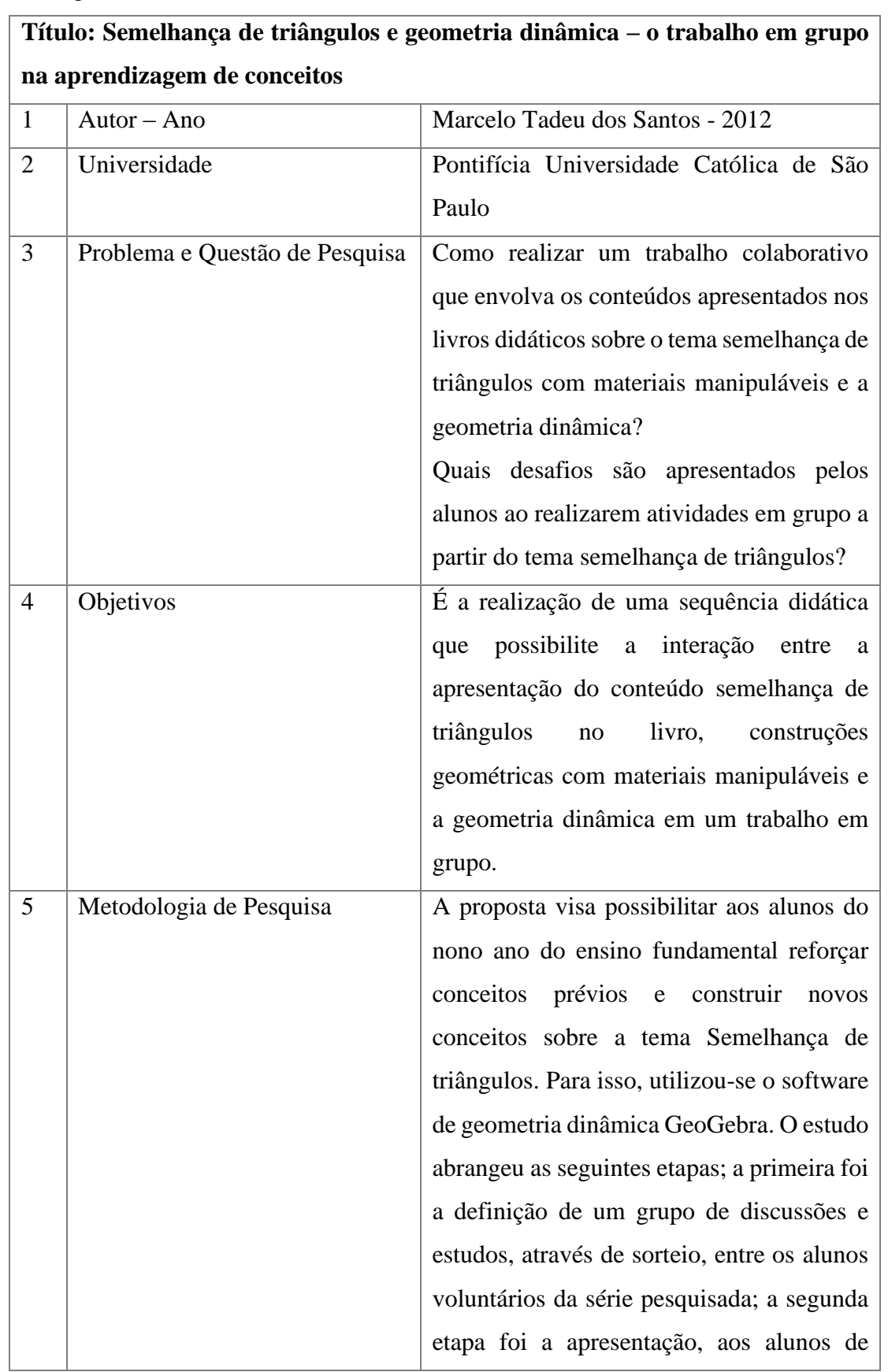

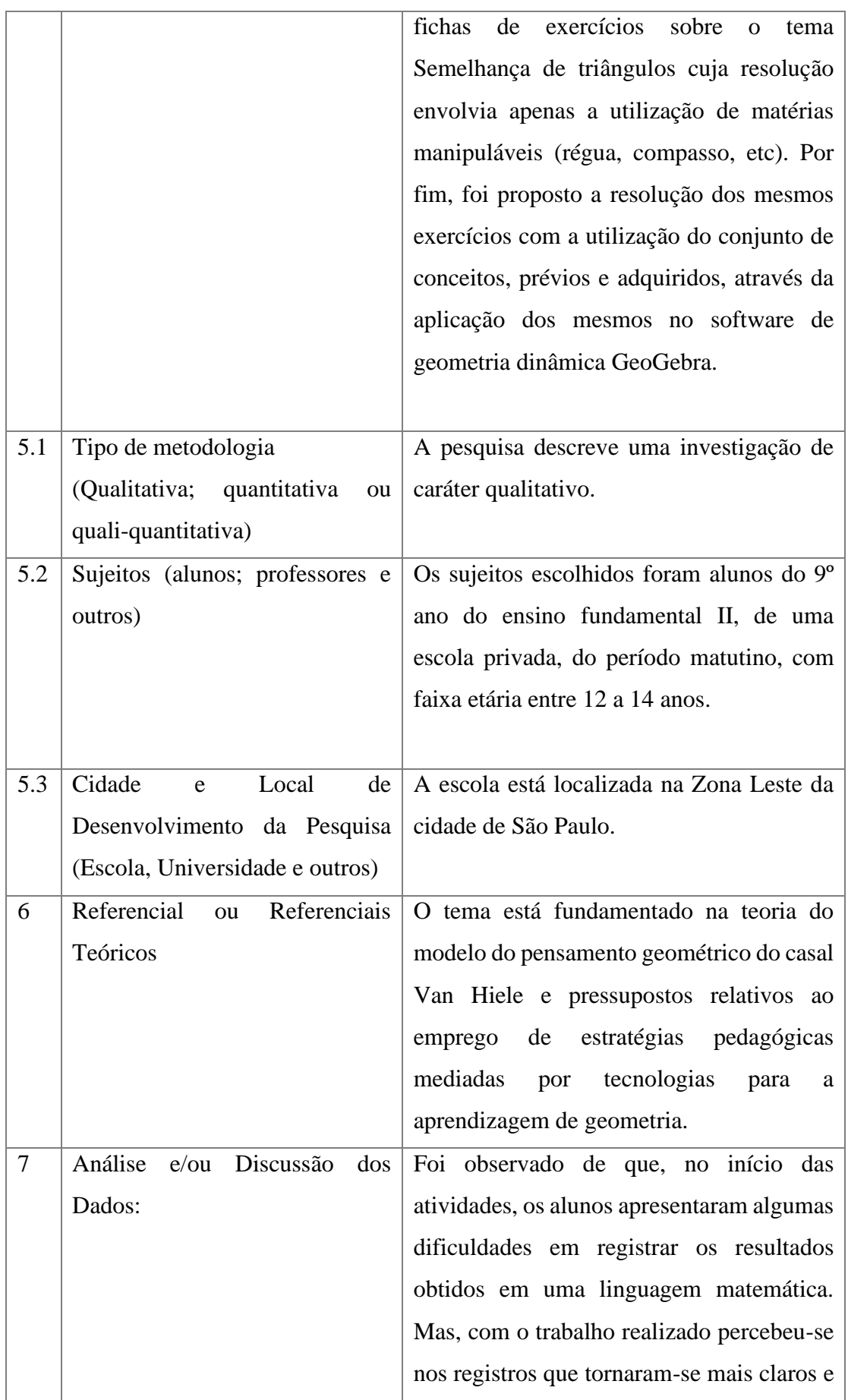

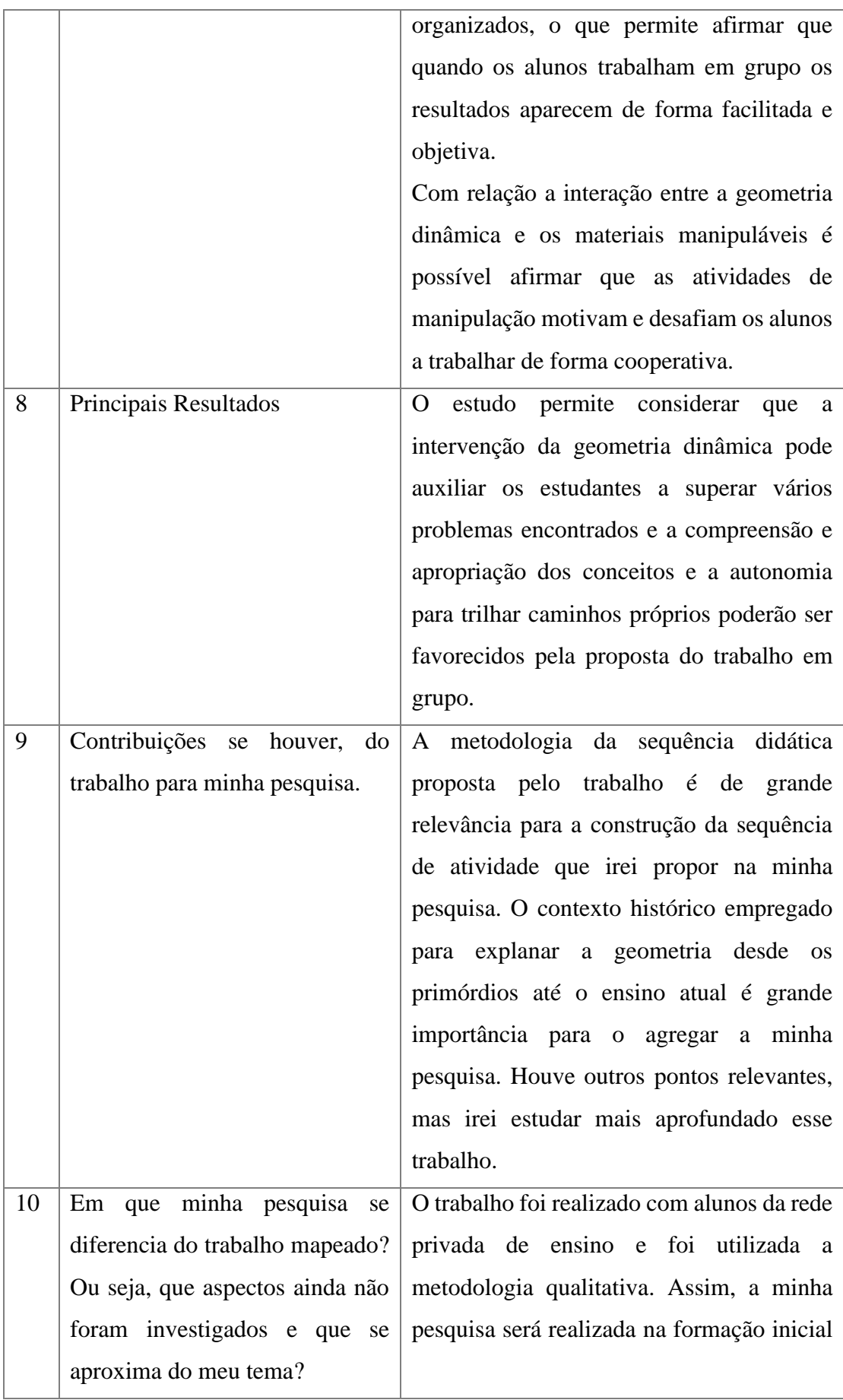

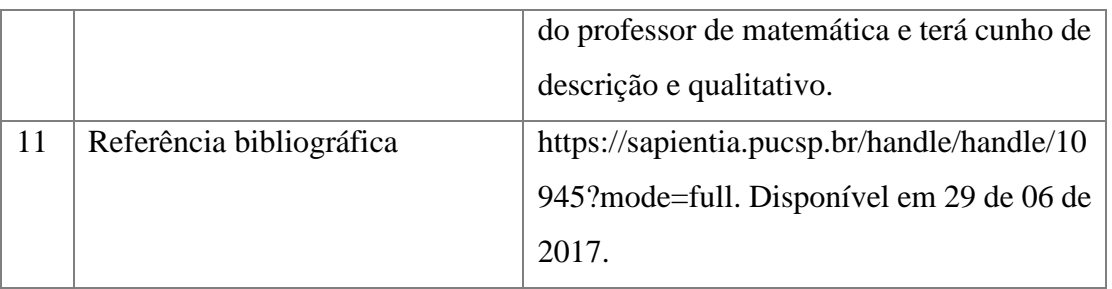

Fonte: Adaptado de (Marcelo, 2012).

Quadro 04 A Gênese Instrumental na Interação com o GeoGebra: Uma Proposta para a Formação Continuada de Professores de Matemática

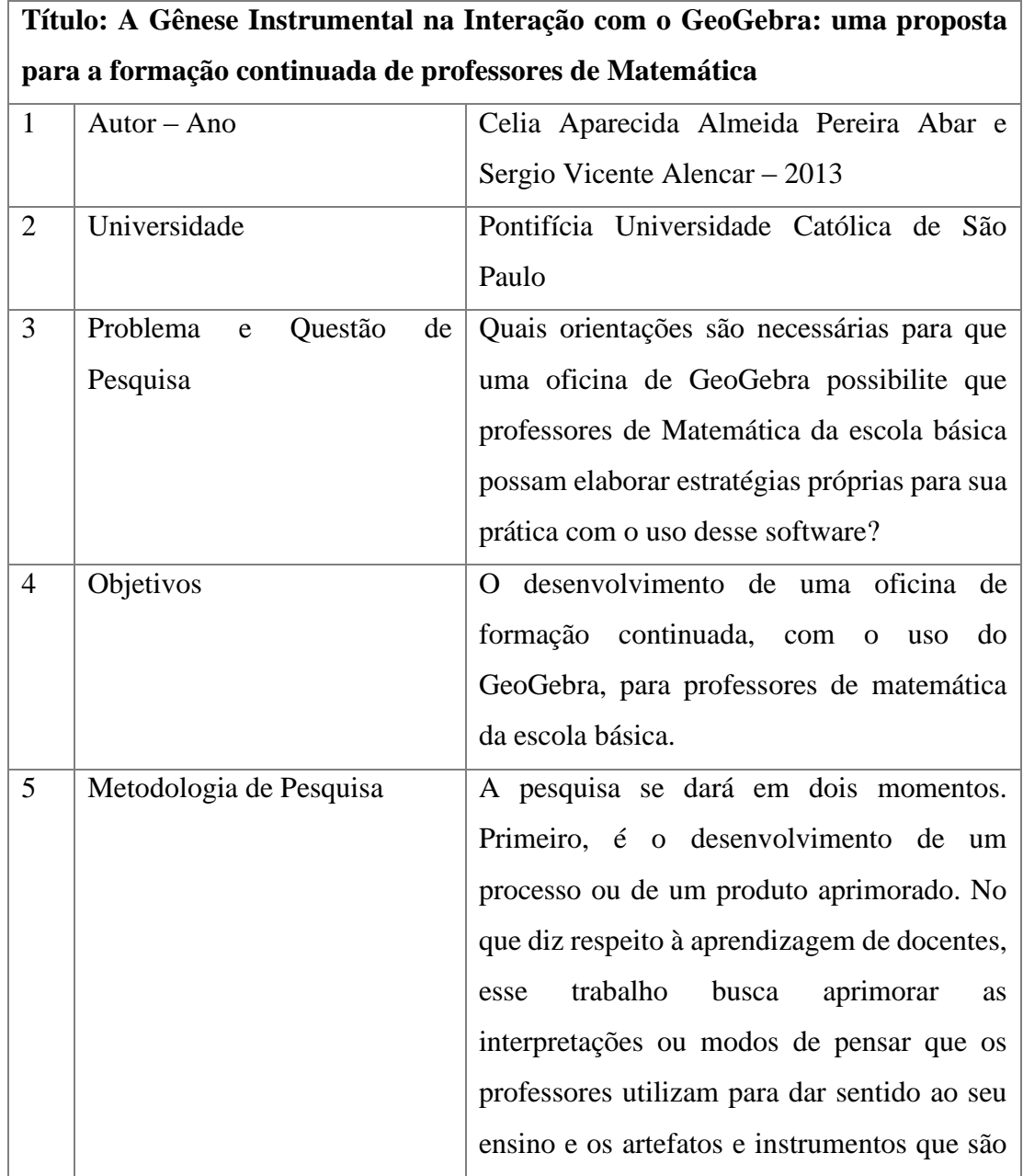

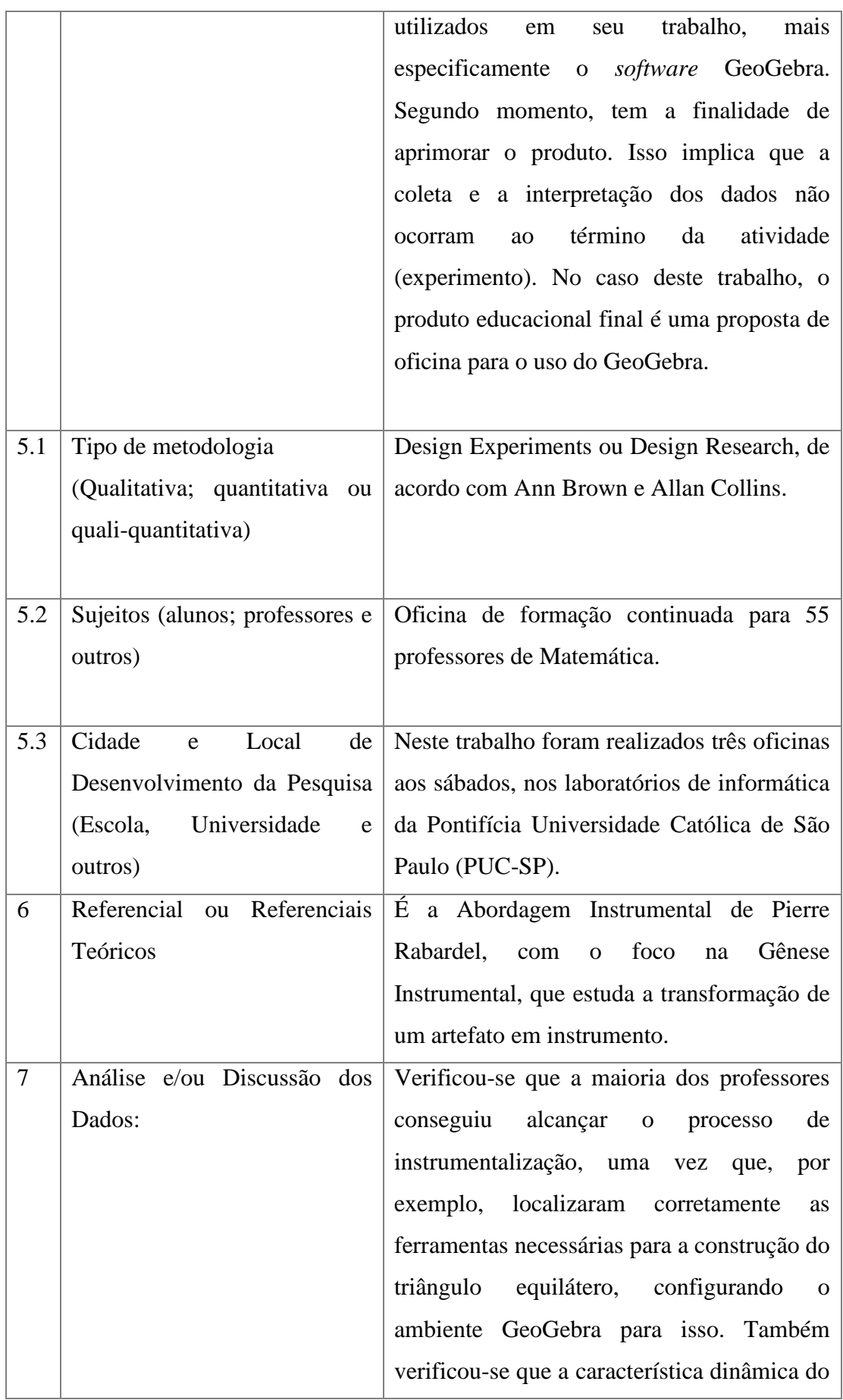

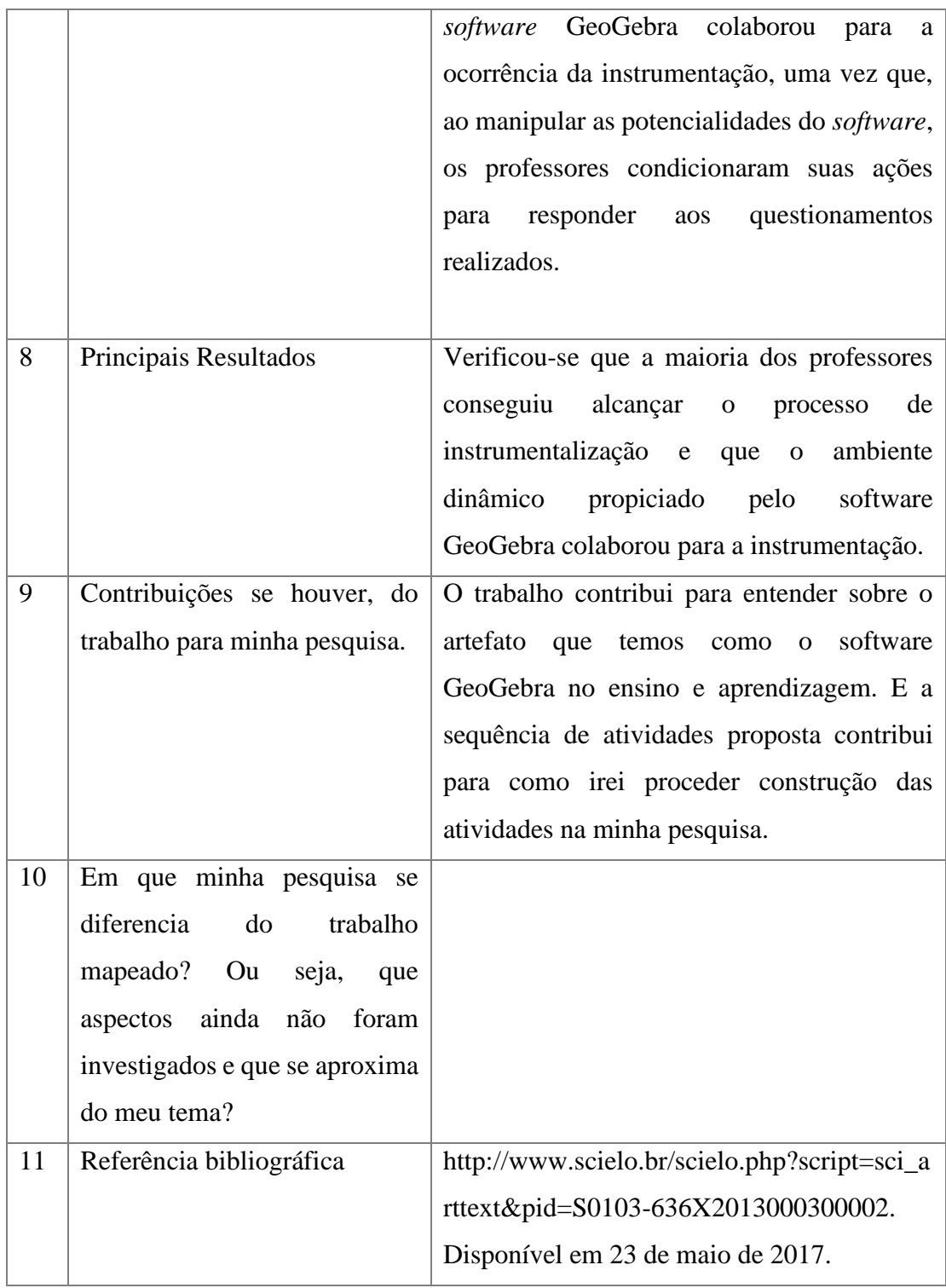

Fonte: Adaptado de (Celia e Sergio, 2013).

Quadro 05 Explorando o Terreno das Pesquisas: Panorama das Pesquisas Brasileiras Desenvolvidas na Educação Básica com Abordagem em Geometria Mediada pelas Tecnologias Digitais

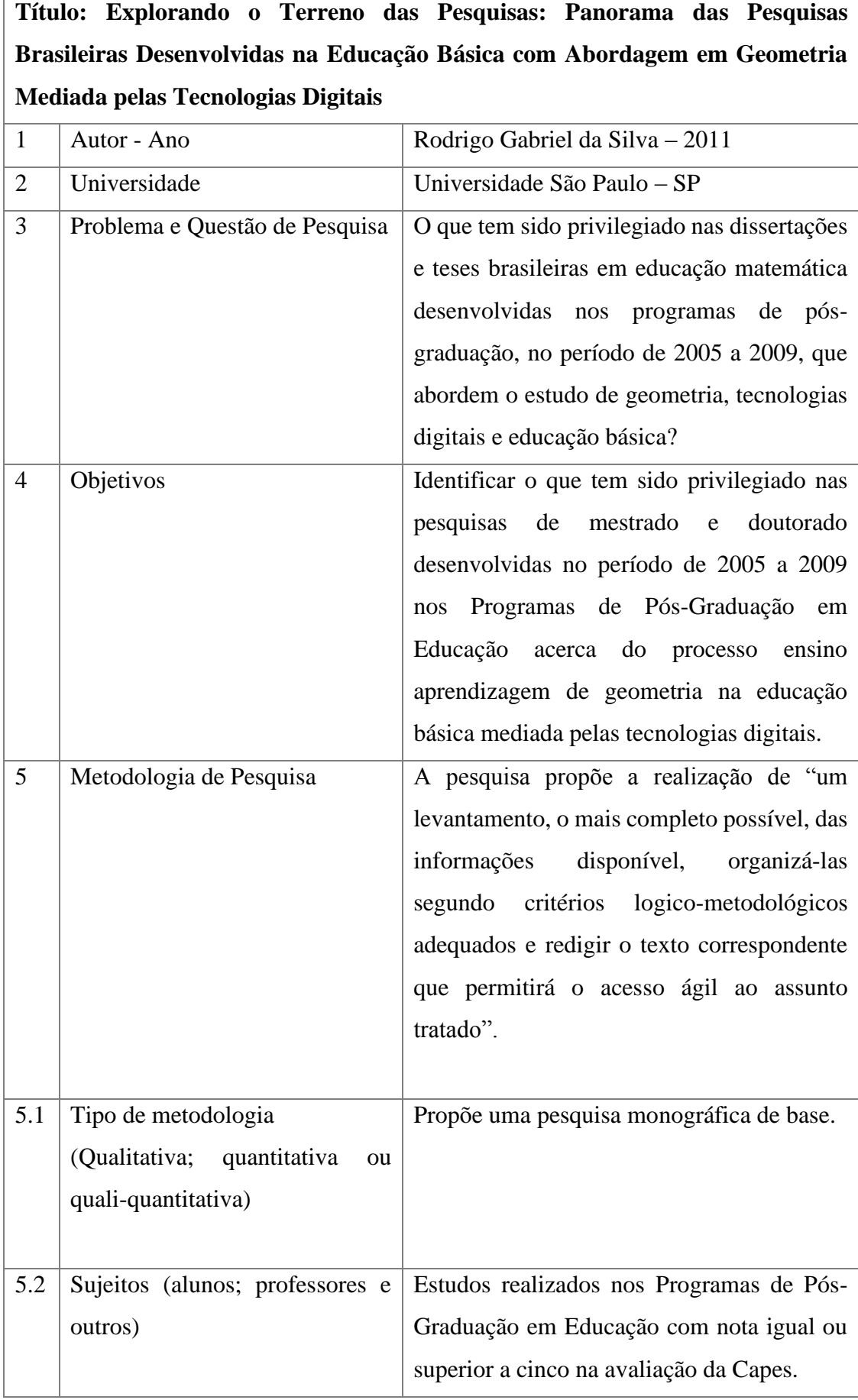

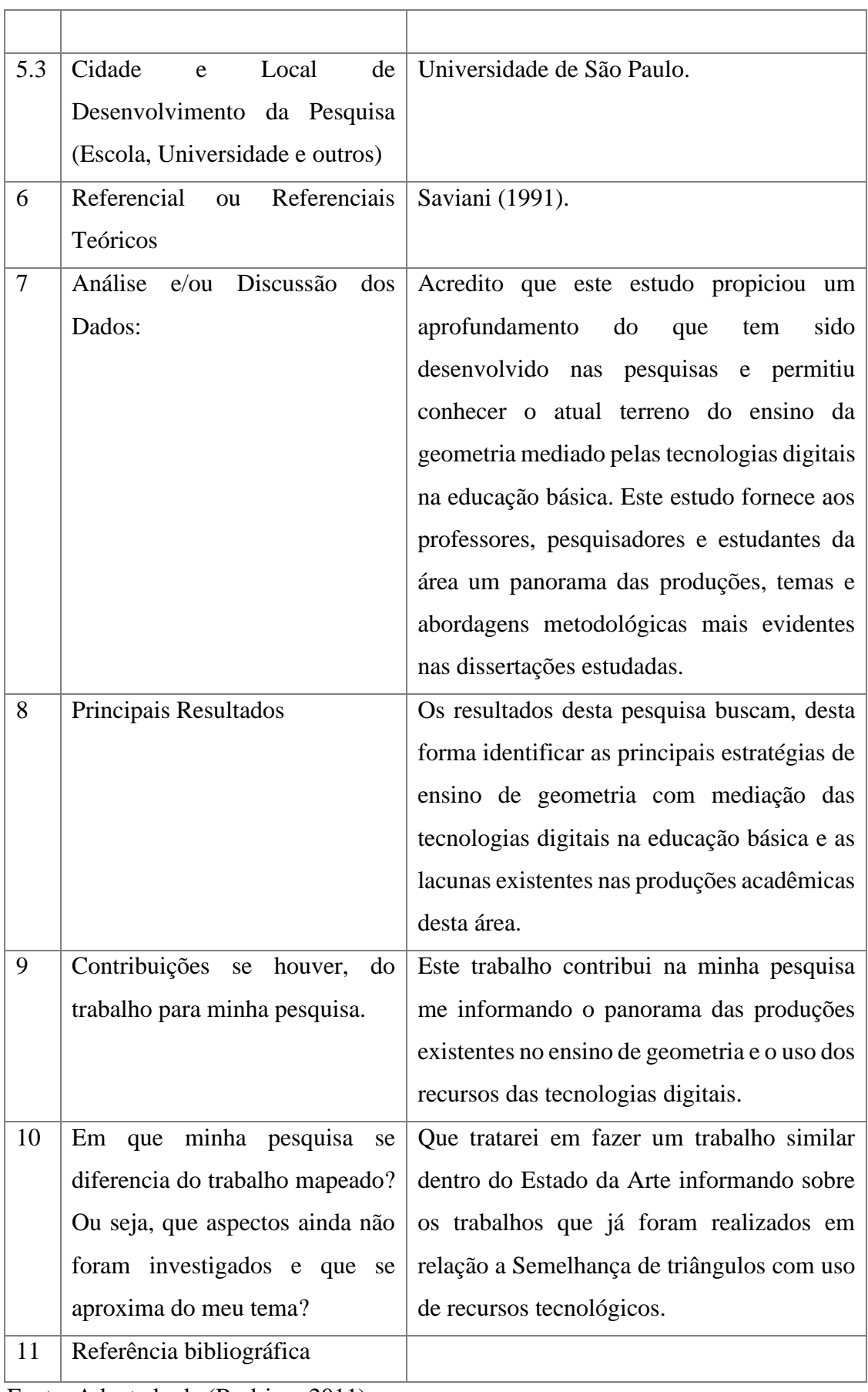

Fonte: Adaptado de (Rodrigo, 2011).

Quadro 06 A Utilização do Recurso Tecnológico GeoGebra com Oficinas de Geometria como Estratégias de Aprendizagem

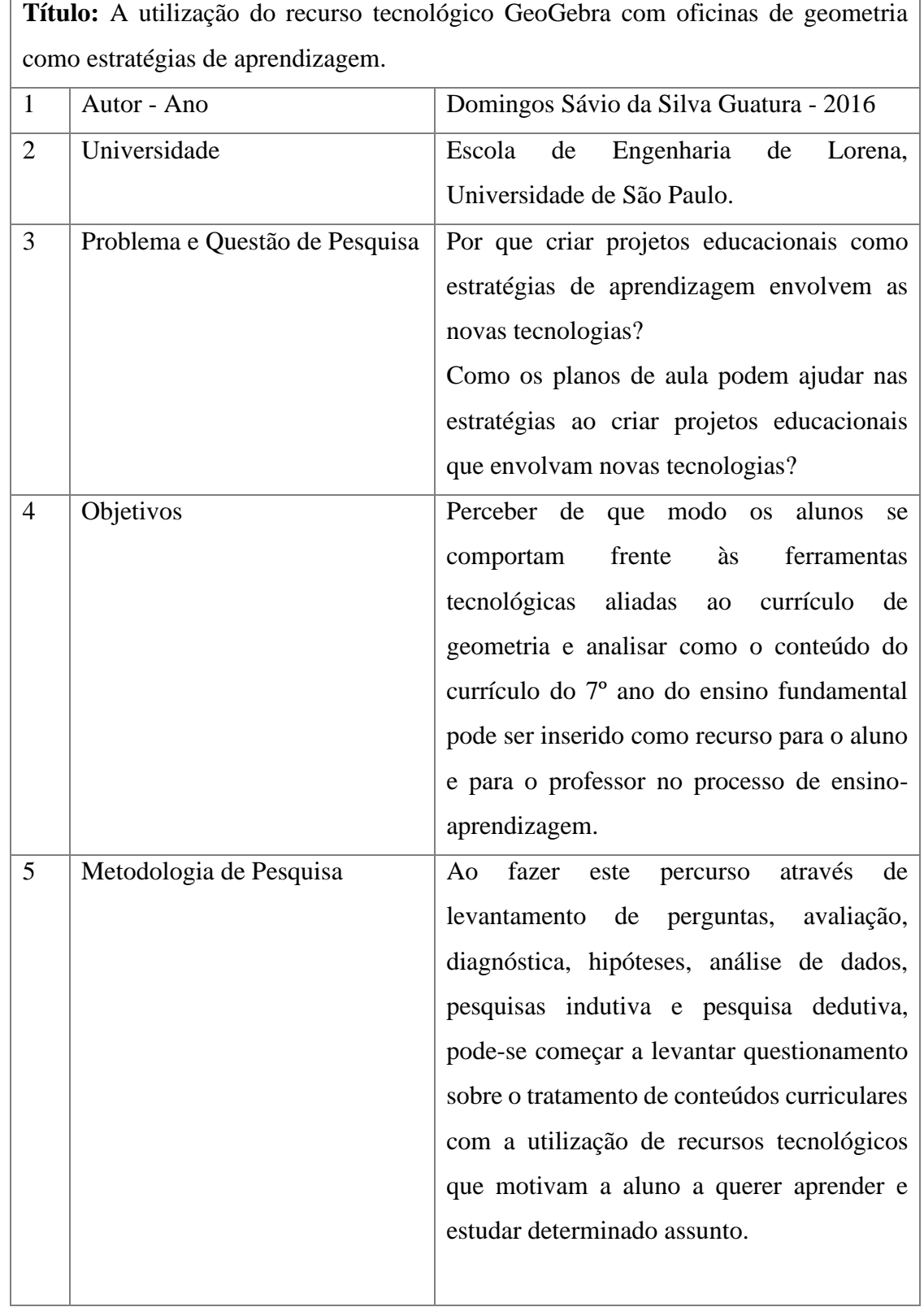

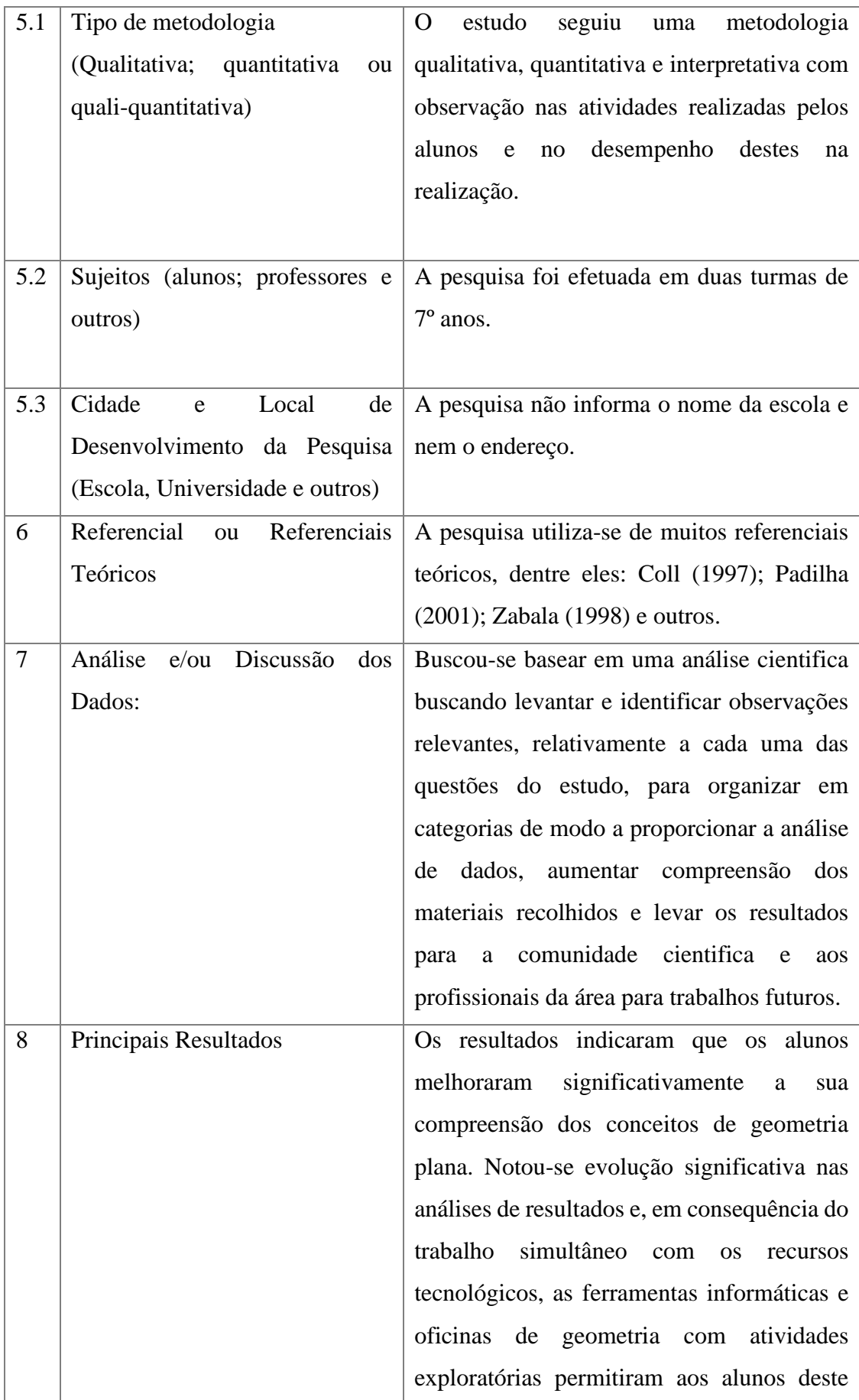

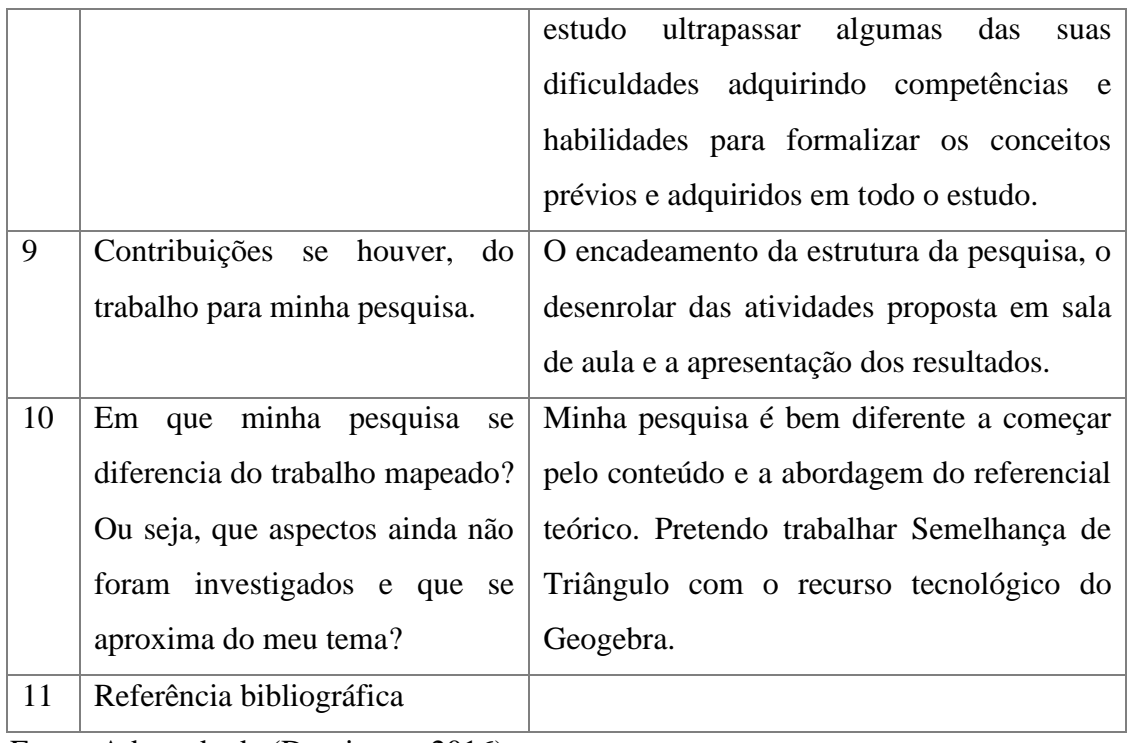

Fonte: Adaptado de (Domingos, 2016).

Quadro 07 Reflexões Sobre o Uso do GeoGebra e o Ensino de Geometria Euclidiana

| Título: Reflexões sobre o uso do GeoGebra e o ensino de Geometria Euclidiana |               |                                                                    |
|------------------------------------------------------------------------------|---------------|--------------------------------------------------------------------|
| $\mathbf{1}$                                                                 | Autor - Ano   | Karla Aparecida Lovis e Valdeni Soliani Franco - 2011              |
| $\overline{2}$                                                               | Universidade  | Universidade estadual de Maringá                                   |
| 3                                                                            | Problema<br>e | E possível utilizar um <i>software</i> para ensinar algum conteúdo |
|                                                                              | Questão<br>de | de Matemática? É possível em algumas condições se fazer            |
|                                                                              | Pesquisa      | necessárias: um software adequado, conhecimento do                 |
|                                                                              |               | software e do conteúdo a ser ministrado?                           |
| $\overline{4}$                                                               | Objetivos     | Relatar o uso que os professores fazem dos recursos                |
|                                                                              |               | tecnológicos presentes nas escolas e qual a importância que        |
|                                                                              |               | eles atribuem ao software GeoGebra, além de observar os            |
|                                                                              |               | conhecimentos dos professores sobre alguns conteúdos de            |

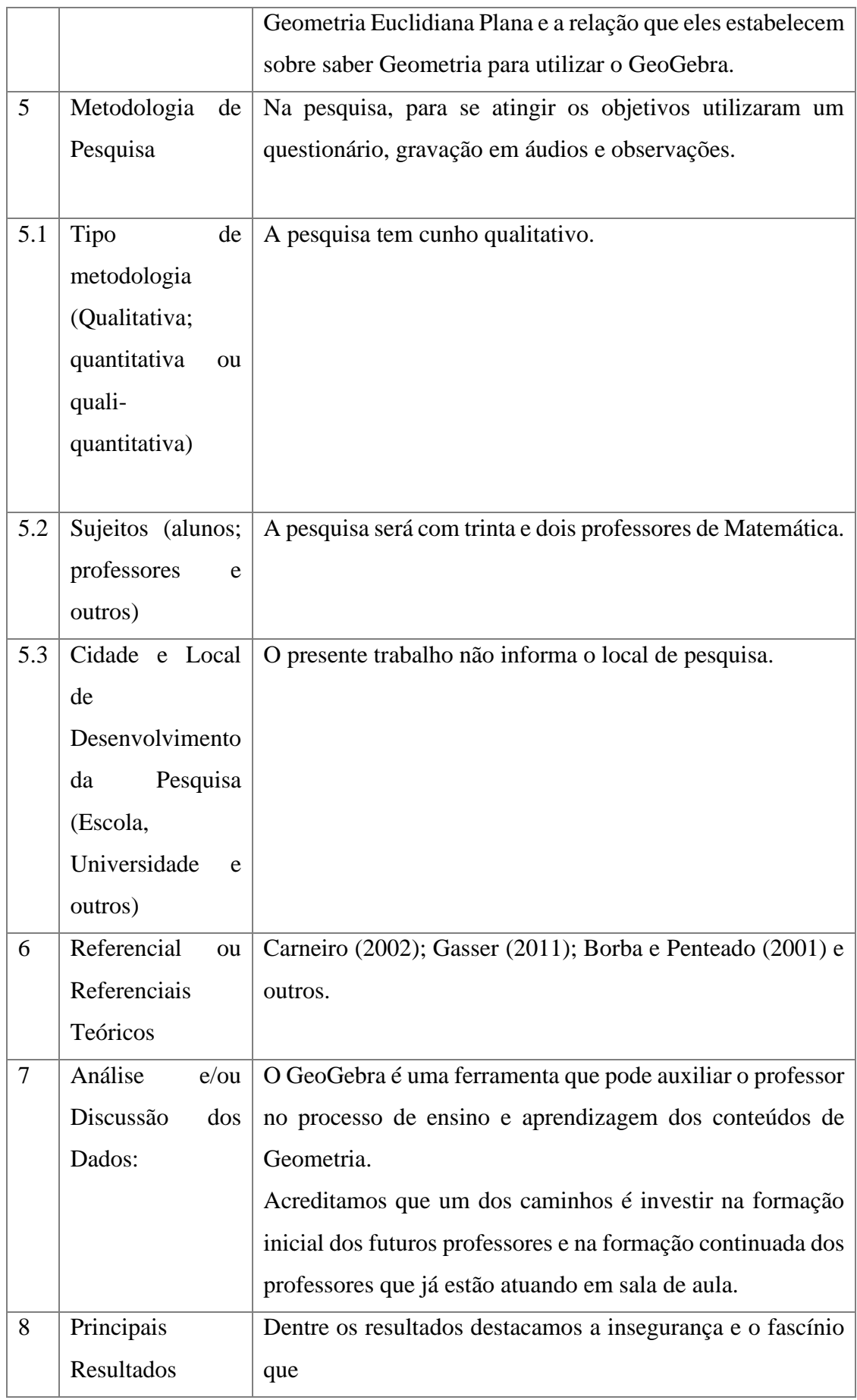

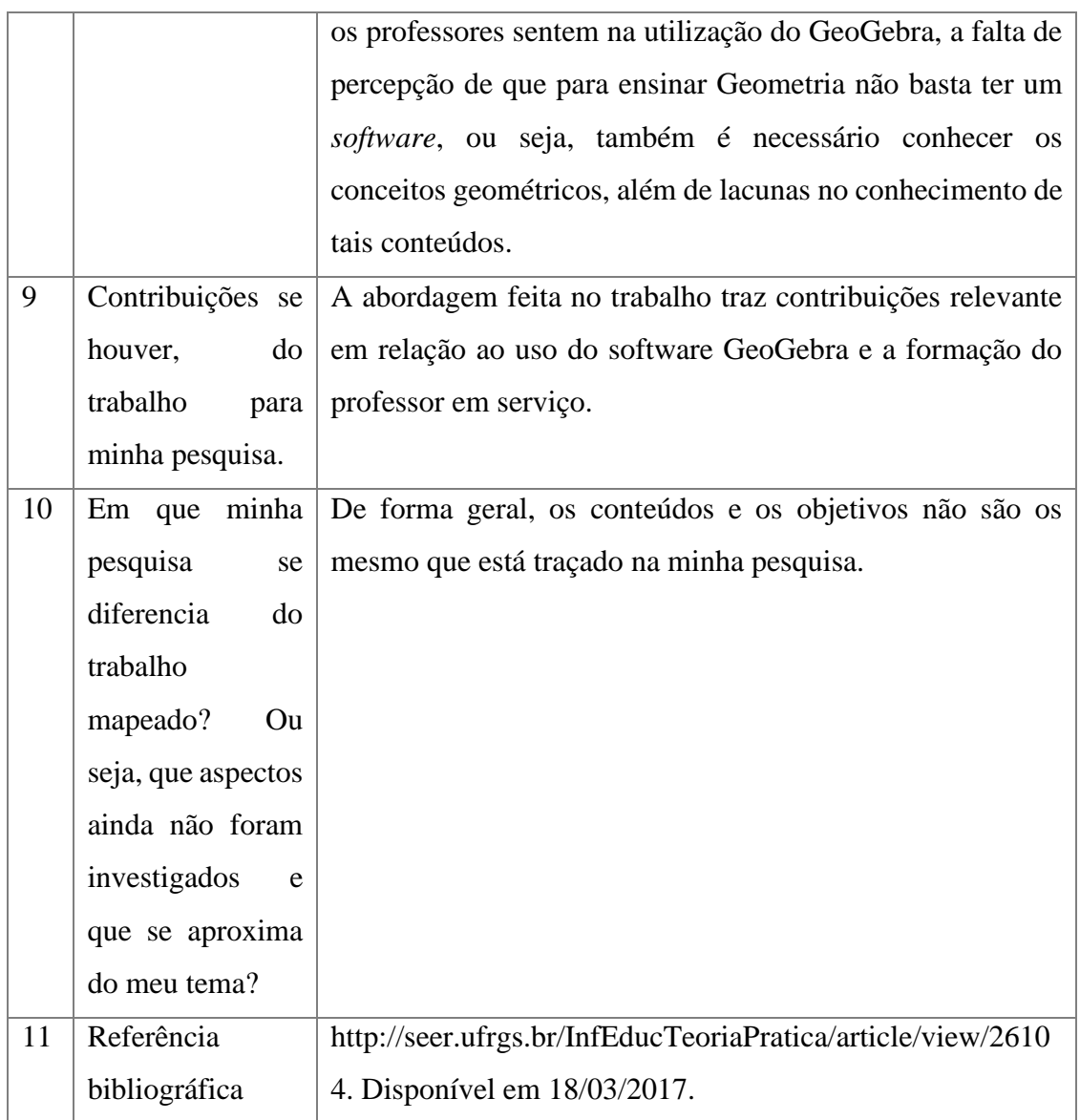

Fonte: Adaptado de (Karla e Valdeni, 2011).

Quadro 08 - Percorrendo usos/significados da Matemática na problematização de práticas culturais na formação inicial de professores

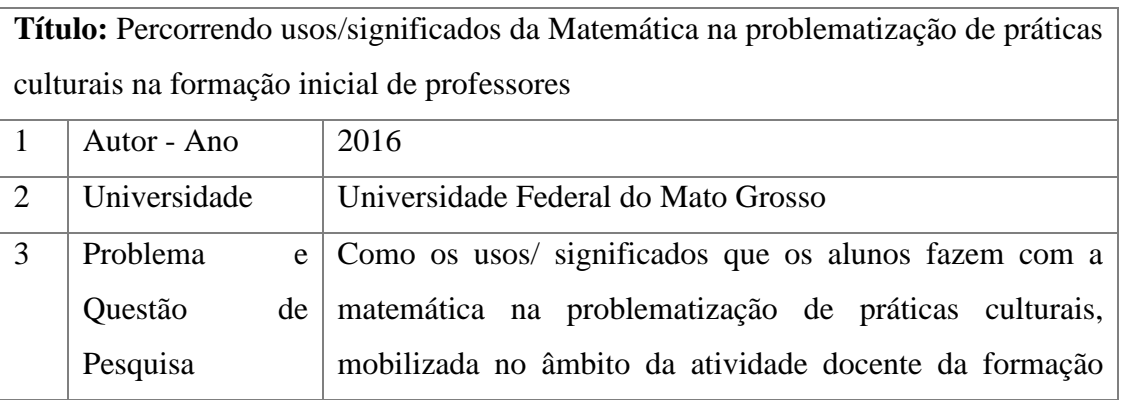

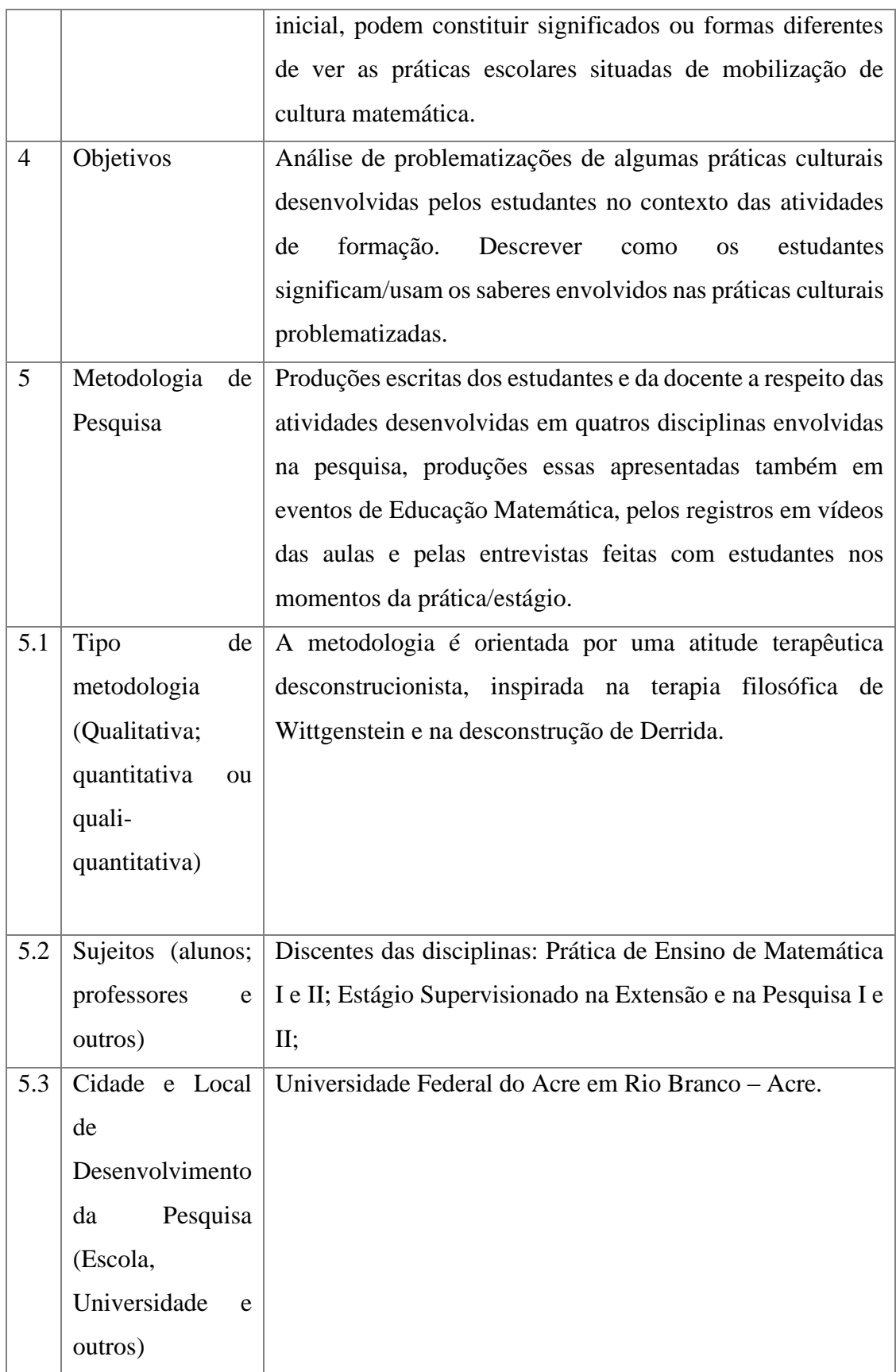
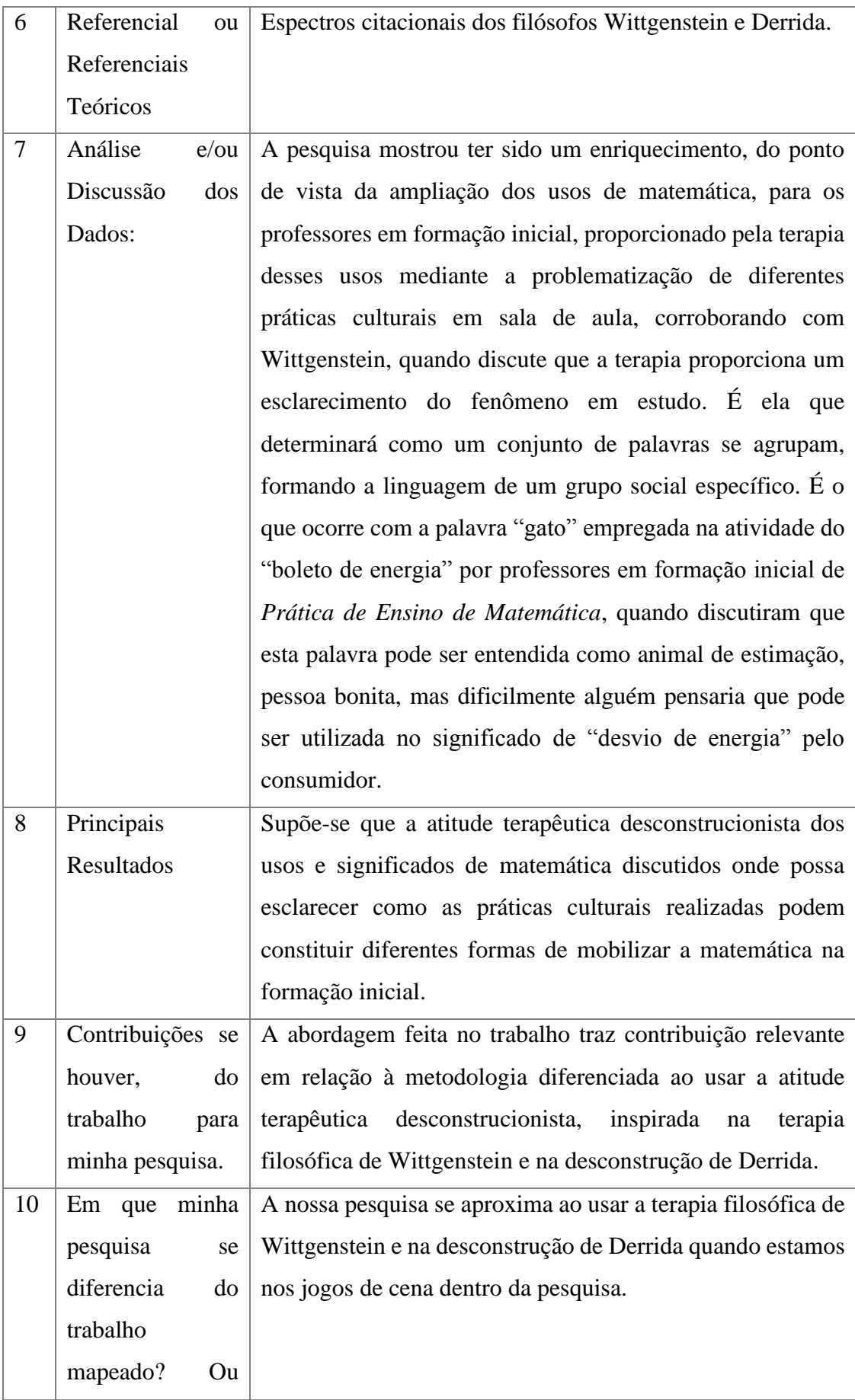

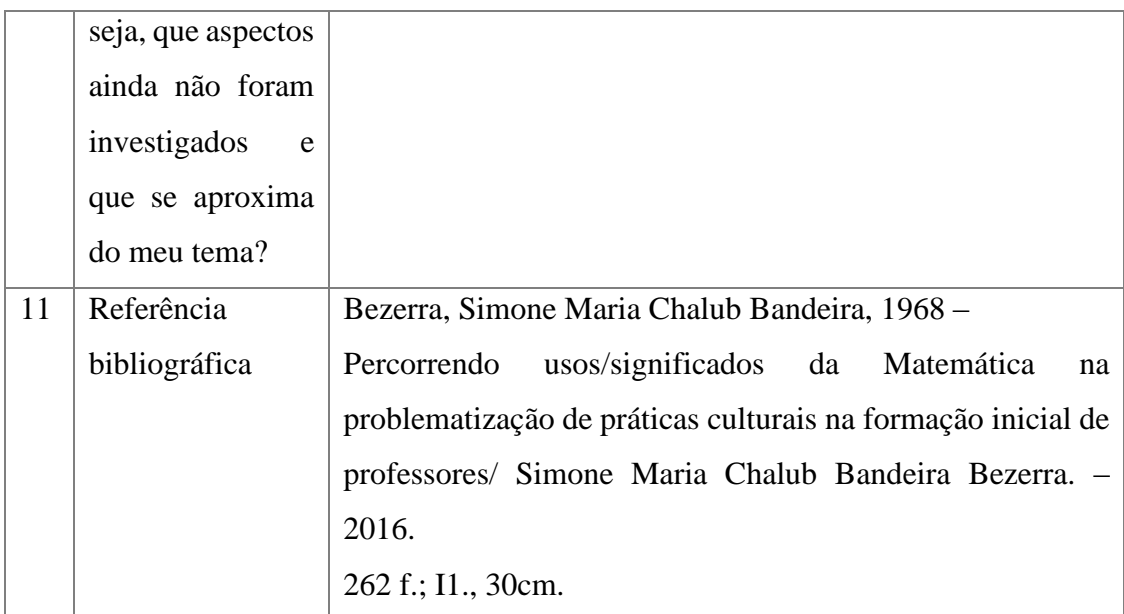

Fonte: Adaptado de (Bezerra, 2016).

Quadro 09 - Práticas Mobillilzadoras de Cultura Aritmética na Fomação de Professores da Escola Normal da Província do Rio de Janeiro (1868-1889): Ouvindo Espectros Imperiais

**Título:** Práticas Mobillilzadoras de Cultura Aritmética na Fomação de Professores da Escola Normal da Província do Rio de Janeiro (1868-1889): Ouvindo Espectros Imperiais

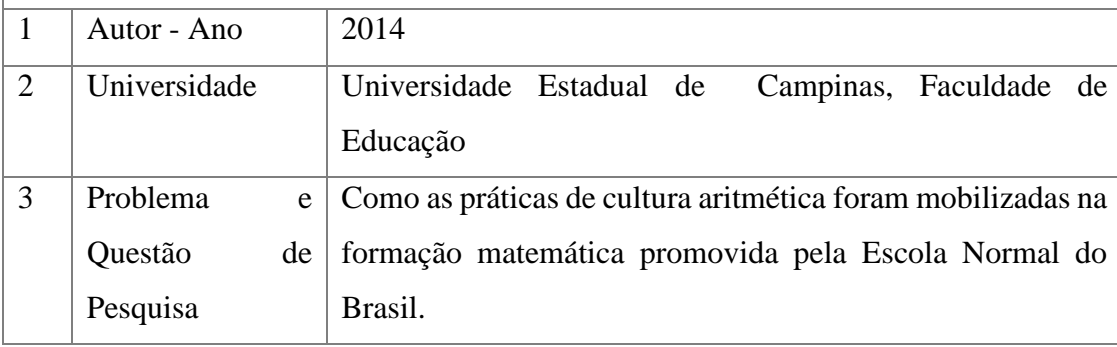

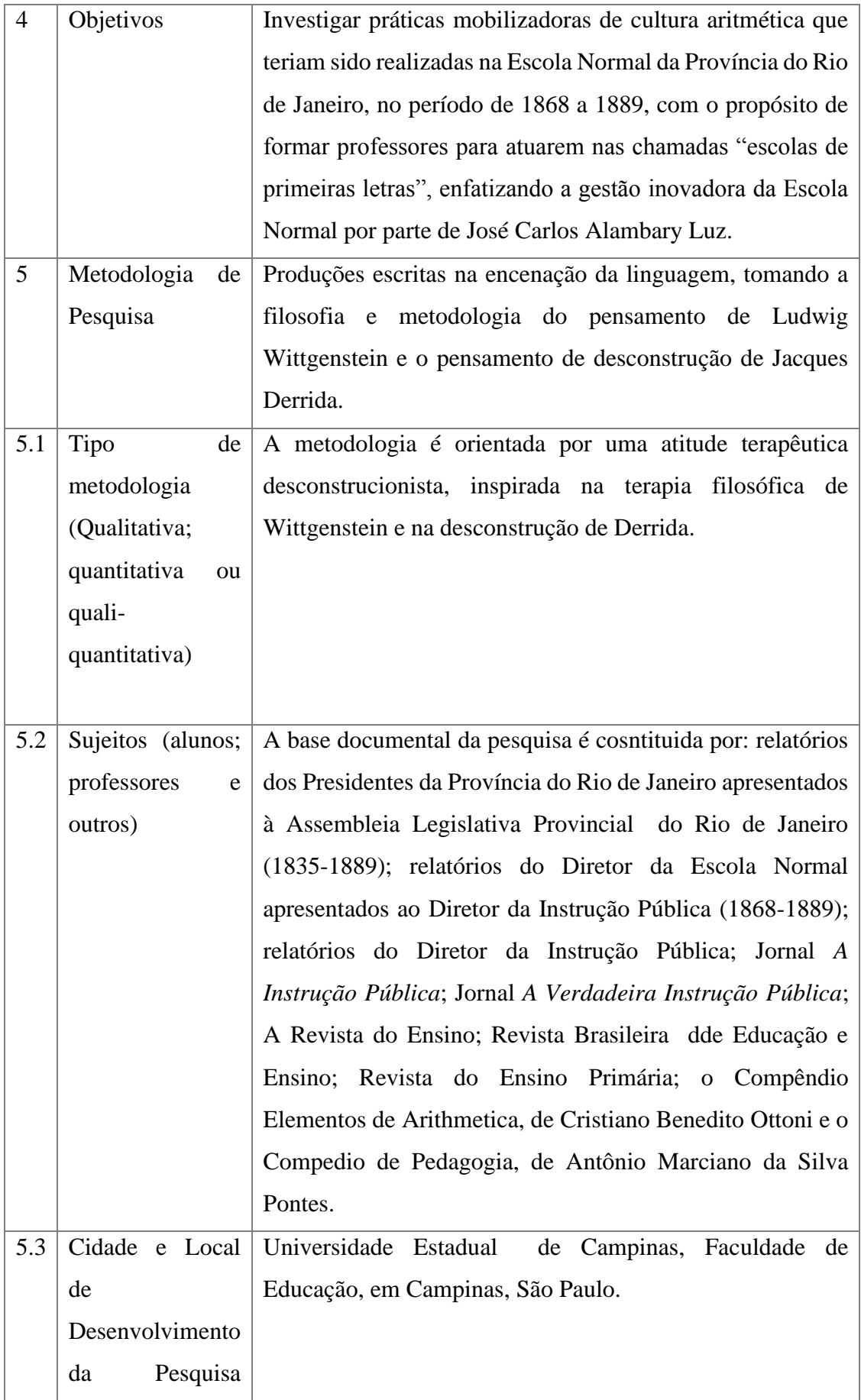

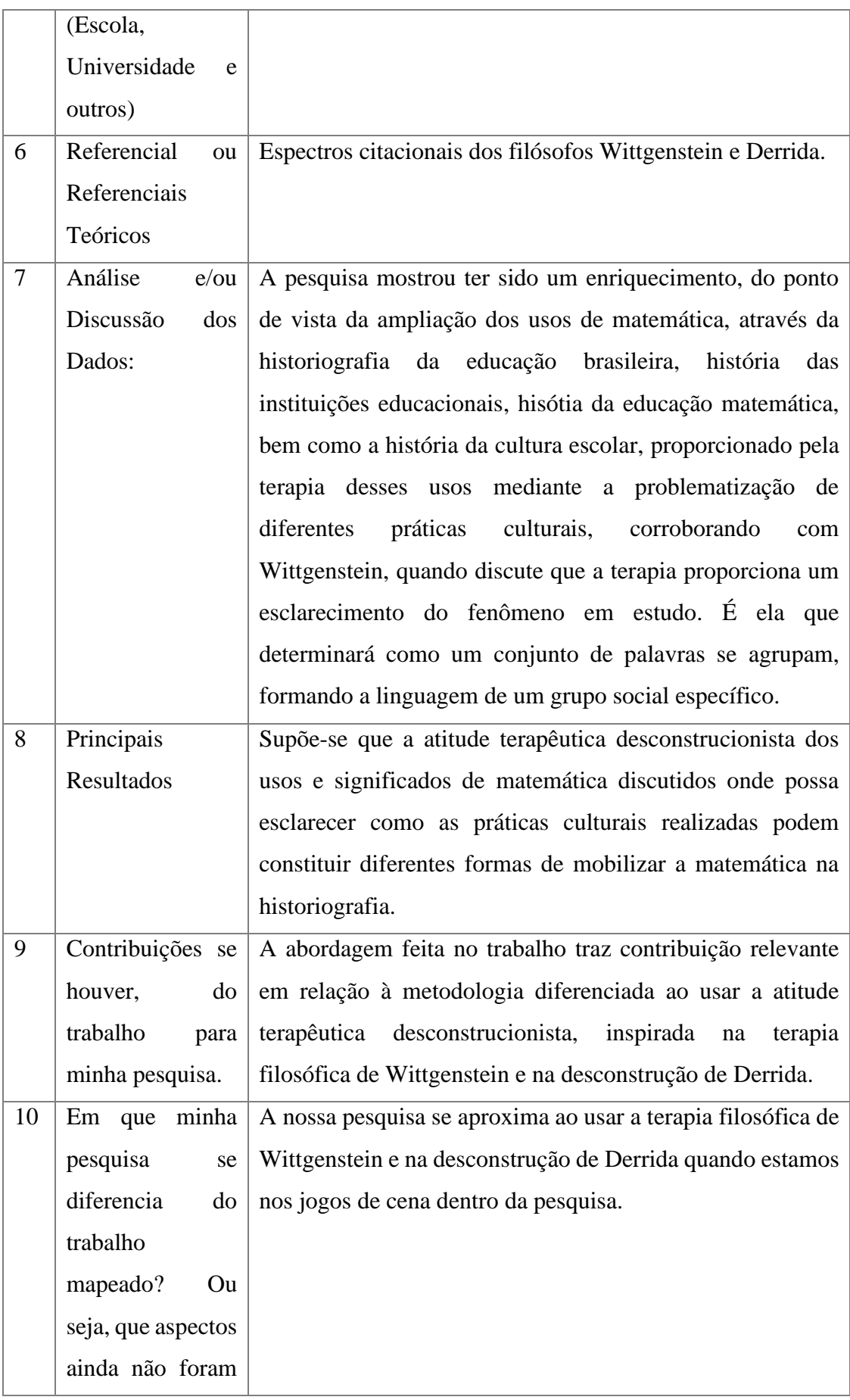

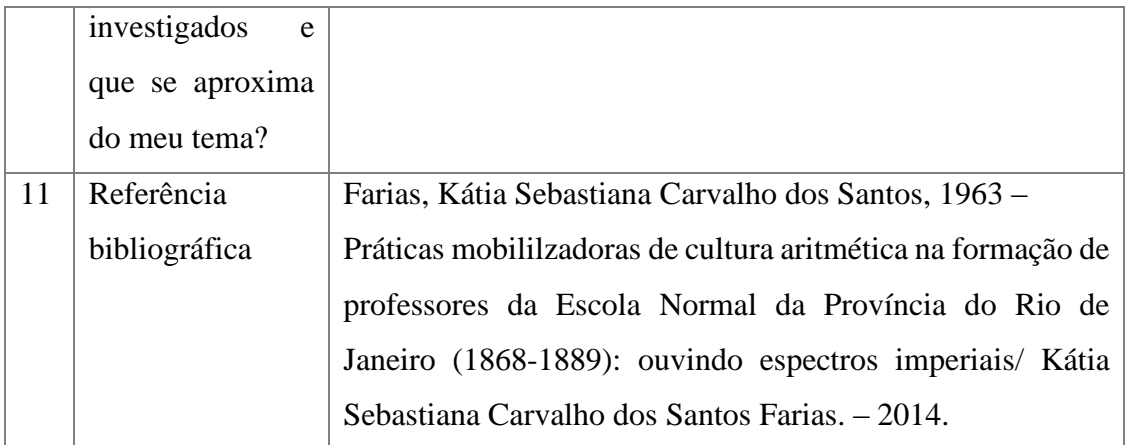

Fonte: Adaptado de (Farias, 2014).